# Microsoft.Pass4Sures.70-417.v23-Sep-2013.by.Ping.246q

Number: 70-417
Passing Score: 700
Time Limit: 180 min
File Version: 1.0

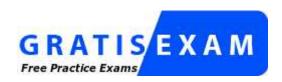

http://www.gratisexam.com/

Hi, this is Warb.

I got this earlier this morning. I'm @work and have little time.

Here's the release from Pass4Sures. It has 246Qs.

I didn't take the time to verify the answers or if the extra 100 questions are on target with previous comments. I will put more time on this during the weekend.

In the meantime, for anyone who'd like to rebuild a valid question pack... Please, let us know how valid this is.

===

Hi! this is Ping.

I've made an improvement to Warb's VCE.

Enhancements are as follows:

- \* Exhibits
- \* Drag and drop
- \* Hotspot

Many thanks to L\_Ranger !!!

#### **Mixed Questions**

### **QUESTION 1**

Your network contains an Active Directory domain named contoso.com. The domain contains two member servers named Server1 and Server2 that run Windows Server 2012.

You log on to Server1.

You need to retrieve the IP configurations of Server2.

Which command should you run from Server1?

- A. dsquery \* -scope base -attrip, server2
- B. winrs -r:server2ipconfig
- C. winrm get server2
- D. ipconfig> server2.ip

Correct Answer: B Section: (none) Explanation

### **Explanation/Reference:**

Explanation:

http://technet.microsoft.com/en-us/library/dd163506.aspx

#### Using WinRS

You can use WinRS to administer a Server Core installation remotely from the command line. WinRS is a command-line tool included in both Windows Vista and the Full installation of Windows Server 2008, which relies on Windows Remote Management (WinRM) to execute remote commands, especially for headless servers. WinRM is Microsoft's implementation of the WS-Management protocol, a standard Simple Object Access Protocol (SOAP)-based, firewall-friendly protocol that enables hardware and operating systems from different vendors to interoperate. You can think of WinRM as the server side and WinRS the client side of WSManagement.[...]

Using WinRS to Administer Server Core in a Domain The basic syntax for WinRS commands is as follows: winrs -r:target command where target is the name (NetBIOS or FQDN) of the Server Core installation that has had WinRM enabled on it, and command is any command string that you want to execute on the Server Core installation. For example, to use WinRS to enable Remote Desktop remotely on a Server Core installation named SEA-SC2, type the following command on any computer running Windows Vista or on a Full installation of Windows Server 2008:

winrs -r:SEA-SC2 cscript %WINDIR%\system32\scregedit.wsf /ar 0

"A Composite Solution With Just One Click" - Certification Guaranteed 2 Microsoft 70-417: Practice Test

#### QUESTION 2

Your network contains an Active Directory domain named contoso.com. The domain contains a server named Server1 that runs Windows Server 2012.

On a server named Server2, you perform a Server Core Installation of Windows Server 2012. You join Server2 to the contoso.com domain.

You need to ensure that you can manage Server2 by using the Computer Management console on Server1.

What should you do on Server2?

- A. Run the Disable-NetFirewallRulecmdlet.
- B. Run the Enable-NetFirewallRulecmdlet.
- C. Run sconfig.exe and configure the network settings.

D. Run sconfig.exe and configure remote management.

Correct Answer: B Section: (none) Explanation

### **Explanation/Reference:**

Explanation:

As we can see on the following screenshot, Remote Management is enabled by default on a new Server Core installation of 2012 (so we don't have to configure it on Server2) BUT that's not enough as it only enables WinRM-based remote management (and computer management is not WinRM-based of course).

To enable the remote management from an MMC (such as server manager, or computer manager), we have to enable exception rules in the Firewall, which can be done, amongst other ways, using Powershell and the Enable-NetFirewallRulecmdlet.

"A Composite Solution With Just One Click" - Certification Guaranteed 3 Microsoft 70-417: Practice Test

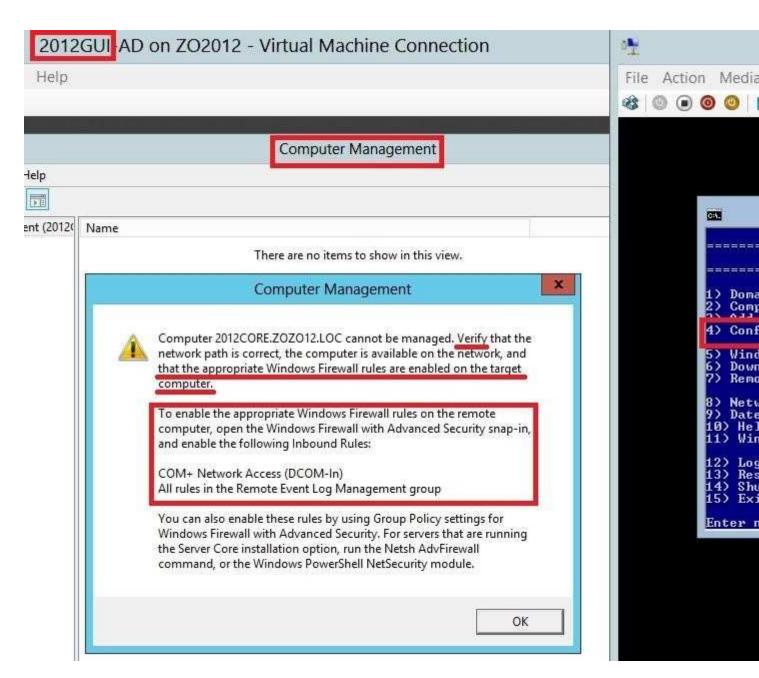

NB: For the example, i only used Enable-NetFirewallRule -displaygroup "Remote Service Management" and Computer Management was then able to connect to my 2012 server core.

From the MSPress book "Upgrading your skills to MCSA Windows Server 2012" Note also that in previous versions of Windows Server, remote Server Manager management required many open ports, and Configure-SMRemoting was a Windows PowerShell script that opened all those ports. In Windows Server 2012, remote Server Manager management relies only on WinRM for most features (such as deploying roles, restarting, and Windows PowerShell) and on DCOM for some additional features (such as Computer Management). Consistent with this more efficient remote management method, Configure-SMRemoting configures only WinRM in Windows Server 2012, and is now the equivalent of the command WinrmQuickconfig. Like when you enable remote management in the interface or by using WinrmQuickconfig, if you enable remote management by using Configure-SMRemoting, you still need to enable the DCOM ports manually later if you want more complete remote management functionality by using MMC consoles.

[...] Again, like WinrmQuickconfig and Configure-SMRemoting, enabling remote management in Sconfig configures

only WinRM-based remote management.

http://technet.microsoft.com/en-us/library/jj554869.aspx

"A Composite Solution With Just One Click" - Certification Guaranteed 4 Microsoft 70-417: Practice Test

Enable-NetFirewallRule

**Detailed Description** 

The Enable-NetFirewallRulecmdlet enables a previously disabled firewall rule to be active within the computer or a group policy organizational unit. This cmdlet gets one or more firewall rules to be enabled with the Name parameter (default), the DisplayName parameter, rule properties, or by associated filters or objects. The Enabled parameter for the resulting queried rules is set to True.

#### **QUESTION 3**

Your network contains an Active Directory domain named contoso.com. The domain contains a server named Server1 that runs Windows Server 2012 and a server named Server2 that runs Windows Server 2008 R2 Service Pack 1 (SP1). Both servers are member servers.

On Server2, you install all of the software required to ensure that Server2 can be managed remotely from Server Manager.

You need to ensure that you can manage Server2 from Server1 by using Server Manager.

Which two tasks should you perform on Server2? (Each correct answer presents part of the solution. Choose two.)

- A. Run the Configure-SMRemoting.ps1 script.
- B. Run the Enable-PSSessionConfigurationcmdlet.
- C. Run the Set-ExecutionPolicycmdlet.
- D. Run the systemproperties remote exe command
- E. Run the Enable-PSRemotingcmdlet.

Correct Answer: AC Section: (none) Explanation

### **Explanation/Reference:**

Explanation:

First, installed a 2008 R2 SP1 server and installed .Net 4 and WFM 3 on it. When tried to connect with server manager from 2012 received this error:

Online - Verify WinRM 3.0 service is installed, running, and required firewall ports are open

"A Composite Solution With Just One Click" - Certification Guaranteed 5 Microsoft 70-417: Practice Test

Next ran these commands on the 2008 R2 server from an elevated PowerShell: Set-ExecutionPolicyRemoteSigned Configure-SMRemoting.ps1 -force -enable

```
PS C:\Windows\system32> Set-ExecutionPolicy RemoteSigned

Execution Policy Change
The execution policy helps protect you from scripts that you do not trust. Changing the execution policy you to the security risks described in the about_Execution_Policies help topic at http://go.microsoft.com/fwlink/?LinkID=135170. Do you want to change the execution policy?

[Y] Yes [N] No [S] Suspend [?] Help (default is "Y"): y
PS C:\Windows\system32> Configure-SNRemoting.ps1 -force -enable
Enabling Server Manager remote management...
WinRM is already set up to receive requests on this computer.
WinRM has been updated for remote management.
Created a WinRM listener on HTTP://* to accept WS-Man requests to any IP on this machine.
WinRM firewall exception enabled.

Updated 3 rule(s).
Ok.

Updated 2 rule(s).
Ok.

Updated 3 rule(s).
Ok.
```

Finally, you can see where the machine is now showing as ready to be managed by 2012:

### Online - Performance counters not started

| Computer Manager    | ment                 |
|---------------------|----------------------|
| Remote Desktop Co   | onnection            |
| Windows PowerShe    | ell                  |
| Configure NIC Tear  | ning                 |
| Configure Windows   | s Automatic Feedback |
| Manage As           |                      |
| Start Performance ( | Counters             |
| Remove Server       |                      |
| Refresh             |                      |

http://blogs.technet.com/b/canitpro/archive/2012/05/28/managing-older-versions-of-

"A Composite Solution With Just One Click" - Certification Guaranteed 6 Microsoft 70-417: Practice Test

windows-with-windowsserver-8-beta-tools-and-vice-versa.aspx

The above mentioned link gives an exact step-by-step example of how to do this, which includes setting the execution policy of PowerShell and Running the SMRemoting.ps1 script. http://technet.microsoft.com/en-us/library/hh849694.aspx This link describes that you cannot use the Enable-PSRemoting command on a machine that has both PS 2.0 and 3.0. Since 2008 R2 ships with 2.0, and WMF 3 installs 3.0, that means the 2008 R2 box would have both.

CAUTION: On systems that have both Windows PowerShell 3.0 and the Windows PowerShell 2.0 engine, do not use Windows PowerShell 2.0 to run the Enable configured correctly. Remote commands, and later attempts to enable and disable remoting, are likely to fail.

### To configure Server Manager remote management by using Windows PowerShell

- On the computer that you want to manage remotely, open a Windows PowerShell session with elevated user rights. T Run as administrator.
- 2. In the Windows PowerShell session, type the following, and then press Enter.

# Set-ExecutionPolicy - ExecutionPolicy RemoteSigned

3. Type the following, and then press Enter to enable all required firewall rule exceptions.

Configure-SMRemoting.ps1 -force -enable

http://msandbu.wordpress.com/2012/08/26/administer-other-windows-server-from-server- manager-2012/

Administer Other Windows Server from Server Manager 2012 Now the new Server Manager is a lifesaver, it allows to manage multiple servers from one console. By default it is only supported for Windows Server 2012 but by downloading Windows Management Framework 3.0 and, Net 4 you can manage older versions as well. (2008, 2008R2)

You can download the needed files from here >http://www.microsoft.com/en- us/download/details.aspx?

Id=29939 http://www.microsoft.com/nb-no/download/details.aspx?id=17718

"A Composite Solution With Just One Click" - Certification Guaranteed 7 Microsoft 70-417: Practice Test

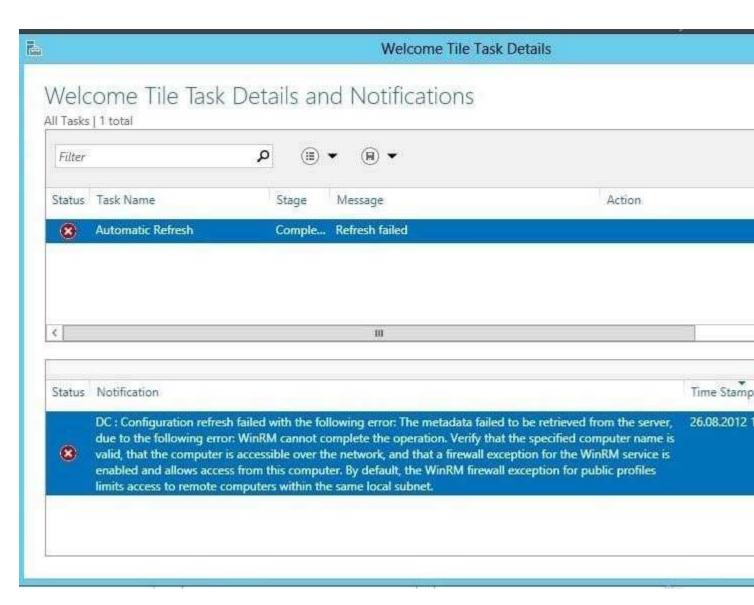

And you need to install these on the servers you need to manage. After these are installed you need to run some commands.

Set-ExecutionPolicy - ExecutionPolicyRemoteSigned Configure-SMRemoting.ps1 -force enable

```
Administrator: Windows PowerShell
Windows PowerShell
 Copyright (C) 2012 Microsoft Corporation. All rights reserved.
 PS C:\Users\Administrator> Set-ExecutionPolicy -ExecutionPolicy RemoteSigned
Execution Policy Change
The execution policy helps protect you from scripts that you do not trust. Changing the execution policy helps protect you from scripts that you do not trust. Changing the execution to the security risks described in the about Execution Policies help topic at http://go.microsoft.com/fwlink/?LinkID=135170. Do you want to change the execution policy?
IYI Yes INI No ISI Suspend I?I Help (default is "Y"): y
PS C:\Users\Administrator> Configure-SMRemoting.ps1 -force -enable
Enabling Server Manager remote management...
WinRM is already set up to receive requests on this computer.
WinRM has been updated for remote management.
Created a WinRM listener on HTTP://* to accept WS-Man requests to any IP on this machine.
WinRM firewall exception enabled.
 Updated 3 rule(s).
Updated 2 rule(s).
Ok.
 Updated 3 rule(s).
 PS C:\Users\Administrator> 🕳
```

After that is done, you can now manage your other servers.

<sup>&</sup>quot;A Composite Solution With Just One Click" - Certification Guaranteed 8 Microsoft 70-417: Practice Test

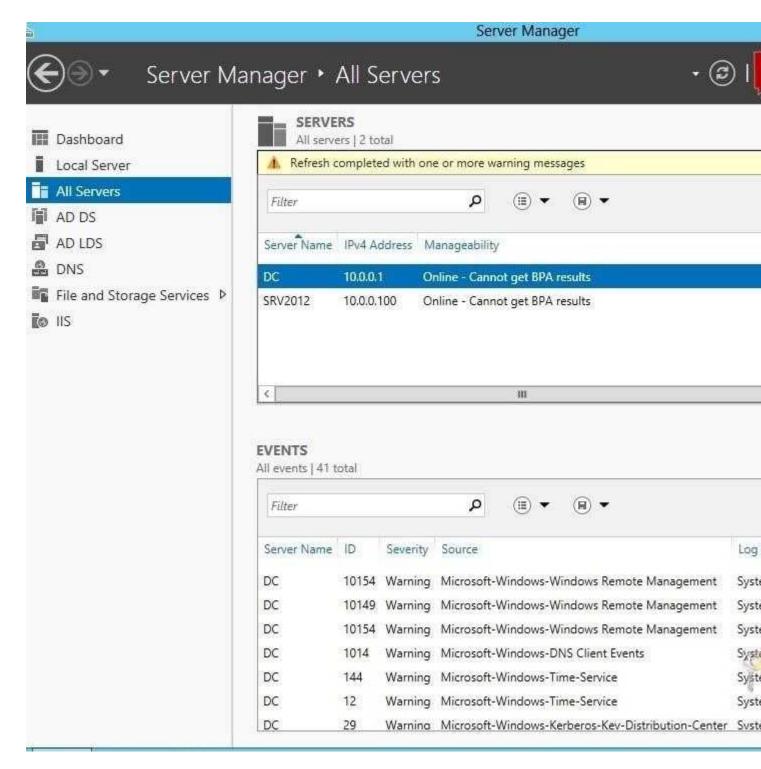

You can see that now the AD server (DC) is added and AD role is added on the side as well Smile

#### **QUESTION 4**

Your network contains an Active Directory domain named contoso.com. The network contains a server named Server1 that runs Windows Server 2012 and a server named Server2 that runs Windows Server 2008 R2 Service Pack 1 (SP1). Server1 and Server2 are member servers.

You need to ensure that you can manage Server2 from Server1 by using Server Manager.

Which two tasks should you perform? (Each correct answer presents part of the solution.

### Choose two.)

- A. Install Windows Management Framework 3.0 on Server2.
- B. Install Remote Server Administration Tools on Server1.
- C. Install the Windows PowerShell 2.0 engine on Server1.
- D. Install Microsoft .NET Framework 4 on Server2.
   "A Composite Solution With Just One Click" Certification Guaranteed 9 Microsoft 70-417: Practice Test
- E. Install Remote Server Administration Tools on Server2.

Correct Answer: AD Section: (none) Explanation

### **Explanation/Reference:**

Explanation:

http://technet.microsoft.com/en-us/library/hh831456.aspx#BKMK softconfig

# Software and configuration requirements

Server Manager is installed by default with all editions of Windows Server 2012. Although you can use Server Manager to a Manager does not run directly on Server Core installation options.

To fully manage remote servers that are running Windows Server 2008 or Windows Server 2008 R2, install the following up

- 1. .NET Framework 4
- Windows Management Framework 3.0 The Windows Management Framework 3.0 download package updates Wind
  Server Manager collect information about roles and features that are installed on the managed servers. Until the up
  Verify earlier versions run Windows Management Framework 3.0.
- 3. The performance update associated with Knowledge Base article 2682011 allows Server Manager to collect perforn

### **QUESTION 5**

Your network contains an Active Directory domain named contoso.com. All servers run either Windows Server 2008 R2 or Windows Server 2012. All client computers run either Windows 7 or Windows 8.

The domain contains a member server named Server1 that runs Windows Server 2012. Server1 has the File and Storage Services server role installed.

On Server1, you create a share named Share1.

You need to ensure that users can use Previous Versions to restore the files in Share1.

What should you configure on Server1?

- A. A data recovery agent
- B. The Shadow Copies settings
- C. The Recycle Bin properties
- D. A Windows Server Backup schedule

Correct Answer: B Section: (none) Explanation

#### Explanation/Reference:

#### **QUESTION 6**

"A Composite Solution With Just One Click" - Certification Guaranteed 10 Microsoft 70-417: Practice Test You have a server named Server1 that runs Windows Server 2012. Server1 has the Hyper- V server role installed. Server1 is connected to two Fibre Channel SANs and is configured as shown in the following table.

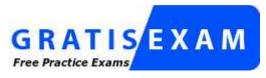

http://www.gratisexam.com/

| Host bus adapter (HBA) name | Fibre Channel SAN name |  |
|-----------------------------|------------------------|--|
| HBA1                        | SAN1                   |  |
| HBA2                        | SAN2                   |  |
| НВАЗ                        | SAN1                   |  |
| НВА4                        | SAN2                   |  |

You have a virtual machine named VM1.

You need to configure VM1 to connect to SAN1.

What should you do first?

- A. Create a virtual Fibre Channel SAN.
- B. Configure network adapter teaming.
- C. Add one HBA.
- D. Create a Hyper-V virtual switch.

Correct Answer: A Section: (none) Explanation

### **Explanation/Reference:**

### **QUESTION 7**

You have a file server named Server1 that runs Windows Server 2012.

Server1 has following hardware configurations:

16 GB of RAM

A single quad-core CPU

Three network teams that have two network adapters each

You add additional CPUs and RAM to Server1. You repurpose Server1 as a virtualization host.

You install the Hyper-V server role on Server1. You need to create four external virtual switches in Hyper-V.

"A Composite Solution With Just One Click" - Certification Guaranteed 11 Microsoft 70-417: Practice Test Which cmdlet should you run first?

A. Add-NetLbfoTeamNic

- B. Set-NetAdapter
- C. Remove- NetLbfoTeam
- D. Add-VMNetworkAdapter

Correct Answer: D Section: (none) Explanation

### **Explanation/Reference:**

Explanation:

Here we're talking about hardware network adapters which belong to NIC teams Each external virtual switch must be connected to a NIC or a NIC team, so we need 4 NICs or NIC teams but currently only have 3 teams available. =>we need to break a team first and then connect the two last external virtual switches to each of the 2 "liberated" NIC

(an other solution could be to add one physical NIC and connect the last external virtual switch to it or add several (two or more) NICs, create a NIC team containing them and connect the external virtual switch to the NIC team)

http://technet.microsoft.com/en-us/library/jj130848.aspx NIC Teaming (NetLBFO) Cmdlets in Windows PowerShell Remove-NetLbfoTeam: Removes the specified NIC team from the host.

http://technet.microsoft.com/en-us/library/hh831648.aspx

**NIC Teaming Overview** 

NIC Teaming, also known as load balancing and failover (LBFO), allows multiple network adapters on a computer to be placed into a team for the following purposes:

Bandwidth aggregation

Traffic failover to prevent connectivity loss in the event of a network component failure This feature has been a requirement for independent hardware vendors (IHVs) to enter the server network adapter market, but until now NIC Teaming has not been included in Windows Server operating systems.

Requirements NIC Teaming requires the presence of a single Ethernet network adapter, which can be used for separating traffic that is using VLANs. All modes that provide fault protection through failover require at least two Ethernet network adapters. Windows Server® 2012 supports up to 32 network adapters in a team.

#### **QUESTION 8**

You perform a Server Core Installation of Windows Server 2012 on a server named Server1.

You need to add a graphical user interface (GUI) to Server1.

Which tool should you use?

- A. The setup.exe command
- B. The imagex.exe command
- C. The Install-RoleServicecmdlet
- D. The Add-WindowsFeaturecmdlet

Correct Answer: D Section: (none) Explanation

### **Explanation/Reference:**

Explanation:

From the MSPress book "Upgrading your skills to MCSA Windows Server 2012" Converting a server with a GUI to or from Server Core You can switch between a Server Core installation and full installation in Windows Server 2012 because the difference between these installation options is contained in two specific Windows features that can be added or removed.

The first feature, Graphical Management Tools and Infrastructure (Server-Gui-Mgmt-Infra), provides a minimal server interface and server management tools such as Server Manager and the Microsoft Management

Console (MMC). The second feature, Server Graphical Shell (Server-Gui-Shell), is dependent on the first feature and provides the rest of the GUI experience, including Windows Explorer. In Figure 1-9, you can see these two features in the Add Roles And Features Wizard, on the Select Features page, beneath User Interfaces And Infrastructure.

To convert a full installation to a Server Core installation, just remove these two features in Server Manager. Note that removing the first feature will automatically remove the second, dependent feature. [...]

You can also remove these graphical interface features in Windows PowerShell. If you have deployed a full installation of Windows Server 2012 and want to convert it to a Server Core installation, run the following Windows PowerShell command:

Uninstall-WindowsFeature Server-GUI-MgmtiInfra -restart Remember that you only need to specify Server-Gui-Mgmt-Infra for removal to remove both

"A Composite Solution With Just One Click" - Certification Guaranteed 14 Microsoft 70-417: Practice Test

this feature and Server-Gui-Shell. Once the graphical management tools and graphical shell have been removed, the server restarts. When you log back on, you are presented with the Server Core user interface. The process can be reversed by replacing both features. You can do this from a remote server by using the Add Roles And Features Wizard in Server Manager. You can also do it locally by running the following Windows PowerShell command:

Install-WindowsFeature Server-Gui-Shell Restart

Note that when you install these two features from Windows PowerShell, you must specify them both.

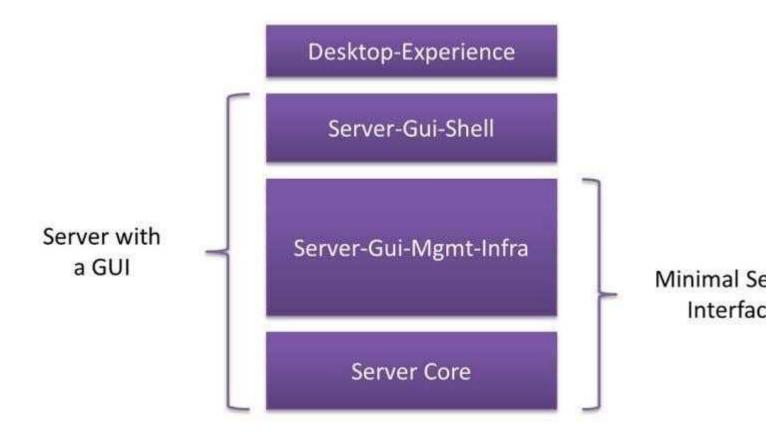

To configure Minimal Server Interface, you can either start with a Server Core installation and add Graphical Management Tools and Infrastructure or start with a Server with a GUI and remove Server Graphical Shell.

The Graphical Management Tools and Infrastructure feature includes Server Manager and some other basic administrative tools, but it does not include (i.e among tohers) Windows Explorer.

NB: http://technet.microsoft.com/en-us/library/jj205467.aspx Install-WindowsFeature
Installs one or more Windows Server roles, role services, or features on either the local or a specified remote

server that is running Windows Server 2012. This cmdlet is equivalent to and replaces Add-WindowsFeature, the cmdlet that was used to install roles, role services, and features in Windows Server 2008 R2. http://blogs.technet.com/b/yungchou/archive/2012/07/18/windows-server-2012-installation- options.aspx

"A Composite Solution With Just One Click" - Certification Guaranteed 15 Microsoft 70-417: Practice Test

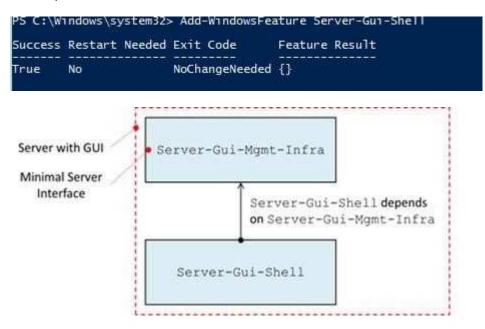

- Uninstalling Server-Gui-Mgmt-Infra removes Server with GUI
- Installing Server-Gui-Shell restores Server with GUI
- Uninstalling Server-Gui-Shell leaves with Minimal Server Interface

#### Minimal Server Interface

This is new. In Windows Server 2012, with a Server with GUI installation one can remove the Server Graphical Shell (which provides full GUI for server) to set a full server installation with the so-called Minimal Server Interface option with the following PowerShell comlet.

Unstall-WindowsFeature Server-Gui-Shell Restart.

This basically provides a Server with GUI, but without installing Internet Explorer 10, Windows Explorer, the desktop, and the Start screen.

Additionally, Microsoft Management Console (MMC), Server Manager, and a subset of Control Panel are still in place.

Minimal Server Interface requires 4 GB more disk space than Server Core alone

"A Composite Solution With Just One Click" - Certification Guaranteed 16 Microsoft 70-417: Practice Test

#### **QUESTION 9**

You have a server named Served that runs Windows Server 2012. Server1 has five network adapters. Three of the network adapters are connected to a network named LAN1. The two other network adapters are connected to a network named LAN2.

You create a network adapter team named Team1 from two of the adapters connected to LAN1. You create a network adapter team named Team2 from the two adapters connected to LAN2.

A company policy states that all server IP addresses must be assigned by using a reserved address in DHCP.

You need to identify how many DHCP reservations you must create for Server1.

How many reservations should you identify?

- A. 2
- B. 3
- C. 5
- D. 7

Correct Answer: B Section: (none) Explanation

### **Explanation/Reference:**

Explanation:

1 reservation for the NIC team on LAN1

- 1 reservation for the stand-alone NIC on LAN1
- 1 reservation for the NIC team on LAN2
- => 3 reservations.

### **QUESTION 10**

You have a server named Served that runs Windows Server 2012.

You connect three new hard disks to Server 1.

You need to create a storage space that contains the three disks. The solution must meet the following requirements:

"A Composite Solution With Just One Click" - Certification Guaranteed 17 Microsoft 70-417: Practice Test Provide fault tolerance if a single disk fails.

Maximize the amount of useable storage space.

What should you create?

- A. A spanned volume
- B. A simple space
- C. A parity space
- D. A mirrored space

Correct Answer: C Section: (none) Explanation

### **Explanation/Reference:**

Explanation:

Simple space does not provide fault tolerance, neither does spanned volumes, whereas parity & mirrored spaces do.

So the question is parity space or mirrored space to maximize the amount of useable storage space?

http://en.wikipedia.org/wiki/Spanned\_volume

Unlike RAID, spanned volumes have no fault-tolerance, so if any disk fails, the data on the whole volume could be lost.

http://arstechnica.com/information-technology/2012/10/storage-spaces-explained-a-great-feature-whenitworks/

Storage Spaces explained: a great feature, when it works Three-way mirroring gives you less usable space than two-way mirroring, but can tolerate the failure of up to two disks at once.

Parity mirroring gives more usable space than either mirroring mode (a 20GB storage space configured with two-way mirroring will require about 40GB of physical disk space, but a 20GB parity storage space requires only about 30GB) but comes with the aforementioned performance hit.

http://technet.microsoft.com/en-us/library/jj822938.aspx

"A Composite Solution With Just One Click" - Certification Guaranteed 18 Microsoft 70-417: Practice Test

# Resiliency Type

### Simple

- Stripes data across physical disks.
- · Maximizes disk capacity and increases throughput.
- Does not provide resiliency.

### Mirror

- · Stores two or three copies of the data across the set of physical disks.
- Increases reliability, but reduces capacity. Duplication occurs with every write. A mirror space also stripes the data across multiple physical drives.
- . Greater data throughput than parity, and lower access latency.
- Uses dirty region tracking (DRT) to track modifications to the disks in the pool. When the system resumes from an
  unplanned shutdown and the spaces are brought back online, DRT makes disks in the pool consistent with each
  other.

### Parity

- · Stripes data and parity information across physical disks.
- Increases reliability when it is compared to a simple space, but somewhat reduces capacity.
- Increases resiliency through journaling. This helps prevent data corruption if an unplanned shutdown occurs.

NB: Parity spaces are not supported in a failover cluster configuration.

#### **QUESTION 11**

You have a server named Server1 that runs a full installation of Windows Server 2012.

You need to uninstall the graphical user interface (GUI) on Server1.

You must achieve this goal by using the minimum amount of administrative effort.

What should you do?

- A. From Server Manager, uninstall the User Interfaces and Infrastructure feature.
- B. From Windows PowerShell, run Uninstall-WindowsFeature PowerShell-ISE.
- C. From Windows PowerShell, run Uninstall-WindowsFeature Desktop-Experience.
- D. Reinstall Windows Server 2012on the server."A Composite Solution With Just One Click" Certification Guaranteed 19 Microsoft 70-417: Practice Test

Correct Answer: A Section: (none) Explanation

#### **Explanation/Reference:**

### **QUESTION 12**

Your network contains an Active Directory domain named contoso.com. The domain contains two domain controllers. The domain controllers are configured as shown in the following table.

| Name | Operating system       | Operation master role                               |  |
|------|------------------------|-----------------------------------------------------|--|
| DC1  | Windows Server 2012    | Domain naming master<br>Schema master               |  |
| DC2  | Windows Server 2008 R2 | PDC emulator<br>RID master<br>Infrastructure master |  |

In the perimeter network, you install a new server named Server1 that runs Windows Server 2012. Server1 is in a workgroup.

You need to perform an offline domain join of Server1 to the contoso.com domain.

What should you do first?

- A. Run the djoin.exe command.
- B. Run the dsadd.exe command.
- C. Transfer the PDC emulator role to DC1.
- D. Transfer the infrastructure master role to DC1.

Correct Answer: A Section: (none) Explanation

### **Explanation/Reference:**

Explanation:

There do not appear to be any requirements on operations master roles for this specific requirement.

"A Composite Solution With Just One Click" - Certification Guaranteed 20 Microsoft 70-417: Practice Test

Moreover, ODJ is available on both 2008R2 and 2012 and if there was to deal with a FSMO, RID would be concerned as it's needed to create an AD object (in this case, creating the computer account)

#### **QUESTION 13**

Your network contains an Active Directory domain named contoso.com. All domain controllers run Windows Server 2008 R2. One of the domain controllers is named DC1.

The network contains a member server named Server1 that runs Windows Server 8.

You need to promote Server1 to a domain controller by using install from media (IFM).

What should you do first?

- A. Create a system state backup of DC1.
- B. Run the Active Directory Domain Services Installation Wizard on DC1.

  "A Composite Solution With Just One Click" Certification Guaranteed 21 Microsoft 70-417: Practice Test
- C. Run the Active Directory Domain Services Configuration Wizard on Server1.
- D. Create IFM media on DC1.
- E. Upgrade DC1 to Windows Server 2012.

Correct Answer: E Section: (none) Explanation

**Explanation/Reference:** 

#### Explanation:

http://technet.microsoft.com/en-us/library/cc770654(v=ws.10).aspx

Installation from media does not across different operating system versions. In other words you must use a window

### **QUESTION 14**

Your network contains an Active Directory domain named contoso.com. The domain contains two domain controllers named DC1 and DC2.

You install Windows Server 2012 on a new computer named DC3.

You need to manually configure DC3 as a domain controller.

Which tool should you use?

- A. winrm.exe
- B. Server Manager
- C. dcpromo.exe
- D. Active Directory Domains and Trusts

Correct Answer: B Section: (none) Explanation

### **Explanation/Reference:**

Explanation:

when you try to DCpromo a Server 2012, you get this message:

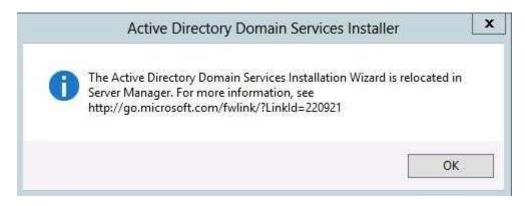

"A Composite Solution With Just One Click" - Certification Guaranteed 22 Microsoft 70-417: Practice Test

### **QUESTION 15**

Your network contains an Active Directory forest named contoso.com. All domain controllers currently run Windows Server 2008 R2.

You plan to install a new domain controller named DC4 that runs Windows Server 2012.

The new domain controller will have the following configurations:

Schema master Global catalog server DNS Server server role Active Directory Certificate Services server role

You need to identify which configurations cannot be fulfilled by using the Active Directory Installation Wizard.

Which two configurations should you identify? (Each correct answer presents part of the solution. Choose two.)

- A. Enable the global catalog server.
- B. Install the Active Directory Certificate Services role.
- C. Transfer the schema master.
- D. Install the DNS Server role.

Correct Answer: BC Section: (none) Explanation

### **Explanation/Reference:**

Explanation:

AD Installation Wizard will automatically install DNS and allows for the option to set it as a global catalog server. ADCS and schema must be done separately.

"A Composite Solution With Just One Click" - Certification Guaranteed 23 Microsoft 70-417: Practice Test

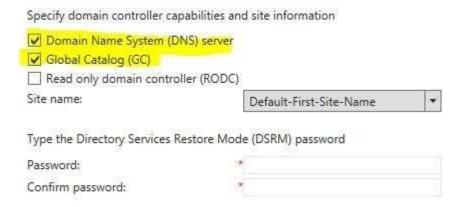

# **QUESTION 16**

Your network contains an Active Directory forest. The forest contains two domains named contoso.com and corp.contoso.com. The forest contains four domain controllers. The domain controllers are configured as shown in the following table.

| Name | Domain           | Operating system          | Configuration                                           |
|------|------------------|---------------------------|---------------------------------------------------------|
| DC1  | contoso.com      | Windows Server<br>2008 R2 | PDC emulator<br>Infrastructure master<br>RID master     |
| DC2  | contoso.com      | Windows Server<br>2012    | Domain naming master<br>Schema master<br>Global catalog |
| DC3  | corp.contoso.com | Windows Server<br>2008 R2 | PDC emulator<br>Infrastructure master<br>RID master     |
| DC4  | corp.contoso.com | Windows Server<br>2012    | Global catalog                                          |

All domain controllers are DNS servers.

In the corp.contoso.com domain, you plan to deploy a new domain controller named DC5.

"A Composite Solution With Just One Click" - Certification Guaranteed 24 Microsoft 70-417: Practice Test You need to identify which domain controller must be online to ensure that DC5 can be promoted successfully to a domain controller.

Which domain controller should you identify?

- A. DC3
- B. DC4
- C. DC2
- D. DC1

Correct Answer: C Section: (none) Explanation

# **Explanation/Reference:**

### Explanation:

Initial answer: DC3 => false my first answer was RID too. as a DC requires a RID Master to get an account-identifier pool so he can create accounts in AD. but as we have only one choice and the Domain Naming Master is explicitly designated as being required when promoting a DC i change the answer to DC2. http://blogs.technet.com/b/askds/archive/2011/09/12/managing-rid-pool-depletion.aspx

### Managing RID Pool Depletion

Anytime you create a writable DC, it gets 500 new RIDs from the RID Master. http://www.sqa.org.uk/e-learning/NetInf201CD/page\_37.htm

### **Domain Naming Master**

Active Directory stores pointers to other domains in a CrossRef object located in a Partitions container in the Configuration naming context. This object contains attributes that describe the distinguished name, DNS name, the flat name and the name of the Domain naming context, along with the kind of trust relationship that binds the domain to the forest.

When you create a new domain in an existing forest, the new domain represents a separate naming context and a new CrossRef object must be created in a Partitions container. Only one domain controller in a forest, the

Domain Naming Master, is allowed make changes to the Partitions container. This prevents two administrators from creating new domains with identical names during the same replication interval. By default, the Domain Naming Master is the first domain controller in a forest, but the role can be transferred to any domain controller through the Active Directory Domains and Trusts snap-in. The Domain Naming Master should always reside in the root domain.

http://www.symantec.com/connect/articles/readyfsmo-roles-active-directory-windows-2008- server

FSMO Roles in Active Directory in Windows 2008 Server

"A Composite Solution With Just One Click" - Certification Guaranteed 25 Microsoft 70-417: Practice Test

#### 1. Forest Roles

Schema Master - As name suggests, the changes that are made while creation of any object in AD or changes in attributes will be made by single domain controller and then it will be replicated to another domain controllers that are present in your environment. There is no corruption of AD schema if all the domain controllers try to make changes. This is one of the very important roles in FSMO roles infrastructure.

Domain Naming Master - This role is not used very often, only when you add/remove any domain controllers. This role ensures that there is a unique name of domain controllers in environment.

#### 2. Domain Roles

Infrastructure Master - This role checks domain for changes to any objects. If any changes are found then it will replicate to another domain controller.

RID Master - This role is responsible for making sure each security principle has a different identifier.

PDC emulator - This role is responsible for Account policies such as client password changes and time synchronization in the domain

### **QUESTION 17**

Your network contains a server named Server1 that runs Windows Server 2012. Server1 has the Hyper-V server role installed.

Server1 hosts four virtual machines named VM1, VM2, VM3, and VM4.

Server1 is configured as shown in the following table.

"A Composite Solution With Just One Click" - Certification Guaranteed 26 Microsoft 70-417: Practice Test

| Hardware component | Configuration                                                     |  |
|--------------------|-------------------------------------------------------------------|--|
| Processor          | r Eight quad-core CPUs that have non-uniform memory access (NUMA) |  |
| Memory             | 32 GB of RAM                                                      |  |
| Disk               | Two local 4-TB disks                                              |  |
| Network            | Eight network adapters<br>VMQ-supported<br>PCI-SIG-supported      |  |

VM2 sends and receives large amounts of data over the network.

You need to ensure that the network traffic of VM2 bypasses the virtual switches of the parent partition.

What should you configure?

- A. NUMA topology
- B. Resource control
- C. Resource metering
- D. Virtual Machine Chimney
- E. The VLAN ID
- F. Processor Compatibility
- G. The startup order
- H. Automatic Start Action
- I. Integration Services
- J. Port mirroring
- K. Single-root I/O virtualization

Correct Answer: K Section: (none) Explanation

### **Explanation/Reference:**

Explanation:

http://technet.microsoft.com/en-us/library/hh831410.aspx

# **▲** SR-IOV

This new feature allows you to assign a network adapter that supports single-root I/O virtualization (SR-IOV) directly to a vi

# What value does this change add?

Use of SR-IOV maximizes network throughput while minimizing network latency as well as the CPU overhead required for p

You can provide a virtual machine with direct connectivity to a physical network adapte<mark>r. For more information, see Hyper-\</mark>

### What works differently?

"A Composite Solution With Just One Click" - Certification Guaranteed 27 Microsoft 70-417: Practice Test

## **QUESTION 18**

Your network contains a server named Server1 that runs Windows Server 2012. Server1 has the Hyper-V server role installed.

Server1 hosts four virtual machines named VM1, VM2, VM3, and VM4.

Server1 is configured as shown in the following table.

| Hardware<br>component                                                | Configuration                                                         |  |
|----------------------------------------------------------------------|-----------------------------------------------------------------------|--|
| Processor                                                            | Eight quad-core CPUs that have<br>non-uniform memory access<br>(NUMA) |  |
| Memory                                                               | 32 GB of RAM                                                          |  |
| Disk                                                                 | Two local 4-TB disks                                                  |  |
| Network Eight network adapters<br>VMQ-supported<br>PCI-SIG-supported |                                                                       |  |

VM3 is used to test Applications.

You need to prevent VM3 from synchronizing its clock to Server1.

What should you configure?

- A. NUMA topology
- B. Resource control
- C. Resource metering
- D. Virtual Machine Chimney
- E. The VLAN ID
- F. Processor Compatibility
- G. The startup order
  "A Composite Solution With Just One Click" Certification Guaranteed 28 Microsoft 70-417: Practice Test
- H. Automatic Start Action
- I. Integration Services
- J. Port mirroring
- K. Single-root I/O virtualization

Correct Answer: | Section: (none) Explanation

### **Explanation/Reference:**

### **QUESTION 19**

Your network contains a server named Server1 that runs Windows Server 2012. Server1 has the Hyper-V server role installed.

Server1 hosts four virtual machines named VM1, VM2, VM3, and VM4.

Server1 is configured as shown in the following table.

| Hardware component                                                   | Configuration                                                         |  |
|----------------------------------------------------------------------|-----------------------------------------------------------------------|--|
| Processor                                                            | Eight quad-core CPUs that have<br>non-uniform memory access<br>(NUMA) |  |
| Memory                                                               | 32 GB of RAM                                                          |  |
| Disk                                                                 | Two local 4-TB disks                                                  |  |
| Network Eight network adapters<br>VMQ-supported<br>PCI-SIG-supported |                                                                       |  |

You plan to schedule a complete backup of Server1 by using Windows Server Backup.

You need to ensure that the state of VM1 is saved before the backup starts.

What should you configure?

- A. NUMA topology
- B. Resource control

"A Composite Solution With Just One Click" - Certification Guaranteed 29 Microsoft 70-417: Practice Test

- C. Resource metering
- D. Virtual Machine Chimney
- E. The VLAN ID
- F. Processor Compatibility
- G. The startup order
- H. Automatic Start Action
- I. Integration Services
- J. Port mirroring
- K. Single-root I/O visualization

Correct Answer: | Section: (none) Explanation

### **Explanation/Reference:**

Explanation:

http://www.altaro.com/hyper-v/vss-crash-consistent-vs-Application-consistent-vss-backups- post-2-of-2/

Backup Operations in Hyper-V

No VSS Writer Available?

In some cases, you need an Application-consistent backup but there is no VSS writer available. One example of this is MySQL. Hyper-V backups of virtual machines containing MySQL will always result in either a crash-consistent or an image-level backup. For MySQL, the latter is probably acceptable as MySQL doesn't perpetually expand the log file. However, if you're using MySQL within a VSS-aware VM, then a Hyper-Vbased backup tool is going to take a crash-consistent backup. MySQL (like any other database system) isn't always recoverable from a crash-consistent backup; even when recovery is possible, it may be painful. MySQL is just one example; any number of line-of-business Applications could tell a similar tale. In the case of MySQL, one solution is to find a guest-level backup Application that is MySQL-aware and can back it up properly. For Applications for which no backup Application has a plug-in, you may need to have pre- and post-backup scripts that stop services or close Applications. If brief downtime is acceptable, you can disable the Backup item in

Hyper-V Integration Services, thereby forcing Hyper-V to save the state of the VM during backup. This technique results in an image-level backup and can be used on any Application that doesn't have a VSS writer.

"A Composite Solution With Just One Click" - Certification Guaranteed 30 Microsoft 70-417 : Practice Test

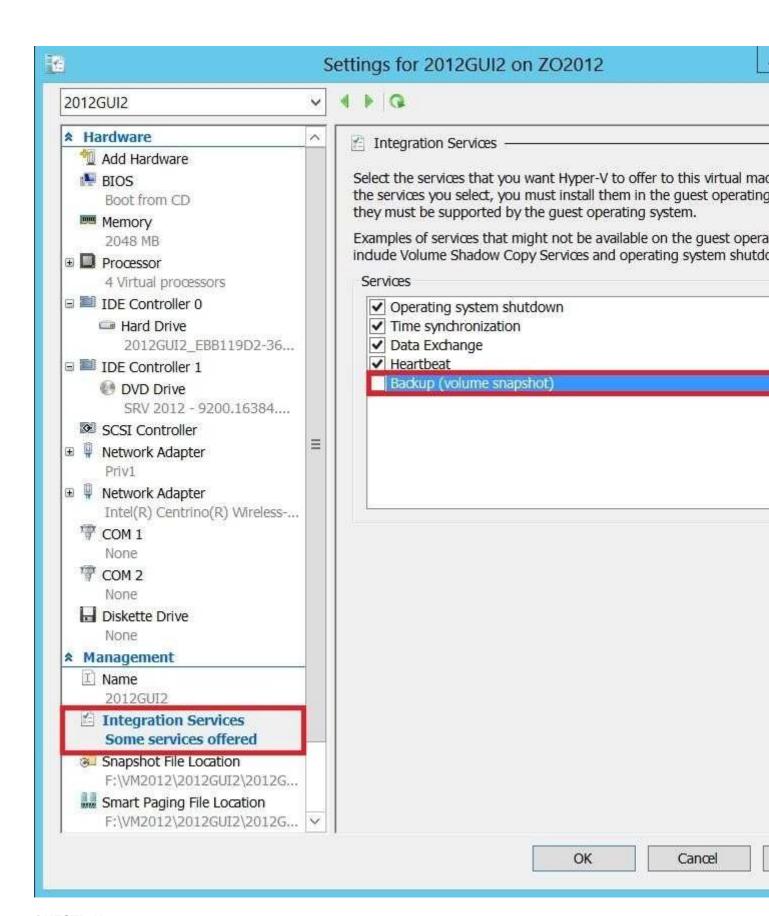

Your network contains an Active Directory domain named contoso.com. The domain contains servers named Server1 and Server2 that run Windows Server 2012. Server1 has the IP Address Management (IPAM) Server feature installed.

You install the IPAM client on Server2.

You open Server Manager on Server2 as shown in the exhibit. (Click the Exhibit button.)

"A Composite Solution With Just One Click" - Certification Guaranteed 31 Microsoft 70-417: Practice Test

You need to manage IPAM from Server2.

What should you do first?

### **Exhibit:**

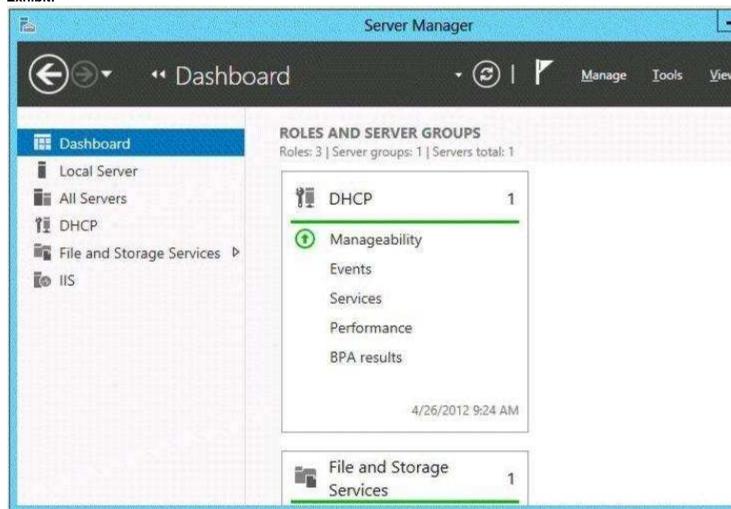

- A. On Server2, open Computer Management and connect to Server1.
- B. On Server1, add the Server2 computer account to the IPAM ASM Administrators group.
- C. On Server2, add Server1 to Server Manager.
- D. On Server1, add the Server2 computer account to the IPAM MSM Administrators group.

Correct Answer: C Section: (none) Explanation

### **Explanation/Reference:**

Explanation:

In the exhibit, we can see that only one server is managed with Server Manager on Server2 (itself, as in a Server, Server Manager always contains at least the server itself):

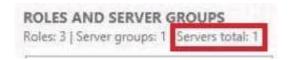

So we can be sure that Server1 is not added to Server2 ServerManager Console. so if we want to manage IPAM, we should add Server1 to Server2's Server Manager http://technet.microsoft.com/en-us/library/hh831622.aspx

Step-by-Step: Configure IPAM to Manage Your IP Address Space IP Address Management (IPAM) in Windows Server® 2012 is a framework for discovering,

"A Composite Solution With Just One Click" - Certification Guaranteed 32 Microsoft 70-417: Practice Test

monitoring, managing and auditing IP address space on a corporate network. IPAM provides the following features:

Automatic IP address infrastructure discovery

Highly customizable IP address space display, reporting, and management Configuration change auditing for DHCP and IPAM services Monitoring and management of DHCP and DNS services IP address lease tracking [...]

IPAM security groups

The following local IPAM security groups are created when you install IPAM. IPAM Users: Members of this group can view all information in server discovery, IP address space, and server management. They can view IPAM and DHCP server operational events, but cannot view IP address tracking information. IPAM MSM Administrators: IPAM multi-server management (MSM) administrators have IPAM Users privileges and can perform IPAM common management tasks and server management tasks.

IPAM ASM Administrators: IPAM address space management (ASM) administrators have IPAM Users privileges and can perform IPAM common management tasks and IP address space tasks. (that's a user group, not a computer group) IPAM IP Audit Administrators:

Members of this group have IPAM Users privileges and can perform IPAM common management tasks and can view IP address tracking information.

IPAM Administrators: IPAM Administrators have the privileges to view all IPAM data and perform all IPAM tasks.

 $\label{lem:http://www.google.fr/url?sa=t&rct=j&q=&esrc=s&source=web&cd=2&cad=rja&ved=0CDwQ FjAB&url=http%3A \%2F%2Fdownload.microsoft.com%2Fdownload%2FF%2F6%2F9%2FF 69BE7E8-3E99-4A4A-B189-8AFADABC6216%2FUnderstand%2520and%2520Troubleshoot%2520IP%2520Address% 2520Management \%2520(IPAM)%2520in%2520Windows%2520Server%25208%2520Beta .$ 

docx&ei=5xXWUIzRAsaQhQeUz4GQCg&usg=AFQjCNGh5tHzxwcaU9vXDGmPUgtjfPvhn w&bvm=bv.1355534169,d.d2k (download.microsoft.com) Understand and Troubleshoot IP Address Management (IPAM) in Windows Server 8 Beta If you are accessing the IPAM server remotely using ServerManager IPAM client RSAT, then you must be a member of the WinRMRemoteWMIUsers group on the IPAM server, in addition to being a member of the appropriate IPAM security group (or local Administrators group).

"A Composite Solution With Just One Click" - Certification Guaranteed 33 Microsoft 70-417: Practice Test

#### Installation Process IPAM Client

Although the IPAM client feature is automatically installed on a Windows Server "8" Beta server, along with installation of the IPAM Server feature, this component can also be installed or uninstalled on its own. Click through the Add roles and features wizard screens to select Role or Feature Based Install and the target server. On the Select Features screen, select Remote Server Administration Tools -> Feature Administration Tools ->

IP Address Management (IPAM) Client. Click Add Features when prompted.

In order for the IPAM client to connect to an IPAM server, you must ensure that the target IPAM server is added to the Server Manager purview using the Add Servers wizard launched from the Manage menu. If both IPAM client and IPAM server are running on the same server, then by default the IPAM

UI connects to the local IPAM server instance.

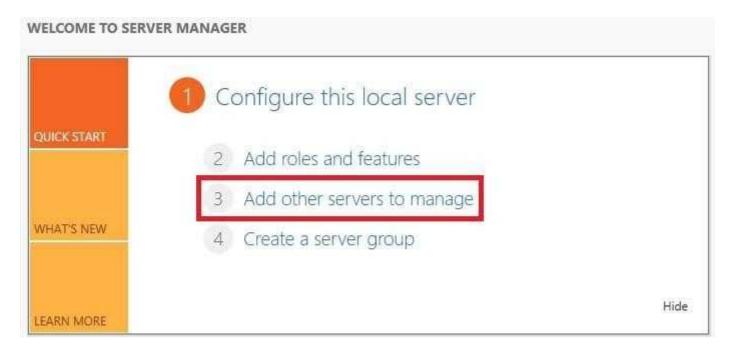

### **QUESTION 21**

Your network contains an Active Directory domain named contoso.com. The domain contains a domain controller named DC1 and a member server named Server1. Server1 has the IP Address Management (IPAM) Server feature installed.

On DC1, you configure Windows Firewall to allow all of the necessary inbound ports for IPAM.

"A Composite Solution With Just One Click" - Certification Guaranteed 34 Microsoft 70-417: Practice Test On Server1, you open Server Manager as shown in the exhibit. (Click the Exhibit button.)

You need to ensure that you can use IPAM on Server1 to manage DNS on DC1.

What should you do?

### **Exhibit:**

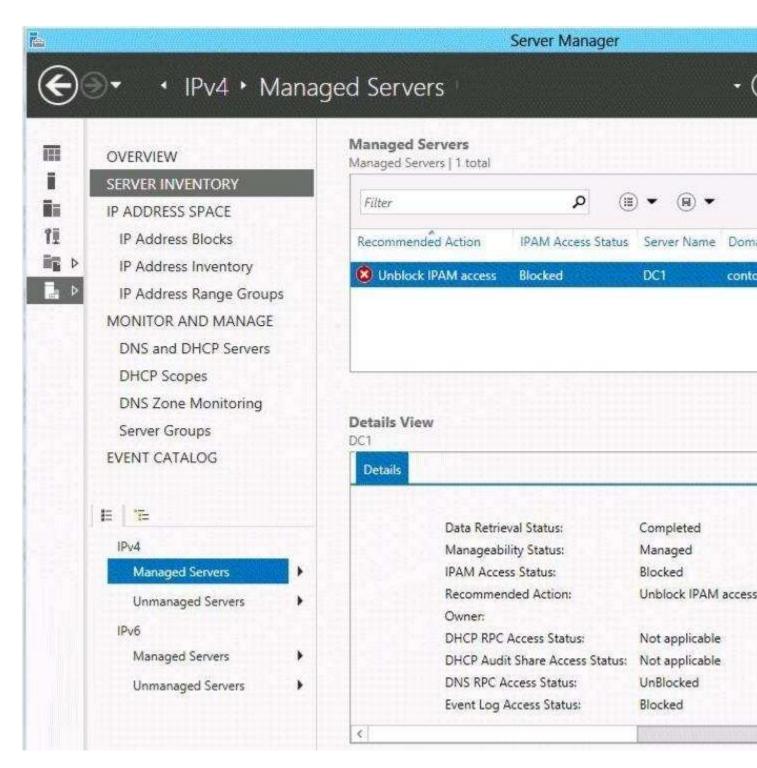

- A. Modify the outbound firewall rules on Server1.
- B. Add Server1 to the Remote Management Users group.
- C. Add Server1 to the Event Log Readers group.
- D. Modify the inbound firewall rules on Server1.

Correct Answer: C Section: (none) Explanation

# **Explanation/Reference:**

Explanation:

The exhibit shows (in the details tab) that firewall rules are OK for DNS management (DNS RPC Access Status Unblocked)

But it shows too that Event log Access Status is blocked (which by the way blocks the IPAM Access Status)

=> We should solve this by adding the Server1 computer account to the Event Log Readers group Understand and Troubleshoot IP Address Management (IPAM) in Windows Server 8 Beta (download.microsoft.com) IPAM Access Monitoring

"A Composite Solution With Just One Click" - Certification Guaranteed 35 Microsoft 70-417: Practice Test

| Role Type             | Access Setting Tracked by Server Discovery                                                                           | Access tracking field's name in<br>Server Inventory view |
|-----------------------|----------------------------------------------------------------------------------------------------|----------------------------------------------------------|
| DUG                   | Read access in the domain wide DNS ACL<br>and corresponding remote management<br>firewall rules enablement           | DNS RPC Access Status                                    |
| security group and co | Membership of 'Event Log Readers'<br>security group and corresponding remote<br>management firewall rules enablement | Event Log Access Status                                  |
| DC/NPS                | Membership of 'Event Log Readers' security group and corresponding remote management firewall rules enablement       | Event Log Access Status                                  |

**IPAM Access Settings** 

| Role Type | Access Setting                                                                                                    | FW Rule                                                                                | Associated IPAM functionality                                |
|-----------|----------------------------------------------------------------------------------------------------|----------------------------------------------------------------------------------------|--------------------------------------------------------------|
|           | Membership of 'DHCP<br>Users' security group                                                                                                    | DHCP Server (RPC-In) DHCP Server (RPCSS-In)                                            | DHCP address space, settings and utilization data collection |
|           | Read access in the 'DHCP<br>Server' service ACL                                                                                                    | Remote Service<br>Management (RPC)<br>Remote Service<br>Management (RPC-<br>EPMAP)     | DHCP Service monitoring                                      |
| DHCP      | Membership of 'Event Log Readers' security group  Creation of Network share 'dhcpaudit' of the DHCP audit file location (default location for logs is %windir%\system32\dhcp ) and read access on the same | Remote Event Log<br>Management (RPC)<br>Remote Event Log<br>Management (RPC-<br>EPMAP) | DHCP configuration event monitoring                          |
|           |                                                                                                    | File and Printer Sharing<br>(NB-Session-In)<br>File and Printer Sharing<br>(SMB-In)    | DHCP lease event collection fo<br>IP address tracking        |
| DNS       | Read access in the domain wide DNS ACL* (for DC colocated DNS servers) OR Membership of local Administrators group on DNS server (for DNS servers not co-located with DC)                                  | DNS Service RPC DNS Service RPC Endpoint Mapper                                        | DNS zone configuration collection                            |
|           | Membership of 'Event Log<br>Readers' security group<br>Read access in the ACL<br>stored in the DNS<br>CustomSD registry key                                                                                | Remote Event Log<br>Management (RPC)<br>Remote Event Log<br>Management (RPC-<br>EPMAP) | DNS zone event collection for DNS zone monitoring            |

<sup>&</sup>quot;A Composite Solution With Just One Click" - Certification Guaranteed 36 Microsoft 70-417 : Practice Test

### Manual provisioning

For manual provisioning, ensure that the required access settings are appropriately configured on the target server manually.

Verify Access

Verify that IPAM access status is listed as unblocked indicating that manual or GPO based provisioning is successfully complete.

For the IPAM access status value to be allowed, all of the access sub-states shown in the details pane should be marked as allowed. These access states are:

DNS RPC access status

DHCP RPC access status

Event log access status

DHCP audit share access status

[...]

Troubleshooting Access Issues

If any of the access sub-states for managed server roles is showing in the Blocked state, check that the corresponding setting is enabled on the target server. For details of access setting to sub-state mapping refer to the IPAM Access Monitoring section in this guide. For GPO based provisioning, the GPResultcommand line tool can be used to troubleshoot group policy update issues. The provisioning task setup by IPAM DHCP and DNS GPOs creates a troubleshooting log in the location %windir%\temp named IpamDhcpLog.txt and IpamDnsLog.txt respectively.

http://social.technet.microsoft.com/Forums/en-US/winserver8gen/thread/c882c077-61bd- 45f6-ab47-735bd728d3bc/

### IPAM - Unblock access to a DC?

The process to manually (not GPO based) unblock a DNS/DC server is:

- 1. Enable DNS RPC access by enabling the following inbound Firewall rules:
- a) DNS Service (RPC)
- b) DNS Service (RPC Endpoint Mapper)
- 2. Enable remote management access by enabling the following inbound Firewall rules:
- a) Remote Service Management (RPC)
- b) Remote Service Management (RPC-EPMAP)
- 3. Enable Remote Event Log Management RPC access by enabling the following inbound Firewall rules:
- a) Remote Event Log Management (RPC)
- b) Remote Event Log Management (RPC-EPMAP)
- 4. Add the IPAM machine acct to the Event Log Readers domain security group. See the example below.

"A Composite Solution With Just One Click" - Certification Guaranteed 37 Microsoft 70-417: Practice Test

This view is from Active Directory Users and Computers \ contoso.com \ Builtin \ Event Log Readers:

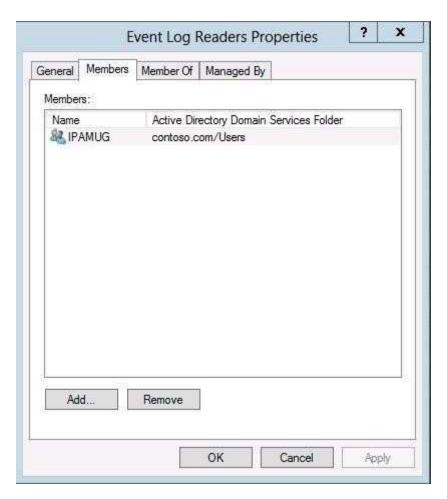

<sup>&</sup>quot;A Composite Solution With Just One Click" - Certification Guaranteed 38 Microsoft 70-417: Practice Test

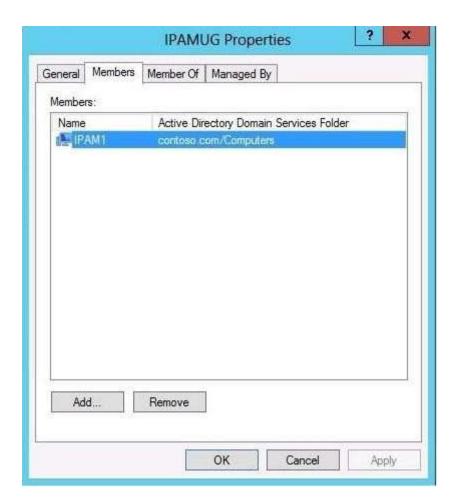

Also, there should be a Details tab at the bottom that summarizes whether or not the correct firewall ports and the Event Log Access status are unblocked.

### **QUESTION 22**

Your network contains an Active Directory domain named contoso.com. The domain contains a server named Server1 that runs Windows Server 2012.

Server1 has the IP Address Management (IPAM) Server feature installed. IPAM is configured currently for Group Policy-based provisioning.

You need to change the IPAM provisioning method on Server1.

What should you do?

- "A Composite Solution With Just One Click" Certification Guaranteed 41 Microsoft 70-417: Practice Test
- A. Run the ipamgc.exe command.
- B. Run the Set-IPAMConfigurationcmdlet.
- C. Reinstall the IP Address Management (IPAM) Server feature.
- D. Delete IPAM Group Policy objects (GPOs) from the domain.

Correct Answer: C Section: (none) Explanation

# **Explanation/Reference:**

Explanation:

You cannot change the provisioning method after completing the initial setup. When you install IPAM and configure either manual OR GPO, you receive the same message about not being able to change the provisioning method. As a matter of fact, I set it up in my lab and configured it as GPO. Here is a copy/paste of the message that is presently on the IPAM home page in server manager:

"The access configuration mode cannot be modified after completing the IPAM provisioning wizard" Also, the help console in IPAM displays this when searching about provisioning methods: "The managed server provisioning method cannot be changed after you complete the IPAM provisioning wizard."

# Confirm the Settings

You have selected the manual provisioning method to configure required access settings on the managed servers.

IPAM provisioning wizard will also:

- Create IPAM security groups.
- Create IPAM database and configure access.
- · Configure access to IPAM tasks and folders.

Click Apply to confirm these settings.

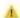

The managed server provisioning method cannot be changed after completing this wizard.

#### **QUESTION 23**

Your network contains an Active Directory domain named contoso.com. The domain contains four servers. The servers are configured as shown in the following table.

| Server name | Configuration                                    | IP address      |
|-------------|--------------------------------------------------|-----------------|
| Server1     | Active Directory Domain Services (AD DS)         | 192.168.1.100   |
| Server2     | DHCP server<br>DNS server<br>File server         | 192.168.1.101   |
| Server3     | Web server                                       | 131.107.100.100 |
| Server4     | DNS server<br>Network Policy Server (NPS) server | 131.107.100.101 |

You plan to deploy an enterprise certification authority (CA) on a server named Servers.

Server5 will be used to issue certificates to domain-joined computers and workgroup computers.

You need to identify which server you must use as the certificate revocation list (CRL)

"A Composite Solution With Just One Click" - Certification Guaranteed 45 Microsoft 70-417: Practice Test distribution point for Server5.

Which server should you identify?

- A. Server1
- B. Server3
- C. Server4

#### D. Server2

Correct Answer: B Section: (none) Explanation

#### **Explanation/Reference:**

Explanation:

CDP (and AD CS) always uses a Web Server

NB: this CDP must be accessible from outside the AD, but here we don't have to wonder about that as there's only one web server.

http://technet.microsoft.com/fr-fr/library/cc782183%28v=ws.10%29.aspx Selecting a CRL Distribution Point Because CRLs are valid only for a limited time, PKI clients need to retrieve a new CRL periodically. Windows Server 2003 PKI Applications look in the CRL distribution point extension for a URL that points to a network location from which the CRL object can be retrieved. Because CRLs for enterprise CAs are stored in Active Directory, they can be accessed by means of LDAP. In comparison, because CRLs for stand-alone CAs are stored in a directory on the server, they can be accessed by means of HTTP, FTP, and so on as long as the CA is online. Therefore, you should set the CRL distribution point after the CA has been installed.

The system account writes the CRL to its distribution point, whether the CRL is published manually or is published according to an established schedule. Therefore you must ensure that the system accounts for CAs have permission to write to the CRL distribution point. Because the CRL path is also included in every certificate, you must define the CRL location and its access path before deploying certificates. If an Application performs revocation checking and a valid CRL is not available on the local computer, it rejects the certificate. You can modify the CRL distribution point by using the Certification Authority MMC snap-in. In this way, you can change the location where the CRL is published to meet the needs of users in your organization. You must move the CRL distribution point from the CA configuration folder to a Web server to change the location of the CRL, and you must move each new CRL to the new distribution point, or else the chain will break when the previous CRL expires.

Note

"A Composite Solution With Just One Click" - Certification Guaranteed 46 Microsoft 70-417: Practice Test

On root CAs, you must also modify the CRL distribution point in the CAPolicy.inf file so that the root CA certificate references the correct CDP and AIA paths, if specified. If you are using certificates on the Internet, you must have at least one HTTPs-accessible location for all certificates that are not limited to internal use.

http://technet.microsoft.com/en-us/library/cc771079.aspx Configuring Certificate Revocation It is not always possible to contact a CA or other trusted server for information about the validity of a certificate. To effectively support certificate status checking, a client must be able to access revocation data to determine whether the certificate is valid or has been revoked. To support a variety of scenarios, Active Directory Certificate Services (AD CS) supports industry-standard methods of certificate revocation. These include publication of certificate revocation lists (CRLs) and delta CRLs, which can be made available to clients from a variety of locations, including Active Directory Domain Services (AD DS), Web servers, and network file shares.

#### **QUESTION 24**

Your network contains three Active Directory forests. Each forest contains an Active Directory Rights Management Services (AD RMS) root cluster.

All of the users in all of the forests must be able to access protected content from any of the forests.

You need to identify the minimum number of AD RMS trusts required.

How many trusts should you identify?

- A. 2
- B. 3
- C. 4

Correct Answer: D Section: (none) Explanation

# **Explanation/Reference:**

Explanation:

http://technet.microsoft.com/en-us/library/dd772648%28v=ws.10%29.aspx AD RMS Multi-forest Considerations

"A Composite Solution With Just One Click" - Certification Guaranteed 47 Microsoft 70-417: Practice Test

Multiple Forest Company Trusted User Domain

The following table describes additional considerations for a single company with multiple Active Directory forests.

Note

This scenario can use group expansion because of the forest trust relationship between the multiple forests.

| Solution Component  | Consideration                                                                                                    |
|---------------------|----------------------------------------------------------------------------------------------------|
| Windows Trust       | A Windows Trust could exist between forests. This could allow the assignment of permission     Therefore, anonymous access is not required and you can continue authenticating the users |
| GAL Synchronization | In order to have a consolidated list of users or contacts from different forests you can use                                                                                             |
| Number of Trusts    | One important consideration when you deploy this kind of trust is that the number of trusts                                                                                              |
|                     | For example, if you have ten AD RMS domains and all of them should be able to exchange                                                                                                   |

# **QUESTION 25**

Your network contains an Active Directory domain named contoso.com. The network contains a file server named Server1 that runs Windows Server 2012.

You create a folder named Folder1. You share Folder1 as Share1. The NTFS permissions on Folder1 are shown in the Folder1 exhibit. (Click the Exhibit button [Exhibit 1].

"A Composite Solution With Just One Click" - Certification Guaranteed 48 Microsoft 70-417: Practice Test

The Everyone group has the Full control Share permission to Folder1.

You configure a central access policy as shown in the Central Access Policy exhibit. (Click the Exhibit button [Exhibit 2]).

"A Composite Solution With Just One Click" - Certification Guaranteed 49 Microsoft 70-417: Practice Test Members of the IT group report that they cannot modify the files in Folder1.

You need to ensure that the IT group members can modify the files in Folder1. The solution must use central access policies to control the permissions.

Which two actions should you perform? (Each correct answer presents part of the solution. Choose two.)

#### Exhibit 1 (exhibit):

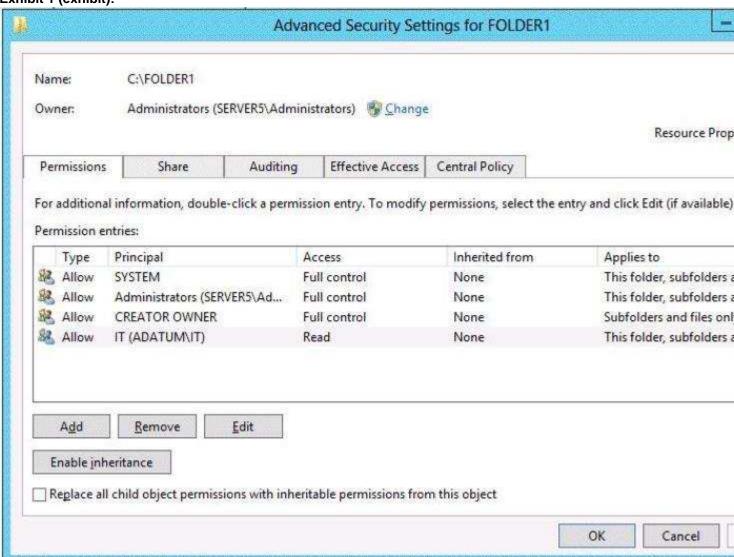

# Exhibit 2 (exhibit):

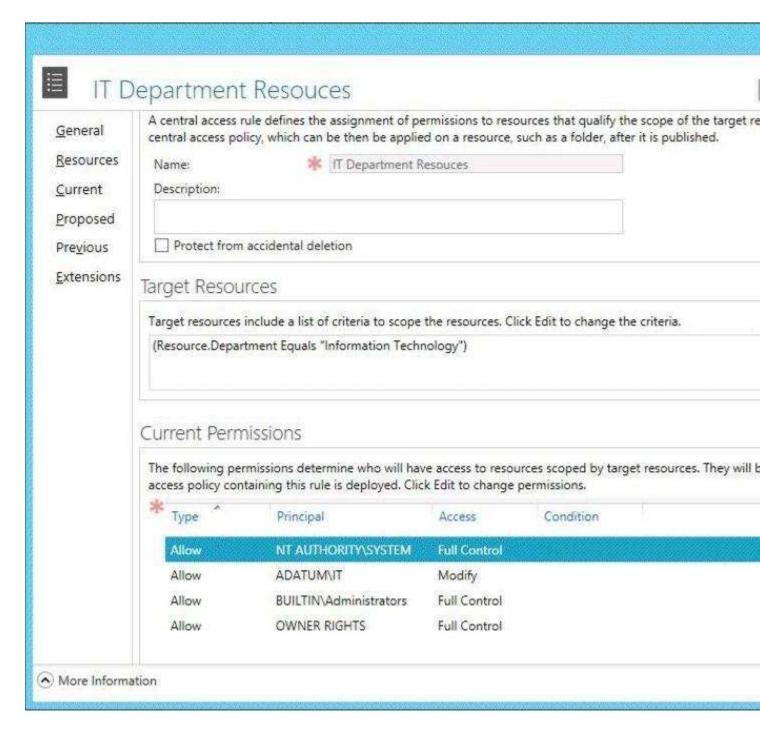

- A. On the Security tab of Folder1, remove the permission entry for the IT group.
- B. On the Classification tab of Folder1, set the classification to "Information Technology".
- C. On the Security tab of Folder1, assign the Modify permission to the Authenticated Users group.
- D. On Share1, assign the Change Share permission to the IT group.
- E. On the Security tab of Folder1, add a conditional expression to the existing permission entry for the IT group.

Correct Answer: BC Section: (none) Explanation

# **Explanation/Reference:**

Explanation:

NB added the missing exhibits by searching for a piece of the question on google => i did get an answer (a pdf file with a few questions and exhibits, but how to be sure they're ok...) initial answer:

On the Classification tab of Folder1, set the classification to Information Technology. =>true On the Security tab of Folder1, add a conditional expression to the existing permission entry for the IT group. =>false it took me a whole day and a hole night to find that, but now i'm sure of the answer.

#### Let me explain my point of view

You first set the Folder1 classification to "Information Technology" so it meets the target resource requirement and the Central Access Policy can be Applied to it, no problem about that.

But my problem is about the second answer, to me none of them is good :

A: On the Security tab of Folder1, remove the permission entry for the IT group. => tested => it failed of course, users don't even have read permissions anymore

D: On Share1, assign the Change share permission to the IT group =>Everyone already has the full control share permission => won't solve the problem which is about the NTFS Read permission

E: On the Security tab of Folder1, add a conditional expression to the existing permission entry for the IT group => how could a condition, added to a read permission, possibly transform a read to a modify permission? if they had said "modify the permission and add a conditional expression" => ok (even if that's stupid, it works) a condition is Applied to the existing permissions to filter existing access to only matching users or groups so if

"A Composite Solution With Just One Click" - Certification Guaranteed 50 Microsoft 70-417: Practice Test

Apply a condition to a read permission, the result will only be that less users (only them matching the conditions) will get those read permissions, which actually don't solve the problem neither so only one left:

C: On the Security tab of Folder1, assign the Modify permission to the Authenticated Users group => for sure it works and it's actually the only one which works, but what about security? well i first did not consider this method => "modify" permission for every single authenticated users?

# But now it looks very clear:

THE MORE RESTRICTIVE PERMISSION IS ALWAYS THE ONE APPLIED!! So "Modify" for Authenticated Users group and this will be filtered by the DAC who only allows IT group. and it matches the current settings that no other user (except admin, creator owner, etc...) can even read the folder. and this link confirms my theory:

http://autodiscover.wordpress.com/2012/09/12/configuring-dynamic-access-controls-and-file-classificationpart4-winservr-2012-dac-microsoft-mvpbuzz/

Configuring Dynamic Access Controls and File Classification Note: In order to allow DAC permissions to go into play, allow everyone NTFS full control permissions and then DAC will overwrite it, if the user doesn't have NTFS permissions he will be denied access even if DAC grants him access.

And if this can help, a little summary of configuring DAC:

| I) Configure claim-based authentication                                                                       |
|----------------------------------------------------------------------------------------------------|
| 1) Define claim types (about users and devices, based on AD attributes)                                       |
| 2) Configure Active Directory Domain Services to use the expanded Kerberos tokens that includ claims.         |
| II) Configure file classification                                                                             |
| 1) Enable or create resource properties (about resources (files/folders) )                                    |
| 2) Add resource properties you have enabled to a resource property list                                       |
| 3) Update AD files and folders objects with the properties we've added to the RP list (PS cmdlet              |
| 4) Classify files and folders (Classification tab OR Classification Rules).                                   |
| a) MANUAL CLASSIFICATION (Classification tab of the properties of the file/folder)                            |
| b) AUTOMATIC CLASSIFICATION (Classification rules in FSRM)                                                    |
| III) Configure, Deploy AND APPLY the AccessPolicy                                                             |
| 1) Create a claims-based central access policy                                                                |
| a) First, you create one or more central access rules that include claims                                     |
| - In Target Resources we configure which resources the rule applies to                                        |
| - In Permissions, the permissions on the resources (and conditions if needed)                                 |
| b) Then, you add the rule(s) to a central access policy                                                       |
| 2) Deploy and apply this Central Access Policy                                                                |
| a) Use Group Policy to deploy this central access policy to your file servers                                 |
| b) Apply the CentralAccessPolicy in the Central Policy tab of the advanced security settings of files/folders |

# **QUESTION 26**

Your network contains two servers named Server1 and Server2 that run Windows Server 2012.

Both servers have the Hyper-V server role installed. Server1 and Server2 are located in different offices. The offices connect to each other by using a high-latency WAN link.

Server2 hosts a virtual machine named VM1.

You need to ensure that you can start VM1 on Server1 if Server2 fails. The solution must minimize hardware costs.

<sup>&</sup>quot;A Composite Solution With Just One Click" - Certification Guaranteed 51 Microsoft 70-417 : Practice Test

# What should you do?

- "A Composite Solution With Just One Click" Certification Guaranteed 55 Microsoft 70-417: Practice Test
- A. On Server2, install the Multipath I/O (MPIO) feature. Modify the storage location of the VHDs for VM1.
- B. From the Hyper-V Settings of Server1, modify the Replication Configuration settings. Enable replication for VM1.
- C. On Server1, install the Multipath I/O (MPIO) feature. Modify the storage location of the VHDs for VM1.
- D. From the Hyper-V Settings of Server2, modify the Replication Configuration settings. Enable replication for VM1.

Correct Answer: B Section: (none) Explanation

# **Explanation/Reference:**

Explanation:

You first have to enable replication on the Replica server--Server1--by going to the server and modifying the "Replication Configuration" settings under Hyper-V settings. You then go to VM1--which presides on Server2--and run the "Enable Replication" wizard on VM1.

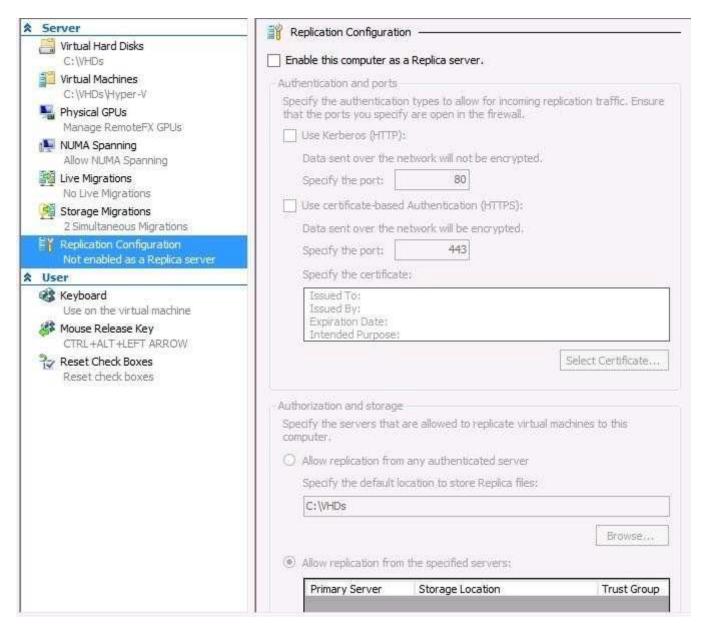

<sup>&</sup>quot;A Composite Solution With Just One Click" - Certification Guaranteed 56 Microsoft 70-417: Practice Test

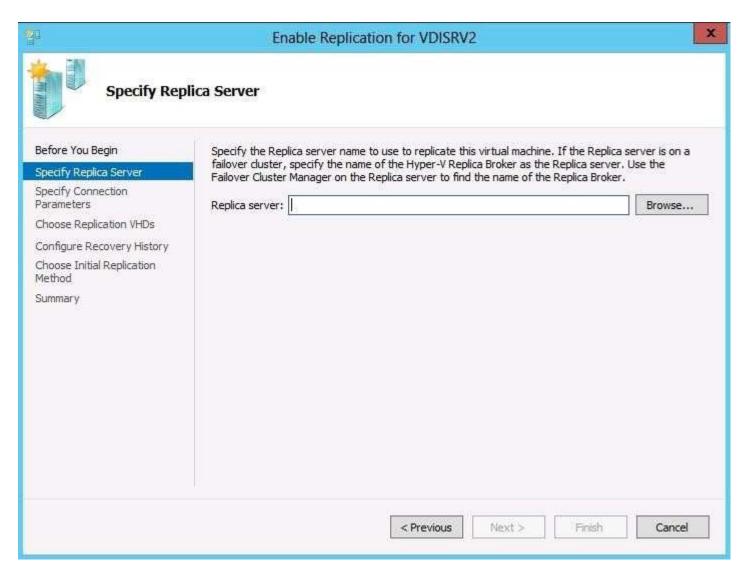

#### **QUESTION 27**

You have a server named File1 that runs Windows Server 2012. File1 has the File Server role service installed.

You plan to back up all shared folders by using Microsoft Online Backup.

You download and install the Microsoft Online Backup Service Agent on File1.

You need to ensure that you use Windows Server Backup to back up data to Microsoft Online Backup.

What should you do?

- A. From Computer Management, add the File1 computer account to the Backup Operators group.
- B. From the Services console, modify the Log On settings of the Microsoft Online Backup Service Agent.

  "A Composite Solution With Just One Click" Certification Guaranteed 57 Microsoft 70-417: Practice Test
- C. From Windows Server Backup, run the Register Server Wizard.
- D. From a command prompt, run wbadmin.exe enable backup.

Correct Answer: C Section: (none) Explanation

# **Explanation/Reference:**

Explanation:

Download and install the Windows Azure Online Backup Agent After you create an account on the Windows Azure Online Backup website, you can download the Windows Azure Online Backup Agent and install it locally. An Online Backup node then appears in the navigation pane of the Windows Server Backup console, as shown in Figure 12-

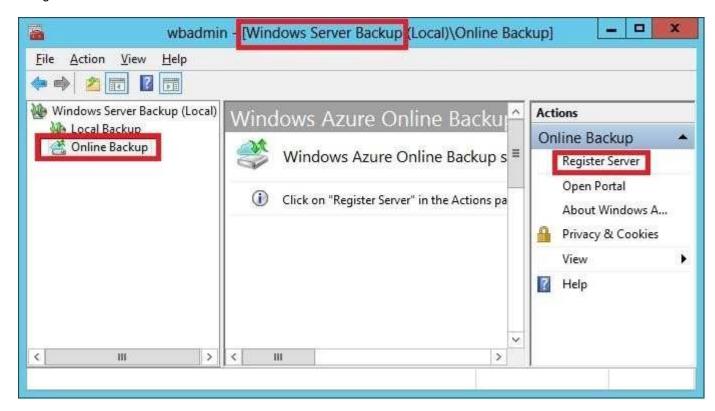

If you prefer, you can also configure online backups from the Windows Azure Online Backup console, which becomes available after you install the agent. The Windows Azure Online Backup console provides exactly the same set of options as the Online Backup node in the Windows Server Backup console.

#### Register server

The next step is to register your server. Registering a server enables you to perform backups from that same server only. (Remember this point for the exam.) To register the server, from the Actions menu, select Register Server.

The Register Server Wizard includes two configuration steps. First, you are given an opportunity to specify a proxy server if desired. Second, you are asked to provide a passphrase that will be used to encrypt your backup data and a location to save this passphrase in a file. You need to provide this passphrase when you perform a restore operation, so it's essential that you don't lose it. (Microsoft doesn't maintain a copy of your

"A Composite Solution With Just One Click" - Certification Guaranteed 58 Microsoft 70-417: Practice Test passphrase.) A Generate Passphrase option creates the passphrase for you automatically.

After you register a server, new options for Online Backup appear in the Actions pane, including Schedule Backup, Recover Data, Change Properties, and Unregister Server.

#### **QUESTION 28**

Your network contains an Active Directory domain named contoso.com. The domain contains three servers named Server1, Server2, and Server3 that run Windows Server 2012. All three servers have the Hyper-V server role installed and the Failover Clustering feature installed.

Server1 and Server2 are nodes in a failover cluster named Cluster!. Several highly available virtual machines run on Cluster1. Cluster1 has the Hyper-V Replica Broker role installed. The Hyper-V Replica Broker currently runs on Server1.

Server3 currently has no virtual machines.

You need to configure Cluster1 to be a replica server for Server3 and Server3 to be a replica server for Cluster1.

Which two tools should you use? (Each correct answer presents part of the solution. Choose two.)

- A. The Hyper-V Manager console connected to Server3
- B. The Hyper-V Manager console connected to Server2
- C. The Failover Cluster Manager console connected to Cluster1
- D. The Failover Cluster Manager console connected to Server3
- E. The Hyper-V Manager console connected to Server1

Correct Answer: AC Section: (none) Explanation

## **Explanation/Reference:**

**Explanation:** 

Steps:

Install the Replica Broker Hyper-v "role" configure replication on Server 3 in Hyper-V manager and mention the cluster (that's why a replica broker is needed) configure replication on Cluster 1 using the failover cluster manager.

"A Composite Solution With Just One Click" - Certification Guaranteed 59 Microsoft 70-417: Practice Test

Using Hyper-V Replica in a failover cluster

The configuration steps previously described Apply to VMs that are not hosted in a failover cluster. However, you might want to provide an offsite replica VM for a clustered VM. In this scenario, you would provide two levels of fault tolerance. The failover cluster is used to provide local fault tolerance, for example, if a physical node fails within a functioning data center. The offsite replica VM, on the other hand, could be used to recover only from site- level failures, for example, in case of a power outage, weather emergency, or natural disaster.

The steps to configure a replica VM for a clustered VM differ slightly from the normal configuration, but they aren't complicated. The first difference is that you begin by opening Failover Cluster Manager, not Hyper-V Manager. In Failover Cluster Manager, you then have to add a failover cluster role named Hyper-V Replica Broker to the cluster. (Remember, the word "role" is now used to describe a hosted service in a failover cluster.)

To add the Hyper-V Replica Broker role, right-click the Roles node in Failover Cluster Manager and select Configure Role. This step opens the High Availability Wizard. In the High Availability Wizard, select Hyper-V Replica Broker, as shown in Figure 12-28:

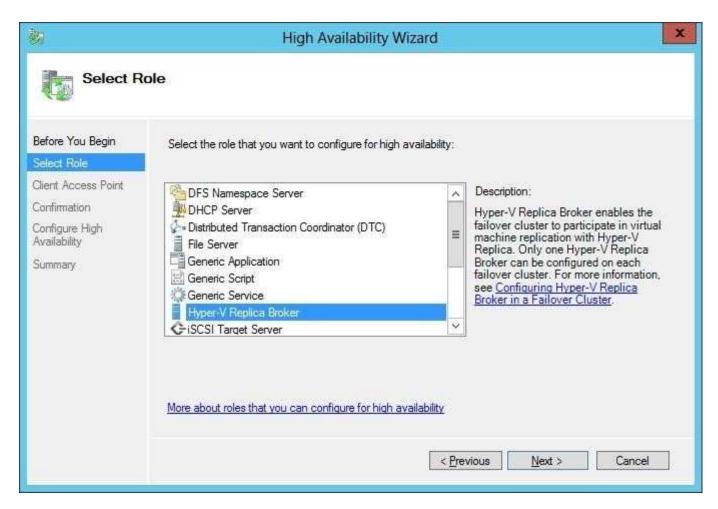

When you choose this role, the High Availability Wizard will then ask you to provide a NetBIOS name and IP address to be used as the connection point to the cluster (called a

"A Composite Solution With Just One Click" - Certification Guaranteed 60 Microsoft 70-417: Practice Test client access point, or CAP). This step is shown in Figure 12-29.

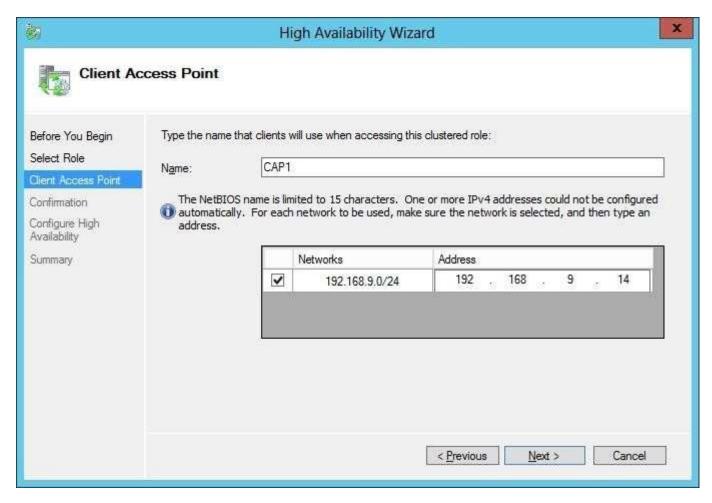

Next, you configure the equivalent of the server replication settings shown earlier in Figure 12-13.

"A Composite Solution With Just One Click" - Certification Guaranteed 61 Microsoft 70-417 : Practice Test

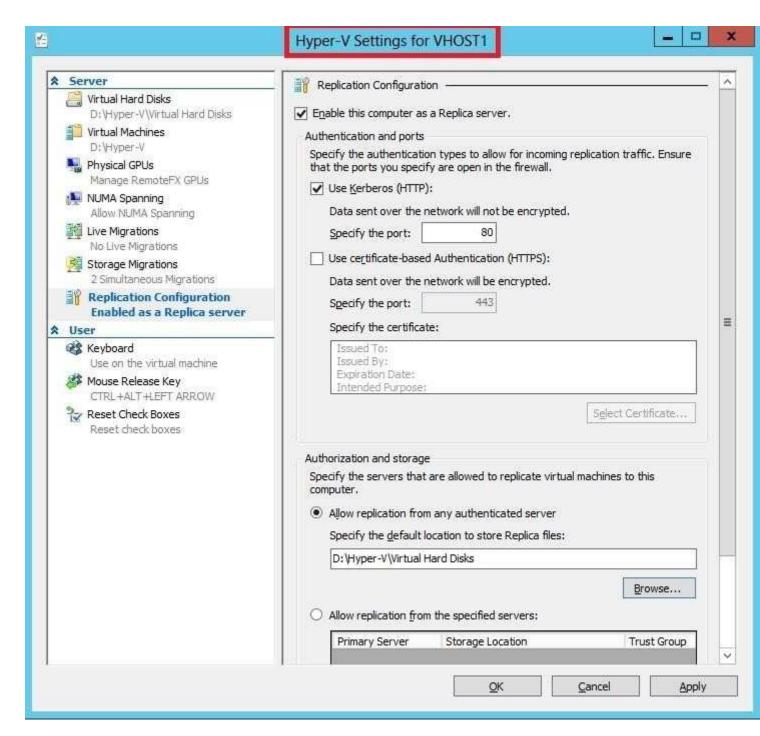

To do so, right-click the Hyper-V Replica Broker node in Failover Cluster Manager, and select Replication Settings from the shortcut menu, as shown in Figure 12-30. The difference between the settings here and the settings in Figure 12-13 is that in this case, the settings Apply to the entire cluster as a whole.

<sup>&</sup>quot;A Composite Solution With Just One Click" - Certification Guaranteed 62 Microsoft 70-417: Practice Test

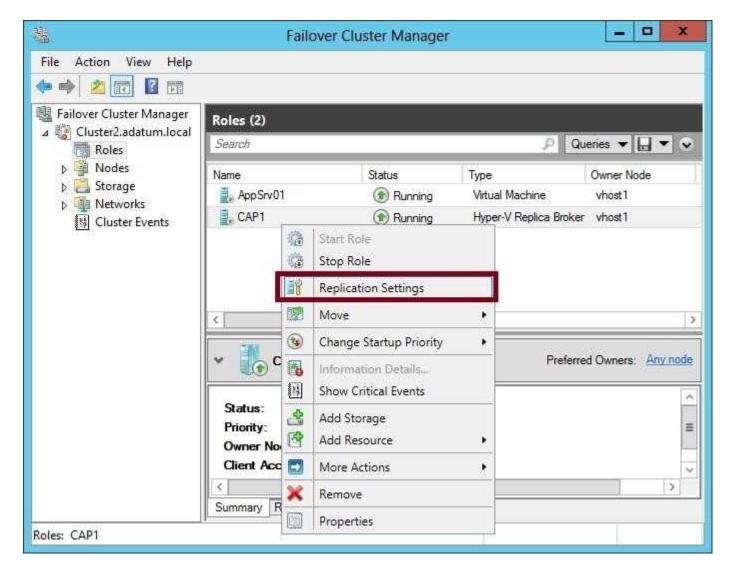

On the remote Replica server, you configure replication as you normally would, by configuring Hyper-V Settings in Hyper-V Manager as described in the earlier section named "Configuring Hyper-V physical host servers." However, if you want the remote Replica also to be a multi-node failover cluster, then you would need to configure that remote failover cluster through Failover Cluster Manager (by adding and configuring the Hyper-V Replica Broker role).

After you configure the host server settings, you can configure replication on the VM in Failover Cluster Manager just as you would in Hyper-V Manager. Right-click the clustered VM, click Replication, and then click Enable Replication, as shown in Figure 12-31.

"A Composite Solution With Just One Click" - Certification Guaranteed 63 Microsoft 70-417 : Practice Test

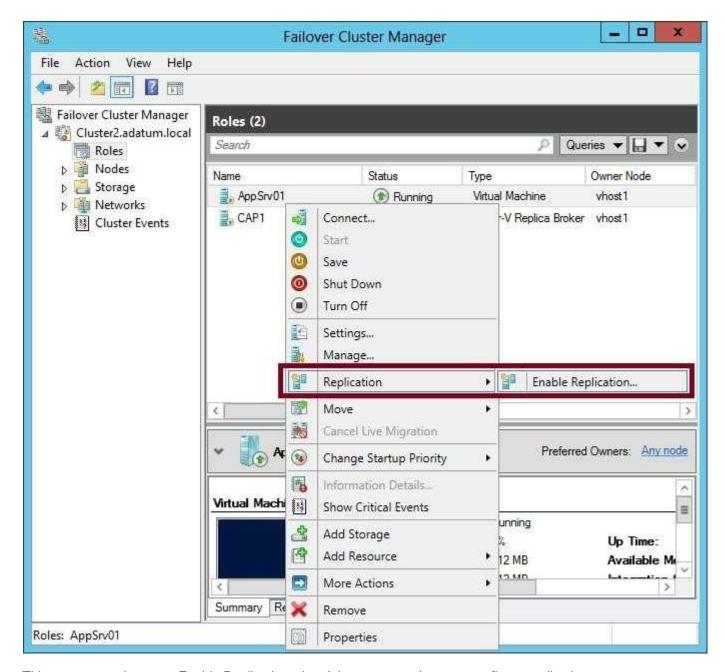

This step opens the same Enable Replication wizard that you see when you configure replication on a nonclustered VM. The remaining configuration steps are therefore identical. For the 70-417 exam, there's a good chance you'll be asked about basic concepts related to configuring replication on clustered VMs. Remember first of all that you use Failover Cluster Manager to configure replication for a clustered VM at the primary site but still use Hyper-V Manager at the Replica site. Remember that in Failover Cluster Manager at the primary site, you need to add the Hyper-V Replica Broker role to the failover cluster, and that this role is used to configure Hyper-V Replica "server" settings for the cluster. Finally, you also need to remember that when you configure Hyper-V Replica in a failover cluster, the CAP name and address are used as the server name and address.

#### **QUESTION 29**

You have a server named Server1 that runs Windows Server 2012.

"A Composite Solution With Just One Click" - Certification Guaranteed 64 Microsoft 70-417: Practice Test You modify the properties of a system driver and you restart Server1.

You discover that Server1 continuously restarts without starting Windows Server 2012.

You need to start Windows Server 2012 on Server1 in the least amount of time.

The solution must minimize the amount of data loss.

Which Advanced Boot Option should you select?

- A. Repair Your Computer
- B. Disable Driver Signature Enforcement
- C. Last Know Good Configuration (advanced)
- D. Disable automatic restart on system failure

Correct Answer: C Section: (none) Explanation

# **Explanation/Reference:**

Explanation:

Last known good configuration is used when a modification made to the registry base prevent the computer to restart normally (like after installing an Application for example, or a driver...).

#### **QUESTION 30**

You have a file server named Server1 that runs a Server Core Installation of Windows Server 2012.

You need to ensure that users can access previous versions of files that are shared on Server1 by using the Previous Versions tab.

Which tool should you use?

- A. wbadmin
- B. Diskpart
- C. Storrept
- D. Vssadmin

"A Composite Solution With Just One Click" - Certification Guaranteed 65 Microsoft 70-417: Practice Test

Correct Answer: D Section: (none) Explanation

# **Explanation/Reference:**

Explanation:

From Microsoft.Press.Exam.Ref.70-417.Oct.2012 Objective 12.1: Configure and manage backups

#### **EXAM TIP**

If your knowledge is rusty, be sure to review topics related to backing up and restoring that have remained the same since Windows Server 2008. For example, remember that when you enable and configure Shadow Copies settings on a file server, users can use the Previous Versions tab to restore older versions of files, and that you can use the VSSAdmin tool to manage this feature.

#### **QUESTION 31**

Your network contains a server named Server1 that runs Windows Server 2012. Server1 has the Hyper-V server role installed. Server1 hosts 10 virtual machines that run Windows Server 2012.

You add a new server named Server2. Server2 has faster hard disk drives, more RAM, and a different processor manufacturer than Server1.

You need to move all of the virtual machines from Server1 to Server2. The solution must minimize downtime.

What should you do for each virtual machine?

"A Composite Solution With Just One Click" - Certification Guaranteed 66 Microsoft 70-417: Practice Test

- A. Perform a quick migration.
- B. Perform a storage migration.
- C. Export the virtual machines from Server1 and import the virtual machines to Server2.
- D. Perform a live migration.

Correct Answer: C Section: (none) Explanation

#### **Explanation/Reference:**

Explanation:

The different processor manufacturer is the key here. Storage, Live, and Quick all require same manufacturer.

#### **QUESTION 32**

Your network contains an Active Directory domain named contoso.com. The domain contains two member servers named Server1 and Server2. All servers run Windows Server 2012.

Server1 and Server2 have the Failover Clustering feature installed. The servers are configured as nodes in a failover cluster named Cluster1.

You add two additional nodes to Cluster1.

You have a folder named Folder1 on Server1 that contains Application data.

You plan to provide continuously available access to Folder1.

You need to ensure that all of the nodes in Cluster1 can actively respond to the client requests for Folder1.

What should you configure?

- A. Affinity None
- B. Affinity Single
- C. The cluster quorum settings
- D. The failover settings
- E. A file server for general use
- F. The Handling priority
- G. The host priority
- H. Live migration
- I. The possible owner

"A Composite Solution With Just One Click" - Certification Guaranteed 67 Microsoft 70-417 : Practice Test

- J. The preferred owner
- K. Quick migration
- L. The Scale-Out File Server

Correct Answer: L Section: (none) Explanation

# **Explanation/Reference:**

Explanation:

All of the nodes in Cluster1 can actively respond to the client requests for Folder1 => Scale-Out File Server http://technet.microsoft.com/en-us/library/hh831349.aspx

Scale-Out File Server for Application data (Scale-Out File Server) This clustered file server is introduced in Windows Server 2012 and lets you store server Application data, such as Hyper-V virtual machine files, on file shares, and obtain a similar level of reliability, availability, manageability, and high performance that you would expect from a storage area network. All file shares are online on all nodes simultaneously. File shares associated with this type of clustered file server are called scale-out file shares. This is sometimes referred to as active-active.

For more information on how to deploy Scale--Out File Server: http://technet.microsoft.com/en-us/library/hh831359.aspx Deploy Scale-Out File Server

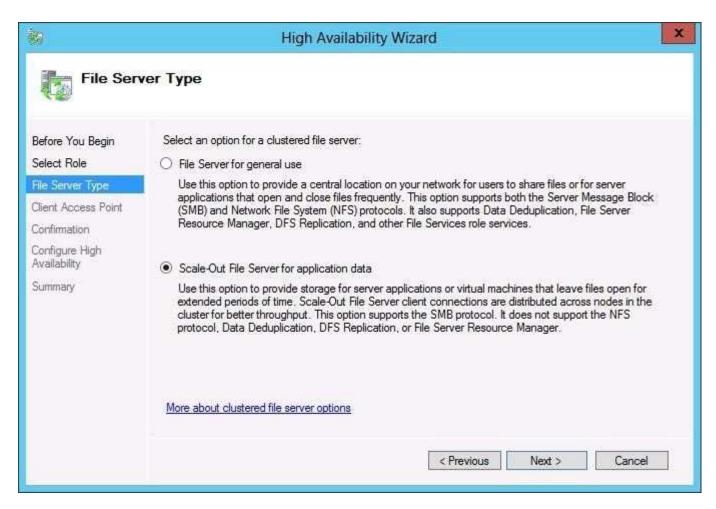

"A Composite Solution With Just One Click" - Certification Guaranteed 68 Microsoft 70-417: Practice Test

#### **QUESTION 33**

Your network contains an Active Directory domain named contoso.com. The domain contains two member servers named Server1 and Server2. All servers run Windows Server 2012.

Server1 and Server2 have the Failover Clustering feature installed. The servers are configured as nodes in a failover cluster named Cluster1.

Cluster1 hosts an Application named App1.

You need to ensure that Server2 handles all of the client requests to the cluster for App1.

The solution must ensure that if Server2 fails, Server1 becomes the active node for App1.

What should you configure?

- A. Affinity None
- B. Affinity Single
- C. The cluster quorum settings
- D. The failover settings
- E. A file server for general use
- F. The Handling priority
- G. The host priority
- H. Live migration

- I. The possible owner
- J. The preferred owner
- K. Quick migration
- L. The Scale-Out File Server

Correct Answer: J Section: (none) Explanation

# **Explanation/Reference:**

Explanation:

The preferred owner in a 2 server cluster will always be the active node unless it is down.

http://www.sqlservercentral.com/Forums/Topic1174454-146-1.aspx#bm1174835 Difference between possible owners and preferred owners Possible owners are defined at the resource level and dictate which nodes in the Windows cluster are able to service this resource

For instance, you have a 3 node cluster with Node A, Node B and Node C. You have a

"A Composite Solution With Just One Click" - Certification Guaranteed 69 Microsoft 70-417: Practice Test

clustered disk resource "MyClusteredDisk", if you remove Node C from the possible owners of the clustered disk resource "MyClusteredDisk" then this disk will never be failed over to Node C.

Preferred owners are defined at the resource group level and define the preferred node ownership within the Windows cluster For instance, you have a 3 node cluster with Node A, Node B and Node C. You have a cluster resource group "MyClusteredGroup" which contains various disk, IP, network name and service resources. Nodes A, B and C are all possible owners but Node B is set as the preferred owner and is currently the active node.

The resource group fails over to Node C as Node B stops responding on the Public network due to a failed NIC. In the Resource group properties on the failback tab you have this set to immediate.

You fix the NIC issue on Node B and bring it back up on the network. The resource group currently active on Node C will without warning immediately attempt to failback to Node B. Not a good idea if this is a Production SQL Server instance, so use caution when configuring preferred owners and failback

http://support.microsoft.com/kb/299631/en-us

Failover behavior on clusters of three or more nodes This article documents the logic by which groups fail from one node to another when there are 3 or more cluster node members. The movement of a group can be caused by an administrator who manually moves a group or by a node or resource failure. Where the group moves depends on how the move is initiated and whether the Preferred Owner list is set.

#### **QUESTION 34**

Your network contains an Active Directory domain named contoso.com. The domain contains two member servers named Server1 and Server2. All servers run Windows Server 2012.

Server1 and Server2 have the Network Load Balancing (NLB) feature installed. The servers are configured as nodes in an NLB cluster named Cluster1.

Cluster1 hosts a secure web Application named WebApp1.

WebApp1 saves user state information locally on each node.

"A Composite Solution With Just One Click" - Certification Guaranteed 70 Microsoft 70-417: Practice Test You need to ensure that when users connect to WebApp1, their session state is maintained.

What should you configure?

A. Affinity - None

- B. Affinity Single
- C. The cluster quorum settings
- D. The failover settings
- E. A file server for general use
- F. The Handling priority
- G. The host priority
- H. Live migration
- I. The possible owner
- J. The preferred owner
- K. Quick migration
- L. The Scale-Out File Server

Correct Answer: B Section: (none) Explanation

# **Explanation/Reference:**

Explanation:

Even though Network Load Balancing (NLB) hasn't changed significantly since Windows Server 2008 and isn't mentioned in this chapter, be sure to review the feature and its configurable options. For example, remember that in port rules for Network Load Balancing clusters, the Affinity setting determines how you want multiple connections from the same client handled by the NLB cluster.

"Affinity: Single" redirects clients back to the same cluster host. "Affinity: Network" redirects clients from the local subnet to the cluster host. "Affinity: None" doesn't redirect multiple connections from the same client back to the same cluster host.

http://technet.microsoft.com/en-us/library/bb687542.aspx

# Using NLB

Client Affinity

NLB offers three types of client affinity to minimize response time to clients and provide generic support for preserving session state. Each affinity specifies a different method for distributing client requests. In Application Center, the New Cluster Wizard sets affinity to Single by default. Later, you can use the cluster Properties dialog box to modify the affinity. The following table describes the three types of affinity.

"A Composite Solution With Just One Click" - Certification Guaranteed 71 Microsoft 70-417: Practice Test

| Affinity | Description                                                                       |
|----------|-----------------------------------------------------------------------------------|
| None     | Multiple requests from the same client can access any member; useful for clusters |
| Single   | Multiple requests from the same client must access the same member; useful for    |
| Class C  | Multiple requests from the same TCP/IP Class C address range must access the sa   |

With No affinity, NLB does not associate clients with a particular member. Every client request can be load balanced to any member. This affinity provides the best performance but might disrupt clients with established sessions, because subsequent requests might be load balanced to other members where the session information does not exist.

#### Single Affinity

In Single affinity, NLB associates clients with particular members by using the client's IP address. Thus, requests coming from the same client IP address always reach the same member. This affinity provides the best support for clients that use sessions on an intranet. These clients cannot use No affinity because their sessions could be disrupted. Additionally, these clients cannot use Class C affinity because intranet clients typically have IP addresses within a narrow range. It is likely that this range is so narrow that all clients on an intranet have the same Class C address, which means that one member might process all of the requests while other members remain idle.

# Class C Affinity

With Class C affinity, NLB associates clients with particular members by using the Class C portion of the client's IP address. Thus, clients coming from the same Class C address range always access the same member. This affinity provides the best performance for clusters serving the Internet.

Bb687542.note(en-us,TechNet.10).gif Note It is not efficient for Internet clients to use Single affinity because, in Single affinity, NLB load balances each client by the client's entire IP address, which can span a broad range. By using Class C affinity, NLB associates clients with only the same Class C portion of the IP address with particular members. Therefore, you essentially reduce the range of IP addresses by which NLB load balances clients.

"A Composite Solution With Just One Click" - Certification Guaranteed 72 Microsoft 70-417: Practice Test

#### **QUESTION 35**

You have a server named Server1 that runs Windows Server 2012.

On Server1, you configure a custom Data Collector Set (DCS) named DCS1.

You need to ensure that all performance log data that is older than 30 days is deleted automatically.

What should you configure?

- A. A File Server Resource Manager (FSRM) file screen on the %Systemdrive%\PerfLogs folder
- B. The Data Manager settings of DCS1
- C. A schedule for DCS1
- D. A File Server Resource Manager (FSRM) guota on the %Systemdrive%\PerfLogs folder

Correct Answer: B Section: (none) Explanation

# **Explanation/Reference:**

"A Composite Solution With Just One Click" - Certification Guaranteed 75 Microsoft 70-417: Practice Test

### **QUESTION 36**

Your network contains a single Active Directory domain named contoso.com. The domain contains a member server named Server1 that runs Windows Server 2012.

Server1 has the Windows Server Updates Services server role installed and is configured to download updates from the Microsoft Update servers.

You need to ensure that Server1 downloads express installation files from the Microsoft Update servers. What should you do from the Update Services console?

A. From the Products and Classifications options, configure the Products settings.

- B. From the Products and Classifications options, configure the Classifications settings.
- C. From the Update Files and Languages options, configure the Update Files settings.
- D. From the Automatic Approvals options, configure the Update Rules settings.

Correct Answer: C Section: (none) Explanation

# **Explanation/Reference:**

#### **QUESTION 37**

Your network contains a domain controller named DC1 that runs Windows Server 2012. You create a custom Data Collector Set (DCS) named DCS1.

You need to configure DCS1 to collect the following information:

The amount of Active Directory data replicated between DC1 and the other domain controllers. The current values of several registry settings

Which two should you configure in DCS1? (Each correct answer presents part of the solution. Choose two.)

- A. System configuration information
- B. A Performance Counter Alert
- C. Event trace data
- D. A performance counter

Correct Answer: AD Section: (none) Explanation

# **Explanation/Reference:**

#### **QUESTION 38**

"A Composite Solution With Just One Click" - Certification Guaranteed 76 Microsoft 70-417: Practice Test Your network contains an Active Directory domain named contoso.com. The domain contains a domain controller named DC1. On DC1, you add a new volume and you stop the Active Directory Domain Services (AD DS) service.

You run ntdsutil.exe and you set NTDS as the active instance.

You need to move the Active Directory database to the new volume.

Which Ntdsutil context should you use?

- A. Files
- B. IFM
- C. Configurable Settings
- D. Partition management

Correct Answer: A Section: (none) Explanation

# **Explanation/Reference:**

Explanation:

http://support.microsoft.com/kb/816120

# How to Move the Database

You can move the Ntds.dit data file to a new folder. If you do so, the registry is updated so that Directory Service uses the new location when you restart the server.

To move the data file to another folder, follow these steps:

- 1. Click Start, click Run, type ntdsutil in the Open box, and then press ENTER.
- 2. At the Ntdsutil command prompt, type files, and then press ENTER.
- At the file maintenance command prompt, type move DB to new location (where new location is an existing folder that you have created for this purpose), and then press ENTER.
- 4. To quit Ntdsutil, type quit, and then press ENTER.
- 5. Restart the computer.

#### **QUESTION 39**

Your network contains an Active Directory domain named contoso.com. The domain contains a domain controller named DC1.

You run ntdsutil as shown in the exhibit. (Click the Exhibit button.)

"A Composite Solution With Just One Click" - Certification Guaranteed 77 Microsoft 70-417: Practice Test

You need to ensure that you can access the contents of the mounted snapshot.

What should you do?

#### Exhibit:

```
Administrator: C:\Windows\System32\cmd.exe - ntdsutil

C:\>ntdsutil
ntdsutil: snapshot
snapshot: list all
1: 2012/04/13:10:56 {79f94f82-5926-4f44-8af0-2f56d827a57d}
2: C: {7385b8ee-cdac-445c-aa93-e322c16b8d9f} C:\$SNAP_201204131056_VOLUMEC$\
snapshot:
```

- A. From the snapshot context of ntdsutil, run activate instance "NTDS".
- B. From a command prompt, run dsamain.exe -dbpath c:\\$snap\_201204131056\_volumec\$\windows\ntds\ntds.dit Idapport 389.
- C. From the snapshot context of ntdsutil, run mount {79f94f82-5926-4f44-8af0- 2f56d827a57d}.
- D. From a command prompt, run dsamain.exe -dbpath c:\\$snap\_201204131056\_volumec\$\windows\ntds\ntds.dit Idapport 33389.

Correct Answer: D Section: (none) Explanation

# **Explanation/Reference:**

Explanation:

This is a live DC, so 389 is already in use; 33389 would not be so is a valid port. http://technet.microsoft.com/en-us/library/cc753609(v=ws.10).aspx

# To expose an AD DS or AD LDS snapshot as an LDAP server

- 1. Log on to a domain controller as a member Enterprise Admins groups or the Domain Admins group.
- 2. Click Start, right-click Command Prompt, and then click Run as administrator.
- 3. If the User Account Control dialog box appears, confirm that the action it displays is what you want, and then click Co
- 4. At the elevated command prompt, type the following command, and then press ENTER. Be sure to include a space beto dsamain /dbpath <path\_to\_database\_file> /ldapport <port\_#>

If you plan to view the snapshot data on a domain controller, specify ports that are different from the ports that the decision of the desired by the snapshot data on a domain controller, specify ports that are different from the ports that the decision of the decision of the snapshot data on a domain controller, specify ports that are different from the ports that the decision of the decision of the snapshot data on a domain controller, specify ports that are different from the ports that the decision of the decision of the decision of the snapshot data on a domain controller, specify ports that are different from the ports that the decision of the decision of

#### **QUESTION 40**

Your network contains an Active Directory domain named contoso.com. All domain controllers run Windows Server 2012. You pre-create a read-only domain controller

"A Composite Solution With Just One Click" - Certification Guaranteed 78 Microsoft 70-417: Practice Test (RODC) account named RODC1.

You export the settings of RODC1 to a file named File1.txt.

You need to promote RODC1 by using File1.txt.

Which tool should you use?

- A. The Install-WindowsFeaturecmdlet
- B. The Add-WindowsFeaturecmdlet
- C. The Dism command
- D. TheDcpromo command
- E. The Install-ADDSDomainControllercmdlet

Correct Answer: D Section: (none) Explanation

#### **Explanation/Reference:**

Explanation:

DCPromo is gone, HOWEVER, it is still used for unattend installations using unattended files. This allows administrators the chance to get used to using powershell commands instead of the unattended file. http://technet.microsoft.com/en-us/library/hh472162.aspx

Beginning with Windows Server 2012, you can install AD DS using Windows PowerShell. Dcpromo.exe is deprecated beginning canswerfile. The ability to continue running dcpromo.exe with an answer file provides organizations that have resources in dcpromo.exe with an answer file, see <a href="http://support.microsoft.com/kb/947034">http://support.microsoft.com/kb/947034</a>.

NB: http://technet.microsoft.com/en-us/library/jj205467.aspx Install-WindowsFeature

Installs one or more Windows Server roles, role services, or features on either the local or a specified remote server that is running Windows Server 2012. This cmdlet is equivalent to and replaces Add-WindowsFeature, the cmdlet that was used to install roles, role services, and features in Windows Server 2008 R2. So the 2 first answers are the same and we only have one choice here...

#### **QUESTION 41**

Your network contains an Active Directory domain named contoso.com.

Domain controllers run either Windows Server 2008, Windows Server 2008 R2, or

"A Composite Solution With Just One Click" - Certification Guaranteed 79 Microsoft 70-417: Practice Test Windows Server 2012.

You have a Password Settings object (PSOs) named PSO1.

You need to view the settings of PSO1.

Which tool should you use?

- A. Get-ADDomainControllerPasswordReplicationPolicy
- B. Get-ADDefaultDomainPasswordPolicy
- C. Server Manager
- D. Get-ADFineGrainedPasswordPolicy

Correct Answer: D Section: (none) Explanation

#### **Explanation/Reference:**

Explanation:

http://technet.microsoft.com/en-us/library/ee617231.aspx

# **QUESTION 42**

Your network contains an Active Directory domain named contoso.com.

The domain contains a domain controller named DC4 that runs Windows Server 2012.

You create a DCCloneConfig.xml file.

You need to clone DC4.

Where should you place DCCloneConfig.xml on DC4?

- A. %Systemroot%\SYSVOL
- B. %Systemdrive%
- C. %Systemroot%\NTDS
- D. %Programdata%\Microsoft

Correct Answer: C Section: (none) Explanation

# **Explanation/Reference:**

Explanation:

http://technet.microsoft.com/de-de/library/hh831734.aspx

"A Composite Solution With Just One Click" - Certification Guaranteed 80 Microsoft 70-417: Practice Test

The sleep deposits appropriate the fellowing subject to data without it is a consist or allowed and a construction of the subject of the subject to the subject of the subject of the subj

The clone domain controller uses the following criteria to detect that it is a copy of another domain controller:

1. The value of the VM-Generation ID supplied by the virtual machine is different than the value of the VM-Generation ID

#### ☑ Hinweis

The hypervisor platform must support VM-Generation ID (Windows Server 2012 Hyper-V supports VM-Generation

- Presence of a file called DCCloneConfig.xml in one of the following locations:
  - The directory where the DIT resides
  - %windir%\NTDS
  - · The root of a removable media drive

#### **QUESTION 43**

Your network contains an Active Directory domain named contoso.com. The domain contains a domain controller named dcl.contoso.com.

You discover that the Default Domain Policy Group Policy objects (GPOs) and the Default Domain Controllers Policy GPOs were deleted.

You need to recover the Default Domain Policy and the Default Domain Controllers Policy GPOs.

What should you run?

- A. dcgpofix.exe /target:domain
- B. dcgpofix.exe /target:both
- C. gpfixup.exe /oldnb:contoso/newnb:dc1
- D. gpfixup.exe /dc:dc1.contoso.com

Correct Answer: B Section: (none) Explanation

# **Explanation/Reference:**

Explanation:

http://technet.microsoft.com/en-us/library/cc739095(v=ws.10).aspx

# To run Dcgpofix

Type the following at the command prompt: dcgpofix [/ignoreschema][/target: {domain | dc | both}]

Where:

/ignoreschema is an optional parameter. If you set this parameter, the Active Directory schema version number is ignored.

/target: {domain | dc | both} is an optional parameter that specifies the target domain, domain controller, or both. If you do

"A Composite Solution With Just One Click" - Certification Guaranteed 81 Microsoft 70-417: Practice Test

#### **QUESTION 44**

Your network contains an Active Directory domain named contoso.com. The domain contains a server named Server1 that runs Windows Server 2012. Server1 has the Network Policy Server role service installed.

You plan to configure Server1 as a Network Access Protection (NAP) health policy server for VPN enforcement by using the Configure NAP wizard.

You need to ensure that you can configure the VPN enforcement method on Server1 successfully.

"A Composite Solution With Just One Click" - Certification Guaranteed 84 Microsoft 70-417 : Practice Test What should you install on Server1 before you run the Configure NAP wizard?

- A. The Remote Access server role
- B. A system health validator (SHV)
- C. A computer certificate
- D. The Host Credential Authorization Protocol (HCAP)

Correct Answer: C Section: (none) Explanation

#### **Explanation/Reference:**

Explanation:

http://technet.microsoft.com/fr-fr/library/dd314165%28v=ws.10%29.aspx

# Configure Policies for VPN Enforcement

The NAP health policy server uses the Network Policy Server (NPS) role service with configured network policies, health policies, and system health validators (SHVs) to evaluate client health based on administratordefined requirements. Based on the results of this evaluation, NPS instructs the virtual private network (VPN) server to provide full access to compliant NAP client computers and to restrict access to noncompliant client computers when NAP is deployed using full enforcement mode.

# Remarque

Before performing this procedure, you must install a certificate for Protected Extensible Authentication Protocol (PEAP) authentication. For more information, see Install a Computer Certificate for PEAP.

"A Composite Solution With Just One Click" - Certification Guaranteed 85 Microsoft 70-417: Practice Test

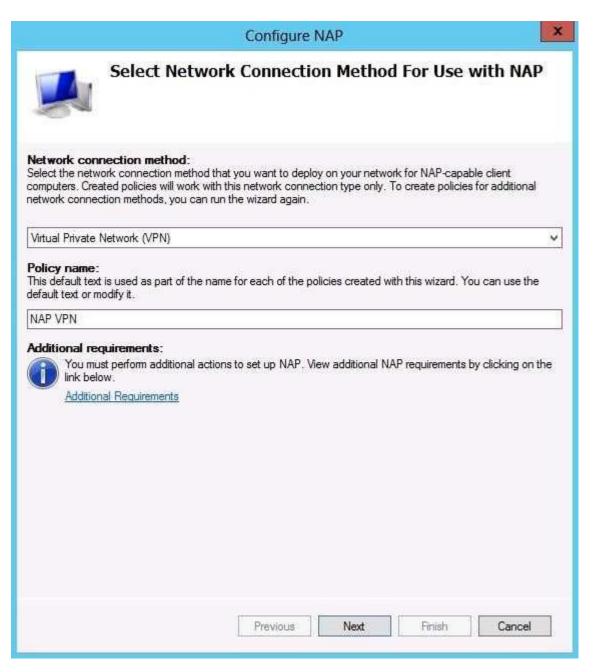

You cannot continue without a valid certificate:

"A Composite Solution With Just One Click" - Certification Guaranteed 86 Microsoft 70-417: Practice Test

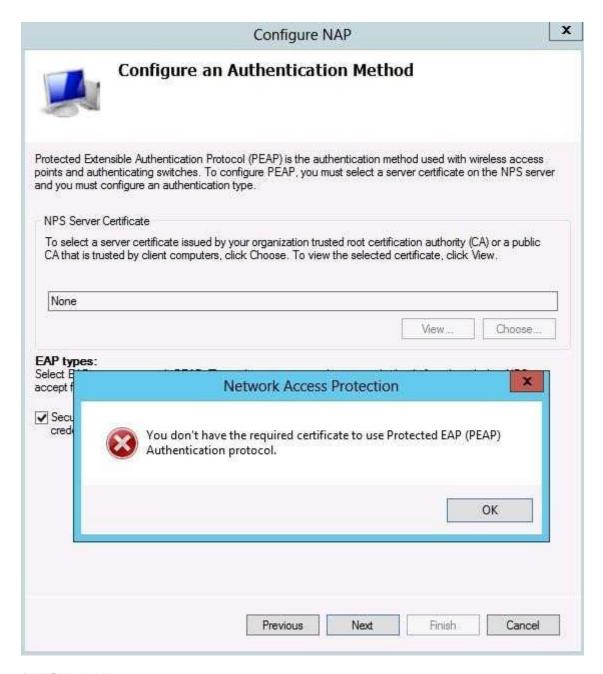

#### **QUESTION 45**

Your network contains an Active Directory domain named adatum.com. The domain contains a server named Server1 that runs Windows Server 2012. Server1 is configured as a Network Policy Server (NPS) server and as a DHCP server.

The network contains two subnets named Subnet1 and Subnet2. Server1 has a DHCP scope for each subnet.

"A Composite Solution With Just One Click" - Certification Guaranteed 87 Microsoft 70-417: Practice Test You need to ensure that noncompliant computers on Subnet1 receive different network policies than noncompliant computers on Subnet2

Which two settings should you configure? (Each correct answer presents part of the solution. Choose two.)

- A. The NAS Port Type constraints
- B. The Health Policies conditions

- C. The Called Station ID constraints
- D. The NAP-Capable Computers conditions
- E. The MS-Service Class conditions

Correct Answer: DE Section: (none) Explanation

# **Explanation/Reference:**

Explanation:

The MS-Service Class is how you can specify which subnet the computer must be coming from in order to Apply the policy.

"A Composite Solution With Just One Click" - Certification Guaranteed 88 Microsoft 70-417: Practice Test

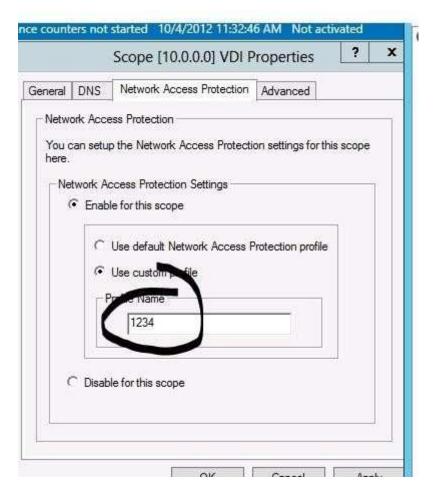

"A Composite Solution With Just One Click" - Certification Guaranteed 89 Microsoft 70-417: Practice Test

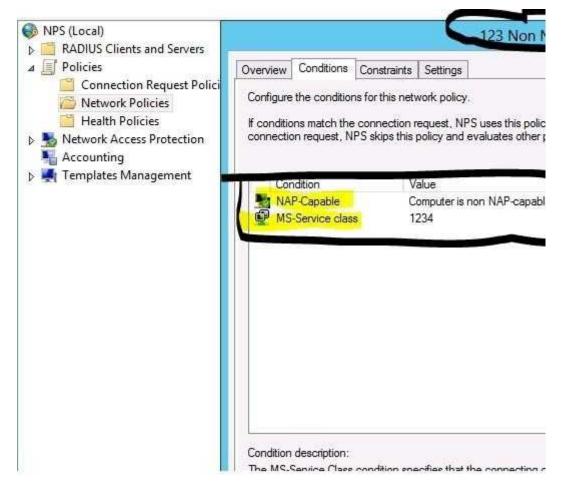

#### **QUESTION 46**

Your network contains an Active Directory domain named contoso.com. All client

"A Composite Solution With Just One Click" - Certification Guaranteed 91 Microsoft 70-417 : Practice Test computers run Windows 8.

Your company has users who work from home. Some of the home users have desktop computers. Other home users have laptop computers. All of the computers are joined to the domain. All of the computer accounts are members of a group named Group1.

Currently, the home users access the corporate network by using a PPTP VPN.

You implement DirectAccess by using the default configuration and you specify Group1 as the DirectAccess client group.

The home users who have desktop computers report that they cannot use DirectAccess to access the corporate network. The home users who have laptop computers report that they can use DirectAccess to access the corporate network.

You need to ensure that the home users who have desktop computers can access the network by using DirectAccess.

What should you modify?

- A. The WMI filter for Direct Access Client Settings GPO
- B. The conditions of the Connections to Microsoft Routing and Remote Access server policy
- C. The membership of the RAS and IAS Servers group

D. The security settings of the computer accounts for the desktop computers

Correct Answer: A Section: (none) Explanation

#### **Explanation/Reference:**

Explanation:

The default settings includes creating a GPO that has a WMI filter for laptops only.

# Security Filtering The settings in this GPO can only apply to the following groups, users, and computers: Name Domain Computers (VDI\Domain Computers) Add... Remove Properties WMI Filtering This GPO is linked to the following WMI filter: DirectAccess - Laptop only WMI filter V Open

"A Composite Solution With Just One Click" - Certification Guaranteed 92 Microsoft 70-417: Practice Test

#### **QUESTION 47**

Your network contains an Active Directory forest. The forest contains two domains named contoso.com and fabrikam.com. All of the DNS servers in both of the domains run Windows Server 2012.

The network contains two servers named Server1 and Server2. Server1 hosts an Active Directory-integrated zone for contoso.com. Server2 hosts an Active Directory-integrated zone for fabrikam.com. Server1 and Server2 connect to each other by using a WAN link.

Client computers that connect to Server1 for name resolution cannot resolve names in fabrikam.com.

You need to configure Server1 to support the resolution of names in fabrikam.com. The solution must ensure that users in contoso.com can resolve names in fabrikam.com if the WAN link fails.

What should you do on Server1?

- A. Create a stub zone.
- B. Create a secondary zone.
- C. Add a forwarder.
- D. Create a conditional forwarder.

Correct Answer: B Section: (none) Explanation

**Explanation/Reference:** 

#### **QUESTION 48**

Your network contains an Active Directory domain named contoso.com. The domain contains a Web server named www.contoso.com. The Web server is available on the Internet.

You implement DirectAccess by using the default configuration.

"A Composite Solution With Just One Click" - Certification Guaranteed 93 Microsoft 70-417: Practice Test You need to ensure that users never attempt to connect to www.contoso.com by using DirectAccess.

The solution must not prevent the users from using DirectAccess to access other resources in contoso.com.

Which settings should you configure in a Group Policy object (GPO)?

- A. Network Connections
- B. DirectAccess Client Experience Settings
- C. DNS Client
- D. Name Resolution Policy

Correct Answer: D Section: (none) Explanation

## **Explanation/Reference:**

Explanation:

http://www.techrepublic.com/blog/10things/10-things-you-should-know-about-directaccess/1371

# 9: Name Resolution Policy Table provides policy-based DNS queries

The DirectAccess client uses the Name Resolution Policy Table (NRPT) to determine which DNS server to use to resolve names. When the DirectAccess client is on the corpnet, the NRPT is turned off. When the DirectAccess client detects that it is on the Internet, the DirectAccess client turns on the NRPT and checks its entries to see which DNS server it should use to connect to a resource. You put your internal domain names and possible servers on the NRPT and configure to use an internal DNS server to resolve names.

When the DirectAccess client on the Internet needs to connect to a resource using a FQDN, it checks the NRPT. If the name is on it, the query is sent to an intranet DNS server. If the name is not on the NRPT, the DirectAccess client sends the query to the DNS server configured on its NIC, which is an Internet DNS server. The name of the NLS server is also placed on the NRPT, but it's included as an exemption — meaning that the DirectAccess client should never use an intranet server to resolve the name of the NLS server. So the DirectAccess client on the Internet will never be able to resolve the name of the NLS server and thus will know that it is on the Internet and will turn on its DirectAccess client components. Even more important, when it connects to the corpnet over the DirectAccess connection, it doesn't think that it's connected to the corpnet by resolving the name of the NLS server.

<sup>&</sup>quot;A Composite Solution With Just One Click" - Certification Guaranteed 94 Microsoft 70-417: Practice Test

## Name Resolution Policy

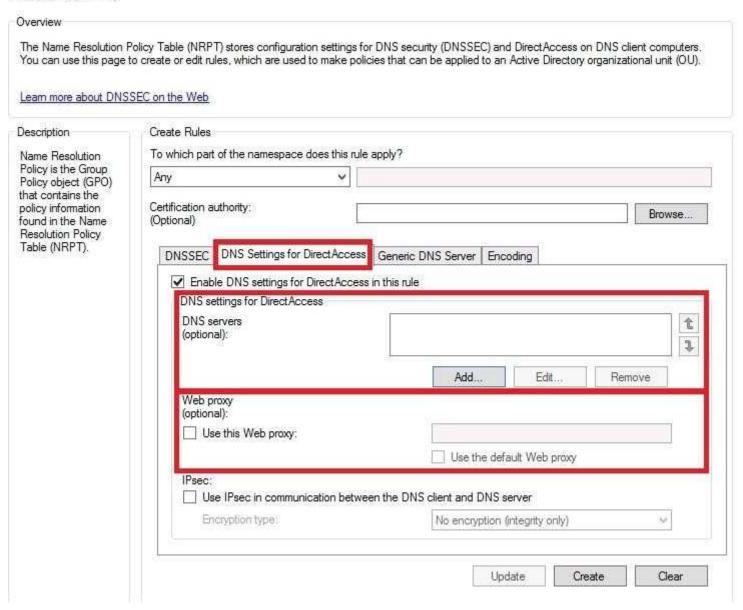

Notice this could have been Network connection:

<sup>&</sup>quot;A Composite Solution With Just One Click" - Certification Guaranteed 95 Microsoft 70-417: Practice Test

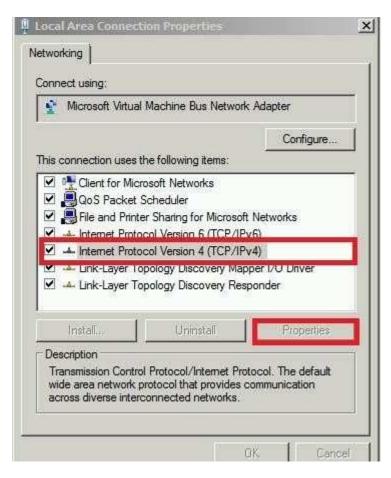

<sup>&</sup>quot;A Composite Solution With Just One Click" - Certification Guaranteed 96 Microsoft 70-417 : Practice Test

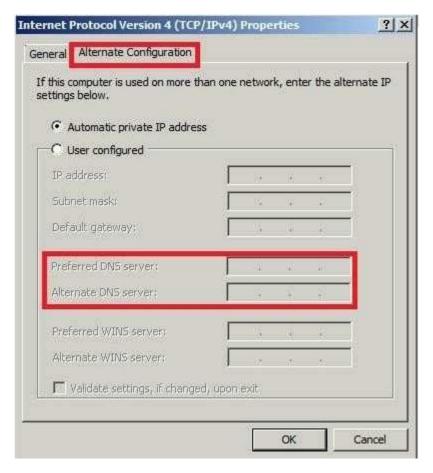

BUT "The solution must not prevent the users from using DirectAccess to access other resources in contoso.com"

## **QUESTION 49**

Your network contains an Active Directory domain named contoso.com. The domain contains more than 100 Group Policy objects (GPOs). Currently, there are no enforced GPOs.

The domain contains a top-level organizational unit (OU) for each department. A group

"A Composite Solution With Just One Click" - Certification Guaranteed 97 Microsoft 70-417: Practice Test named Group1 contains members from each department.

You have a GPO named GPO1 that is linked to the domain.

You need to configure GPO1 to Apply settings to Group1 only.

What should you use?

- A. Dcgpofix
- B. Get-GPOReport
- C. Gpfixup
- D. Gpresult
- E. Gptedit.msc
- F. Import-GPO
- G. Restore-GPO
- H. Set-GPInheritance
- I. Set-GPLink

- J. Set-GPPermission
- K. Gpupdate
- L. Add-ADGroupMember

Correct Answer: J Section: (none) Explanation

## **Explanation/Reference:**

Explanation:

http://technet.microsoft.com/en-us/library/ee461038.aspx

Set-GPPermissions

Grants a level of permissions to a security principal for one GPO or all the GPOs in a domain.

Syntax

Set-GPPermissions -Guid <Guid> -PermissionLevel <GPPermisssionType> -TargetName <string> -TargetType s>]

Set-GPPermissions [-Name] <string> -PermissionLevel <GPPermisssionType> -TargetName <string> -TargetT eters>]

Set-GPPermissions -All -PermissionLevel <GPPermisssionType> -TargetName <string> -TargetType {<Comput

## Detailed Description

Grants a level of permissions to a security principal (user, security group, or computer) for one GPO or all the GPOs in a dome can use the Name or the Guid parameter to set the permission level for the security principal on a single GPO, or you can use

By default, if the security principal already has a higher permission level than the specified permission level, the change is not a ensures that the existing permission level is replaced by the new permission level.

"A Composite Solution With Just One Click" - Certification Guaranteed 98 Microsoft 70-417 : Practice Test

#### **QUESTION 50**

Your network contains an Active Directory domain named contoso.com. The domain contains more than 100 Group Policy objects (GPOs). Currently, there are no enforced GPOs.

You need to prevent all of the GPOs at the site level and at the domain level from being Applied to users and computers in an organizational unit (OU) named OU1.

You want to achieve this goal by using the minimum amount of administrative effort.

What should you use?

- A. Dcgpofix
- B. Get-GPOReport
- C. Gpfixup
- D. Gpresult
- E. Gptedit.msc
- F. Import-GPO
- G. Restore-GPO
- H. Set-GPInheritance
- I. Set-GPLink
- J. Set-GPPermission
- K. Gpupdate
- L. Add-ADGroupMember

Correct Answer: H Section: (none) Explanation

## **Explanation/Reference:**

Explanation:

http://technet.microsoft.com/en-us/library/ee461032.aspx

## Set-GPInheritance

Blocks or unblocks inheritance for a specified domain or organizational unit (OU).

Topic 2, Volume B

## **QUESTION 51**

"A Composite Solution With Just One Click" - Certification Guaranteed 99 Microsoft 70-417: Practice Test Your network contains an Active Directory domain named contoso.com. The domain contains more than 100 Group Policy objects (GPOs). Currently, there are no enforced GPOs.

You have two GPOs linked to an organizational unit (OU) named OU1.

You need to change the precedence order of the GPOs.

What should you use?

- A. Dcgpofix
- B. Get-GPOReport
- C. Gpfixup
- D. Gpresult
- E. Gptedit.msc
- F. Import-GPO
- G. Restore-GPO
- H. Set-GPInheritance
- I. Set-GPLink
- J. Set-GPPermission

- K. Gpupdate
- L. Add-ADGroupMember

Correct Answer: | Section: (none) Explanation

## **Explanation/Reference:**

Explanation:

http://technet.microsoft.com/en-us/library/ee461022.aspx

## **Detailed Description**

The Set-GPLink cmdlet sets the properties of a GPO link.

You can set the following properties:

- -- Enabled. If the GPO link is enabled, the settings of the GPO are applied when Group Policy is processed for the site, doma
- -- Enforced. If the GPO link is enforced, it cannot be blocked at a lower-level (in the Group Policy processing hierarchy) contains
- -- Order. The order specifies the precedence that the settings of the GPO take over conflicting settings in other GPOs that are

#### **QUESTION 52**

Your network contains an Active Directory domain named contoso.com. Domain controllers run either Windows Server 2003, Windows Server 2008 R2, or Windows Server 2012.

"A Composite Solution With Just One Click" - Certification Guaranteed 100 Microsoft 70-417: Practice Test A support technician accidentally deletes a user account named User1.

You need to use tombstone reanimation to restore the User1 account.

Which tool should you use?

- A. Esentutl
- B. Ldp
- C. Ntdsutil
- D. Active Directory Administrative Center

Correct Answer: B Section: (none) Explanation

## Explanation/Reference:

Explanation:

ADAC would be the perfect solution if this environment was in 2008 R2 functional level; however it is currently below that due to there being a Windows Server 2003 DC. This means you must use the LDP utility as previously. http://technet.microsoft.com/en-us/library/hh831702.aspx

If you plan to enable Active Directory Recycle Bin in Windows Server 2012, consider the following:

- By default, Active Directory Recycle Bin is disabled. To enable it, you must first raise the forest functional level of your A
  that host instances of AD LDS configuration sets be running Windows Server 2008 R2 or higher.
- . The process of enabling Active Directory Recycle Bin is irreversible. After you enable Active Directory Recycle Bin in you
- To manage the Recycle Bin feature through a user interface, you must install the version of Active Directory Administrate

#### **QUESTION 53**

Your network contains an Active Directory domain named contoso.com. All domain controllers run Windows Server 2012.

On all of the domain controllers, Windows is installed in C:\Windows and the Active Directory database is located in D:\Windows\NTDS\.

All of the domain controllers have a third-party Application installed.

The operating system fails to recognize that the Application is compatible with domain controller cloning.

"A Composite Solution With Just One Click" - Certification Guaranteed 101 Microsoft 70-417: Practice Test You verify with the Application vendor that the Application supports domain controller cloning.

You need to prepare a domain controller for cloning.

What should you do?

- A. In C:\Windows\System32\Sysprep\Actionfiles\, add the Application information to an XML file named Respecialize.xml.
- B. In D:\Windows\NTDS\, create an XML file named DCCloneConfig.xml and add the Application information to the file.
- C. In D:\Windows\NTDS\, create an XML file named CustomDCCloneAllowList.xml and add the Application information to the file.
- D. In C:\Windows\, create an XML file named DCCloneConfig.xml and add the Application information to the file.

Correct Answer: C Section: (none) Explanation

## **Explanation/Reference:**

Explanation:

http://blogs.dirteam.com/blogs/sanderberkouwer/archive/2012/09/10/new-features-in- active-directory-domainservices-in-windows-server-2012-part-13-domain-controller- cloning.aspx

## Get-ADDCCloningExcludedApplicationList

This command might return a set of applications and services that are not tested. Now, when the Domain Controller Cloning process runs into an application, agent of service that is not on the Default Domain Controller Clone Allow List (**DefaultDCCloneAllowList.xml**) it will feel it is not allowed to perform the clone. When the command doesn't detect any untested applications, agents or services, you and the Domain Controller are good to go to the next step. When the command returns programs or services, you need to resolve the issues. You can do this in two ways:

- Uninstall the program or service (temporarily)
- (Work with the software vendor to) Test the application, agent and/or service for cloning.

When following the second method and you feel the applications and services detected using the **Get-ADDCCloningExcludedApplicationList** command don't stand in the way of successful Domain Controller Cloning, you can add these applications to a Custom Domain Controller Clone Allow List (**CustomDCCloneAllowList.xml**). This last file uses the same syntax as the Default Domain Controller Clone Allow List, so it will look something like this:

#### **QUESTION 54**

"A Composite Solution With Just One Click" - Certification Guaranteed 102 Microsoft 70-417: Practice Test Your network contains an Active Directory domain named adatum.com. The domain contains a domain controller named Server1.

On Server1, you create a new volume named E.

You restart Server1 in Directory Service Restore Mode. You open ntdsutil.exe and you set NTDS as the active instance.

You need to move the Active Directory logs to E:\NTDS\.

Which Ntdsutil context should you use?

- A. IFM
- B. Files
- C. Configurable Settings
- D. Partition management

Correct Answer: B Section: (none) Explanation

## **Explanation/Reference:**

Explanation:

http://support.microsoft.com/kb/816120#5

## How to Move Log Files

Use the **move logs to** command to move the directory service log files to another folder. For the new settings to take effect, restart the computer after you move the log files.

To move the log files, follow these steps:

- 1. Click Start, click Run, type ntdsutil in the Open box, and then press ENTER.
- At the Ntdsutil command prompt, type files, and then press ENTER.
- At the file maintenance command prompt, type move logs to new location (where new location is an existing folder that you have created for this purpose), and then press ENTER.
- 4. Type quit, and then press ENTER.
- 5. Restart the computer.

## **QUESTION 55**

Your network contains an Active Directory domain named contoso.com. All servers run Windows Server 2012. The domain contains two servers. The servers are configured as shown in the following table.

"A Composite Solution With Just One Click" - Certification Guaranteed 103 Microsoft 70-417: Practice Test

| Server name | Configuration                                                              |  |
|-------------|----------------------------------------------------------------------------|--|
| DC1         | DNS server<br>Domain controller<br>Enterprise certification authority (CA) |  |
| Server2     | Network Policy Server (NPS)<br>Health Registration Authority (HRA)         |  |

All client computers run Windows 8 Enterprise.

You plan to deploy Network Access Protection (NAP) by using IPSec enforcement.

A Group Policy object (GPO) named GPO1 is configured to deploy a trusted server group to all of the client computers.

You need to ensure that the client computers can discover HRA servers automatically.

Which three actions should you perform? (Each correct answer presents part of the solution. Choose three.)

- A. On Server2, configure the EnableDiscovery registry key.
- B. On DC1, create an alias (CNAME) record.
- C. On DC1, create a service location (SRV) record.
- D. In a GPO, modify the Request Policy setting for the NAP Client Configuration.
- E. On all of the client computers, configure the EnableDiscovery registry key.

Correct Answer: CDE Section: (none) Explanation

## **Explanation/Reference:**

Explanation:

http://technet.microsoft.com/en-us/library/dd296901(v=ws.10).aspx

# ▲ Requirements for HRA automatic discovery

The following requirements must be met in order to configure trusted server groups on NAP client computers using HRA

- . Client computers must be running Windows Vista® with Service Pack 1 (SP1) or Windows XP with Service Pack 3 (SP
- The HRA server must be configured with a Secure Sockets Layer (SSL) certificate.
- The EnableDiscovery registry key must be configured on NAP client computers.
- DNS SRV records must be configured.
- . The trusted server group configuration in either local policy or Group Policy must be cleared.

"A Composite Solution With Just One Click" - Certification Guaranteed 104 Microsoft 70-417: Practice Test

#### **QUESTION 56**

Your network contains an Active Directory domain named adatum.com. The domain contains a server named Server1 that runs Windows Server 2012. Server1 is configured as a Network Policy Server (NPS) server and as a DHCP server.

You need to ensure that only computers that send a statement of health are checked for Network Access Protection (NAP) health requirements.

"A Composite Solution With Just One Click" - Certification Guaranteed 106 Microsoft 70-417: Practice Test Which two settings should you configure? (Each correct answer presents part of the solution. Choose two.)

- A. The NAP-Capable Computers conditions
- B. The MS-Service Class conditions
- C. The NAS Port Type constraints

- D. The Called Station ID constraints
- E. The Health Policies conditions

Correct Answer: AE Section: (none) Explanation

## **Explanation/Reference:**

Explanation:

The NAP-Capable ensures that the machine is able to send a statement of health, and the Health Policy tells it which policy to evaluate against.

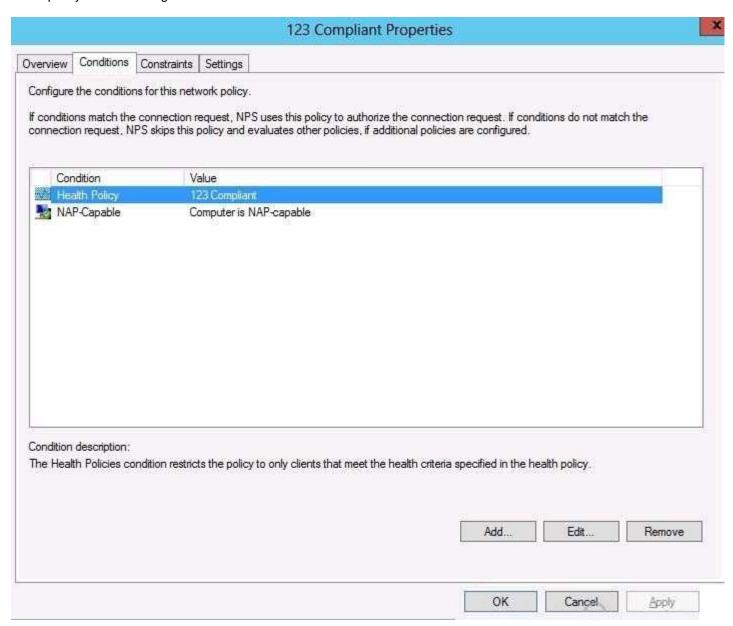

## **QUESTION 57**

Your network contains two servers named Server1 and Server2. Both servers run Windows Server 2012 and have the DNS Server server role installed.

On Server1, you create a standard primary zone named contoso.com.

You need to ensure that Server2 can host a secondary zone for contoso.com.

What should you do from Server1?

- A. Create a zone delegation that points to Server2.
- B. Create a trust anchor named Server2.
- C. Convert contoso.com to an Active Directory-integrated zone.
- D. Add Server2 as a name server.

Correct Answer: D Section: (none) Explanation

## **Explanation/Reference:**

#### **QUESTION 58**

You have a server named Served that runs Windows Server 2012.

"A Composite Solution With Just One Click" - Certification Guaranteed 109 Microsoft 70-417: Practice Test On Server1, you configure a custom Data Collector Set (DCS) named DCS1. DCS1 is configured to store performance log data in C:\Logs.

You need to ensure that the contents of C:\Logs are deleted automatically when the folder reaches 100 MB in size.

What should you configure?

- A. A File Server Resource Manager (FSRM) file screen on the C:\Logs folder
- B. A schedule for DCS1
- C. The Data Manager settings of DCS1
- D. A File Server Resource Manager (FSRM) quota on the C:\Logs folder

Correct Answer: C Section: (none) Explanation

## **Explanation/Reference:**

#### **QUESTION 59**

You have a server named Server1 that runs Windows Server 2012.

You create a custom Data Collector Set (DCS) named DCS1.

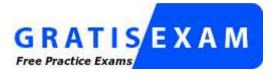

http://www.gratisexam.com/

You need to configure DCS1 to meet the following requirements:

Automatically run a program when the amount of total free disk space on Server1 drops below 10 percent of capacity.

Log the current values of several registry settings.

Which two should you configure in DCS1? (Each correct answer presents part of the solution. Choose two.)

- A. System configuration information
- B. A Performance Counter Alert
- C. Event trace data
- D. A performance counter

Correct Answer: AB Section: (none) Explanation

## **Explanation/Reference:**

#### **QUESTION 60**

"A Composite Solution With Just One Click" - Certification Guaranteed 110 Microsoft 70-417: Practice Test You have a VHD that contains an image of Windows Server 2012.

You plan to Apply updates to the image.

You need to ensure that only updates that can install without requiring a restart are installed.

Which DISM option should you use?

- A. /Apply-Unattend
- B. /Add-ProvisionedAppxPackage
- C. /PreventPending
- D. /Cleanup-Image

Correct Answer: C Section: (none) Explanation

## **Explanation/Reference:**

Explanation:

http://technet.microsoft.com/en-us/library/hh825265.aspx

Use the /PreventPending option to skip the installation of the package if the package or Windows image has pending online

## **QUESTION 61**

Your network contains an Active Directory domain named contoso.com. The domain contains two servers named Server1 and Server2 that run Windows Server 2012. Server1 has the IP Address Management (IPAM) Server feature installed. Server2 has the DHCP Server server role installed.

A user named User1 is a member of the IPAM Users group on Server1.

You need to ensure that User1 can use IPAM to modify the DHCP scopes on Server2.

The solution must minimize the number of permissions assigned to User1.

"A Composite Solution With Just One Click" - Certification Guaranteed 112 Microsoft 70-417: Practice Test To which group should you add User1?

A. IPAM ASM Administrators on Server1

- B. IPAMUG in Active Directory
- C. DHCP Administrators on Server2
- D. IPAM MSM Administrators on Server1

Correct Answer: C Section: (none) Explanation

## **Explanation/Reference:**

Explanation:

Sever2 "DHCP Users" group membership is required to modify scopes on Server2 of course DHCP Administrators can proceed these tasks too.

From the MSPress book "Upgrading your skills to MCSA Windows Server 2012" IPAM Provisioning IPAM installation sets up various periodic data collection tasks to collect relevant data from managed DNS, DHCP, DC and NPS servers to enable address space management, multi-server management and monitoring and event catalog scenarios. All IPAM tasks launch under the Network Service account, which presents the local computer's credentials to remote servers.

To accomplish this, administrators must enable read access and security permissions for the required resources over managed servers for the IPAM server's computer account. Further the relevant firewall ports need to be configured on these managed servers.

## **IPAM Access Settings**

The following table provides a mapping of the IPAM functionality and managed server role type to access setting and FW rule required by IPAM periodic tasks:

"A Composite Solution With Just One Click" - Certification Guaranteed 113 Microsoft 70-417 : Practice Test

| Role Type | Access Setting                                                                                                    | FW Rule                                                                              |
|-----------|----------------------------------------------------------------------------------------------------|--------------------------------------------------------------------------------------|
| DHCP      | Membership of 'DHCP<br>Users' security group                                                                                                    | DHCP Server (RPC                                                                     |
|           | Read access in the 'DHCP<br>Server' service ACL                                                                                                    | Remote Service Management (RPC Remote Service Management (RPC EPMAP)                 |
|           | Membership of 'Event Log<br>Readers' security group                                                                                                    | Remote Event Log<br>Management (RPC<br>Remote Event Log<br>Management (RPC<br>EPMAP) |
|           | Creation of Network share 'dhcpaudit' of the DHCP audit file location (default location for logs is %windir%\system32\dhcp ) and read access on the same | File and Printer Sh<br>(NB-Session-In)<br>File and Printer Sh<br>(SMB-In)            |

displayed in the details pane of the IPAM server inventory view:

"A Composite Solution With Just One Click" - Certification Guaranteed 114 Microsoft 70-417: Practice Test

| Role Type | Access Setting Tracked by Server Discovery                                                                                                    |
|-----------|----------------------------------------------------------------------------------------------------|
|           | Membership of 'DHCP Users' security group and corresponding remote management firewall rules enablement                                                            |
| DHCP      | Membership of 'Event Log Readers' security group and corresponding remote management firewall rules enablement                                                     |
|           | Creation and read access of Network<br>share 'dhcpaudit' of the folder where<br>DHCP audit files are located and remote<br>file transfer firewall rules enablement |

#### **QUESTION 62**

Your network contains an Active Directory domain named contoso.com. The domain contains a main office and a branch office. An Active Directory site exists for each office.

The domain contains two servers named Server1 and Server2 that run Windows Server 2012. Both servers have the DHCP Server server role installed. Server1 is located in the main office site. Server2 is located in the branch office site.

Server1 provides IPv4 addresses to the client computers in the main office site. Server2 provides IPv4 addresses to the client computers in the branch office site.

You need to ensure that if either Server1 or Server2 are offline, the client computers can still obtain IPv4 addresses. The solution must meet the following requirements:

The storage location of the DHCP databases must not be a single point of failure. Server1 must provide IPv4 addresses to the client computers in the branch office site only if Server2 is offline. Server2 must provide IPv4 addresses to the client computers in the main office

"A Composite Solution With Just One Click" - Certification Guaranteed 115 Microsoft 70-417: Practice Test

site only if Server1 is offline.

Which configuration should you use?

- A. Load sharing mode failover partners
- B. Hot standby mode failover partners
- C. A Network Load Balancing (NLB) cluster
- D. A failover cluster

Correct Answer: B Section: (none) Explanation

## **Explanation/Reference:**

Explanation:

http://blogs.technet.com/b/teamdhcp/archive/2012/06/28/ensuring-high-availability-of-dhcp- using-windowsserver-2012-dhcp-failover.aspx

Ensuring High Availability of DHCP using Windows Server 2012 DHCP Failover The Hot Standby mode results in an Active-Passive configuration. You will be required to designate one of the two DHCP servers as the active server and the other as standby. The standby server is dormant with regard to serving client requests as long as the active server is up.

However, the standby server receives all the inbound lease updates from the active DHCP server and keeps its database up to date.

http://blogs.technet.com/b/teamdhcp/archive/2012/09/03/dhcp-failover-hot-standby- mode.aspx

## DHCP Failover Hot-Standby Mode

In the previous blog on DHCP Failover, we discussed the DHCP failover load balance mode where both DHCP servers respond to client requests and load balance the requests between them based on an admin specified load distribution ratio.

In the other mode of a failover relationship, known as the Hot-Standby mode (Active- Passive), only one of the servers actively leases IP addresses and option configuration to clients in given subnet(s)/scope(s) while the other server (standby) is passive. The standby server services the clients, only in event of active server being down. The clients fallback to the active server once the active server becomes available again post the outage.

The Load balance mode is more suited for single site deployment where the 2 DHCP servers in a failover relationship are co-located with the subnets/scopes being served by them. As the servers are in network proximity with the clients, the clients do not experience any latency while acquiring or renewing an IP address.

"A Composite Solution With Just One Click" - Certification Guaranteed 116 Microsoft 70-417: Practice Test

Hot-Standby mode is more suited for multi-site deployment topologies. Each site would have a local DHCP server which is configured to provide the DHCP service to the clients on the local network and DHCP server at a remote site would be standby server. In a normal state of operation, computers and devices on a given site receive IP addresses and other network configuration from the DHCP server located at the same site as the clients. However, in the event of the local DHCP server being down, the DHCP server from the remote site would provide the service to the clients. You could choose to deploy hot standby mode in a single-site deployment also if you need to.

## **QUESTION 63**

Your network contains an Active Directory domain named contoso.com. The domain contains two servers named Server1 and Server2 Both servers have the IP Address Management (IPAM) Server feature installed.

You have a support technician named Tech1. Tech1 is a member of the IPAM Administrators group on Server1 and Server2.

You need to ensure that Tech1 can use Server Manager on Server1 to manage IPAM on Server2.

To which group on Server2 should you add Tech1.

- A. IPAM MSM Administrators
- B. IPAM Administrators
- C. winRMRemoteWMIUsers\_
- D. Remote Management Users

Correct Answer: C Section: (none) Explanation

## **Explanation/Reference:**

Explanation:

Since the user is already a member of IPAM adinistrators group (and the IPAM MSM Administrators Administrators group provides access that is already available to the IPAM Administrators group), Then, about the debate on winRMRemoteWMIUsers VS Remote Management Users, i know they're told to have exactly the same permissions, but in the IPAM Microsoft

"A Composite Solution With Just One Click" - Certification Guaranteed 117 Microsoft 70-417: Practice Test

documentation, they don't talk about Remote Management Users, not even once on 97 pages, whereas this is said about winRMRemoteWMIUsers\_:

Understand and Troubleshoot IP Address Management (IPAM) in Windows Server 8 Beta If you are accessing the IPAM server remotely using ServerManager IPAM client RSAT, then you must be a member of the WinRMRemoteWMIUsers group on the IPAM server, in addition to being a member of the appropriate IPAM security group (or local Administrators group).

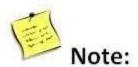

A domain user connecting to the IPAM server for the 'WinRMRemoteWMIUsers\_' group on to member of the appropriate IPAM security group with the Server Manager RSAT. Server Manager installation on a Windows 8 Consumer Preview the Server Manager navigation tree by default RSAT.

#### NB

http://social.technet.microsoft.com/wiki/contents/articles/13444.windows-server-2012- server-managertroubleshooting-guide-part-ii-troubleshoot-manageability-status-errors-in- server-manager.aspx

Windows Server 2012 - Server Manager Troubleshooting Guide, Part II: Troubleshoot Manageability Status Errors in Server Manager

Error <computer name>: Configuration refresh failed with the following error: The metadata failed to be retrieved from the server, due to the following error: Access is denied. The user is attempting to manage the remote server with a credential that has only standard user (not a member of the Administrators group) access rights on the target server, and the user has not enabled standard user remote management of the target

server. By default, an account with standard user access rights is not a part of the WinRM remote WMI user's group, and can perform limited management tasks on a remote server in Server Manager. To allow standard users more management access rights on a target server, run the Enable-

ServerManagerStandardUserRemotingcmdlet on the target server, in a Windows PowerShell session that has been opened with elevated user rights (Run as Administrator). For more information about how to use this cmdlet (and disable standard user management access when it is no longer needed), see the cmdlet

Help topic for nableServerManagerStandardUserRemoting [This link is external to TechNet Wiki. It will open in a new window.]

"A Composite Solution With Just One Click" - Certification Guaranteed 118 Microsoft 70-417: Practice Test

#### **QUESTION 64**

Your network contains an Active Directory domain named contoso.com. The domain contains a server named Server1 that runs Windows Server 2012. Server1 has the Active Directory Certificate Services server role installed and is configured as an enterprise certification authority (CA).

You need to ensure that all of the users in the domain are issued a certificate that can be used for the following purposes:

Email security
Client authentication
Encrypting File System (EFS)

Which two actions should you perform? (Each correct answer presents part of the solution. Choose two.)

- A. Modify the properties of the User certificate template, and then publish the template.
- B. From a Group Policy, configure the Certificate Services Client Certificate Enrollment Policy settings.
- C. From a Group Policy, configure the Automatic Certificate Request Settings settings.
- D. Duplicate the User certificate template, and then publish the template.
- E. From a Group Policy, configure the Certificate Services Client Auto-Enrollment settings.

Correct Answer: DE Section: (none) Explanation

## **Explanation/Reference:**

Explanation:

The default user template supports all of the requirements EXCEPT autoenroll as shown below:

"A Composite Solution With Just One Click" - Certification Guaranteed 119 Microsoft 70-417: Practice Test

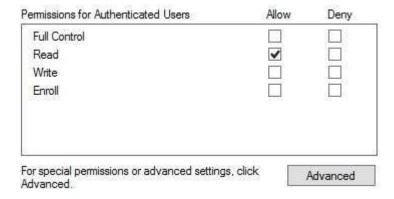

However a duplicated template from users has the ability to autoenroll:

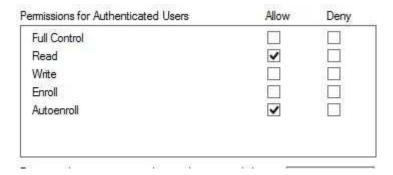

The Automatic Certificate Request Settings GPO setting is only available to Computer, not user.

"A Composite Solution With Just One Click" - Certification Guaranteed 120 Microsoft 70-417: Practice Test

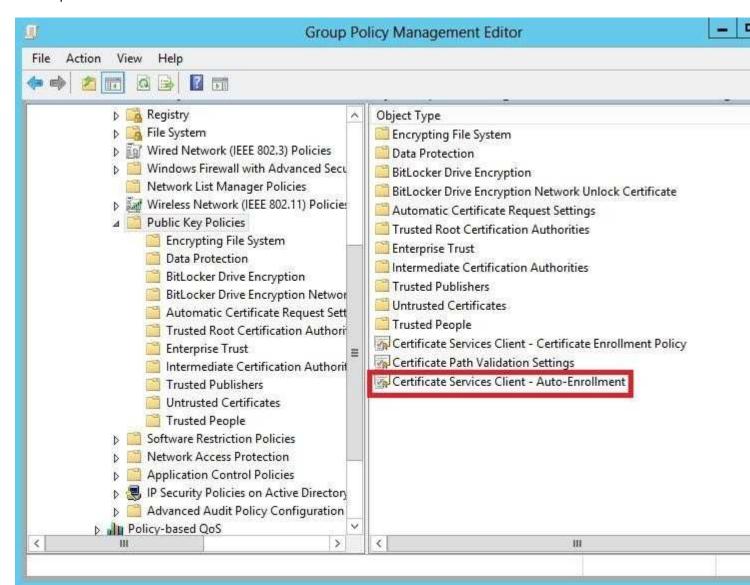

#### **QUESTION 65**

You manage an environment that has many servers. The servers run Windows Server 2012 and use iSCSI storage. Administrators report that it is difficult to locate available iSCSI resources on the network.

You need to ensure that the administrators can locate iSCSI resources on the network by using a central repository.

Which feature should you deploy?

- A. The iSNS Server service feature
- B. The iSCSI Target Storage Provider feature
- C. The Windows Standards-Based Storage Management feature
- D. The iSCSI Target Server role service

Correct Answer: A Section: (none) Explanation

## **Explanation/Reference:**

Explanation:

http://technet.microsoft.com/en-us/library/cc772568.aspx

"A Composite Solution With Just One Click" - Certification Guaranteed 121 Microsoft 70-417: Practice Test

## iSNS Server Overview

Internet iStorage Name Service Server

The Internet Storage Name Service (iSNS) protocol is used for interaction between iSNS servers and iSNS clients. iSNS clients are computers, also known as initiators, that are attempting to discover storage devices, also known as targets, on an Ethernet network. iSNS facilitates automated discovery, management, and configuration of iSCSI and Fibre Channel devices (using iFCP gateways) on a TCP/IP network. Note

The Microsoft iSNS Server only supports the discovery of iSCSI devices, and not Fibre Channel devices. iSNS Server provides intelligent storage discovery and management services comparable to those found in Fibre Channel networks, allowing a commodity IP network to function in a similar capacity as a storage area network. iSNS facilitates a seamless integration of IP networks and manages iSCSI devices. iSNS thereby provides value in any storage network comprised of iSCSI devices. Features of iSNS Server

iSNS Server is a repository of currently active iSCSI nodes, as well as their associated portals, entities, etc. Nodes can be initiators, targets, or management nodes. Typically, initiators and targets register with the iSNS server, and the initiators query the iSNS server for the list of available targets.

A dynamic database of the iSCSI devices and related information that are currently available on the network: The database helps provide iSCSI target discovery functionality for the iSCSI initiators on the network. The database is kept dynamic by using the Registration Period and Entity Status Inquiry features of iSNS.

Registration Period allows the server to automatically deregister stale entries. Entity Status Inquiry provides the server a functionality similar to ping to determine whether registered clients are still present on the network, and allows the server to automatically deregister those clients which are no longer present. State Change Notification Service: This allows registered clients to be made aware of changes to the database in the iSNS server. It allows the clients to maintain a dynamic picture of the iSCSI devices available on the network.

Discovery Domain Service: This allows an administrator to assign iSCSI nodes and portals into one or more groups called discovery domains. Discovery domains provide a zoning functionality by which an iSCSI initiator can only discover those iSCSI targets who have at

"A Composite Solution With Just One Click" - Certification Guaranteed 122 Microsoft 70-417: Practice Test

least one discovery domain in common with it.

Benefits of iSNS Server in iSCSI Storage Area Networks Centralized management
Easily scalable to large IP storage networks

Extensible

Asynchronous notification of changes in the iSCSI storage network Ability to monitor the status and availability

of clients Microsoft-preferred discovery method for iSCSI Designed for Windows Logo Program requirement for iSCSI HBAs

## **QUESTION 66**

You have a server named Server1 that runs Windows Server 2012.

You download and install the Microsoft Online Backup Service Agent on Server1.

You need to ensure that you can configure an online backup from Windows Server Backup.

What should you do first?

- A. From a command prompt, run wbadmin.exe enable backup.
- B. From Windows Server Backup, run the Register Server Wizard.
- C. From the Services console, modify the Log On settings of the Microsoft Online Backup Service Agent.
- D. From Computer Management, add the Server1 computer account to the Backup Operators group.

Correct Answer: B Section: (none) Explanation

## **Explanation/Reference:**

Explanation:

Download and install the Windows Azure Online Backup Agent After you create an account on the Windows Azure Online Backup website, you can download the Windows Azure Online Backup Agent and install it locally. An Online Backup node then appears in the navigation pane of the Windows Server Backup console, as shown in Figure 12-

"A Composite Solution With Just One Click" - Certification Guaranteed 123 Microsoft 70-417: Practice Test

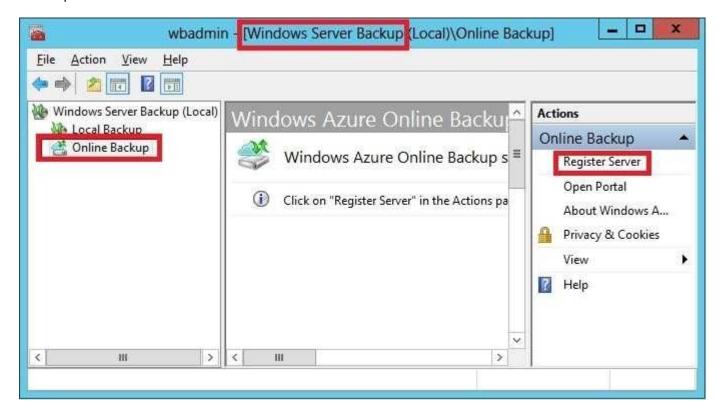

If you prefer, you can also configure online backups from the Windows Azure Online Backup console, which becomes available after you install the agent. The Windows Azure Online Backup console provides exactly the

same set of options as the Online Backup node in the Windows Server Backup console.

#### Register server

The next step is to register your server. Registering a server enables you to perform backups from that same server only. (Remember this point for the exam.) To register the server, from the Actions menu, select Register Server.

The Register Server Wizard includes two configuration steps. First, you are given an opportunity to specify a proxy server if desired. Second, you are asked to provide a passphrase that will be used to encrypt your backup data and a location to save this passphrase in a file. You need to provide this passphrase when you perform a restore operation, so it's essential that you don't lose it. (Microsoft doesn't maintain a copy of your passphrase.) A Generate Passphrase option creates the passphrase for you automatically.

After you register a server, new options for Online Backup appear in the Actions pane, including Schedule Backup, Recover Data, Change Properties, and Unregister Server.

## **QUESTION 67**

"A Composite Solution With Just One Click" - Certification Guaranteed 124 Microsoft 70-417: Practice Test Your network contains an Active Directory domain named contoso.com. The domain contains two servers named Server1 and Server2. Both servers have the Hyper-V server role installed.

You plan to replicate virtual machines between Server1 and Server2.

The replication will be encrypted by using Secure Sockets Layer (SSL).

You need to request a certificate on Server1 to ensure that the virtual machine replication is encrypted.

Which two intended purposes should the certificate for Server1 contain? (Each correct answer presents part of the solution. Choose two.)

- A. Server Authentication
- B. KDC Authentication
- C. Kernel Mode Code Signing
- D. IP Security end system
- E. Client Authentication

Correct Answer: AE Section: (none) Explanation

## **Explanation/Reference:**

Explanation:

http://blogs.technet.com/b/virtualization/archive/2012/03/13/hyper-v-replica-certificate- requirements.aspx

## Replica Server Certificate Requirements

To enable a server to receive replication traffic, the certificate in the replica server must meet the following conditions

- Enhanced Key Usage must support both Client and Server authentication
- Set the Subject field or the Subject Alternative Name using one of the following methods:
  - For a SAN certificate, set the Subject Alternative Name's DNS Name to the replica server name (e.g.: replica1.contoso.com). If the replica server is part of cluster, the Subject Alternative Name of the certificate must contain the replica server name \*and\* FQDN of the HVR Broker (install this certificate on all the nodes of the cluster.)

#### **QUESTION 68**

Your network contains an Active Directory domain named contoso.com. The domain contains two member servers named Server1 and Server2 that run Windows Server 2012. Both servers have the Hyper-V server role installed.

The network contains an enterprise certification authority (CA). All servers are enrolled automatically for a certificate-based on the Computer certificate template.

On Server1, you have a virtual machine named VM1. VM1 is replicated to Server2.

You need to encrypt the replication of VM1.

Which two actions should you perform? (Each correct answer presents part of the solution. Choose two.)

- A. On Server1, modify the settings of VM1.
- B. On Server2, modify the settings of the virtual switch to which VM1 is connected.
- C. On Server1, modify the Hyper-V Settings.
- D. On Server1, modify the settings of the virtual switch to which VM1 is connected.
- E. On Server2, modify the settings of VM1.
- F. On Server2, modify the Hyper-V Settings.

Correct Answer: AF Section: (none) Explanation

## **Explanation/Reference:**

Explanation:

Once you change the Hyper-V Settings of Server 2 to encrypt replications with a certificate, you then need to change the replication information of VM1 to use the secure connection.

## **QUESTION 69**

Your network contains an Active Directory domain named contoso.com. The domain contains a file server named Server1 that runs Windows Server 2012.

You create a user account named User1 in the domain.

You need to ensure that User1 can use Windows Server Backup to back up Server1. The solution must minimize the number of administrative rights assigned to User1.

"A Composite Solution With Just One Click" - Certification Guaranteed 127 Microsoft 70-417 : Practice Test What should you do?

- A. Assign User1 the Back up files and directories user right.
- B. Add User1 to the Backup Operators group.
- C. Add User1 to the Power Users group.
- D. Assign User1 the Back up files and directories user right and the Restore files and directories user right.

Correct Answer: A Section: (none) Explanation

## **Explanation/Reference:**

Explanation:

Backup Operators have these permissions by default:

Back up files and directories
Restore files and directories
Shut down the system

Administrators, Backup Operators Administrators, Backup Operators Administrators, Backup Operators

However the question explicitly says we need to minimize administrative rights. Since the requirement is for backing up the data only--no requirement to restore or shutdown--then assigning the "Back up files and directories user right" would be the correct. answer.

#### Back up files and directories

This user right determines which users can bypass file and directory, registry, and other persistent object permissions for the purposes of backing up the system.

Specifically, this user right is similar to granting the following permissions to the user or group in question on all files and folders on the system:

Traverse Folder/Execute File List Folder/Read Data Read Attributes Read Extended Attributes Read Permissions

## **QUESTION 70**

You have a datacenter that contains six servers. Each server has the Hyper-V server role

"A Composite Solution With Just One Click" - Certification Guaranteed 128 Microsoft 70-417: Practice Test installed and runs Windows Server 2012. The servers are configured as shown in the following table.

| Host name | Processor<br>manufacturer | Storage type                   |
|-----------|---------------------------|--------------------------------|
| Host1     | Intel                     | Local disk                     |
| Host2     | AMD                       | iSCSI disk                     |
| Host3     | Intel                     | iSCSI disk                     |
| Host4     | Intel                     | Cluster Shared<br>Volume (CSV) |
| Host5     | Intel                     | Cluster Shared<br>Volume (CSV) |
| Host6     | AMD                       | iSCSI disk                     |

Host4 and Hosts are part of a cluster named Cluster1.

Cluster1 hosts a virtual machine named VM1.

You need to move VM1 to another Hyper-V host.

The solution must minimize the downtime of VM1.

To which server and by which method should you move VM1

- A. To Host3 by using a storage migration
- B. To Host6 by using a storage migration
- C. To Host2 by using a live migration
- D. To Host1 by using a quick migration

Correct Answer: A Section: (none) Explanation

## **Explanation/Reference:**

Explanation:

The processor vendors should be the same so Host2 and Host6 are not possible answers Local disk cannot be used neither so Host1 is not a possible answer neither

For more information about VM storage migration:

http://technet.microsoft.com/en-us/library/hh831656.aspx Virtual Machine Storage Migration Overview Applies To: Windows Server 2012 In Windows Server 2008 R2, you can move a running instance of a virtual machine using live migration, but you are not able to move the virtual machine's storage while the virtual

"A Composite Solution With Just One Click" - Certification Guaranteed 129 Microsoft 70-417: Practice Test

## machine is running.

Hyper-V in Windows Server 2012 introduces support for moving virtual machine storage without downtime by making it possible to move the storage while the virtual machine remains running. You can perform this task by using a new wizard in Hyper-V Manager or by using new Hyper-V cmdlets for Windows PowerShell. You can add storage to either a stand-alone computer or to a Hyper-V cluster, and then move virtual machines to the new storage while the virtual machines continue to run. The most common reason for moving a virtual machine's storage is to update the physical storage that is available to Hyper-V. You can also move virtual machine storage between physical storage devices, at run time, to respond to reduced performance that results from bottlenecks in the storage throughput.

Key benefits

Hyper-V in Windows Server 2012 makes it possible to move virtual machine storage while a virtual machine is running.

#### Requirements

You need the following to use the Hyper-V functionality of moving virtual machine storage:

One or more installations of Windows Server 2012 with the Hyper-V role installed. A server that is capable of running Hyper-V. Specifically, it must have processor support for hardware virtualization.

Virtual machines that are configured to use only virtual hard disks for storage. NOTE: You cannot move the storage of a virtual machine when any of its storage is directly attached to a physical disk.

## Technical overview

This new feature allows you to move the virtual hard disks of a virtual machine while those virtual hard disks remain available for use by the running virtual machine. When you move a running virtual machine's virtual hard disks, Hyper-V performs the following steps, as shown in Figure 1:

"A Composite Solution With Just One Click" - Certification Guaranteed 130 Microsoft 70-417 : Practice Test

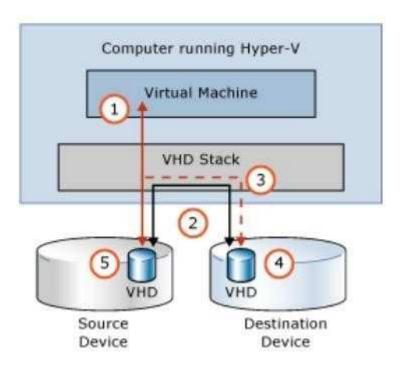

Figure 1 Moving virtual hard disks

Throughout most of the move operation, disk reads and writes go to the source virtual hard disk. While reads and writes occur on the source virtual hard disk, the disk contents are copied to the new destination virtual hard disk.

After the initial disk copy is complete, disk writes are mirrored to both the source and destination virtual hard disks while outstanding disk changes are replicated.

After the source and destination virtual hard disks are completely synchronized, the virtual machine switches over to using the destination virtual hard disk.

The source virtual hard disk is deleted.

"A Composite Solution With Just One Click" - Certification Guaranteed 131 Microsoft 70-417: Practice Test

#### **QUESTION 71**

Your network contains an Active Directory domain named contoso.com. The domain contains two member servers named Server1 and Server2. All servers run Windows Server 2012.

Server1 and Server2 have the Failover Clustering feature installed. The servers are configured as nodes in a failover cluster named Cluster1.

You add two additional nodes to Cluster1.

You need to ensure that Cluster1 stops running if three nodes fail.

What should you configure?

- A. Affinity None
- B. Affinity Single
- C. The cluster quorum settings
- D. The failover settings

- E. A file server for general use
- F. The Handling priority
- G. The host priority
- H. Live migration
- I. The possible owner
- J. The preferred owner
- K. Quick migration
- L. The Scale-Out File Server

Correct Answer: C Section: (none) Explanation

## **Explanation/Reference:**

Explanation:

http://technet.microsoft.com/en-us/library/cc731739.aspx

The quorum configuration in a failover cluster determines the number of failures that the cluster can sustain. If an additional factorial contains a copy of the cluster configuration) or file share witness. It is essential that the cluster stop running if too many failure in this topic.

#### **QUESTION 72**

"A Composite Solution With Just One Click" - Certification Guaranteed 132 Microsoft 70-417: Practice Test Your network contains an Active Directory domain named contoso.com. The domain contains two member servers named Server1 and Server2. All servers run Windows Server 2012.

Server1 and Server2 have the Failover Clustering feature installed. The servers are configured as nodes in a failover cluster named Cluster1.

You add two additional nodes in Cluster1.

You have a folder named Folder1 on Server1 that hosts Application data.

Folded is a folder target in a Distributed File System (DFS) namespace.

You need to provide highly available access to Folder1.

The solution must support DFS Replication to Folder1.

What should you configure?

- A. Affinity None
- B. Affinity Single
- C. The cluster quorum settings
- D. The failover settings
- E. A file server for general use
- F. The Handling priority
- G. The host priority
- H. Live migration
- I. The possible owner
- J. The preferred owner
- K. Quick migration
- L. The Scale-Out File Server

Correct Answer: E Section: (none) Explanation

## **Explanation/Reference:**

Explanation:

From Microsoft.Press.Exam.Ref.70-417.Oct.2012

**EXAM TIP** 

Learn the limitations of SoFS well.

Don't be tricked into selecting SoFS as the file server type for a new clustered file server just because the question states it will host Application data.

If the file server is also used with incompatible features (such as BranchCache, DFS, or

"A Composite Solution With Just One Click" - Certification Guaranteed 133 Microsoft 70-417: Practice Test

File Server Resource Manager), or if no CSVs are available, you must choose File Server For General Use as the file server type.

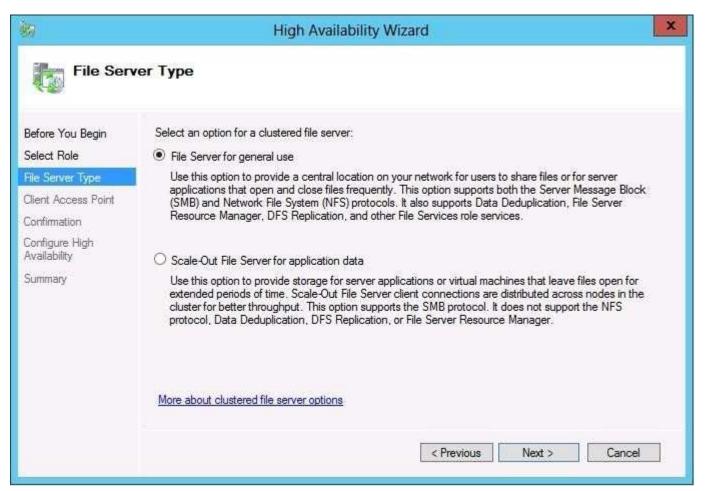

## **QUESTION 73**

Your network contains an Active Directory domain named contoso.com.

The domain contains two member servers named Server1 and Server2.

All servers run Windows Server 2012.

Server1 and Server2 have the Failover Clustering feature installed.

The servers are configured as nodes in a failover cluster named Cluster1.

You configure File Services and DHCP as clustered resources for Cluster1. Server1 is the active node for both clustered resources.

"A Composite Solution With Just One Click" - Certification Guaranteed 134 Microsoft 70-417: Practice Test You need to ensure that if two consecutive heartbeat messages are missed between Server1 and Server2, Server2 will begin responding to DHCP requests.

The solution must ensure that Server1 remains the active node for the File Services clustered resource for up to five missed heartbeat messages.

What should you configure?

- A. Affinity None
- B. Affinity Single
- C. The cluster quorum settings
- D. The failover settings
- E. A file server for general use
- F. The Handling priority
- G. The host priority
- H. Live migration
- I. The possible owner
- J. The preferred owner
- K. Quick migration
- L. The Scale-Out File Server

Correct Answer: D Section: (none) Explanation

## **Explanation/Reference:**

Explanation:

http://social.technet.microsoft.com/Forums/en/operationsmanagergeneral/thread/6b6acdf3- e921-4c9f-b496-cd81f556d246

#### **QUESTION 74**

Your network contains a server named Server1 that runs Windows Server 2012. Server1 has the Print and Document Services server role installed.

You connect a new print device to the network. The marketing department and the sales department will use the print device.

You need to provide users from both departments with the ability to print to the network print device. The solution must ensure that if there are multiple documents queued to print, the documents from the sales users print before the documents from the marketing users.

"A Composite Solution With Just One Click" - Certification Guaranteed 135 Microsoft 70-417 : Practice Test What should you do on Server1?

- A. Add one printer. Modify the printer priority and the security settings.
- B. Add two printers. Modify the priorities of each printer and the security settings of each printer.
- C. Add two printers and configure printer pooling.
- D. Add one printer and configure printer pooling.

Correct Answer: B Section: (none) Explanation

## **Explanation/Reference:**

Explanation:

http://wiki.answers.com/Q/How\_do\_you\_set\_different\_print\_priority\_for\_different\_users

How do you set different print priority for different users? To set different print priority to different groups Open Printers and Faxes.

Right-click the printer you want to set, click Properties, and then click the Advanced tab. In Priority, click the up or down arrows, and then click OK. Or, type a priority level, where 1 is the lowest level and 99 is the highest, and then click OK. Click Add Printer to add a second logical printer for the same physical printer. For instructions.

Click the Advanced tab.

In Priority, set a priority higher than that of the first logical printer. Instruct the regular group of users to use the first logical printer name and the group with higher priority to use the second logical printer name. Set the appropriate permissions for the different groups.

#### NB:

http://technet.microsoft.com/en-us/library/cc757086%28v=ws.10%29.aspx

## Creating a printing pool

You can create a printing pool to automatically distribute print jobs to the next available printer. A printing pool is one logical printer connected to multiple printers through multiple ports of the print server. The printer that is idle receives the next document sent to the logical printer. This is useful in a network with a high volume of printing because it decreases the time users wait for their documents. A printing pool also simplifies administration because multiple printers can be managed from the same logical printer on a server. With a printing pool created, the user prints a document without having to find out which printer is available. The logical printer checks for an available port and sends documents to ports in the order that they are added.

"A Composite Solution With Just One Click" - Certification Guaranteed 136 Microsoft 70-417: Practice Test

Adding the port connected to the fastest printer first ensures that documents are sent to the printer that can print the fastest before they are routed to slower printers in the printing pool.

Before setting a printing pool, consider the following:

All printers in a pool must use the same driver.

Because users will not know which printer in the pool prints a given document, make sure all printers in the pool are located in the same place.

#### **QUESTION 75**

Your network contains an Active Directory domain named contoso.com. The domain contains a domain controller named DCS. DC5 has a Server Core Installation of Windows Server 2012.

You need to uninstall Active Directory from DC5 manually.

Which tool should you use?

- A. The ntdsutil.exe command
- B. The dcpromo.exe command
- C. The Remove-WindowsFeaturecmdlet
- D. The Remove-ADComputercmdlet

Correct Answer: B Section: (none) Explanation

## **Explanation/Reference:**

#### Explanation:

DCPromo has been phased out in 2012, but can still be used for unattended and forceremoval functions. Remove-WindowsFeature may allow you to remove the ADDS feature, but it won't allow you to remove it until it's been demoted first. Since there are no other valid commands in this question, then the forceremoval is the only option. If the "Uninstall- ADDSDomainController" option was present, then that would be the correct answer.

"A Composite Solution With Just One Click" - Certification Guaranteed 137 Microsoft 70-417: Practice Test

```
PS C:\Windows\system32> Remove-WindowsFeature AD-Domain-Services

Success Restart Needed Exit Code Feature Result

False Maybe Failed {}

Remove-WindowsFeature: A prerequisite check for the AD-Domain-Services
feature failed.

1. The Active Directory domain controller needs to be demoted before the AD DS
role can be removed.

At line:1 char:1

Remove-WindowsFeature AD-Domain-Services

**CategoryInfo InvalidOperation: (Active Directory Bomain Services:ServerComponentWrapper) [Uninstall-WindowsFeature]. Exception
FullyQualifiedErrorld: Alteration PrerequisiteCheck_Failed, Microsoft Windows ServerManager Commands. Remove-WindowsFeatureCommand
```

#### **QUESTION 76**

Your network contains an Active Directory domain named adatum.com. The domain contains several thousand member servers that run Windows Server 2012. All of the computer accounts for the member servers are in an organizational unit (OU) named ServersAccounts.

Servers are restarted only occasionally.

You need to identify which servers were restarted during the last two days.

What should you do?

- A. Run dsquery computer and specify the -sra /epwc parameter.
- B. Run Get-ADComputer and specify the SearchScope parameter.
- C. Run dsquery server and specify the -o parameter.
- D. Run Get-ADComputer and specify the lastLogon property

Correct Answer: D Section: (none) Explanation

## **Explanation/Reference:**

Explanation:

http://technet.microsoft.com/en-us/library/ee617192.aspx

SearchScope

Specifies the scope of an Active Directory search. Possible values for this parameter are:

Base or 0 OneLevel or 1 Subtree or 2

"A Composite Solution With Just One Click" - Certification Guaranteed 138 Microsoft 70-417: Practice Test

A Base query searches only the current path or object. AOneLevel query searches the immediate children of that path or object. A Subtree query searches the current path or object and all children of that path or object.

http://technet.microsoft.com/fr-fr/library/cc732885%28v=ws.10%29.aspx

Dsquery server

-o {dn | rdn}

Spécifie le format quedsqueryutilise pour afficher les résultats de recherche. Unevaleurdnaffiche le nom unique de chaque entrée. Unevaleur de rdnaffiche le nom unique relatif de chaque entrée. La valeur par défautest le nom de domaine.

NB: epwc doesn't exist for Dsquery computer

## **QUESTION 77**

Your network contains an Active Directory domain named adatum.com. The domain contains three domain controllers. The domain controllers are configured as shown in the following table.

| Name | Operating system       | Additional server roles |
|------|------------------------|-------------------------|
| DC1  | Windows Server 2008 R2 | DNS Server              |
| DC2  | Windows Server 2012    | DNS Server              |
| DC3  | Windows Server 2012    | None                    |

DC3 loses network connectivity due to a hardware failure.

You plan to remove DC3 from the domain.

You log on to DC3.

You need to identify which service location (SRV) records are registered by DC3.

What should you do?

"A Composite Solution With Just One Click" - Certification Guaranteed 139 Microsoft 70-417: Practice Test

- A. Open the %windir%\system32\dns\backup\adatum.com.dns file.
- B. Run ipconfig /displaydn\*.
- C. Run dcdiag /test:dns,
- D. Open the %windir%\system32\config\netlogon.dns file.

Correct Answer: D Section: (none) Explanation

## **Explanation/Reference:**

Explanation:

The netlogon.dns file contains all registrations.

http://support.microsoft.com/kb/816587/en-us

How to verify that SRV DNS records have been created for a domain controller The SRV record is a Domain Name System (DNS) resource record that is used to identify computers that host specific services. SRV resource records are used to locate domain controllers for Active Directory. To verify SRV locator resource records for a domain controller, use one of the following methods.

## **DNS Manager**

After you install Active Directory on a server running the Microsoft DNS service, you can use the DNS Management Console to verify that the appropriate zones and resource records are created for each DNS zone.

Active Directory creates its SRV records in the following folders, where Domain\_Name is the name of your domain:

Forward Lookup Zones/Domain\_Name/\_msdcs/dc/\_sites/Default-First-Site-Name/\_tcp Forward Lookup Zones/ Domain\_Name/\_msdcs/dc/\_tcp

In these locations, an SRV record should appear for the following services:

\_kerberos

\_ldap

Netlogon.dns

If you are using non-Microsoft DNS servers to support Active Directory, you can verify SRV locator resource records by viewing Netlogon.dns. Netlogon.dns is located in the %systemroot%\System32\Config folder. You can use a text editor, such as Microsoft Notepad, to view this file.

The first record in the file is the domain controller's Lightweight Directory Access Protocol (LDAP) SRV record.

This record should appear similar to the following:

\_ldap.\_tcp.Domain\_Name

"A Composite Solution With Just One Click" - Certification Guaranteed 140 Microsoft 70-417: Practice Test

#### Nslookup

Nslookup is a command-line tool that displays information you can use to diagnose Domain Name System (DNS) infrastructure.

To use Nslookup to verify the SRV records, follow these steps:

On your DNS, click Start, and then click Run.

In the Open box, type cmd.

Type nslookup, and then press ENTER.

Type set type=all, and then press ENTER.

Type \_ldap.\_tcp.dc.\_msdcs.Domain\_Name, where Domain\_Name is the name of your domain, and then press ENTER.

Nslookup returns one or more SRV service location records

## **QUESTION 78**

You have a server named Server1 that runs Windows Server 2012. Server1 has the Hyper- V server role installed.

On Server1, you create a virtual machine named VM1. VM1 has a legacy network adapter.

You need to assign a specific amount of available network bandwidth to VM1.

What should you do first?

- A. Add a second legacy network adapter, and then configure network adapter teaming.
- B. Remove the legacy network adapter, and then run the Set-VMNetworkAdaptercmdlet.
- C. Remove the legacy network adapter, and then add a network adapter.
- D. Add a second legacy network adapter, and then run the Set-VMNetworkAdaptercmdlet.

Correct Answer: C Section: (none) Explanation

## **Explanation/Reference:**

Explanation:

The legacy adapter doesn't support bandwidth management (check screenshots below). and if we remove the legacy network adapter without adding a new one, what would we set with Set-

VMNetworkAdapter?so the complete answer should be "Remove the legacy network adapter, then add a network adapter, and then run the Set-VMNetworkAdaptercmdlet" but

"A Composite Solution With Just One Click" - Certification Guaranteed 141 Microsoft 70-417 : Practice Test we're asked for what we should do FIRST...

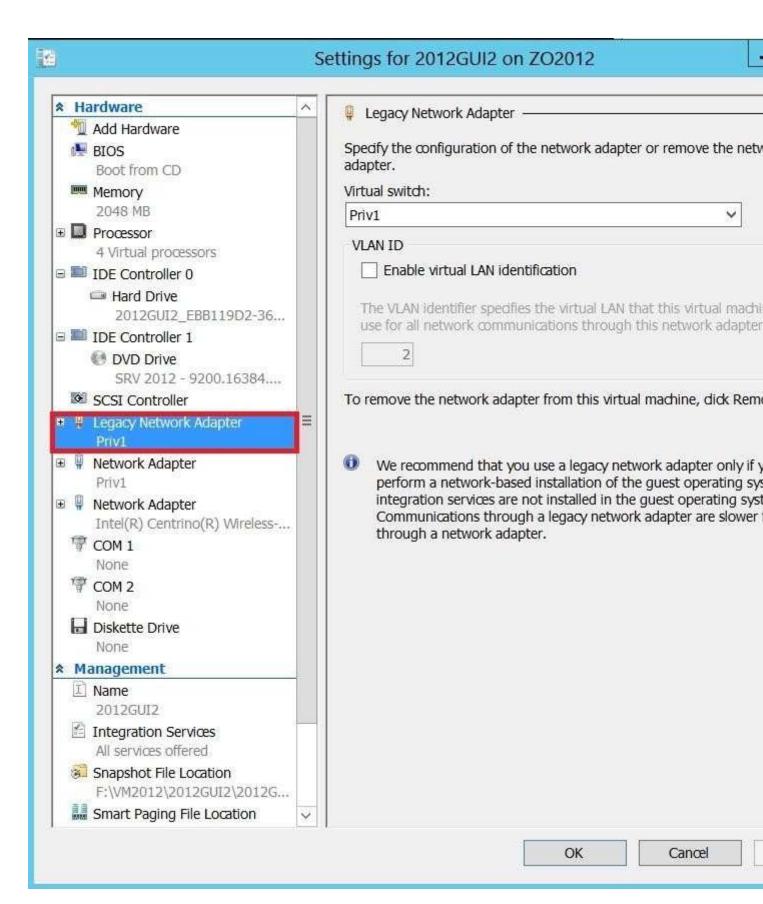

http://technet.microsoft.com/en-us/library/hh848457.aspx Set-VMNetworkAdapter Configures features of the virtual network adapter in a virtual machine or the management operating system.
[...]

-MaximumBandwidth<Int64>Specifies the maximum bandwidth, in bits per second, for the virtual network adapter. The specified value is rounded to the nearest multiple of eight. Specify zero to disable the feature.

From Microsoft.Press.Exam.Ref.70-417.Oct.2012

Bandwidth management

Bandwidth management is a new feature in Windows Server 2012 Hyper-V that enables you to set both a minimum and maximum Mbps of throughput for any virtual network adapter. In Windows Server 2008 R2, you could configure a maximum bandwidth but not a

"A Composite Solution With Just One Click" - Certification Guaranteed 142 Microsoft 70-417: Practice Test

minimum. Now you can configure both a minimum and a maximum for each virtual network adapter. You enable and configure bandwidth management on a virtual network adapter in the settings of a VM, as shown in Figure 3-12. For either the Minimum Bandwidth or Maximum Bandwidth setting, configuring a value of 0 leaves that setting unrestricted.

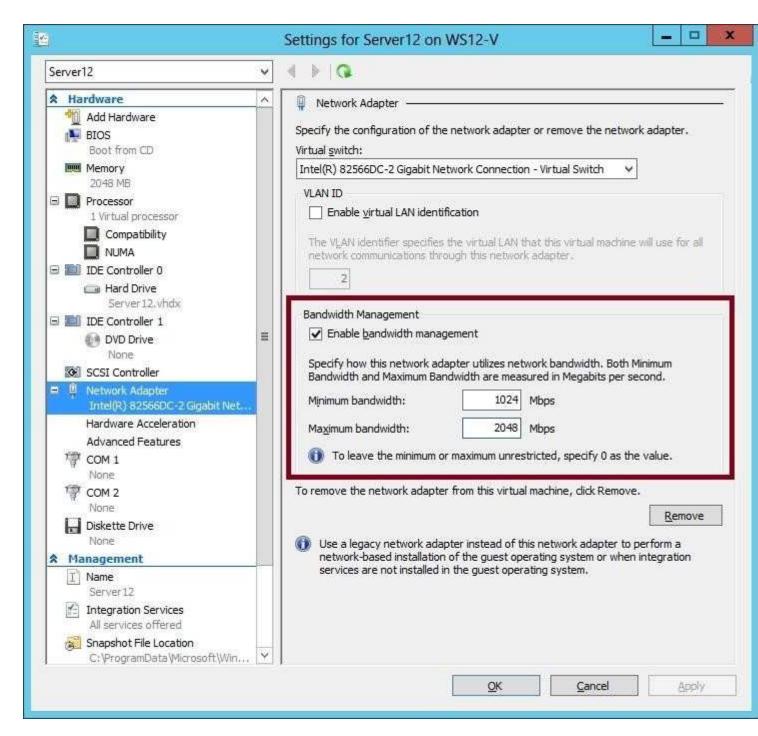

You can also use the Set-VMNetworkAdapter to configure minimum and maximum bandwidth on a virtual network adapter. As an alternative to specifying a value for Mbps, you can use this cmdlet to specify a relative bandwidth weight between 0 and 100 relative to other virtual network adapters. To ensure that all virtual network adapters are given an equal minimum or maximum bandwidth, you can assign the same bandwidth weight to all adapters.

#### **QUESTION 79**

"A Composite Solution With Just One Click" - Certification Guaranteed 143 Microsoft 70-417: Practice Test You have a server named Server1 that runs Windows Server 2012. Server1 has the Hyper- V server role installed.

The disks on Server1 are configured as shown in the exhibit. (Click the Exhibit button.)

You create a virtual machine on Server1.

You need to ensure that you can configure a pass-through disk for the virtual machine.

What should you do?

## **Exhibit:**

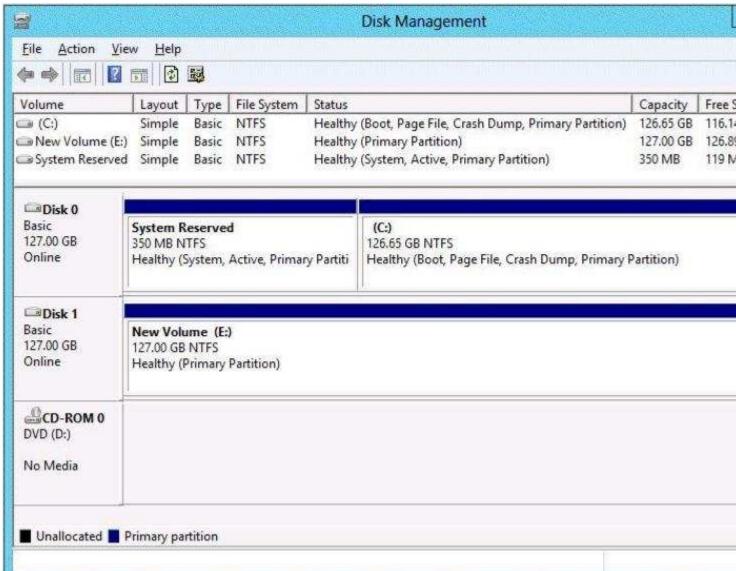

- A. Convert Disk 1 to a dynamic disk.
- B. Delete partition E.
- C. Convert Disk 1 to a GPT disk.
- D. Take Disk 1 offline.

Correct Answer: D Section: (none) Explanation

**Explanation/Reference:** 

Explanation:

NB: added the missing exhibit

http://blogs.technet.com/b/askcore/archive/2008/10/24/configuring-pass-through-disks-in- hyper-v.aspx

Pass -through Disk Configuration

Hyper-V allows virtual machines to access storage mapped directly to the Hyper-V server

"A Composite Solution With Just One Click" - Certification Guaranteed 144 Microsoft 70-417: Practice Test

without requiring the volume be configured. The storage can either be a physical disk internal to the Hyper-V server or it can be a Storage Area Network (SAN) Logical Unit (LUN) mapped to the Hyper-V server. To ensure the Guest has exclusive access to the storage, it must be placed in an Offline state from the Hyper-V server perspective. Additionally, this raw piece of storage is not limited in size so, hypothetically, it can be a multi terabyte LUN.

After storage is mapped to the Hyper-V server, it will appear as a raw volume and will be in an Offline state (depending on the SAN Policy (Figure 1-1)) as seen in Figure 1.

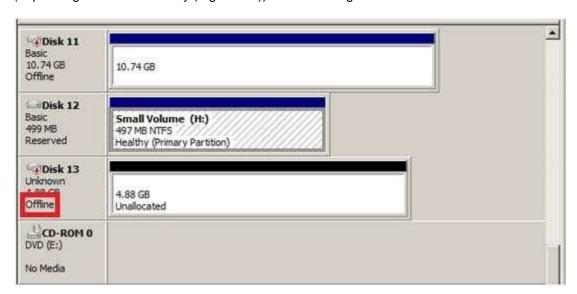

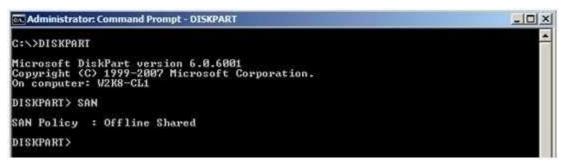

we stated earlier that a disk must be Offline from the Hyper-V servers' perspective in order for the Guest to have exclusive access. However, a raw volume must first be initialized before it can be used. To accomplish this in the Disk Management interface, the disk must first be brought Online. Once Online, the disk will show as being Not Initialized (Figure 2).

"A Composite Solution With Just One Click" - Certification Guaranteed 145 Microsoft 70-417: Practice Test

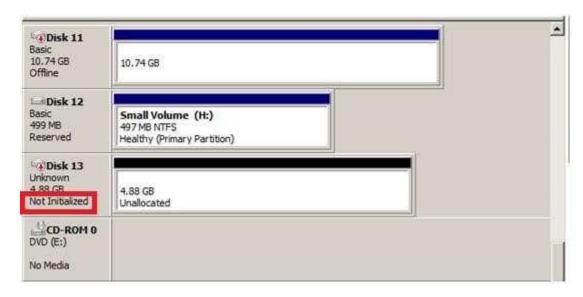

Right-click on the disk and select Initialize Disk (Figure 3).

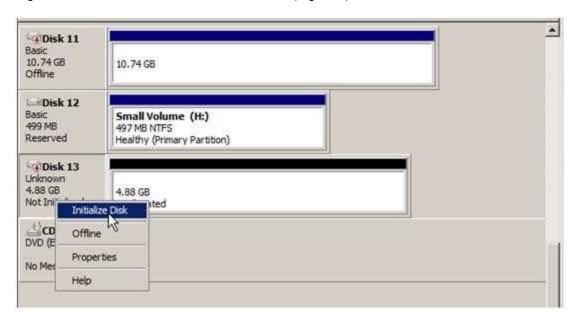

Select either an MBR or GPT partition type (Figure 4).

"A Composite Solution With Just One Click" - Certification Guaranteed 146 Microsoft 70-417: Practice Test

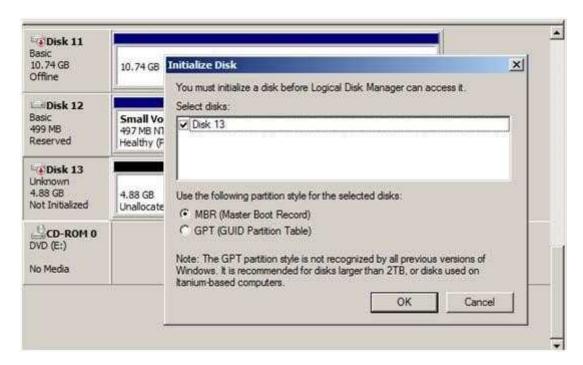

Once a disk is initialized, it can once again be placed in an Offline state. If the disk is not in an Offline state, it will not be available for selection when configuring the Guest's storage. In order to configure a Pass-through disk in a Guest, you must select Attach a virtual disk later in the New Virtual Machine Wizard (Figure 5).

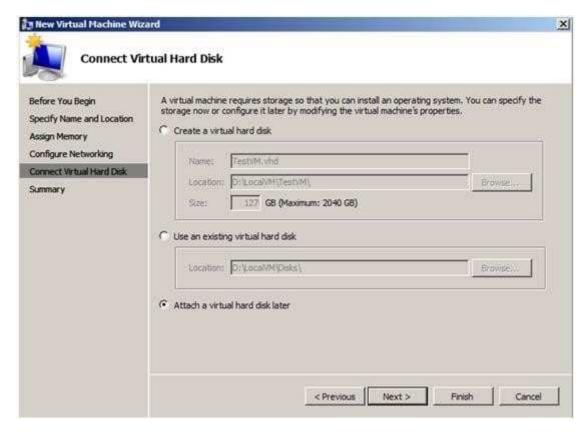

If the Pass-through disk will be used to boot the operating system, it must be attached to an

"A Composite Solution With Just One Click" - Certification Guaranteed 147 Microsoft 70-417: Practice Test

IDE Controller. Data disks can take advantage of SCSI controllers. In Figure 6, a Pass- through disk is attached to IDE Controller 0.

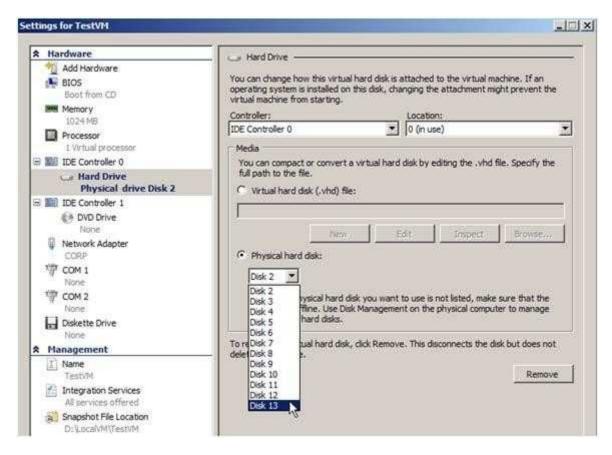

Note: If the disk does not appear in the drop down list, ensure the disk is Offline in the Disk Management interface (In Server CORE, use the diskpart.exe CLI).

Once the Pass-through disk is configured, the Guest can be started and data can placed on the drive. If an operating system will be installed, the installation process will properly prepare the disk. If the disk will be used for data storage, it must be prepared in the Guest operating system before data can be placed on it.

If a Pass-through disk, being used to support an operating system installation, is brought Online before the Guest is started, the Guest will fail to start. When using Pass-through disks to support an operating system installation, provisions must be made for storing the Guest configuration file in an alternate location. This is because the entire Pass-through disk is consumed by the operating system installation. An example would be to locate the configuration file on another internal drive in the Hyper-V server itself. Or, if it is a cluster, the configuration file can be hosted on a separate cluster providing highly available file services. Be aware that Pass-through disks cannot be dynamically expanded. Additionally, when using Pass-through disks, you lose the capability to take snapshots, and finally, you cannot use differencing disks with Pass-through disks.

"A Composite Solution With Just One Click" - Certification Guaranteed 148 Microsoft 70-417: Practice Test

#### **QUESTION 80**

Your company's security policy states that all of the servers deployed to a branch office must not have the graphical user interface (GUI) installed.

In a branch office, a support technician installs a server with a GUI installation of Windows Server 2012 on a new server, and then configures the server as a DHCP server.

You need to ensure that the new server meets the security policy. You want to achieve this goal by using the minimum amount of administrative effort.

What should you do?

- A. From Server Manager, uninstall the User Interfaces and Infrastructure feature.
- B. Reinstall Windows Server 2012on the server.
- C. From Windows PowerShell, run Uninstall-WindowsFeature Desktop-Experience.
- D. From Windows PowerShell, run Uninstall-WindowsFeature PowerShell-ISE.

Correct Answer: A Section: (none) Explanation

## **Explanation/Reference:**

#### **QUESTION 81**

You have 3 server that runs Windows Server 2012.

The server contains the disks configured as shown in the following table.

| Disk name | Partition table type | Disk storage<br>type | Unallocated disk space |
|-----------|----------------------|----------------------|------------------------|
| Disk 0    | GPT                  | Dynamic              | 2 TB                   |
| Disk 1    | MBR                  | Basic                | 4 TB                   |
| Disk 2    | GPT                  | Dynamic              | 4 TB                   |
| Disk 3    | GPT                  | Dynamic              | 4 TB                   |
| Disk 4    | MBR                  | Basic                | 2 TB                   |

You need to create a volume that can store up to 3 TB of user files. The solution must

"A Composite Solution With Just One Click" - Certification Guaranteed 149 Microsoft 70-417: Practice Test ensure that the user files are available if one of the disks in the volume fails.

What should you create?

- A. A storage pool on Disk 2 and Disk 3
- B. A mirrored volume on Disk 2 and Disk 3
- C. A storage pool on Disk 1 and Disk 3
- D. A mirrored volume on Disk I and Disk 4
- E. Raid 5 Volume out of Disks 1, 2 and 3

Correct Answer: A Section: (none) Explanation

#### **Explanation/Reference:**

Explanation:

A storage pool can be created that is configured to mirror between the two disks.

#### **QUESTION 82**

You have a server named Corel that has a Server Core Installation of Windows Server 2012.

Corel has the Hyper-V server role installed.

Corel has two network adapters from different third-party hardware vendors.

You need to configure network traffic failover to prevent connectivity loss if a network adapter fails.

What should you use?

- A. netsh.exe
- B. Install-Feature
- C. New-NetSwitchTeam
- D. Add -Nets witchTeamMember

Correct Answer: C Section: (none) Explanation

#### **Explanation/Reference:**

Explanation:

http://technet.microsoft.com/en-us/library/jj553814.aspx

## Detailed Description

The New-NetSwitchTeam cmdlet creates a new switch team. A switch team must have a name for the team and must be cre

"A Composite Solution With Just One Click" - Certification Guaranteed 150 Microsoft 70-417: Practice Test

#### **QUESTION 83**

You have a server named Server1 that runs Windows Server 2012. Server1 has five network adapters. Three of the network adapters are connected to a network named LAN1. The two other network adapters are connected to a network named LAN2.

You need to create a network adapter team from the three network adapters connected to LAN1.

Which tool should you use?

- A. Routing and Remote Access
- B. Network Load Balancing Manager
- C. Network and Sharing Center
- D. Server Manager

Correct Answer: D Section: (none) Explanation

#### **Explanation/Reference:**

#### **QUESTION 84**

Your network contains a server named Server1 that runs Windows Server 2012. Server1 has the Hyper-V server role installed.

Server1 hosts four virtual machines named VM1, VM2, VM3, and VM4.

Server1 is configured as shown in the following table.

"A Composite Solution With Just One Click" - Certification Guaranteed 151 Microsoft 70-417: Practice Test

| Hardware<br>component | Configuration                                                         |
|-----------------------|-----------------------------------------------------------------------|
| Processor             | Eight quad-core CPUs that have<br>non-uniform memory access<br>(NUMA) |
| Memory                | 32 GB of RAM                                                          |
| Disk                  | Two local 4-TB disks                                                  |
| Network               | Eight network adapters<br>VMQ-supported<br>PCI-SIG-supported          |

You need to ensure that VM1 can use more CPU time than the other virtual machines when the CPUs on Server1 are under a heavy load.

What should you configure?

- A. NUMA topology
- B. Resource control
- C. Resource metering
- D. Virtual Machine Chimney
- E. The VLAN ID
- F. Processor Compatibility
- G. The startup order
- H. Automatic Start Action
- I. Integration Services
- J. Port mirroring
- K. Single-root I/O visualization

Correct Answer: B Section: (none) Explanation

## **Explanation/Reference:**

#### **QUESTION 85**

Your network contains a server named Server1 that runs Windows Server 2012. Server1 has the Hyper-V server role installed. Server1 hosts four virtual machines named VM1, VM2, VM3, and VM4. Server1 is configured as shown in the following table.

"A Composite Solution With Just One Click" - Certification Guaranteed 152 Microsoft 70-417: Practice Test

| Hardware<br>component | Configuration                                                         |  |
|-----------------------|-----------------------------------------------------------------------|--|
| Processor             | Eight quad-core CPUs that have<br>non-uniform memory access<br>(NUMA) |  |
| Memory                | 32 GB of RAM                                                          |  |
| Disk                  | Two local 4-TB disks                                                  |  |
| Network               | Eight network adapters<br>VMQ-supported<br>PCI-SIG-supported          |  |

You install a network monitoring Application on VM2.

You need to ensure that all of the traffic sent to VM3 can be captured on VM2.

What should you configure?

- A. NUMA topology
- B. Resource control
- C. Resource metering
- D. Virtual Machine Chimney
- E. The VLAN ID
- F. Processor Compatibility
- G. The startup order
- H. Automatic Start Action
- I. Integration Services
- J. Port mirroring
- K. Single-root I/O virtualization

Correct Answer: J Section: (none) Explanation

#### **Explanation/Reference:**

**Explanation:** 

http://technet.microsoft.com/en-us/library/jj679878.aspx#bkmk\_portmirror

What's New in Hyper-V Virtual Switch

Port Mirroring

With Port Mirroring, traffic sent to or from a Hyper-V Virtual Switch port is copied and sent to a mirror port. There are a range of Applications for port mirroring - an entire ecosystem of network visibility companies exist that have products designed to consume port mirror data for

"A Composite Solution With Just One Click" - Certification Guaranteed 153 Microsoft 70-417: Practice Test

performance management, security analysis, and network diagnostics. With Hyper-V Virtual Switch port mirroring, you can select the switch ports that are monitored as well as the switch port that receives copies of all the traffic. The following examples configure port mirroring so that all traffic that is sent and received by both MyVM and MyVM2 is also sent to the VM named MonitorVM. Set-VMNetworkAdapter VMNameMyVM - PortMirroring Source Set-VMNetworkAdapter VMName MyVM2 PortMirroring Source Set-VMNetworkAdapter - VMNameMonitorVM PortMirroring Destination

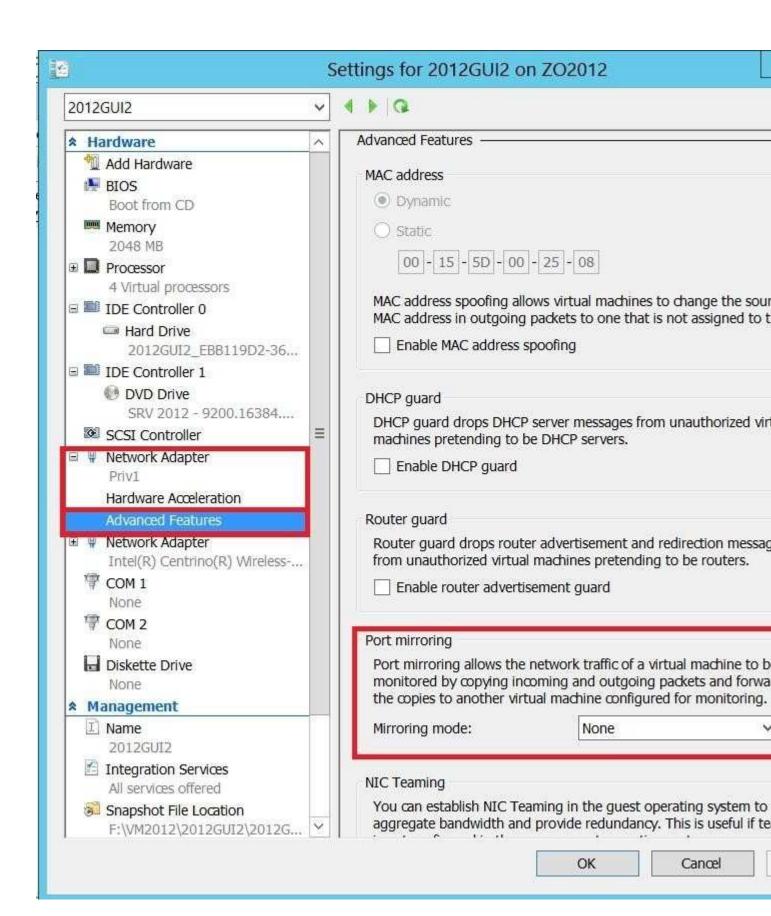

Your network contains a server named Server1 that runs Windows Server 2012. Server1

"A Composite Solution With Just One Click" - Certification Guaranteed 154 Microsoft 70-417: Practice Test has the Hyper-V server role installed.

Server1 hosts four virtual machines named VM1, VM2, VM3, and VM4.

Server1 is configured as shown in the following table.

| Hardware component | Configuration                                                         |  |
|--------------------|-----------------------------------------------------------------------|--|
| Processor          | Eight quad-core CPUs that have<br>non-uniform memory access<br>(NUMA) |  |
| Memory             | 32 GB of RAM                                                          |  |
| Disk               | Two local 4-TB disks                                                  |  |
| Network            | Eight network adapters<br>VMQ-supported<br>PCI-SIG-supported          |  |

You need to configure VM4 to track the CPU, memory, and network usage.

What should you configure?

- A. NUMA topology
- B. Resource control
- C. Resource metering
- D. Virtual Machine Chimney
- E. The VLAN ID
- F. Processor Compatibility
- G. The startup order
- H. Automatic Start Action
- I. Integration Services
- J. Port mirroring
- K. Single-root I/O virtualization

Correct Answer: C Section: (none) Explanation

## **Explanation/Reference:**

Explanation:

http://blogs.technet.com/b/meamcs/archive/2012/05/28/hyper-v-resource-metering-in- windows-server-2012-server-8-beta.aspx

Hyper-V Resource Metering in Windows server 2012 "Server 8 Beta"

"A Composite Solution With Just One Click" - Certification Guaranteed 155 Microsoft 70-417: Practice Test

IT organizations need tools to charge back business units that they support while providing the business units with the right amount of resources to match their needs. For hosting providers, it is equally important to issue chargebacks based on the amount of usage by each customer.

To implement advanced billing strategies that measure both the assigned capacity of a resource and its actual

usage, earlier versions of Hyper-V required users to develop their own chargeback solutions that polled and aggregated performance counters. These solutions could be expensive to develop and sometimes led to loss of historical data. To assist with more accurate, streamlined chargebacks while protecting historical information, Hyper-V in Windows Server 2012 "Server 8 Beta" introduces Resource Metering, a feature that allows customers to create cost-effective, usage-based billing solutions. With this feature, service providers can choose the best billing strategy for their business model, and independent software vendors can develop more reliable, end-to-end chargeback solutions on top of Hyper-V.

Metrics collected for each virtual machine

§ Average CPU usage, measured in megahertz over a period of time. § Average physical memory usage, measured in megabytes. § Minimum memory usage (lowest amount of physical memory). § Maximum memory usage (highest amount of physical memory). § Maximum amount of disk space allocated to a virtual machine. § Total incoming network traffic, measured in megabytes, for a virtual network adapter. § Total outgoing network traffic, measured in megabytes, for a virtual network adapter To enable Hyper-V resource metering on hyper-v host HV01 run the following PowerShell commands:

Get-VM -ComputerName HV01 | Enable-VMResourceMetering By default the collection interval for Hyper-v metering data is one hour to change this interval the following

PowerShell command can be used "value used in the command below is one minute":

Set-vmhost computername HV01 ResourceMeteringSaveInterval 00:01:00 To get all VMs metering data run the following PowerShell command:

Get-VM -ComputerName HV01 | Measure-VM

To get a particular VM "test01" metering data run the following PowerShell command:

Get-VM -ComputerName HV01 -Name "test01" | Measure-VM

#### **QUESTION 87**

"A Composite Solution With Just One Click" - Certification Guaranteed 156 Microsoft 70-417: Practice Test Your IT company has a large helpdesk department that deals with various types of calls from printer errors through to Application deployment.

To give the help desk more responsibility you want to let them reset user passwords and unlock user accounts.

This will speed up their response times for common support calls.

Which of the following tools should you use to accomplish this?

- A. The Delegation of Control Wizard
- B. The Advanced Security Settings dialog box
- C. DSUTIL
- D. DSACLS

Correct Answer: A Section: (none) Explanation

#### **Explanation/Reference:**

#### **QUESTION 88**

Your manager has asked you to create various user objects using Windows PowerShell.

Which of the following must you do to accomplish this?

- A. Use the Create-User createUsert
- B. Use the objUser = new OUUser statement
- C. Use the AddUser method of ADSL
- D. Invoke the Create method of OU

Correct Answer: D

# Section: (none) Explanation

#### **Explanation/Reference:**

Explanation:

http://www.mysmallcorneroftheweb.co.uk/programming-software- developement/powershell-creatingconfiguring-a-active-directory-user The user is created by first defining the OU and then invoking the ou Create method.

"A Composite Solution With Just One Click" - Certification Guaranteed 157 Microsoft 70-417: Practice Test

```
function Add-ADUser ($FirstName, $LastName) {
   $logon = $lastName + $firstName.subString(0,1)
   $domain = "DC=domainName,DC=com"
    # Bind to Users a particular OU
    Sou = [ADSI]"LDAP://OU=Users,$domain"
    # Create new user in AD
    $newUser = $ou.Create("user","CN=$lastName $firstName")
    # Bind common Mememberships
    $allUsers = [ADSI]"LDAP://CN=AllUsers,OU=Recipients,$domain"
   Sgroups = @($allUsers)
    # Modify new users details
   $newUser.put("sAMAccountName",$logon)
$newUser.put("givenName",$firstName)
$newUser.put("sn",$lastName)
    $newUser.put("DisplayName","$lastName $firstName")
    $newUser.put("userPrincipalName", $logon + "@domain.com")
    $newUser.put("profilePath","\\domainController\profiles\$logon")
    $newUser.SetInfo()
    $newUser.put("userAccountControl","512")
   $newUser.SetInfo()
   $newUser.psbase.Invoke("SetPassword", "Password1")
   $newUser.psbase.CommitChanges()
   # Add user to required memberships
    foreach ($group in $groups) {
        $members = $group.member
        Sgroup.member = Smembers + SnewUser.distinguishedName
        $group.setInfo()
   }
        # Optional code for creating a Exchange Mailbox for the newly created user
    Enable-Mailbox -Identity "domain\$logon"
        -Database "exchangeServer\Storage Group\Mailbox Database"
3
```

#### **QUESTION 89**

After setting up several Active Directory users for different OU's, you discover that the IT technician has miss spelt the Office property as London instead of London.

Which tool should you use to correct the changes to all of the OU's at once?

- A. Use Dsget and Dsmod
- B. Use Dsquery and Dsmod

- C. Use MoveTo or MoveHere
- D. Multi select the users using the Ctrl key and opening Properties "A Composite Solution With Just One Click" Certification Guaranteed 158 Microsoft 70-417: Practice Test

Correct Answer: B Section: (none) Explanation

## **Explanation/Reference:**

Explanation:

You can use Dsquery to query AD users by property values. So in this case we could query on the miss spelt word London.

#### **QUESTION 90**

Your IT company is constantly changing, with new users coming and going throughout the year.

One of your common tasks requires the deletion of user accounts for employees who have left the company.

Which command can be used to delete user accounts?

- A. LDIFDE
- B. Dsmod
- C. Dspromo
- D. Netsh

Correct Answer: A Section: (none) Explanation

#### **Explanation/Reference:**

Explanation:

So far, dsmod modifies but cannot delete ldifde can

#### **QUESTION 91**

A user has locked his account (again!) and you need to unlock it so they can continue working normally.

Which of the following is a possible way to unlock a User Account? (Choose three)

- A. Command Line
- B. None of these
- C. Windows PowerShell

"A Composite Solution With Just One Click" - Certification Guaranteed 159 Microsoft 70-417: Practice Test

D. VBScript

Correct Answer: ACD Section: (none) Explanation

#### **Explanation/Reference:**

Explanation:

All 3 of these can be used to unlock accounts.

#### **QUESTION 92**

A user from your organisation has reported to the IT helpdesk that they are receiving the following message:

"Your account is configured to prevent you from using the computer. Please try another computer."

What should you do to enable them to log on to their computer?

- A. Use the Dsmove command
- B. Click the Log On To button on the Account tab of her user account
- C. None of these
- D. Click the Allowed To Join Domain button in the New Computer dialog box

Correct Answer: B Section: (none) Explanation

## **Explanation/Reference:**

Explanation:

The error message is about the user account configuration.

This can be set here:

"A Composite Solution With Just One Click" - Certification Guaranteed 160 Microsoft 70-417: Practice Test

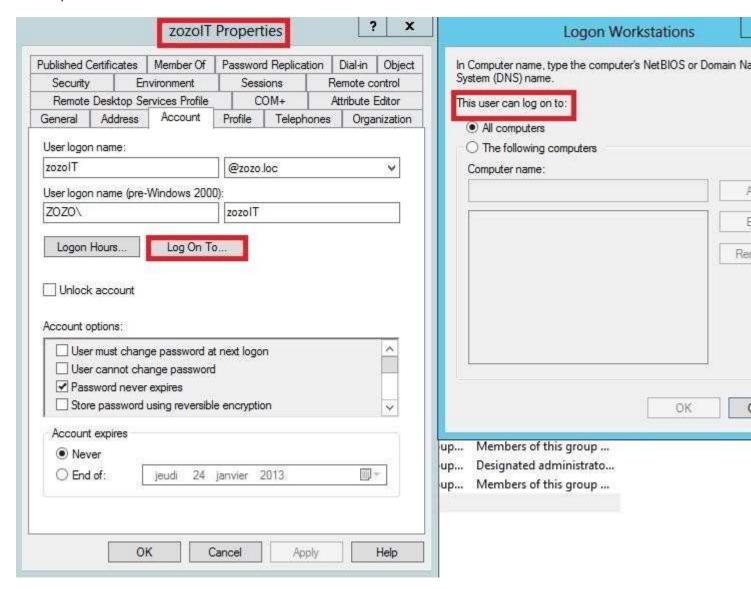

#### **QUESTION 93**

You can create a printing pool to automatically distribute print jobs to the next available printer.

A printing pool is one logical printer connected to multiple printers through multiple ports of the print server. The printer that is idle receives the next document sent to the logical printer.

All printers in a pool must use the same driver.

Is the above statement true or false?

- A. True
- B. False

Correct Answer: A Section: (none) Explanation

#### **Explanation/Reference:**

Explanation:

"A Composite Solution With Just One Click" - Certification Guaranteed 161 Microsoft 70-417: Practice Test

Printer Pool requires identical hardware and drivers.

#### **QUESTION 94**

A global catalog server is available to directory clients when Domain Name System (DNS) servers can locate it as a global catalog server.

In which order do the following events need to occur before the catalog server is ready?

- A. The Net Logon service on the domain controller has updated DNS with global-catalog- specific service (SRV) resource records.
- B. The isGlobalCatalogReadyrootDSE attribute is set to TRUE.
- C. The global catalog receives replication of read-only replicas to the required occupancy level.
  - A. C then A, then B
  - B. B then C, then A  $\,$
  - C. A then C, then B
  - D. C then B, then A

Correct Answer: A Section: (none) Explanation

#### **Explanation/Reference:**

Explanation:

http://technet.microsoft.com/fr-fr/library/cc739901%28v=ws.10%29.aspx Verify global catalog readiness When a global catalog server has satisfied replication requirements, the isGlobalCatalogReady Root DSE attribute is set to TRUE and the global catalog is ready to serve clients.

http://technet.microsoft.com/de-de/library/how-global-catalog-servers- work%28v=ws.10%29.aspx

How the Global Catalog Works

Global Catalog Server Creation and Advertisement

By default, before a domain controller advertises itself as a global catalog server in DNS,

"A Composite Solution With Just One Click" - Certification Guaranteed 162 Microsoft 70-417: Practice Test

the global catalog contents must be replicated to the server. This process involves replication of a partial, readonly replica of every domain in the forest except for the domain for which the new global catalog server is authoritative. The duration of this process depends on how many domains the forest contains, the size of the domains, and the relative locations of source and destination domain controllers. If multiple domains are in the forest and if source domain controllers are located only in distant sites, the process takes longer than if all domains are in the same site or in only a few sites. When replication must occur between sites to create the global catalog, replication occurs according to the site link schedule. Requirements for Global Catalog Readiness

By default, a global catalog server is not considered "ready" (the server advertises itself in DNS as a global catalog server) until all read-only directory partitions have been fully replicated to the new global catalog server. The Global Catalog Partition Occupancy registry entry under HKEY\_Local\_Machine\System \CurrentControlSet\Services\NTDS\Parameters determines the requirements for how many read-only directory partitions must be present on a domain controller for it to be considered a global catalog server, from no partitions (0) to all partitions (6). For domain controllers that run Windows Server 2003 or later, the default occupancy value requires that all read-only directory partitions be replicated to the global catalog server before the Net Logon service registers SRV resource records in DNS. For most conditions, this default provides the best option for ensuring that a global catalog server provides a consistent view of the directory. In less common circumstances, however, it might be useful to make the global catalog server available with an incomplete set of partial domain directory partitions--for example, when delay of replication of a domain that is not required by users is jeopardizing their ability to log on.

#### **QUESTION 95**

You create trusts in Windows Server 2008 with the New Trust Wizard.

Which one of the following authentication types is being described below:

An authentication setting that permits unrestricted access by any users in the specified forest to all available shared resources that are located in any of the domains in the local forest.

"A Composite Solution With Just One Click" - Certification Guaranteed 163 Microsoft 70-417: Practice Test

- A. Domain-wide authentication
- B. None of these
- C. Selective authentication
- D. Forest-wide authentication

Correct Answer: D Section: (none) Explanation

#### **Explanation/Reference:**

#### **QUESTION 96**

Server manager is a great tool for managing most of your server settings and configuration all in one central place.

Which one of the following Server manager Features is used for Storage management, replication and searching?

- A. Dynamic Host Configuration Server
- B. Terminal Services
- C. Domain Name Service
- D. File Services

Correct Answer: D Section: (none) Explanation

## **Explanation/Reference:**

#### **QUESTION 97**

Sometimes its important to remove an RODC from your forest or domain.

However, its important that you follow a simple rule whilst removing RODC's.

What is this rule?

- A. All RODC's must be detached before removing a final writable domain controller
- B. All writable domain controllers must be removed before RODC's can be detached
- C. Your forest must only consist of RODC's if you want to remove them
- D. There are no rules for removing RODC's

Correct Answer: D Section: (none) Explanation

## **Explanation/Reference:**

Explanation:

A is not about an RODC removal but about a writable DC and anyway if there is no more

"A Composite Solution With Just One Click" - Certification Guaranteed 164 Microsoft 70-417: Practice Test

RWDC, RODC is non sense... either i don't understand the goal of the question or it's simply the last answer (no rules)

http://technet.microsoft.com/en-us/library/cc835490%28WS.10%29.aspx RODC Removal and Reinstallation This topic describes the different options and steps for removing a read-only domain controller (RODC) from a domain. The following are the basic methods for removing Active Directory Domain Services (AD DS) from an RODC:

You can remove AD DS and the RODC computer account in a single operation by using an account that is a member of the Domain Admins or Enterprise Admins groups. You can remove AD DS and the RODC computer account by using a two-stage operation, in which an RODC delegated administrator removes AD DS from the RODC and then a member of Domain Admins or Enterprise Admins removes the RODC computer account. A delegated RODC administrator can remove AD DS from a computer--to repair the software installation or even replace the hardware--and then reinstall the RODC without intervention from a member of Domain Admins or Enterprise Admins. =>no particular requirement... so far, the only requirements i know is about stolen or compromised RODC (we should reset all the passwords that were stored in it but that's it...

#### **QUESTION 98**

Dynamic memory is a great feature that allows you to manage the amount of memory that Hyper-V virtual machines consume.

How would you identify the memory a virtual machine consumes when Dynamic Memory is not enabled?

- A. View the amount of RAM listed under Startup in the Memory page of the virtual machine
- B. View the amount of RAM listed under Static in the Memory page of the virtual machine
- C. None of these
- D. View the amount of RAM listed under Maximum in the Memory page of the virtual machine

Correct Answer: A Section: (none) Explanation

# Explanation/Reference:

Explanation:

When dynamic memory is not enabled, the virtual machine is given a static amount of RAM.

"A Composite Solution With Just One Click" - Certification Guaranteed 165 Microsoft 70-417 : Practice Test

This value is located under the Startup section of the Memory page of the virtual machine settings. Notice in my screenshot it's enabled:

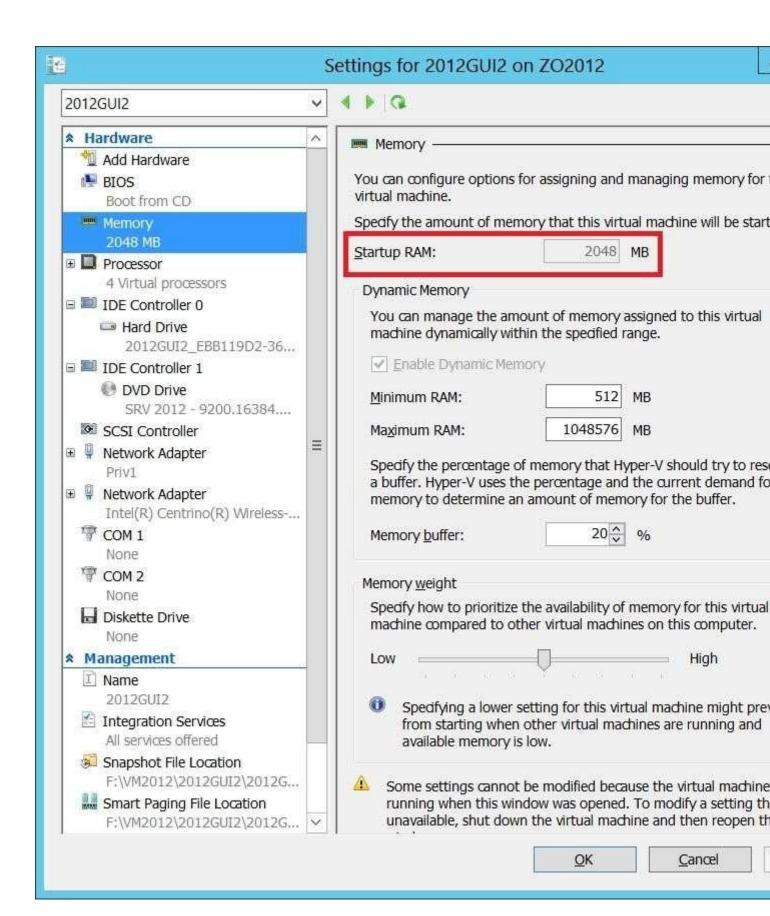

DNS record types come in many forms, but which record type is being described below?

Maps a domain name such as www.google.com to an IP address

- A. A
- B. CNAME

"A Composite Solution With Just One Click" - Certification Guaranteed 166 Microsoft 70-417: Practice Test

- C. MX
- D. PTR

Correct Answer: A Section: (none) Explanation

#### **Explanation/Reference:**

#### **QUESTION 100**

Is the following statement true or false?

When a printer is installed on a network, default printer permissions are assigned that allow all users to print and change the status of documents sent to it

- A. True
- B. False

Correct Answer: B Section: (none) Explanation

## **Explanation/Reference:**

Explanation:

Initial answer = true => false the key is all users and change the status of documents. Change the status document refers to the "Manage Document" permission and it's not a default permission for "all users". by default, so far, a user can only modify status of the jobs that he initiated himself. but i tested to make sure. i installed 2 fake printers (one by the network, and one using LPT1) and here's the default permissions i have got:

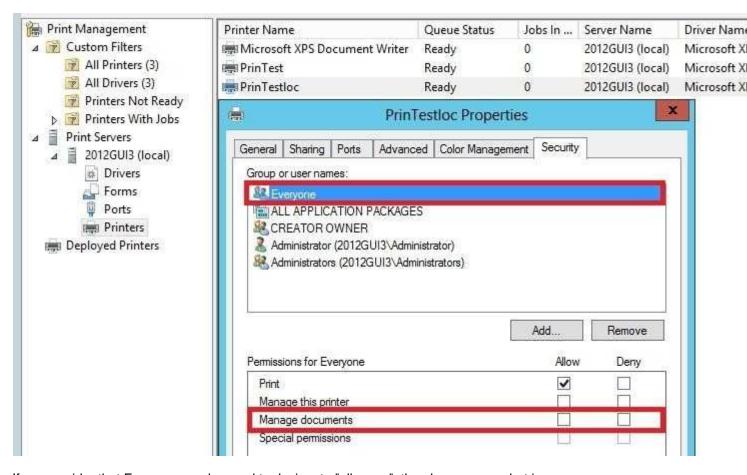

If we consider that Everyone can be used to designate "all users", the above screenshot is

"A Composite Solution With Just One Click" - Certification Guaranteed 167 Microsoft 70-417: Practice Test

enough. but just to be sure, i'll add the "Domain Users" and "Authenticated Users" groups to the permissions to check which permission are assigned by default: exactly the same: only the permission to print documents:

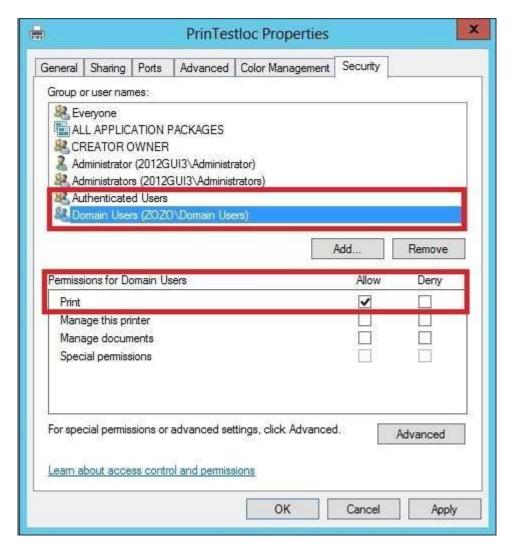

Now we can be sure the answer is "FALSE".

NB: by default, only Administrators (and administrator) and "All Application Packages" have both permissions (print & manage documents)

http://technet.microsoft.com/en-us/library/cc773372%28v=ws.10%29.aspx Assigning printer permissions When a printer is installed on a network, default printer permissions are assigned that allow all users to print, and allow select groups to manage the printer, the documents sent to it, or both.

Because the printer is available to all users on the network, you might want to limit access

"A Composite Solution With Just One Click" - Certification Guaranteed 168 Microsoft 70-417: Practice Test

for some users by assigning specific printer permissions. For example, you could give all nonadministrative users in a department the Print permission and give all managers the Print and Manage Documents permissions. In this way, all users and managers can print documents, but managers can also change the print status of any document sent to the printer.

## **QUESTION 101**

Select the missing tool name from the sentence below:

You can use the \_\_\_.exe tool to create installation media for additional domain controllers that you are creating in a domain.

By using the Install from Media (IFM) option, you can minimize the replication of directory data over the network.

| This helps you install additional domain controllers in remote sites more efficiently.                                   |
|----------------------------------------------------------------------------------------------------|
| A. Dsutil B. Ntfrsutl C. Mqtgsvc D. Ntdsutil                                                                             |
| Correct Answer: D Section: (none) Explanation                                                                            |
| Explanation/Reference: Explanation: http://technet.microsoft.com/en-us/library/cc770654(v=ws.10).aspx                    |
| "A Composite Solution With Just One Click" - Certification Guaranteed 169 Microsoft 70-417 : Practice Test               |
| ▲ To create installation media                                                                                           |
| 1. Click Start, right-click Command Prompt, and then click Run as administrator to open an elevated command pror         |
| 2. At the command prompt, type the following command, and then press ENTER:                                              |
| ntdsutil                                                                                                    |
| 3. At the ntdsutil prompt, type the following command, and then press ENTER:                                             |
| activate instance ntds                                                                                                   |
| 4. At the ntdsutil prompt, type the following command, and then press ENTER:                                             |
| ifm                                                                                                    |
| 5. At the ifm: prompt, type the command for the type of installation media that you want to create (as listed in the tal |

Where C:\InstallationMedia is the path to the folder where you want the installation media to be created.

You can save the installation media to a network shared folder or to any other type of removable media.

create rodc C:\InstallationMedia

#### **QUESTION 102**

You have just finished installing Windows Server 2008 on a new server.

Your colleague has informed you that its essential that you must activate Windows Server.

Which of the following command line tools can be used to Activate Windows Server?

- A. Cscript C:\windows\system32\sImgr.vbs ato
- B. Netdom C:\windows\system32\slmgr.vbs ato
- C. Ocsetup C:\windows\system32\slmgr.vbs ato
- D. Netsh C:\windows\system32\slmgr.vbs ato

Correct Answer: A Section: (none) Explanation

## **Explanation/Reference:**

#### **QUESTION 103**

Your manager has asked you to configure the company Windows Server 2008 domain

"A Composite Solution With Just One Click" - Certification Guaranteed 170 Microsoft 70-417: Practice Test controller.

He wants all new computer accounts to be placed in the General OU, when computers join the domain.

Which command should you use to accomplish this?

- A. Netdom
- B. Dsmove
- C. None of these
- D. Redircmp

Correct Answer: D Section: (none) Explanation

# Explanation/Reference:

Explanation:

http://technet.microsoft.com/en-us/library/cc770619(v=ws.10).aspx

Applies To: Windows Server 2003, Windows Server 2003 R2, Windows Server 2003 with SP1, Windows Server 2008, Windows

Redirects the default container for newly created computers to a specified, target organizational unit (OU) so that newly crea-

#### **QUESTION 104**

You have decided to install Windows Server 2012 by choosing the Service Core Installation option.

If you want to install, configure or uninstall server roles remotely, what tool would you use?

- A. Windows PowerShell
- B. Any of these
- C. Server Manager

## D. Remote Server Administration Tools (RSAT)

Correct Answer: C Section: (none) Explanation

## **Explanation/Reference:**

Explanation:

Initial answer: Windows PowerShell (Only PowerShell can be used to manage server roles remotely to a server core installation.) => FALSE Since 2012, remote installations of server roles to a Core installation are allowed i've just

"A Composite Solution With Just One Click" - Certification Guaranteed 171 Microsoft 70-417: Practice Test done it, screenshots as proof:

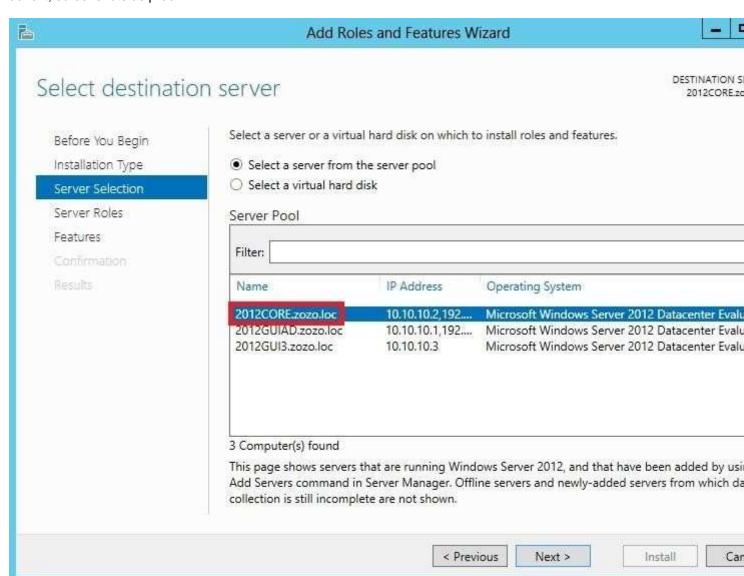

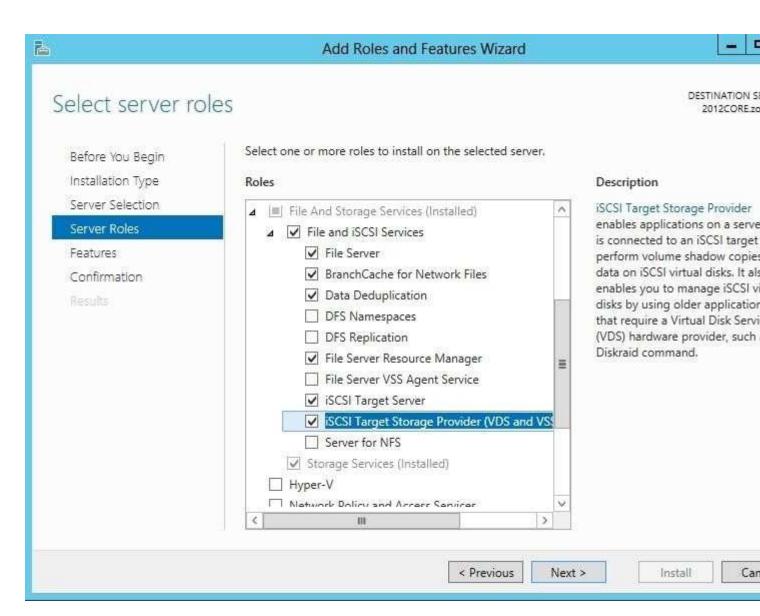

<sup>&</sup>quot;A Composite Solution With Just One Click" - Certification Guaranteed 172 Microsoft 70-417: Practice Test

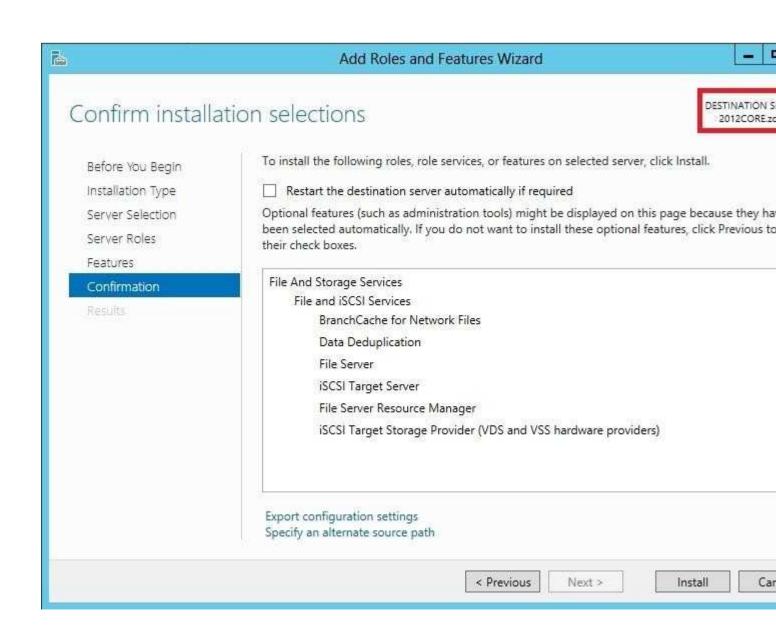

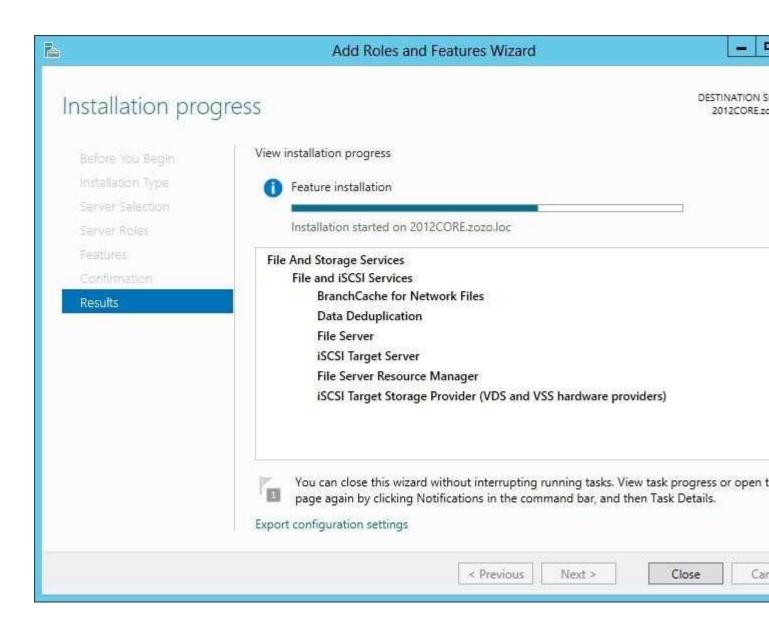

<sup>&</sup>quot;A Composite Solution With Just One Click" - Certification Guaranteed 173 Microsoft 70-417: Practice Test

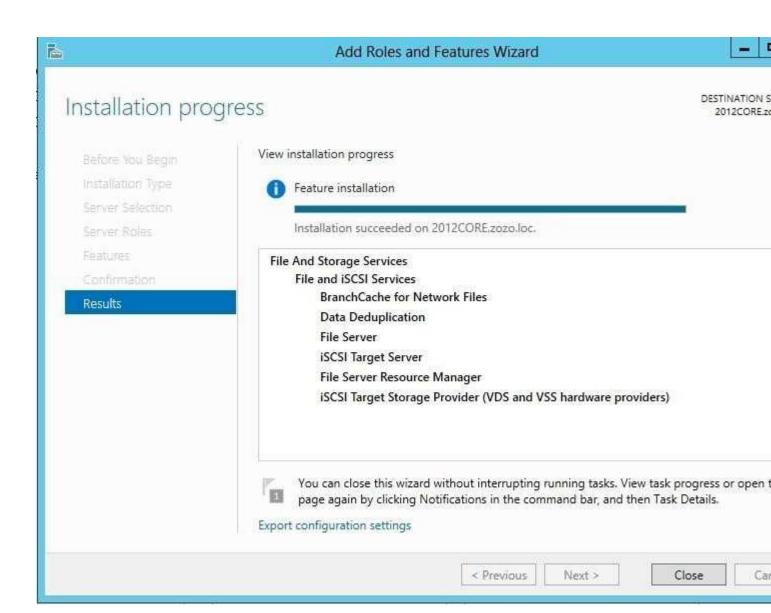

Then, i just had to use Enable-NetFirewallRule to allow remote management using MMC And i can see my FSRM role was correctly remotely installed on my Core Installation (and is remotely managed using FSRM MMC):

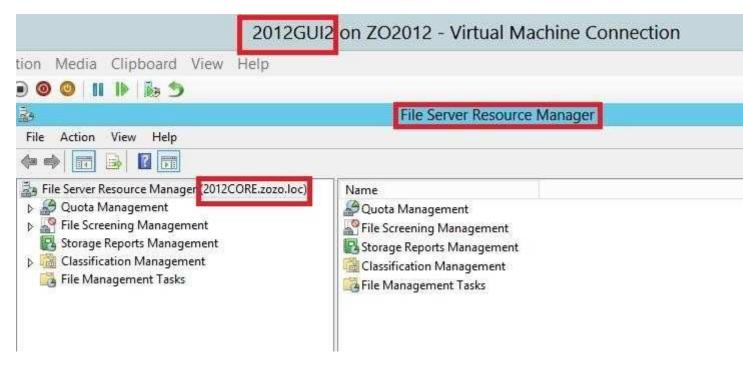

#### **QUESTION 105**

A server named Server01 is running Server Core at your companies IT house.

"A Composite Solution With Just One Click" - Certification Guaranteed 174 Microsoft 70-417: Practice Test It is already configured with the AD DS role but you also want to add AD CS to the server.

What must you do to add Active Directory Certificate Services (AD CS) to this server?

- A. Reinstall the server with the full version of Windows Server 2008
- B. Install the AD CS role
- C. Install the RODC role
- D. Install the AD FS role

Correct Answer: B Section: (none) Explanation

## **Explanation/Reference:**

Explanation:

Server 2012 allows AD CS in core mode.

http://technet.microsoft.com/en-us/library/hh831373.aspx

What's New in AD CS?

New and changed functionality

Several new capabilities are available in the Windows Server 2012 version of AD CS. They include: Integration with Server Manager

Deployment and management capabilities from Windows PowerShell® All AD CS role services run on any Windows Server 2012 version All AD CS role services can be run on Server Core Support for automatic renewal of certificates for non-domain joined computers Enforcement of certificate renewal with same key Support for international domain names

Increased security enabled by default on the CA role service AD DS Site Awareness for AD CS and PKI Clients

#### **QUESTION 106**

Which of the following situations would you use AD LDS?

- A. A DMZ
- B. Standard private network
- C. You require the use of Group Policy
- D. You require the use of Organizational Units
  "A Composite Solution With Just One Click" Certification Guaranteed 175 Microsoft 70-417: Practice Test

Correct Answer: A Section: (none) Explanation

# **Explanation/Reference:**

Explanation:

A DMZ (Demilitarized Zone) such as a web server is usually the classic choice for using AD LDS (Active Directory Lightweight Directory Service)

Topic 3, Volume C

#### **QUESTION 107**

Which one of the following groups has permission to shut down a domain controller?

- A. Backup Operators
- B. All of these
- C. Print Operators
- D. Server Operators

Correct Answer: B Section: (none) Explanation

## **Explanation/Reference:**

Explanation:

Below is a screenshot of the default settings

"A Composite Solution With Just One Click" - Certification Guaranteed 176 Microsoft 70-417: Practice Test

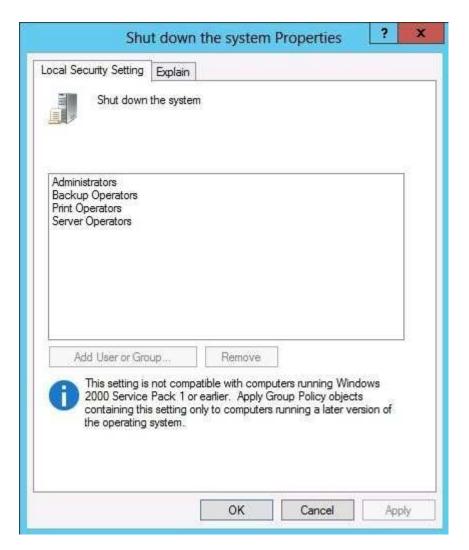

#### **QUESTION 108**

Is the following statement about Hyper-V true or false?

Hyper-V does not support wireless networks

A. True

"A Composite Solution With Just One Click" - Certification Guaranteed 177 Microsoft 70-417: Practice Test

B. False

Correct Answer: B Section: (none) Explanation

## **Explanation/Reference:**

Explanation:

Hyper-V 2012 supports wireless (one of my VM is currently connected to internet using the wifi card of my laptop...)

True that in 2008R2 it was not supported (unless many customizations, i know it as i did it)

#### **QUESTION 109**

Complete the missing word from the sentence below that is describing one of the new roles in Server 2008:

By using\_\_\_\_\_\_, you can augment an organization's security strategy by protecting information through

persistent usage policies, which remain with the information, no matter where it is moved

- A. AD FS
- B. AD RMS
- C. RODC
- D. AD LDS

Correct Answer: B Section: (none) Explanation

## **Explanation/Reference:**

Explanation:

Active Directory Rights Management Services (AD RMS)

#### **QUESTION 110**

Your IT manager is concerned that someone is trying to gain access to your company's computers by logging on with valid domain user names and various password attempts.

Which audit policy should you monitor for these activities?

A. Policy Change

"A Composite Solution With Just One Click" - Certification Guaranteed 178 Microsoft 70-417: Practice Test

- B. Account Logon
- C. Privilege Use
- D. Directory Service Access

Correct Answer: B Section: (none) Explanation

## **Explanation/Reference:**

Explanation: Section: Old (removed questions as came out before the exam release =>unvalid but can be

The Account Logon audit category in Windows Server 2008 generates events for credential validation. These events occur on the computer that is authoritative for the credentials

#### **QUESTION 111**

In Windows Server 2012, you can remove the Server Graphical Shell, resulting in the "Minimal Server Interface."

This is similar to a Server with a GUI installation except that some features are not installed.

Which of the following features is not installed in this scenario?

- A. MMC
- B. Windows Explorer
- C. Control Panel (subset)
- D. Server Manager

Correct Answer: B Section: (none) Explanation

## **Explanation/Reference:**

Explanation:

When you choose the minimal server interface option Internet Explorer 10, Windows Explorer, the desktop, and the Start screen are not installed. Microsoft Management Console (MMC), Server Manager, and a subset of Control Panel are still present.

# **QUESTION 112**

"A Composite Solution With Just One Click" - Certification Guaranteed 179 Microsoft 70-417: Practice Test Which terminology is being described below:

This trust is a manually created trust that shortens the trust path to improve the speed at which authentications, which occur between domain trees, are processed

- A. Shortcut Trust
- B. Quick Trust
- C. Easy Trust
- D. Simple Trust

Correct Answer: A Section: (none) Explanation

# **Explanation/Reference:**

### **QUESTION 113**

Which of the following reasons justifies why you should audit failed events?

- A. To log resource access for reporting and billing
- B. To monitor for malicious attempts to access a resource which has been denied
- C. None of these
- D. To monitor access that would suggest users are performing actions greater than you had planned

Correct Answer: B Section: (none) Explanation

### **Explanation/Reference:**

Explanation: http://technet.microsoft.com/en-us/library/cc778162%28v=ws.10%29.aspx

# Auditing Security Events Best practices

If you decide to audit failure events in the policy change event category, you can see if unauthorized users or attackers are trying to change policy settings, including security policy settings. Although this can be helpful for intrusion detection, the increase in resources that is required and the possibility of a denial-of-service attack usually outweigh the benefits.

# **QUESTION 114**

Which feature is described below?

"A Composite Solution With Just One Click" - Certification Guaranteed 180 Microsoft 70-417: Practice Test You can use the \_\_\_\_ to reduce the number of duplicate blocks of data in storage, you can store much more data in a given amount of storage capacity than was possible in previous releases that used Single Instance

Storage (SIS) or NTFS file system compression.

- A. iSCSI Target Server
- B. iSCSI Target Boot
- C. Multiterabyte Volumes

# D. Data Deduplication role service

Correct Answer: D Section: (none) Explanation

# **Explanation/Reference:**

Explanation:

By using Data Deduplication, general purpose file servers can typically reduce storage capacity utilization by a 2:1 ratio (for example, files that previously used 1 TB would use 500 GB after deduplication). Servers that host virtualization data (such as VHD files) often reduce storage capacity utilization by a 20:1 ratio, which reduces 1 TB of data to 50 GB.

# Select server roles

DESTINATION SERV WIN-89DLCNAIDMK.vdi,I

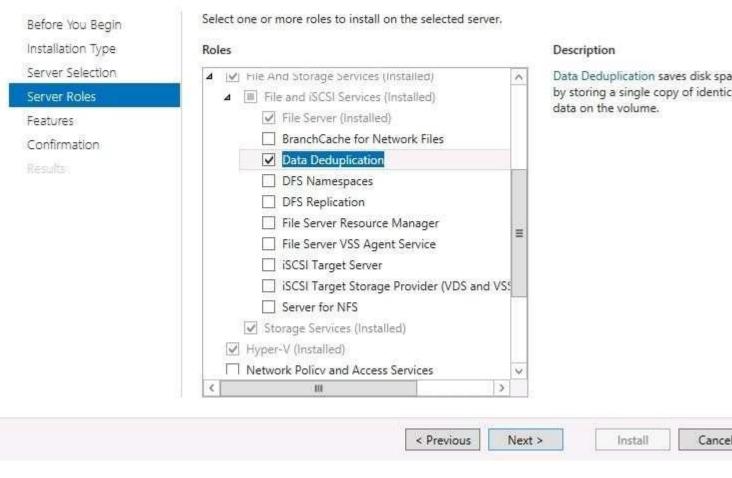

# **QUESTION 115**

"A Composite Solution With Just One Click" - Certification Guaranteed 181 Microsoft 70-417: Practice Test Server manager is a great tool for managing most of your server settings and configuration all in one central place. Which one of the following Server manager Features is used for management of Public Key Infrastructure?

- A. Dynamic Host Configuration Server
- B. WINS Server
- C. Domain Name Service
- D. Active Directory Certificate Services

Correct Answer: D Section: (none) Explanation

# **Explanation/Reference:**

# **QUESTION 116**

Which of the following features is available when Windows Server 2012 is installed using the GUI option but without the desktop experience feature installed?

- A. Metro-style Start screen
- B. Built-in help system
- C. All of these
- D. Windows Media Player

Correct Answer: AB Section: (none) Explanation

# **Explanation/Reference:**

Explanation:

Here is description of Desktop Experience:

http://technet.microsoft.com/en-us/library/cc772567.aspx

"A Composite Solution With Just One Click" - Certification Guaranteed 182 Microsoft 70-417: Practice Test

What does the Desktop Experience feature include?

Desktop Experience includes the following Windows 7 components and features:

- Windows Media Player
- Desktop themes
- Video for Windows (AVI support)
- Windows SideShow
- Windows Defender
- Disk Cleanup
- Sync Center
- Sound Recorder
- Character Map
- Snipping Tool

# **QUESTION 117**

Which terminology is being described below?

Time synchronization is critical for the proper operation of many Windows services and line-of-business Applications. The \_\_\_\_ uses the Network Time Protocol (NTP) to synchronize computer clocks on the network so that an accurate clock value, or time stamp, can be assigned to network validation requests and resource access requests

| Α. | Networ | k Services | Shell | (Netsh |
|----|--------|------------|-------|--------|
|----|--------|------------|-------|--------|

- B. Listsvc
- C. Fixmbr
- D. Windows Time service (W32time)

Correct Answer: D Section: (none) Explanation

# **Explanation/Reference:**

"A Composite Solution With Just One Click" - Certification Guaranteed 183 Microsoft 70-417: Practice Test

# **QUESTION 118**

Which terminology is being described below?

A \_\_\_\_\_\_ trust allows resources in your domain (the domain that you are logged on to at the time that you run the New Trust Wizard) to be accessed more quickly by users in another domain (which is nested within another domain tree) in your forest

- A. one-way, outgoing, shortcut
- B. two-way, incoming, shortcut
- C. one-way, outgoing, forest
- D. two-way, incoming, forest

Correct Answer: A Section: (none) Explanation

# **Explanation/Reference:**

Explanation:

The direction of the trust is inverse of the direction of the authorization not forest as we're asked for a trust only between 2 domains. a forest trust would provide trust between every single domain of the forest.

# **QUESTION 119**

Managing Group Policy objects is a tiresome task.

Which of the following Windows Server 2012 features could you use to save time when creating GPO's with similar settings?

- A. UAC
- B. PXE boot
- C. IFM
- D. Starter GPO

Correct Answer: D Section: (none) Explanation

# **Explanation/Reference:**

Explanation:

Starter Group Policy objects derive from a Group Policy object (GPO), and provide the ability to store a collection of Administrative Template policy settings in a single object. You can import and export Starter GPOs, which makes them easy to distribute to other

"A Composite Solution With Just One Click" - Certification Guaranteed 184 Microsoft 70-417: Practice Test

environments. When you create a new GPO from a Starter GPO, the new GPO has all of the Administrative Template policy settings and their values that were defined in the Starter GPO.

### **QUESTION 120**

RODC comes with a number of features that focus on heightened security with limited functionality to remote office users.

Which of the following is (or are) feature(s) of RODC?

- A. All of these
- B. Filtered Attribute Sets
- C. Unidirectional Replication
- D. Read-only DNS

Correct Answer: A Section: (none) Explanation

# **Explanation/Reference:**

### **QUESTION 121**

Virtual Network Manager (available from the Hyper-V Manager snap-in) offers three types of virtual networks that you can use to define various networking topologies for virtual machines and the virtualization server.

Which type of virtual network is isolated from all external network traffic on the virtualization server, as well any network traffic between the management operating system and the external network.

- A. Internal virtual network
- B. Private virtual network
- C. External virtual network
- D. None of these

Correct Answer: B Section: (none) Explanation

# **Explanation/Reference:**

"A Composite Solution With Just One Click" - Certification Guaranteed 185 Microsoft 70-417: Practice Test

### **QUESTION 122**

Which terminology is being described below?

These trusts are sometimes necessary when users need access to resources that are located in a Windows NT 4.0 domain or in a domain that is in a separate Active Directory Domain Services (AD DS) forest that is not joined by a forest trust

- A. Shortcut Trusts
- B. Realm Trusts
- C. Forest Trusts

# D. External Trust

Correct Answer: D Section: (none) Explanation

# **Explanation/Reference:**

Explanation:

You can create an external trust to form a one-way or two-way, nontransitive trust with domains that are outside your forest

http://technet.microsoft.com/en-us/library/cc775736%28v=ws.10%29.aspx Trust types

| Trust<br>type | Transitivity                | Direction             | Description                                                                                                    |
|---------------|-----------------------------|-----------------------|----------------------------------------------------------------------------------------------------|
| External      | Nontransitive               | One-way or<br>two-way | Use external trusts to provide access to resources located on a Wir to create an external trust.                   |
| Realm         | Transitive or nontransitive | One-way or two-way    | Use realm trusts to form a trust relationship between a non-Window                                                 |
| Forest        | Transitive                  | One-way or<br>two-way | Use forest trusts to share resources between forests. If a forest trust create a forest trust.                     |
| Shortcut      | Transitive                  | One-way or<br>two-way | Use shortcut trusts to improve user logon times between two doma information, see When to create a shortcut trust. |

http://technet.microsoft.com/en-us/library/cc731297.aspx Understanding When to Create a Realm Trust When to create a realm trust

You can establish a realm trust between any non-Windows Kerberos version 5 (V5) realm and an Active Directory domain. This trust relationship allows cross-platform interoperability with security services that are based on other versions of the Kerberos V5 protocol, for example, UNIX and MIT implementations. Realm trusts can switch from nontransitive to transitive and back. Realm trusts can also be either one-way or two way.

"A Composite Solution With Just One Click" - Certification Guaranteed 186 Microsoft 70-417 : Practice Test

# **QUESTION 123**

OCSetup is available as part of the Windows Vista and Windows Server 2008 operating system.

This tool replaces Sysocmgr.exe, which is included in the Windows XP and Windows Server 2003 operating systems.

This new tool can be used to perform which one of the following operations?

- A. All of these
- B. Microsoft System Installer (MSI) files that are passed to the Windows Installer service (MSIExec.exe)
- C. Component-Based Servicing (CBS) components that are passed to Package Manager
- D. CBS or MSI packages that have an associated custom installer .exe file

Correct Answer: A Section: (none) Explanation

# **Explanation/Reference:**

Explanation:

http://technet.microsoft.com/en-us/library/dd799247%28v=ws.10%29.aspx

# **OCSetup Command-Line Options**

The Windows® Optional Component Setup (OCSetup.exe) tool is a command-line tool that can be used to add system components to an online Windows image.

It installs or removes Component-Based Servicing (CBS) packages online by passing packages to the Deployment Image Servicing and Management (DISM) tool for installation or removal.

OCSetup can also be used to install Microsoft® System Installer (MSI) packages by calling the Windows Installer service (MSIExec.exe) and passing Windows Installer components to it for installation or removal.

The MSI file must be signed by Microsoft to be able to be installed by using OCSetup. In addition, OCSetup can be used to install CBS or MSI system component packages that have associated custom installers (.exe files).

The OCSetup tool is available as part of the Windows® 7 and Windows Server® 2008 R2 operating systems. You can use OCSetup.exe on a computer running Windows 7 or Windows Server 2008 R2.

"A Composite Solution With Just One Click" - Certification Guaranteed 187 Microsoft 70-417: Practice Test

### **QUESTION 124**

Your network contains an Active Directory domain named contoso.com.

Domain controllers run either Windows Server 2008, Windows Server 2008 R2, or Windows Server 2012.

You have a Password Settings object (PSOs) named PSO1.

You need to view the settings of PSO1.

Which tool should you use?

- A. Get-ADDomainControllerPasswordReplicationPolicy
- B. Get-ADDefaultDomainPasswordPolicy
- C. Active Directory Administrator Centre
- D. Local Security Policies

Correct Answer: C Section: (none) Explanation

# **Explanation/Reference:**

Explanation:

http://technet.microsoft.com/en-us/library/ee617231.aspx

To get a list of all the properties of an ADFineGrainedPasswordPolicy object, use the following command: Get-ADFineGrainedPasswordPolicy<fine grained password policy> -Properties \* | Get-Member

[...]

**EXAMPLE 2** 

Command Prompt: C:\PS>

Get-ADFineGrainedPasswordPolicyAdminsPSO Name: AdminsPSO ComplexityEnabled: True

LockoutThreshold: 0

Reversible Encryption Enabled: True

LockoutDuration: 00:30:00

LockoutObservationWindow: 00:30:00

MinPasswordLength: 10

"A Composite Solution With Just One Click" - Certification Guaranteed 188 Microsoft 70-417: Practice Test

Precedence: 200

ObjectGUID: ba1061f0-c947-4018-a399-6ad8897d26e3

ObjectClass: msDS-PasswordSettings

PasswordHistoryCount: 24 MinPasswordAge: 1.00:00:00 MaxPasswordAge: 15.00:00:00

AppliesTo: {}

DistinguishedName: CN=AdminsPSO,CN=Password Settings Container,CN=System,DC=FABRIKAM,

DC=COM

Description: Get the Fine Grained Password Policy named 'AdminsPSO'.

**New Questions** 

# **QUESTION 125**

Your network contains an Active Directory domain named contoso.com.

Network Policy Server (NPS) is deployed to the domain.

You plan to deploy Network Access Protection (NAP).

You need to configure the requirements that are validated on the NPS client computers.

What should you do?

- A. From a Group Policy object (GPO), configure the NAP Client Configuration security setting.
- B. From the Network Policy Server console, configure a health policy.
- C. From the Network Policy Server console, configure a network policy.
- D. From a Group Policy object (GPO), configure the Network Access Protection Administrative Templates setting.
- E. From the Network Policy Server console, configure a Windows Security Health Validator (WSHV) policy.

Correct Answer: E Section: (none) Explanation

# **Explanation/Reference:**

"A Composite Solution With Just One Click" - Certification Guaranteed 189 Microsoft 70-417: Practice Test

# **QUESTION 126**

You are a network administrator of an Active Directory domain named contoso.com.

You have a server named Server1 that runs Windows Server 2012. Server1 has the DHCP Server server role and the Network Policy Server role service installed.

You enable Network Access Protection (NAP) on all of the DHCP scopes on Server1.

You need to create a DHCP policy that willApply to all of the NAP non-compliant DHCP clients.

Which criteria should you specify when you create the DHCP policy?

- A. The relay agent information
- B. The client identifier
- C. The vendor class
- D. The user class

Correct Answer: D Section: (none) Explanation

# **Explanation/Reference:**

### **QUESTION 127**

Your network contains an Active Directory domain named contoso.com. The domain contains a domain controller named DC1 that runs Windows Server 2012.

You mount an Active Directory snapshot on DC1.

You need to expose the snapshot as an LDAP server.

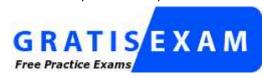

http://www.gratisexam.com/

Which tool should you use?

- A. Ldp
- B. Ntdsutil
- C. ADSI Edit
- D. Dsamain

Correct Answer: D Section: (none) Explanation

# **Explanation/Reference:**

# **QUESTION 128**

Your network contains an Active Directory forest named contoso.com. The forest contains a single domain. All domain controllers run Windows Server 2012.

The domain contains two domain controllers. The domain controllers are configured as shown in the following table.

"A Composite Solution With Just One Click" - Certification Guaranteed 191 Microsoft 70-417: Practice Test

| Domain<br>controller name | Server type                | Scheduled task                                                                    |
|---------------------------|----------------------------|-----------------------------------------------------------------------------------|
| DC1                       | Physical server            | Daily snapshots of Active<br>Directory                                            |
| DC2                       | Hyper-V virtual<br>machine | Daily snapshots of the virtual<br>machine<br>Daily backups of the system<br>state |

Active Directory Recycle Bin is enabled.

You discover that a support technician accidentally removed 100 users from an Active Directory group named Group1 an hour ago.

You need to restore the membership of Group1.

What should you do?

- A. Perform an authoritative restore.
- B. Perform a non-authoritative restore.
- C. Recover the items by using Active Directory Recycle Bin.
- D. Apply a virtual machine snapshot to VM1.

Correct Answer: A Section: (none) Explanation

### **Explanation/Reference:**

Explanation: Authoritative restore allows the administrator to recover a domain controller, restore it to a specific point in time, and mark objects in Active Directory as being authoritative with respect to their replication partners. For example, you might need to perform an authoritative restore if an administrator inadvertently deletes an organizational unit containing a large number of users. If you restore the server from tape, the normal replication process would not restore the inadvertently deleted organizational unit. Authoritative restore allows you to mark the organizational unit as authoritative and force the replication process to restore it to all of the other domain controllers in the domain.

#### Incorrect:

Not C: A nonauthoritative restore returns the domain controller to its state at the time of backup and then allows normal replication to overwrite that state with any changes that occurred after the backup was taken. After you restore the system state, the domain controller queries its replication partners. The replication partners replicate any changes to the restored domain controller, ensuring that the domain controller has an accurate and updated copy of the Active Directory database.

"A Composite Solution With Just One Click" - Certification Guaranteed 192 Microsoft 70-417: Practice Test

Reference: Performing an Authoritative Restore

# **QUESTION 129**

Your network contains an Active Directory domain named contoso.com. All domain controllers run Windows Server 2012.

In a remote site, a support technician installs a server named DC10 that runs Windows Server 2012. DC10 is currently a member of a workgroup.

You plan to promote DC10 to a read-only domain controller (RODC).

You need to ensure that a user named Contoso\User1 can promote DC10 to a RODC in the contoso.com domain. The solution must minimize the number of permissions assigned to User1.

What should you do?

- A. From Active Directory Administrative Center, pre-create an RODC computer account.
- B. FromNtdsutil, run the local roles command.
- C. FromDsmgmt, run the local roles command.
- D. Join DC10 to the domain. Run dsmod and specify the /server switch.

Correct Answer: A Section: (none)

# **Explanation**

# **Explanation/Reference:**

Explanation: A staged read only domain controller (RODC) installation works in two discrete phases:

- 1. Staging an unoccupied computer account
- 2. Attaching an RODC to that account during promotion

Reference: Install a Windows Server 2012 Active Directory Read-Only Domain Controller (RODC)

"A Composite Solution With Just One Click" - Certification Guaranteed 193 Microsoft 70-417: Practice Test

# **QUESTION 130**

Your network contains an Active Directory domain named contoso.com. The domain contains a server named Server1 that runs Windows Server 2012. Server1 has the Remote Access server role installed.

You log on to Server1 by using a user account named User2.

From the Remote Access Management Console, you run the Getting Started wizard and you receive a warning message as shown in the exhibit. (Click the Exhibit button.)

"A Composite Solution With Just One Click" - Certification Guaranteed 195 Microsoft 70-417: Practice Test

You need to ensure that you can configure DirectAccess successfully. The solution must minimize the number of permissions assigned to User2.

To which group should you add User2?

### **Exhibit:**

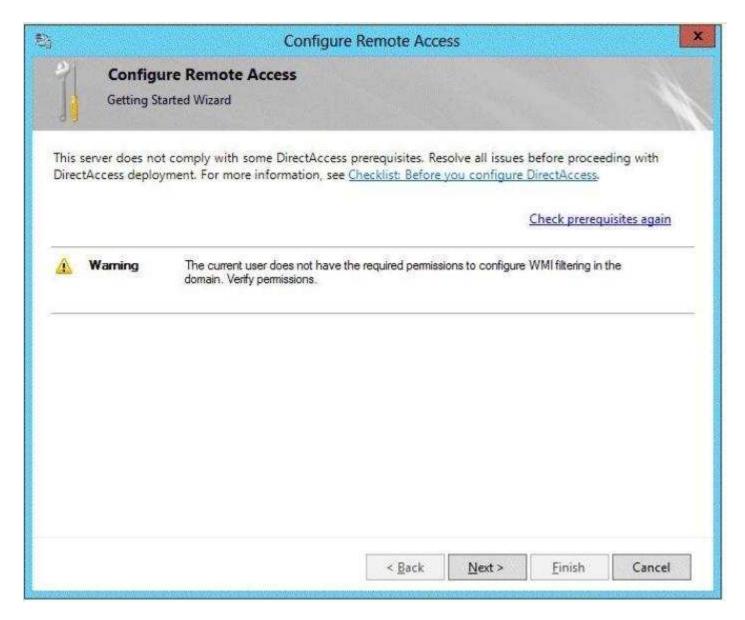

- A. Enterprise Admins
- B. Server Operators
- C. Domain Admins
- D. Account Operators

Correct Answer: D Section: (none) Explanation

# **Explanation/Reference:**

# **QUESTION 131**

Your network contains an Active Directory domain named contoso.com. The domain contains a server named Server1 that has the Remote Access server role installed.

DirectAccess is implemented on Server1 by using the default configuration.

"A Composite Solution With Just One Click" - Certification Guaranteed 196 Microsoft 70-417: Practice Test You discover that DirectAccess clients do not use DirectAccess when accessing websites on the Internet.

You need to ensure that DirectAccess clients access all Internet websites by using their DirectAccess connection.

What should you do?

- A. Configure DirectAccess to enable force tunneling.
- B. Configure a DNS suffix search list on the DirectAccess clients.
- C. Disable the DirectAccess Passive Mode policy setting in the DirectAccess Client Settings Group Policy object (GPO).
- D. Enable the Route all traffic through the internal network policy setting in the DirectAccess Server Settings Group Policy object (GPO).

Correct Answer: A Section: (none) Explanation

# **Explanation/Reference:**

### **QUESTION 132**

You have a server named Server1 that runs Windows Server 2012.

You create a custom Data Collector Set (DCS) named DCS1.

You need to configure Server1 to start DCS1 automatically when the network usage

"A Composite Solution With Just One Click" - Certification Guaranteed 198 Microsoft 70-417 : Practice Test exceeds 70 percent.

Which type of data collector should you create?

- A. A configuration data collector
- B. A performance counter data collector
- C. An event trace data collector
- D. A performance counter alert

Correct Answer: D Section: (none) Explanation

# **Explanation/Reference:**

### **QUESTION 133**

Your network contains a Hyper-V host named Hyperv1. Hyperv1 runs Windows Server 2012.

Hyperv1 hosts four virtual machines named VM1, VM2, VM3, and VM4. All of the virtual machines run Windows Server 2008 R2.

You need to view the amount of memory resources and processor resources that VM4 currently uses.

Which tool should you use on Hyperv1?

A. Resource Monitor

- B. Task Manager
- C. Hyper-V Manager
- D. Windows System Resource Manager (WSRM)

Correct Answer: C Section: (none) Explanation

# **Explanation/Reference:**

# **QUESTION 134**

You have a server named Server1 that runs Windows Server 2012.

You discover that the performance of Server1 is poor.

The results of a performance report generated on Server1 are shown in the following table.

"A Composite Solution With Just One Click" - Certification Guaranteed 199 Microsoft 70-417: Practice Test

| Counter                                                                                                    | Value         |
|----------------------------------------------------------------------------------------------------|---------------|
| Processor(_Total)\% DPC Time                                                                                                    | 35            |
| Processor(_Total)\% Interrupt<br>Time                                                                                                    | 51            |
| Processor(_Total)\% User Time                                                                                                    | 12            |
| Processor(_Total)\% Privileged<br>Time                                                                                                    | 2             |
| Processor Information(_Total)\%<br>Processor Time                                                                                                    | 100           |
| Memory\Available Bytes                                                                                                    | 7,341,024,329 |
| Memory\Pages/sec                                                                                                    | 125           |
| Commission of the Commission of the Commission o | Control et    |

You need to identify the cause of the performance issue.

What should you identify?

- A. Insufficient RAM
- B. Driver malfunction
- C. Excessive paging
- D. NUMA fragmentation

Correct Answer: B Section: (none) Explanation

# **Explanation/Reference:**

# **QUESTION 135**

Your network contains an Active Directory domain named adatum.com. The domain contains a member server named Server1 and 10 web servers. All of the web servers are in an organizational unit (OU) named WebServers\_OU. All of the servers run Windows Server 2012.

On Server1, you need to collect the error events from all of the web servers. The solution must ensure that when new web servers are added to WebServers\_OU, their error events are collected automatically on Server1.

"A Composite Solution With Just One Click" - Certification Guaranteed 200 Microsoft 70-417 : Practice Test What should you do?

- A. On Server1, create a collector initiated subscription. From a Group Policy object (GPO), configure the Configure forwarder resource usage setting.
- B. On Server1, create a collector initiated subscription. From a Group Policy object (GPO), configure the Configure target Subscription Manager setting.
- C. On Server1, create a source computer initiated subscription. From a Group Policy object (GPO), configure the Configure forwarder resource usage setting.
- D. On Server1, create a source computer initiated subscription. From a Group Policy object (GPO), configure the Configure target Subscription Manager setting.

Correct Answer: D Section: (none) Explanation

# **Explanation/Reference:**

### **QUESTION 136**

Your network contains an Active Directory domain named contoso.com. All domain controllers run Windows Server 2012.

DirectAccess is deployed to the network.

Remote users connect to the DirectAccess server by using a variety of network speeds.

The remote users report that sometimes their connection is very slow.

You need to minimize Group Policy processing across all wireless wide area network (WWAN) connections.

Which Group Policy setting should you configure?

- A. Configure Group Policy slow link detection.
- B. Configure wireless policy processing.
  - "A Composite Solution With Just One Click" Certification Guaranteed 203 Microsoft 70-417: Practice Test
- C. Change Group Policy processing to run asynchronously when a slow network connection is detected.
- D. Configure Direct Access connections as a fast network connection.

Correct Answer: A Section: (none) Explanation

# **Explanation/Reference:**

### **QUESTION 137**

Your network contains a single Active Directory domain named contoso.com. All domain controllers run Windows Server 2012.

The domain contains 400 desktop computers that run Windows 8 and 10 desktop computers that run Windows XP Service Pack 3 (SP3). All new desktop computers that are added to the domain run Windows 8.

All of the desktop computers are located in an organizational unit (OU) named OU1.

You create a Group Policy object (GPO) named GPO1. GPO1 contains startup script settings. You link GPO1 to OU1.

You need to ensure that GPO1 is Applied only to computers that run Windows XP SP3.

What should you do?

- A. Modify the Security settings of OU1.
- B. Run the Set-GPInheritancecmdlet and specify the -target parameter.
- C. Create and link a WMI filter to GPO1.
- D. Run the Set-GPLinkcmdlet and specify the -target parameter.

Correct Answer: C Section: (none) Explanation

# **Explanation/Reference:**

# **QUESTION 138**

Your network contains an Active Directory domain named contoso.com. All domain controllers run Windows Server 2012.

The domain contains two organizational units (OUs) named OU1 and OU2 in the root of the domain.

Two Group Policy objects (GPOs) named GPO1 and GP02 are created. GPO1 is linked to OU1. GPO2 is linked to OU2.

"A Composite Solution With Just One Click" - Certification Guaranteed 206 Microsoft 70-417: Practice Test OU1 contains a client computer named Computer1. OU2 contains a user named User1.

You need to ensure that the GPOs Applied to Computer1areApplied to User1 when User1 logs on.

What should you configure?

- A. The GPO Status
- B. WMI Filtering
- C. GPO links
- D. Item-level targeting

Correct Answer: C Section: (none) Explanation

# **Explanation/Reference:**

Explanation: A GPO can be associated (linked) to one or more Active Directory containers, such as a site, domain, or organizational unit. Multiple containers can be linked to the same GPO, and a single container can have more than one GPO linked to it. If multiple GPOs are linked to one container, you can prioritize the order

in which GPOs are applied.

Linking GPOs to Active Directory containers enables an administrator to implement Group Policy settings for a broad or narrow portion of the organization, as required.

# **QUESTION 139**

Your network contains an Active Directory domain named contoso.com. The domain contains a server named Server1. Server1 runs Windows Server 2012 and has the Hyper- V server role installed.

On Server1, you create and start a virtual machine named VM1. VM1 is configured as shown in the following table.

| Setting     | Configuration |
|-------------|---------------|
| Minimum RAM | 2048 MB       |
| Maximum RAM | 4096 MB       |
| Disk type   | Fixed size    |
| Disk size   | 100 GB        |

"A Composite Solution With Just One Click" - Certification Guaranteed 207 Microsoft 70-417: Practice Test You plan to create a snapshot of VM1.

You need to recommend a solution to minimize the amount of disk space used for the snapshot of VM1.

What should you do before you create the snapshot?

- A. Run the Stop-VM cmdlet.
- B. Convert diskl.vhd to a dynamically expanding disk.
- C. Configure VM1 to have a smaller virtual disk.
- D. Decrease the Minimum RAM.

Correct Answer: D Section: (none) Explanation

### Explanation/Reference:

Explanation: Reducing the available RAM for the VM would reduce the size of the snapshot. Note:

- \* A disk snapshot is a copy of the virtual machine disk file at a certain point in time. It preserves the disk file system and system memory of your virtual machine by enabling you to revert to the snapshot in case something goes wrong.
- \* Each snapshot consists of the following files:

Configuration file - An XML file containing the current configuration settings of the virtual machine. Saved state file - A .vsv file containing virtual machine state information. Differencing disk image file - A .avhd differencing disk. Memory image file - A .bin file containing an image of the virtual machine's memory at the point the snapshot was taken.

Incorrect:

Not D: Convert-VHD

Converts the format, version type, and block size of a virtual hard disk file

#### **QUESTION 140**

Your network contains an Active Directory domain named adatum.com. The domain contains a member server named Server1 and a domain controller named DC2. All servers run Windows Server 2012.

On DC2, you open Server Manager and you add Server1 as another server to manage.

"A Composite Solution With Just One Click" - Certification Guaranteed 208 Microsoft 70-417: Practice Test From Server Manager on DC2, you right-click Server1 as shown in the exhibit. (Click the Exhibit button.)

You need to ensure that when you right-click Server1, you see the option to run the DHCP console.

What should you do?

# **Exhibit:**

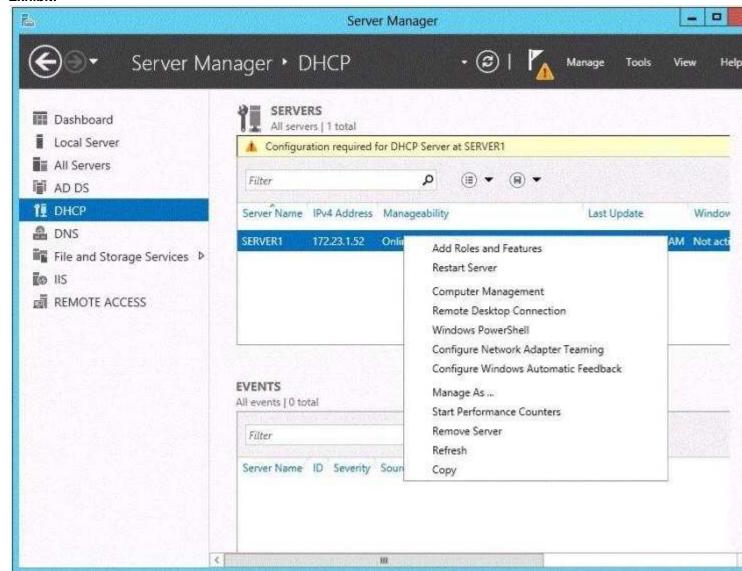

- A. On Server1, install the Feature Administration Tools.
- B. On DC2 and Server1, run winrmquickconfig.
- C. On DC2, install the Role Administration Tools.
- D. In the domain, add DC1 to the DHCP Administrators group.

Correct Answer: B Section: (none) Explanation

# **Explanation/Reference:**

Explanation: http://technet.microsoft.com/en-us/library/ee441255(v=ws.10).aspx

# **QUESTION 141**

Your network contains an Active Directory domain named contoso.com. The domain

"A Composite Solution With Just One Click" - Certification Guaranteed 209 Microsoft 70-417: Practice Test contains three servers named Server1, Server2, and Server3.

You create a server group named ServerGroup1.

You discover the error message shown in the following exhibit. (Click the Exhibit button.)

You need to ensure that Server2 can be managed remotely by using Server Manager.

What should you do?

# **Exhibit:**

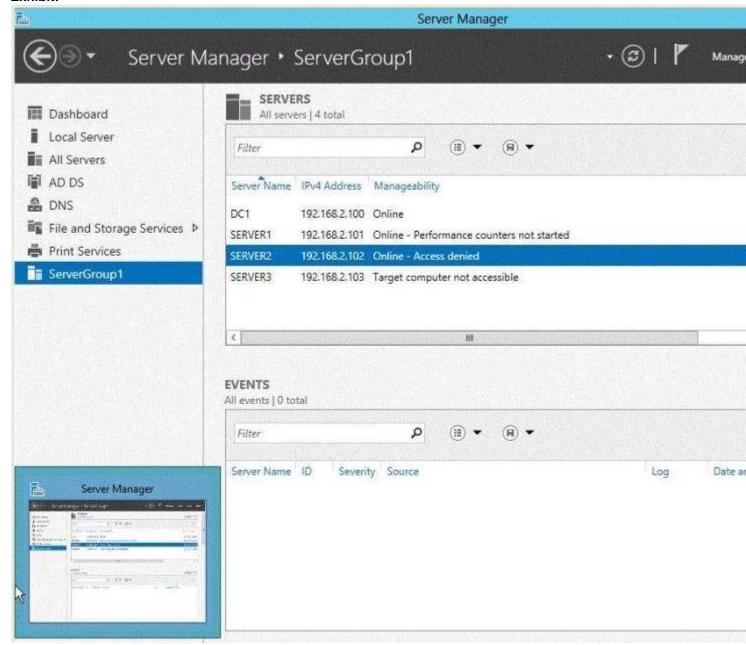

A. From Active Directory Users and Computers, add a computer account named Server2, and then restart

Server2.

- B. On Server2, run the Add-Computer cmdlet.
- C. On Server2, run the net stop netlogon command, and then run the net start netlogon command.
- D. On DC1, run the New-ADComputercmdlet.

Correct Answer: A Section: (none) Explanation

# **Explanation/Reference:**

### **QUESTION 142**

"A Composite Solution With Just One Click" - Certification Guaranteed 210 Microsoft 70-417: Practice Test Your network contains an Active Directory domain named contoso.com. AH servers run Windows Server 2012. The domain contains a server named Server1.

You install the Windows PowerShell Web Access gateway on Server1.

You need to provide administrators with the ability to manage the servers in the domain by using the Windows PowerShell Web Access gateway.

Which two cmdlets should you run on Server1? (Each correct answer presents part of the solution. Choose two.)

- A. Set-WSManQuickConfig
- B. Set-WSManInstance
- C. Add-PswaAuthorizationRule
- D. Set-BCAuthentication
- E. Install-Pswa Web Application

Correct Answer: CE Section: (none) Explanation

# **Explanation/Reference:**

# **QUESTION 143**

Your network contains an Active Directory forest that contains two domains. The forest contains five domain controllers. The domain controllers are configured as shown in the following table.

| Domain controller name | Domain         | Global catalog server |
|------------------------|----------------|-----------------------|
| DC1                    | Contoso.com    | Yes                   |
| DC2                    | Contoso.com    | Yes                   |
| DC3                    | Eu.contoso.com | No                    |
| DC4                    | Eu.contoso.com | No                    |
| DC5                    | Eu.contoso.com | No                    |

You need to configure DC5 as a global catalog server.

Which tool should you use?

- A. Active Directory Users and Computers
- B. Active Directory Sites and Services
  "A Composite Solution With Just One Click" Certification Guaranteed 211 Microsoft 70-417: Practice Test
- C. Active Directory Administrative Center
- D. Active Directory Domains and Trusts

Correct Answer: B Section: (none) Explanation

# **Explanation/Reference:**

### **QUESTION 144**

You have a server named Server1 that runs Windows Server 2012.

You promote Server1 to a domain controller.

You need to view the service location (SRV) records that Server1 registers in DNS.

What should you do on Server1?

- A. Open the Netlogon.dns file.
- B. Open the Srv.sys file.
- C. Run ipconfig /displaydns.
- D. Run Get-DnsServerDiagnostics.

Correct Answer: A Section: (none) Explanation

# **Explanation/Reference:**

# **QUESTION 145**

Your network contains an Active Directory forest named contoso.com.

The forest contains two domains named contoso.com and chitd.contoso.com and two sites named Site1 and Site2. The domains and the sites are configured as shown in following table.

"A Composite Solution With Just One Click" - Certification Guaranteed 212 Microsoft 70-417 : Practice Test

| Domain controller name | Domain name       | Site name | Role                                                           |
|------------------------|-------------------|-----------|----------------------------------------------------------------|
| DC1                    | Contoso.com       | Site1     | Global catalog<br>RID master<br>PDC emulator                   |
| DC2                    | Contoso.com       | Site1     | Domain naming master<br>Schema master<br>Infrastructure master |
| DC3                    | Child.contoso.com | Site1     | Infrastructure master<br>RID master<br>PDC emulator            |
| DC4                    | Child.contoso.com | Site2     | Not applicable                                                 |

When the link between Site1 and Site2 fails, users fail to log on to Site2.

You need to identify what prevents the users in Site2 from logging on to the child.contoso.com domain.

What should you identify?

- A. The placement of the PDC emulator
- B. The placement of the domain naming master
- C. The placement of the global catalog server
- D. The placement of the infrastructure master

Correct Answer: C Section: (none) Explanation

# **Explanation/Reference:**

# **QUESTION 146**

You have a server named Server1 that runs Windows Server 2012. Server1 has following storage spaces:

Data Users Backups Primordial

You add an additional hard disk to Server1.

You need to identify which storage space contains the new hard disk.

Which storage space contains the new disk?

"A Composite Solution With Just One Click" - Certification Guaranteed 213 Microsoft 70-417: Practice Test

- A. Data
- B. Users
- C. Backups
- D. Primordial

Correct Answer: D Section: (none) Explanation

# **Explanation/Reference:**

Explanation:

New Disks (Unallocated space) added to Primordial spacePrimordial Pool? All storage that meets acceptable criteria for Storage Spaces will be placed in the Primordial Pool. Thiscan be considered the default pool for devices from which any other pools will be created.

Notice that there are no other virtual disks or pools at this point. The Primordial Pool will only consist ofphysical storage devices that do not belong to any other pools.

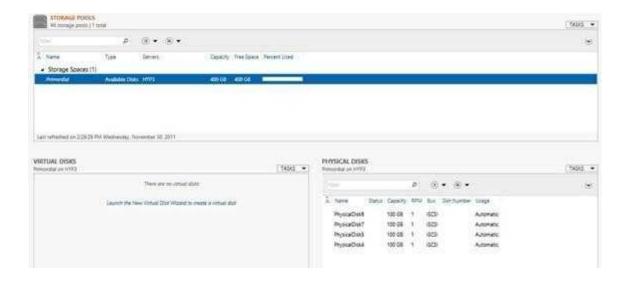

# Windows Server 2012 Storage Virtualization Concept

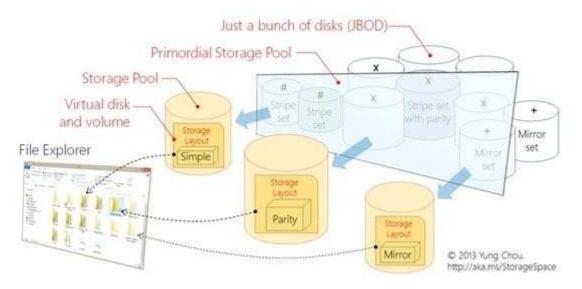

"A Composite Solution With Just One Click" - Certification Guaranteed 214 Microsoft 70-417: Practice Test

http://blogs.technet.com/b/canitpro/archive/2012/12/13/storage-pools-dive-right-in.aspx http://blogs.technet.com/b/askpfeplat/archive/2012/10/10/windows-server-2012-storage-spaces-is-it-for-youcould-be.aspx

### **QUESTION 147**

Your network contains an Active Directory domain named contoso.com. The domain contains a server named Server1. Server1 runs Windows Server 2012.

You create a group Managed Service Account named gservice1.

You need to configure a service named Service1 to run as the gservice1 account.

How should you configure Service1?

- A. From Windows PowerShell, run Set-Service and specify the -PassThrough parameter.
- B. From a command prompt, run sc.exe and specify the config parameter.

- C. From Windows PowerShell, run Set-Service and specify the -StartupType parameter.
- D. From a command prompt, run sc.exe and specify the privs parameter.

Correct Answer: B Section: (none) Explanation

# **Explanation/Reference:**

Explanation:

- A. General settings only allow you to stop, start and set type/paramaters B. Set-Service provides a way for you to change the Description, StartupType, or DisplayName of a service
- C. Modifies service configuration
- D. Sets the response/action on service failure

http://windows.microsoft.com/en-us/windows-vista/using-system-configuration http://technet.microsoft.com/en-us/library/ee176963.aspx http://technet.microsoft.com/en-us/library/cc990290(v=ws.10).aspx http://technet.microsoft.com/en-us/library/cc738230(v=ws.10).aspx

"A Composite Solution With Just One Click" - Certification Guaranteed 215 Microsoft 70-417: Practice Test

#### **QUESTION 148**

You have a server named Data1 that runs a Server Core Installation of Windows Server 2012 Standard.

You need to configure Data1 to run a Server Core Installation of Windows Server 2012 Enterprise.

You want to achieve this goal by using the minimum amount of administrative effort.

What should you perform?

- A. a clean installation of Windows Server 2012
- B. an upgrade installation of Windows Server 2012
- C. an online servicing by using Dism
- D. an offline servicing by using Dism

Correct Answer: C Section: (none) Explanation

# **Explanation/Reference:**

### **QUESTION 149**

You perform a Server Core Installation of Windows Server 2012 on a server named Server1.

You need to add a graphical user interface (GUI) to Server1.

Which tool should you use?

- A. the Add-WindowsPackagecmdlet
- B. the Add-WindowsFeaturecmdlet
- C. the Install-Module cmdlet
- D. the Install-RoleServicecmdlet

Correct Answer: B Section: (none) Explanation

# **Explanation/Reference:**

"A Composite Solution With Just One Click" - Certification Guaranteed 216 Microsoft 70-417: Practice Test

### **QUESTION 150**

You have a server named Server1 that runs Windows Server 2012.

You plan to create an image of Server1.

You need to remove the source files for all server roles that are not installed on Server1.

Which tool should you use?

- A. Ocsetup.exe
- B. Servermanagercmd.exe
- C. Imagex.exe
- D. Dism.exe

Correct Answer: D Section: (none) Explanation

# **Explanation/Reference:**

Explanation:

servermanagercmd.exe - The ServerManagerCmd.exe command-line tool has been deprecated in WindowsServer® 2008 R2.

imagex.exe - ImageX is a command-line tool in Windows Vista that you can use to create and manageWindows image (.wim) files. A .wim file contains one or more volume images, disk volumes that containimages of an installed Windows operating system. dism.exe - Deployment Image Servicing and Management (DISM.exe) is a command-line tool that canbe used to service a Windows® image or to prepare a Windows Preinstallation Environment (WindowsPE) image. It replaces Package Manager (Pkgmgr.exe), PEimg, and Intlcfg that were included inWindows Vista®. The functionality that was included in these tools is now consolidated in one tool(DISM.exe), and new functionality has been added to improve the experience for offline servicing. DISMcan Add, remove, and enumerate packages.

ocsetup.exe - The Ocsetup.exe tool is used as a wrapper for Package Manager (Pkgmgr.exe) and for WindowsInstaller (Msiexec.exe). Ocsetup.exe is a command-line utility that can be used to perform scripted installs andscripted uninstalls of Windows optional components. The Ocsetup.exe tool replaces the Sysocmgr.exe tool thatWindows XP and Windows Server 2003i use.

"A Composite Solution With Just One Click" - Certification Guaranteed 217 Microsoft 70-417: Practice Test

http://technet.microsoft.com/en-us/library/hh824822.aspx http://blogs.technet.com/b/joscon/archive/2010/08/26/adding-features-with-dism.aspx http://technet.microsoft.com/en-us/library/hh831809.aspx http://technet.microsoft.com/en-us/library/hh825265.aspx

# **QUESTION 151**

Your network contains an Active Directory domain named contoso.com. The domain contains two member

servers named Server1 and Server2. All servers run Windows Server 2012.

Server1 and Server2 have the Failover Clustering feature installed. The servers are configured as nodes in a failover cluster named Cluster1. Cluster1 contains a Clustered Shared Volume (CSV).

A developer creates an Application named App1. App1 is NOT a cluster-aware Application. App1 stores data in the file system.

You need to ensure that App1 runs in Cluster1. The solution must minimize development effort.

Which cmdlet should you run?

"A Composite Solution With Just One Click" - Certification Guaranteed 221 Microsoft 70-417: Practice Test

- A. Add-ClusterServerRole
- B. Add ClusterGenericApplicationRole
- C. Add-ClusterGenericServiceRole
- D. Add ClusterScaleOutFileServerRole

Correct Answer: B Section: (none) Explanation

# **Explanation/Reference:**

# **QUESTION 152**

Your network contains two servers named Server1 and Server2 that run Windows Server 2008 R2. Server1 and Server2 are nodes in a failover cluster named Cluster1. The network contains two servers named Server3 and Server4 that run Windows Server 2012. Server3 and Server4 are nodes in a failover cluster named Cluster2.

You need to move all of the Applications and the services from Cluster1 to Cluster2.

What should you do first from Failover Cluster Manager?

- A. On a server in Cluster1, click Move Core Cluster Resources, and then click Select Node...
- B. On a server in Cluster2, click Migrate Roles.
- C. On a server in Cluster2, click Move Core Cluster Resources, and then click Best Possible Node.
- D. On a server in Cluster2, configure Cluster-Aware Updating.

Correct Answer: D Section: (none) Explanation

# **Explanation/Reference:**

### **QUESTION 153**

You deploy an Active Directory Federation Services (AD FS) 2.1 infrastructure. The infrastructure uses Active Directory as the attribute store.

Some users report that they fail to authenticate to the AD FS infrastructure.

You discover that only users who run third-party web browsers experience issues.

You need to ensure that all of the users can authenticate to the AD FS infrastructure successfully.

"A Composite Solution With Just One Click" - Certification Guaranteed 222 Microsoft 70-417 : Practice Test Which Windows PowerShell command should you run?

- A. Set-ADFSProperties -ProxyTrustTokenLifetime 1:00:00
- B. Set-ADFSProperties -ExtendedProtectionTokenCheck None
- C. Set-ADFSProperties -SSOLifetime 1:00:00
- D. Set-ADFSProperties -AddProxyAuthenticationRules None

Correct Answer: A Section: (none) Explanation

# **Explanation/Reference:**

# **QUESTION 154**

Your network contains a perimeter network and an internal network. The internal network contains an Active Directory Federation Services (AD FS) 2.1 infrastructure. The infrastructure uses Active Directory as the attribute store.

"A Composite Solution With Just One Click" - Certification Guaranteed 226 Microsoft 70-417: Practice Test You plan to deploy a federation server proxy to a server named Server2 in the perimeter network.

You need to identify which value must be included in the certificate that is deployed to Server2.

What should you identify?

- A. The name of the Active Directory domain
- B. The FQDN of the AD FS server
- C. The public IP address of Server2
- D. The name of the Federation Service

Correct Answer: B Section: (none) Explanation

# **Explanation/Reference:**

Explanation:

A. It must contain the FQDN

http://technet.microsoft.com/en-us/library/cc776786(v=ws.10).aspx http://technet.microsoft.com/en-us/library/cc782620(v=ws.10).aspx http://technet.microsoft.com/en-us/library/cc759635(v=ws.10).aspx

# To add a host (A) record to perimeter DNS for a federation server proxy

- 1. On a DNS server for the perimeter network, open the DNS snap-in.
- 2. In the console tree, right-click the applicable forward lookup zone, and then click New Host (A).

3. In Name, type only the computer name of the federation server. For example, type fs for the fully qualified domai

- In IP address, type the IP address for the new federation server proxy (for example, 131.107.27.68).
- Click Add Host.

### **QUESTION 155**

You have five servers that run Windows Server 2012. The servers have the Failover Clustering feature installed. You deploy a new cluster named Cluster1. Cluster1 is configured as shown in the following table.

"A Composite Solution With Just One Click" - Certification Guaranteed 227 Microsoft 70-417: Practice Test

| Site name | Server name                   |
|-----------|-------------------------------|
| Site1     | Server1<br>Server2<br>Server3 |
| Site2     | Server4<br>Server5            |

Server1, Server2, and Server3 are configured as the preferred owners of the cluster roles. Dynamic quorum management is disabled.

You plan to perform hardware maintenance on Server3.

You need to ensure that if the WAN link between Site1 and Site2 fails while you are performing maintenance on Servers, the cluster resource will remain available in Site1.

What should you do?

- A. Add a file share witness in Site1.
- B. Remove the node vote for Server3.
- C. Remove the node vote for Server4 and Server5.
- D. Enable dynamic quorum management.

Correct Answer: C Section: (none) Explanation

# **Explanation/Reference:**

### **QUESTION 156**

You have 30 servers that run Windows Server 2012.

All of the servers are backed up daily by using Windows Azure Online Backup.

You need to perform an immediate backup of all the servers to Windows Azure Online Backup.

Which Windows PowerShell cmdlets should you run on each server?

- A. Start-OBRegistration | Start-OBBackup
  - "A Composite Solution With Just One Click" Certification Guaranteed 228 Microsoft 70-417: Practice Test
- B. Get-OBPolicy | Start-OBBackup
- C. Get-WBBackupTarget | Start-WBBackup
- D. Get-WBPolicy | Start-WBBackup

Correct Answer: B Section: (none) Explanation

# **Explanation/Reference:**

### Explanation:

- A. starts a backup job using a policy
- B. Registers the current computer to Windows Azure Backup.
- C. Not using Azure
- D. Not using Azure

 $http://technet.microsoft.com/en-us/library/hh770406 (v=wps.620). aspx \ http://technet.microsoft.com/en-us/library/hh770426. aspx \ http://technet.microsoft.com/en-us/library/hh770398. aspx \ http://technet.microsoft.com/en-us/library/hh770398.$ 

# **QUESTION 157**

You have 20 servers that run Windows Server 2012.

You need to create a Windows PowerShell script that registers each server in Windows Azure Online Backup and sets an encryption passphrase.

Which two PowerShell cmdlets should you run in the script? (Each correct answer presents part of the solution. Choose two.)

- A. New-OBPolicy
- B. New-OBRetentionPolicy
- C. Add-OBFileSpec
- D. Start-OBRegistration
- E. Set OBMachineSetting

Correct Answer: DE Section: (none) Explanation

### **Explanation/Reference:**

Explanation: D: Start-OBRegistration

Registers the current computer with Windows Azure Online Backup using the credentials (username and password) created during enrollment.

E: The Set-OBMachineSettingcmdlet sets aOBMachineSetting object for the server that includes proxy server settings for accessing the internet, network bandwidth throttling settings, and the encryption passphrase that is required to decrypt the files during recovery

"A Composite Solution With Just One Click" - Certification Guaranteed 229 Microsoft 70-417: Practice Test

to another server.

#### Incorrect:

Not C: TheAdd-OBFileSpeccmdlet adds theOBFileSpecobject, which specifies the items to include or exclude from a backup, to the backup policy (OBPolicyobject). TheOBFileSpecobject can include or exclude multiple files, folders, or volumes. T

http://technet.microsoft.com/en-us/library/hh770416(v=wps.620).aspx http://technet.microsoft.com/en-us/library/hh770425(v=wps.620).aspx http://technet.microsoft.com/en-us/library/hh770424.aspx http://technet.microsoft.com/en-us/library/hh770409.aspx

Topic 4, Volume D

### **QUESTION 158**

Your network contains an Active Directory domain named adatum.com. All domain controllers run Windows Server 2008 R2.

The domain contains a file server named Server6 that runs Windows Server 2012. Server6 contains a folder named Folder1. Folder1 is shared as Share1. The NTFS permissions on Folder1 are shown in the exhibit. (Click the Exhibit button.)

"A Composite Solution With Just One Click" - Certification Guaranteed 230 Microsoft 70-417: Practice Test

The domain contains two global groups named Group1 and Group2.

You need to ensure that only users who are members of both Group1 and Group2 are denied access to Folder1.

Which two actions should you perform? (Each correct answer presents part of the solution. Choose two.)

### **Exhibit:**

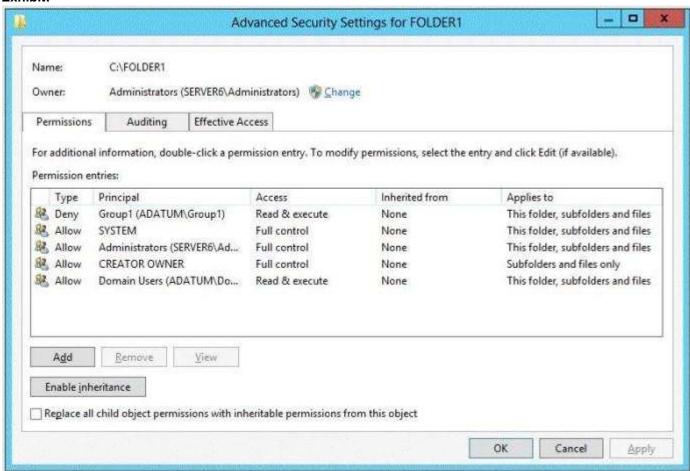

- A. Remove the Deny permission for Group1 from Folder1.
- B. Deny Group2 permission to Folder1.
- C. Install a domain controller that runs Windows Server 2012.
- D. Create a conditional expression.
- E. Deny Group2 permission to Share1.
- F. Deny Group1 permission to Share1.

Correct Answer: CD Section: (none) Explanation

# **Explanation/Reference:**

Explanation: \* Conditional Expressions for Permission Entries Windows Server 2008 R2 and Windows 7 enhanced Windows security descriptors by introducing a conditional access permission entry. Windows Server

2012 takes advantage of conditional access permission entries by inserting user claims, device claims, and resource properties, into conditional expressions. Windows Server 2012 security evaluates these expressions and allows or denies access based on results of the evaluation. Securing access to resources through claims is known as claims-based access control. Claims-based access control works with traditional access control to provide an additional

"A Composite Solution With Just One Click" - Certification Guaranteed 231 Microsoft 70-417: Practice Test

layer of authorization that is flexible to the varying needs of the enterprise environment. http://social.technet.microsoft.com/wiki/contents/articles/14269.introducing-dynamic-access-control-en-us.aspx

#### **QUESTION 159**

Your network contains an Active Directory domain named contoso.com. The domain contains a file server named Server1. The File Server Resource Manager role service is installed on Server1. All servers run Windows Server 2012.

A Group Policy object (GPO) named GPO1 is linked to the organizational unit (OU) that contains Server1. The following graphic shows the configured settings in GPO1.

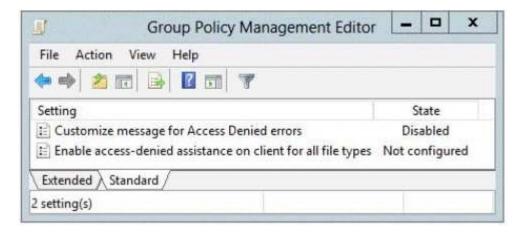

Server1 contains a folder named Folder1. Folder1 is shared as Share1.

You attempt to configure access-denied assistance on Server1, but the Enable access- denied assistance option cannot be selected from File Server Resource Manager.

You need to ensure that you can configure access-denied assistance on Server1 manually by using File Server Resource Manager.

What should you do?

- A. Set the Customize message for Access Denied errors policy setting to Enabled for "A Composite Solution With Just One Click" Certification Guaranteed 232 Microsoft 70-417: Practice Test GPO1.
- B. Set the Enable access-denied assistance on client for all file types policy setting to Enabled for GPO1.
- C. Set the Customize message for Access Denied errors policy setting to Not Configured for GPO1.
- D. Set the Enable access-denied assistance on client for all file types policy setting to Disabled for GPO1.

Correct Answer: C Section: (none) Explanation

# **Explanation/Reference:**

Explanation:

Ensure that you can configure access-denied assistance http://technet.microsoft.com/en-us/library/

hh831402.aspx#BKMK\_1

# **QUESTION 160**

You have a server named FS1 that runs Windows Server 2012.

You install the File and Storage Services server role on FS1.

From Windows Explorer, you view the properties of a shared folder named Share1 and you discover that the Classification tab is missing.

You need to ensure that you can assign classifications to Share1 from Windows Explorer manually.

What should you do?

- A. From Folder Options, clear Use Sharing Wizard (Recommend).
- B. Install the File Server Resource Manager role service.
- C. From Folder Options, select Show hidden files, folders, and drives.
- D. Install the Enhanced Storage feature.

Correct Answer: B Section: (none) Explanation

# Explanation/Reference:

# **QUESTION 161**

Your network contains an Active Directory forest named adatum.com. All servers run Windows Server 2012. The domain contains four servers. The servers are configured as

"A Composite Solution With Just One Click" - Certification Guaranteed 234 Microsoft 70-417: Practice Test shown in the following table.

| Server name | Configuration                                                     |
|-------------|-------------------------------------------------------------------|
| Server1     | Domain controller     Windows Server Update Services (WSUS)       |
| Server2     | Read-only domain controller (RODC)     DNS server     DHCP server |
| Server3     | Domain controller     DHCP server                                 |
| Server4     | Member server     Distributed File System (DFS)                   |

You need to deploy IP Address Management (IPAM) to manage DNS and DHCP.

On which server should you install IPAM?

- A. Server1
- B. Server2
- C. Server3
- D. Server4

**Correct Answer:** D

Section: (none) Explanation

# **Explanation/Reference:**

#### **QUESTION 162**

Your network contains an Active Directory domain named contoso.com. The domain contains a server named Server1 that runs Windows Server 2012 and has the DHCP Server server role installed.

An administrator installs the IP Address Management (IPAM) Server feature on a server named Server2. The administrator configures IPAM by using Group Policy based provisioning and starts server discovery.

You plan to create Group Policies for IPAM provisioning.

You need to identify which Group Policy object (GPO) name prefix must be used for IPAM Group Policies.

"A Composite Solution With Just One Click" - Certification Guaranteed 235 Microsoft 70-417: Practice Test What should you do on Server2?

- A. From Task Scheduler, review the IPAM tasks.
- B. From Server Manager, review the IPAM overview.
- C. Run the Get-IpamConfigurationcmdlet.
- D. Run the ipamgc.exe tool.

Correct Answer: B Section: (none) Explanation

# **Explanation/Reference:**

### **QUESTION 163**

Your network contains an Active Directory domain named contoso.com. All domain controllers run Windows Server 2012.

The domain contains an Edge Server named Server 1. Server1 is configured as a DirectAccess server. Server1 has the followingsettings:

Internal DNS name: Server1.contoso.com

External DNS name: dal.contoso.com

Internal IPv6 address: 2002:cla8:6a:3333::1

External IPv4 address: 65.55.37.62

Your company uses split-brain DNS for the contoso.com zone.

You run the Remote Access Setup wizard as shown in the following exhibit. (Click the Exhibit button.)

"A Composite Solution With Just One Click" - Certification Guaranteed 236 Microsoft 70-417: Practice Test

You need to ensure that client computers on the Internet can establish DirectAccess connections to Server1.

Which additional name suffix entry should you add from the Remote Access Setup wizard?

# **Exhibit:**

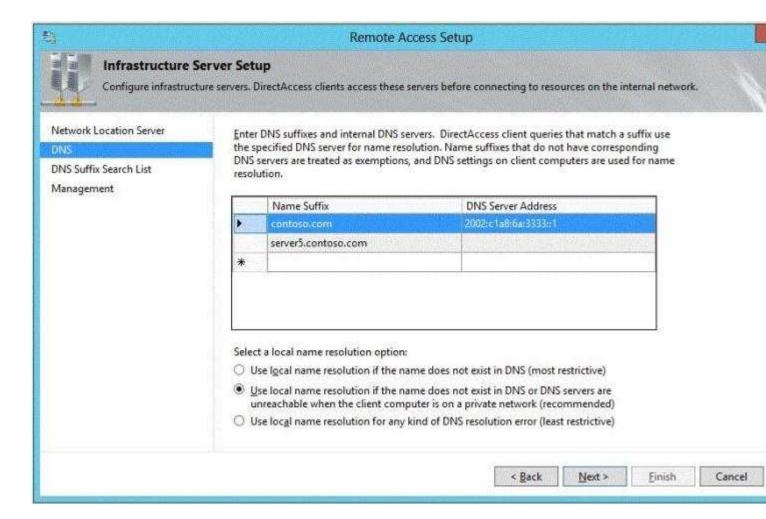

- A. A Name Suffix value of server1.contoso.com and a blank DNS Server Address value
- B. A Name Suffix value of dal.contoso.com and a DNS Server Address value of 65.55.37.62
- C. A Name Suffix value of dal.contoso.com and a blank DNS Server Address value
- D. A Name Suffix value of Server1.contoso.com and a DNS Server Address value of 65.55.37.62

Correct Answer: A Section: (none) Explanation

# **Explanation/Reference:**

# **QUESTION 164**

Your company deploys a new Active Directory forest named contoso.com. The first domain controller in the forest runs Windows Server 2012. The forest contains a domain controller named DC10.

On DC10; the disk that contains the SYSVOL folder fails.

You replace the failed disk. You stop the Distributed File System (DFS) Replication service.

"A Composite Solution With Just One Click" - Certification Guaranteed 237 Microsoft 70-417 : Practice Test You restore the SYSVOL folder.

You need to perform a non-authoritative synchronization of SYSVOL on DC10.

Which tool should you use before you start the DFS Replication service on DC10?

- A. Ldp
- B. Ultrasound
- C. Dfsgui.msc
- D. Frsutil

Correct Answer: C Section: (none) Explanation

# **Explanation/Reference:**

#### **QUESTION 165**

Your network contains an Active Directory forest named contoso.com. All servers run Windows Server 2012.

You need to create a custom Active Directory Application partition.

Which tool should you use?

- A. Netdom
- B. Ntdsutil
- C. Dsmod
- D. Dsamain

Correct Answer: B Section: (none) Explanation

### **Explanation/Reference:**

Explanation: \* To create or delete an application directory partition Open Command Prompt. Type:ntdsutil

At the ntdsutil command prompt, type:domain management At the domain management command prompt, type:connection At the server connections command prompt, type:connect to server ServerName At the server connections command prompt, type:quit At the domain management command prompt, do one of the following:

### \* partition management

Manages directory partitions for Active Directory Domain Services (AD DS) or Active Directory Lightweight Directory Services (AD LDS). This is a subcommand of Ntdsutil and Dsmgmt. Ntdsutil and Dsmgmt are command-line

"A Composite Solution With Just One Click" - Certification Guaranteed 238 Microsoft 70-417: Practice Test tools that are built into Windows Server 2008 and Windows Server 2008 R2.

/ partition management create nc %s1 %s2

Creates the application directory partition with distinguished name %s1, on the Active Directory domain controller or AD LDS instance with full DNS name %s2. If you specify "NULL" for %s2, this command uses the currently connected Active Directory domain controller.

Use this command only with AD DS. For AD LDS, use create nc %s1 %s2 %s3.

### Note:

\* An application directory partition is a directory partition that is replicated only to specific domain controllers. A domain controller that participates in the replication of a particular application directory partition hosts a replica of that partition.

# **QUESTION 166**

Your network contains an Active Directory domain named contoso.com. The domain contains a domain

controller named DC1 that runs Windows Server 2012.

You create an Active Directory snapshot of DC1 each day.

You need to view the contents of an Active Directory snapshot from two days ago.

What should you do first?

"A Composite Solution With Just One Click" - Certification Guaranteed 241 Microsoft 70-417: Practice Test

- A. Stop the Active Directory Domain Services (AD DS) service.
- B. Run the ntdsutil.exe command.
- C. Run the dsamain.exe command.
- D. Start the Volume Shadow Copy Service (VSS).

Correct Answer: B Section: (none) Explanation

# **Explanation/Reference:**

# **QUESTION 167**

You have a server named Server1 that runs Windows Server 2012.

You need to configure Server1 to create an entry in an event log when the processor usage exceeds 60 percent.

Which type of data collector should you create?

- A. an event trace data collector
- B. a performance counter data collector
- C. a performance counter alert
- D. a configuration data collector

Correct Answer: C Section: (none) Explanation

# **Explanation/Reference:**

# **QUESTION 168**

Your network contains an Active Directory domain named contoso.com. The domain contains two member servers named Server1 and Server2. All servers run Windows Server 2012.

Server1 and Server2 are nodes in a Hyper-V cluster named Cluster1. Cluster1 hosts 10 virtual machines. All of the virtual machines run Windows Server 2012 and are members of the domain.

You need to ensure that the first time a service named Service1 fails on a virtual machine, the virtual machine is moved to a different node.

You configure Service1 to be monitored from Failover Cluster Manager.

"A Composite Solution With Just One Click" - Certification Guaranteed 242 Microsoft 70-417 : Practice Test What should you configure on the virtual machine?

- A. From the Recovery settings of Service1, set the First failure recovery action to Restart the Service.
- B. From the Recovery settings of Service1, set the First failure recovery action to Take No Action.
- C. From the General settings, modify the Startup type.
- D. From the General settings, modify the Service status.

Correct Answer: B Section: (none) Explanation

#### **Explanation/Reference:**

#### **QUESTION 169**

Your network contains two servers named Server1 and Server2. Both servers run Windows Server 2012, On Server1, you create a Data Collector Set (DCS) named Data1.

You need to export Data1 to Server2.

What should you do first?

- A. Right-click Data1 and click Data Manager...
- B. Right-click Data1 and click Save template...
- C. Right-click Data1 and click Properties.
- D. Right-click Data1 and click Export list...

Correct Answer: C Section: (none) Explanation

#### **Explanation/Reference:**

#### **QUESTION 170**

Your network contains an Active Directory domain named contoso.com. The domain contains a server named Server1 that runs Windows Server 2012. Server1 has the Remote Desktop Session Host role service installed. The computer account of Server1 resides in an organizational unit (OU) named OU1.

You create and link a Group Policy object (GPO) named GPO1 to OU1. GPO1 is configured as shown in the exhibit. (Click the Exhibit button.)

"A Composite Solution With Just One Click" - Certification Guaranteed 243 Microsoft 70-417: Practice Test

You need to prevent GPO1 from Applying to your user account when you log on to Server1. GPO1 must Apply to every other user who logs on to Server1.

What should you configure?

# **Exhibit:**

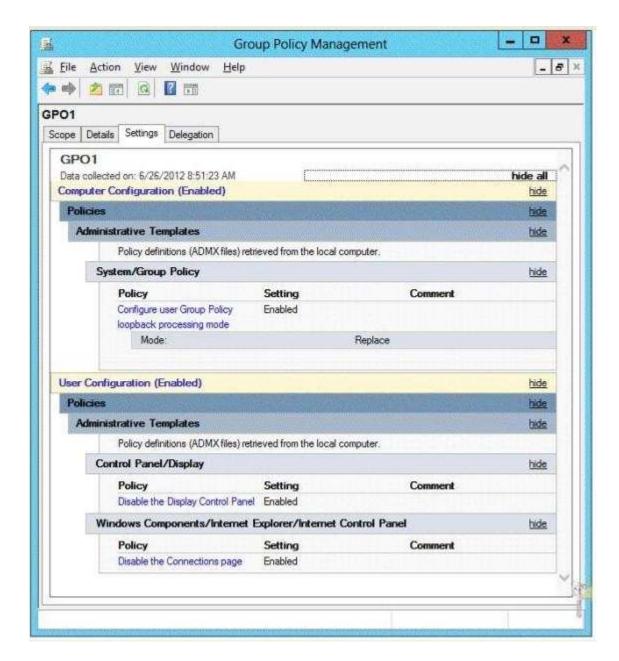

- A. WMI Filtering
- B. Item-level Targeting
- C. Block Inheritance
- D. Security Filtering

Correct Answer: D Section: (none) Explanation

# **Explanation/Reference:**

# **QUESTION 171**

Your network contains an Active Directory domain named contoso.com. All domain controllers run Windows Server 2012.

An organizational unit (OU) named OU1 contains 200 client computers that run Windows 8 Enterprise. A Group Policy object (GPO) named GPO1 is linked to OU1.

You make a change to GPO1.

"A Composite Solution With Just One Click" - Certification Guaranteed 246 Microsoft 70-417: Practice Test You need to force all of the computers in OU1 to refresh their Group Policy settings immediately. The solution must minimize administrative effort.

Which tool should you use?

- A. The Set-AdComputercmdlet
- B. Group Policy Object Editor
- C. Active Directory Users and Computers
- D. Group Policy Management Console (GPMC)

Correct Answer: D Section: (none) Explanation

# **Explanation/Reference:**

Explanation: In the previous versions of Windows, this was accomplished by having the user run GPUpdate.exe on their computer.

Starting with Windows Server® 2012 and Windows® 8, you can now remotely refresh Group Policy settings for all computers in an OU from one central location through the Group Policy Management Console (GPMC). Or you can use the Invoke-GPUpdate cmdlet to refresh Group Policy for a set of computers, not limited to the OU structure, for example, if the computers are located in the default computers container.

Note: Group Policy Management Console (GPMC) is a scriptable Microsoft Management Console (MMC) snapin, providing a single administrative tool for managing Group Policy across the enterprise. GPMC is the standard tool for managing Group Policy.

#### Incorrect:

Not B: Secedit configures and analyzes system security by comparing your current configuration to at least one template.

Reference: Force a Remote Group Policy Refresh (GPUpdate)

# **QUESTION 172**

Your network contains an Active Directory domain named contoso.com. Network Access Protection (NAP) is deployed to the domain.

You need to create NAP event trace log files on a client computer.

- "A Composite Solution With Just One Click" Certification Guaranteed 247 Microsoft 70-417: Practice Test What should you run?
- A. Logman
- B. Tracert
- C. Register-EngineEvent
- D. Register-ObjectEvent

Correct Answer: A Section: (none) Explanation

# **Explanation/Reference:**

#### **QUESTION 173**

Your network contains an Active Directory domain named contoso.com. The domain contains a server named Server1. Server1 has the DHCP Server server role and the Network Policy Server role service installed.

Server1 contains three non-overlapping scopes named Scope1, Scope2, and Scope3. Server1 currently provides the same Network Access Protection (NAP) settings to the three scopes.

You modify the settings of Scope1 as shown in the exhibit. (Click the Exhibit button.)

"A Composite Solution With Just One Click" - Certification Guaranteed 248 Microsoft 70-417: Practice Test

You need to configure Server1 to provide unique NAP enforcement settings to the NAP non-compliant DHCP clients from Scope1.

What should you create?

#### **Exhibit:**

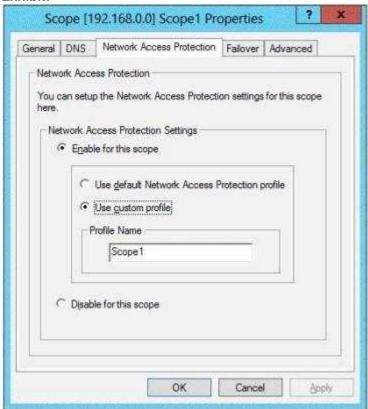

- A. A connection request policy that has the Service Type condition
- B. A connection request policy that has the Identity Type condition
- C. A network policy that has the MS-Service Class condition
- D. A network policy that has the Identity Type condition

Correct Answer: C Section: (none) Explanation

**Explanation/Reference:** 

#### **QUESTION 174**

Your network contains an Active Directory forest named contoso.com. All servers run

"A Composite Solution With Just One Click" - Certification Guaranteed 249 Microsoft 70-417: Practice Test Windows Server 2012. The domain contains four servers.

The servers are configured as shown in the following table.

| Server name | Configuration                                                         |
|-------------|-----------------------------------------------------------------------|
| DC1         | Domain controller                                                     |
| DC2         | Domain controller     DNS server     DHCP server                      |
| DC3         | Domain controller     DHCP server                                     |
| Server1     | <ul> <li>Windows Server Updates<br/>Services (WSUS) server</li> </ul> |

You need to deploy IP Address Management (IPAM) to manage DNS and DHCP.

On which server should you install IPAM?

- A. DC1
- B. DC2
- C. DC3
- D. Server1

Correct Answer: D Section: (none) Explanation

# **Explanation/Reference:**

Explanation: Answer: D

D. IPAM cannot be installed on Domain Controllers. All other servers have the DC role http://technet.microsoft.com/en-us/library/hh831353.aspx

An IPAM server is a domain member computer.

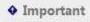

You cannot install the IPAM feature on an Active Directory domain controller.

# **QUESTION 175**

"A Composite Solution With Just One Click" - Certification Guaranteed 250 Microsoft 70-417: Practice Test Your network contains an Active Directory domain named contoso.com. The domain contains two member servers named Server1 and Server2 that run Windows Server 2012.

Server1 has Microsoft SQL Server 2012 installed.

You install the Active Directory Federation Services server role on Server2.

You need to configure Server2 as the first Active Directory Federation Services (AD FS) server in the domain. The solution must ensure that the AD FS database is stored in a SQL Server database on Server1.

What should you do on Server2?

- A. From Windows PowerShell, run Install-ADFSFarm.
- B. From Windows PowerShell, run Install-ADFSStandAlone.
- C. From the AD FS console, run the AD FS Federation Server Configuration Wizard and select the Standalone federation server option.
- D. From Server Manager, install the AD FS Web Agents.

Correct Answer: C Section: (none) Explanation

# **Explanation/Reference:**

#### **QUESTION 176**

Your network contains an Active Directory domain named contoso.com. All servers run Windows Server 2012.

You are creating a central access rule named TestFinance that will be used to audit members of the Authenticated Users group for access failure to shared folders in the finance department.

You need to ensure that access requests are unaffected when the rule is published.

What should you do?

- A. Set the Permissions to Use the following permissions as proposed permissions.
- B. Set the Permissions to Use following permissions as current permissions.
- C. Add a User condition to the current permissions entry for the Authenticated Users principal.
- D. Add a Resource condition to the current permissions entry for the Authenticated Users "A Composite Solution With Just One Click" - Certification Guaranteed 251 Microsoft 70-417: Practice Test principal.

Correct Answer: A Section: (none) Explanation

#### **Explanation/Reference:**

Explanation:

http://technet.microsoft.com/en-us/library/jj134043.aspx

# Proposed permissions

Proposed permissions enable an administrator to more accurately model the impact of potential changes to access control settings without changing them.

# What value does this change add?

Predicting the effective access to a resource helps you plan and configure permissions for those resources before actually implementing the

#### What works differently?

Proposed permissions were not available in earlier versions of Windows.

#### **QUESTION 177**

Your network contains an Active Directory domain named contoso.com. The network contains a file server named Server1 that runs Windows Server 2012.

You are configuring a central access policy for temporary employees.

You enable the Department resource property and assign the property a suggested value of Temp.

You need to configure a target resource condition for the central access rule that is scoped to resources assigned to Temp only.

Which condition should you use?

- A. (Department.Value Equals "Temp")
- B. (Resource.Temp Equals "Department")
- C. (Temp.Resource Equals "Department")
- D. (Resource.Department Equals "Temp")

Correct Answer: A Section: (none) Explanation

#### **Explanation/Reference:**

Explanation:

http://technet.microsoft.com/fr-fr/library/hh846167.aspx

"A Composite Solution With Just One Click" - Certification Guaranteed 252 Microsoft 70-417: Practice Test

|                           | Step                                                             | Example                              |                                                                                                    |  |  |
|---------------------------|------------------------------------------------------------------|--------------------------------------|----------------------------------------------------------------------------------------------------|--|--|
| 1.1                       | Business determines<br>that a central access<br>policy is needed | 100                                  | To protect finance information that is stored on file servers, the finance department security operations is central information security to specify the need for a central access policy.                                                                      |  |  |
| 1.2                       | Express the access policy                                        | only access docu                     | ents should only be read by members of the Finance department. Members of the Finance d<br>uments in their own country. Only Finance Administrators should have write-access. An exce<br>mbers of the FinanceException group. This group will have Read access. |  |  |
| 1,3                       | Express the access policy in Windows                             |                                      |                                                                                                    |  |  |
| Server 2012<br>constructs | Targeting:                                                       | Resource.Department Contains Finance |                                                                                                    |  |  |
|                           |                                                                  | Access rules:                        | <ul> <li>Allow read User.Country=Resource.Country AND User.department = Resource.Dep</li> <li>Allow Full control User.MemberOf(FinanceAdmin)</li> </ul>                                                                                                    |  |  |
|                           |                                                                  | Exception:                           | Allow read memberOf(FinanceException)                                                                                                    |  |  |

#### **QUESTION 178**

Your network contains an Active Directory domain named contoso.com. The domain contains two servers named Node1 and Node2. Node1 and Node2 run Windows Server 2012. Node1 and Node2 are configured as a two-node failover cluster named Cluster2.

The computer accounts for all of the servers reside in an organizational unit (OU) named Servers.

A user named User1 is a member of the local Administrators group on Node1 and Node2.

User1 creates a new clustered File Server role named File1 by using the File Server for general use option. A report is generated during the creation of File1 as shown in the exhibit. (Click the Exhibit button.)

"A Composite Solution With Just One Click" - Certification Guaranteed 256 Microsoft 70-417: Practice Test

File1 fails to start.

You need to ensure that you can start File1.

What should you do?

#### **Exhibit:**

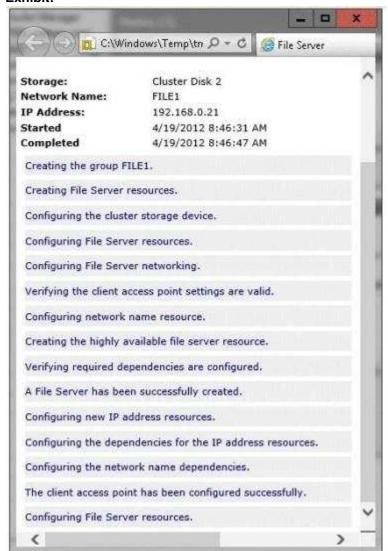

- A. Recreate the clustered File Server role by using the File Server for scale-out Application "A Composite Solution With Just One Click" Certification Guaranteed 257 Microsoft 70-417: Practice Test data option.
- B. Assign the user account permissions of User1 to the Servers OU.
- C. Log on to the domain by using the built-in Administrator for the domain, and then recreate the clustered File Server role by using the File Server for general use option.
- D. Increase the value of the ms-DS-MachineAccountQuota attribute of the domain.
- E. Assign the computer account permissions of Cluster2 to the Servers OU.

Correct Answer: A Section: (none) Explanation

# **Explanation/Reference:**

#### **QUESTION 179**

"A Composite Solution With Just One Click" - Certification Guaranteed 261 Microsoft 70-417: Practice Test Your network contains two servers named Server1 and Server2 that run Windows Server 2012.

Server1 and Server2 have the Hyper-V server role installed. Server1 and Server2 are configured as Hyper-V replicas of each other.

Server2 hosts a virtual machine named VM5. VM5 is replicated to Server1.

You need to verify whether the replica of VM5 on Server1 is functional. The solution must ensure that VM5 remains accessible to clients.

What should you do from Hyper-V Manager?

- A. On Server1, execute a Planned Failover.
- B. On Server1, execute a Test Failover.
- C. On Server2, execute a Planned Failover.
- D. On Server2, execute a Test Failover.

Correct Answer: B Section: (none) Explanation

# Explanation/Reference:

#### **QUESTION 180**

You have a server named Server1 that runs Windows Server 2012.

Server1 is backed up by using Windows Server Backup. The backup configuration is shown in the exhibit. (Click the Exhibit button.)

"A Composite Solution With Just One Click" - Certification Guaranteed 262 Microsoft 70-417: Practice Test

You discover that only the last copy of the backup is maintained.

You need to ensure that multiple backup copies are maintained.

What should you do?

#### **Exhibit:**

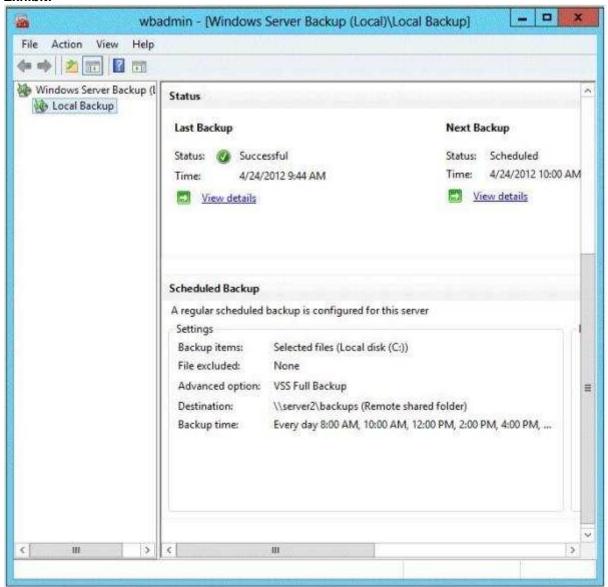

- A. Modify the backup destination.
- B. Configure the Optimize Backup Performance settings.
- C. Modify the Volume Shadow Copy Service (VSS) settings.
- D. Modify the backup times.

Correct Answer: A Section: (none) Explanation

# **Explanation/Reference:**

#### **QUESTION 181**

"A Composite Solution With Just One Click" - Certification Guaranteed 263 Microsoft 70-417: Practice Test Your network contains an Active Directory domain named contoso.com. The domain contains a server named Server1. Server1 runs Windows Server 2012.

You create a group Managed Service Account named gService1.

You need to configure a service named Service1 to run as the gService1 account.

How should you configure Service1?

- A. From a command prompt, run sc.exe and specify the sdset parameter.
- B. From the Services console, configure the General settings.
- C. From Windows PowerShell, run Set-Service and specify the -StartupType parameter.
- D. From the Services console, configure the Log On settings.

Correct Answer: A Section: (none) Explanation

# **Explanation/Reference:**

Explanation: http://windows.microsoft.com/en-us/windows-vista/using-system- configuration http://technet.microsoft.com/en-us/library/ee176963.aspx http://technet.microsoft.com/en-us/library/cc990290 (v=ws.10).aspx http://technet.microsoft.com/en-us/library/cc738230(v=ws.10).aspx

#### **QUESTION 182**

Your network contains two servers named Server1 and Server2 that run Windows Server 2008 R2. Server1 and Server2 are nodes in a failover cluster named Cluster1. The network contains two servers named Server3 and Server4 that run Windows Server 2012. Server3 and Server4 are nodes in a failover cluster named Cluster2.

You need to move ail of the Applications and the services from Cluster1 to Cluster2.

What should you do first from Failover Cluster Manager?

- A. On a server in Cluster1, configure Cluster-Aware Updating.
- B. On a server in Cluster2, configure Cluster-Aware Updating.
- C. On a server in Cluster1, click Migrate Roles.
- D. On a server in Cluster1, click Move Core Cluster Resources, and then click Select Node...

Correct Answer: D Section: (none) Explanation

#### **Explanation/Reference:**

"A Composite Solution With Just One Click" - Certification Guaranteed 264 Microsoft 70-417: Practice Test

## **QUESTION 183**

Your network contains an Active Directory domain named contoso.com. The domain contains a server named Server1. Server1 runs Windows Server 2012 and has the Hyper- V server role installed.

On Server1, you create and start a virtual machine named VM1. VM1 is configured as shown in the following table.

| Setting     | Configuration |  |
|-------------|---------------|--|
| Minimum RAM | 2048 MB       |  |
| Maximum RAM | 4096 MB       |  |
| Disk type   | Fixed size    |  |
| Disk size   | 100 GB        |  |

You plan to create a snapshot of VM1.

You need to recommend a solution to minimize the amount of disk space used for the snapshot of VM1.

What should you do before you create the snapshot?

- A. Convert diskl.vhd to a dynamically expanding disk.
- B. Run the Convert-VHD cmdlet.
- C. Run the Stop-VM cmdlet.
- D. Decrease the Maximum RAM.

Correct Answer: D Section: (none) Explanation

#### **Explanation/Reference:**

Explanation: Reducing the available RAM for the VM would reduce the size of the snapshot. Note:

- \* A disk snapshot is a copy of the virtual machine disk file at a certain point in time. It preserves the disk file system and system memory of your virtual machine by enabling you to revert to the snapshot in case something goes wrong.
- \* Each snapshot consists of the following files:

"A Composite Solution With Just One Click" - Certification Guaranteed 265 Microsoft 70-417: Practice Test

Configuration file - An XML file containing the current configuration settings of the virtual machine. Saved state file - A .vsv file containing virtual machine state information. Differencing disk image file - A .avhd differencing disk. Memory image file - A .bin file containing an image of the virtual machine's memory at the point the snapshot was taken.

# **QUESTION 184**

You perform a Server Core Installation of Windows Server 2012 on a server named Server1.

You need to add a graphical user interface (GUI) to Server1. Which tool should you use?

- A. the dism.exe command
- B. the ocsetup.exe command
- C. the setup.exe command
- D. the Install-Module cmdlet

Correct Answer: A Section: (none) Explanation

# **Explanation/Reference:**

**Explanation:** 

The DISM command is called by the Add-WindowsFeature command. Here is the systax for DISM: Dism /online /enable-feature /featurename:ServerCore-FullServer /featurename:Server- Gui-Shell / featurename:Server-Gui-Mgmt

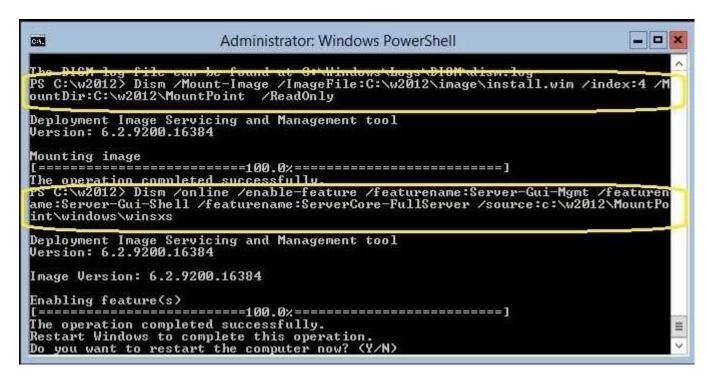

"A Composite Solution With Just One Click" - Certification Guaranteed 266 Microsoft 70-417: Practice Test

#### **QUESTION 185**

Your network contains an Active Directory domain named contoso.com. All domain controllers run Windows Server 2012.

The domain contains two organizational units (OUs) named OU1 and OU2 in the root of the domain.

Two Group Policy objects (GPOs) named GPO1 and GPO2 are created. GPO1 is linked to

"A Composite Solution With Just One Click" - Certification Guaranteed 268 Microsoft 70-417: Practice Test OU1. GPO2 is linked to OU2.

OU1 contains a client computer named Computer1. OU2 contains a user named User1.

You need to ensure that the GPOs Applied to Computer1areApplied to User1 when User1 logs on.

What should you configure?

- A. Item-level targeting
- B. Block Inheritance
- C. GPO links
- D. The Enforced setting

Correct Answer: C Section: (none) Explanation

**Explanation/Reference:** 

#### **QUESTION 186**

Your network contains an Active Directory domain named contoso.com. The domain contains client computers that run either Windows XP, Windows 7, or Windows 8.

Network Policy Server (NPS) is deployed to the domain.

You plan to create a system health validator (SHV).

You need to identify which policy settings can be Applied to all of the computers.

Which three policy settings should you identify? (Each correct answer presents part of the solution. Choose three.)

- A. A firewall is enabled for all network connections.
- B. An antispyware application is on.
- C. Automatic updating is enabled.
- D. Antivirus is up to date.
- E. Antispyware is up to date.

Correct Answer: ACD Section: (none) Explanation

## **Explanation/Reference:**

Explanation: \* System health agent (SHA) is a NAP component.

"A Composite Solution With Just One Click" - Certification Guaranteed 269 Microsoft 70-417: Practice Test

#### \* System health agent (SHA)

A component that checks the state of the client computer to determine whether the settings monitored by the SHA are up-to-date and configured correctly. For example, the Windows Security Health Agent (WSHA) can monitor Windows Firewall, whether antivirus software is installed, enabled, and updated, whether antispyware software is installed, enabled, and updated, and whether Microsoft Update Services is enabled and the computer has the most recent security updates from Microsoft Update Services. There might also be SHAs (and corresponding system health validators) available from other companies that provide different functionality.

# **QUESTION 187**

Your network contains a Hyper-V host named Server1 that hosts 20 virtual machines.

You need to view the amount of memory resources and processor resources each virtual machine uses currently.

Which tool should you use on Server1?

- A. Hyper-V Manager
- B. Windows System Resource Manager (WSRM)
- C. Task Manager
- D. Resource Monitor

Correct Answer: A Section: (none) Explanation

# **Explanation/Reference:**

#### **QUESTION 188**

You have a server named Server1 that runs Windows Server 2012. You create a Data Collector Set (DCS) named DCS1.

You need to configure DCS1 to log data to D:\logs.

What should you do?

- "A Composite Solution With Just One Click" Certification Guaranteed 270 Microsoft 70-417: Practice Test
- A. Right-click DCS1 and click Data Manager...
- B. Right-click DCS1 and click Save Template...
- C. Right-click DCS1 and click Properties.
- D. Right-click DCS1 and click Export list...

Correct Answer: C Section: (none) Explanation

## **Explanation/Reference:**

#### **QUESTION 189**

Your network contains an Active Directory domain named contoso.com. The domain contains a member server named Server1. Server1 runs Windows Server 2012 and has the Hyper-V server role installed.

Server1 hosts 10 virtual machines. A virtual machine named VM1 runs Windows Server 2012 and hosts a processor-intensive Application named App1.

Users report that App1 responds more slowly than expected.

You need to monitor the processor usage on VM1 to identify whether changes must be made to the hardware settings of VM1.

Which performance object should you monitor on Server1?

- A. Hyper-V Hypervisor Logical Processor
- B. Processor
- C. Hyper-V Hypervisor Root Virtual Processor
- D. Process
- E. Hyper-V Hypervisor Virtual Processor

Correct Answer: E Section: (none) Explanation

# **Explanation/Reference:**

Explanation:

A. Traditionally, processor performance can be measured using the "\Processor(\*)\% Processor Time" performance monitor counter. This is not an accurate counter for evaluating processor utilization of a guest operating system though because Hyper-V B. Shows the percentage of time used by the virtual processor in guest code. This is used to determine the processor utilization of the virtualization stack on the host server. C. Identifies how much of the physical processor is being used to run the virtual machines. This counter does not identify the individual virtual machines or the amount consumed by each virtual machine.

- "A Composite Solution With Just One Click" Certification Guaranteed 271 Microsoft 70-417: Practice Test
- D. This counter is a natural choice that will give use the amount of time that this particular process spends using the processor resource.
- E. Identifies how much of the virtual processor is being consumed by a virtual machine. http://msdn.microsoft.com/en-us/library/cc768535(v=bts.10).aspx http://technet.microsoft.com/en-us/library/

cc742454.aspx http://technet.microsoft.com/en-us/library/ff367892(v=exchg.141).aspx

#### **QUESTION 190**

Your network contains an Active Directory domain named contoso.com. All domain controllers run Windows Server 2012.

In a remote site, a support technician installs a server named DC10 that runs Windows Server 2012. DC10 is currently a member of a workgroup.

You plan to promote DC10 to a read-only domain controller (RODC).

You need to ensure that a user named Contoso\User1 can promote DC10 to a RODC in the contoso.com domain. The solution must minimize the number of permissions assigned to User1.

What should you do?

- A. From Active Directory Administrative Center, modify the security settings of the Domain Controllers organizational unit (OU).
- B. From Active Directory Users and Computers, pre-create an RODC computer account.
- C. FromDsmgmt, run the local roles command.
- D. Join DC10 to the domain. Modify the properties of the DC10 computer account.

Correct Answer: B Section: (none) Explanation

# **Explanation/Reference:**

Explanation: A staged read only domain controller (RODC) installation works in two discrete phases:

- 1. Staging an unoccupied computer account
- 2. Attaching an RODC to that account during promotion

"A Composite Solution With Just One Click" - Certification Guaranteed 272 Microsoft 70-417: Practice Test

#### **QUESTION 191**

Your network contains an Active Directory domain named contoso.com. The domain contains a read-only domain controller (RODC) named RODC1.

You create a global group named RODC\_Admins.

You need to provide the members of RODC\_Admins with the ability to manage the hardware and the software on RODC1. The solution must not provide RODC\_Admins with the ability to manage Active Directory objects.

What should you do?

- A. From a command prompt, run the dsadd computer command.
- B. From Active Directory Users and Computers, run the Delegation of Control Wizard.
- C. From Active Directory Users and Computers, configure the Member Of settings of the RODC1 account.
- D. From a command prompt, run the dsmgmt local roles command.

Correct Answer: A Section: (none) Explanation

# **Explanation/Reference:**

Explanation:

\* Dsadd is a command-line tool that is built into Windows Server 2008. It is available if you have the Active Directory Domain Services (AD DS) or Active Directory Lightweight Directory Services (AD LDS) server role installed. To use dsadd, you must run the dsadd command from an elevated command prompt. To open an

elevated command prompt, click Start, right-click Command Prompt, and then click Run as administrator.

\* You can delegate local administrative permissions for an RODC to any domain user without granting that user any user rights for the domain or other domain controllers. This permits a local branch user to log on to an RODC and perform maintenance work on the server, such as upgrading a driver. However, the branch user cannot log on to any other domain controller or perform any other administrative task in the domain. In this way, the branch user can be delegated the ability to effectively manage the RODC in the branch office without compromising the security of the rest of the domain.

#### **QUESTION 192**

Your network contains an Active Directory forest named contoso.com. The forest contains a single domain. All domain controllers run Windows Server 2012.

The domain contains two domain controllers. The domain controllers are configured as shown in the following table.

| Domain<br>controller name | Server type                | Scheduled task                                                                    |
|---------------------------|----------------------------|-----------------------------------------------------------------------------------|
| DC1                       | Physical server            | Daily snapshots of Active<br>Directory                                            |
| DC2                       | Hyper-V virtual<br>machine | Daily snapshots of the virtual<br>machine<br>Daily backups of the system<br>state |

Active Directory Recycle Bin is enabled.

You discover that a support technician accidentally removed 100 users from an Active Directory group named Group1 an hour ago.

You need to restore the membership of Group1.

What should you do?

- A. Export and import data by using Dsamain.
- B. Apply a virtual machine snapshot to VM1.
- C. Recover the items by using Active Directory Recycle Bin.
- D. Modify the isRecycled attribute of Group1.

Correct Answer: B Section: (none) Explanation

# **Explanation/Reference:**

Explanation:

Restoring VM1/DC2 would restore Group1, including group membership. The restored Group1 would then be replicated from DC2 to DC1.

Incorrect:

Not A: An authoritative restore is needed to restore the group membership.

"A Composite Solution With Just One Click" - Certification Guaranteed 275 Microsoft 70-417: Practice Test

# **QUESTION 193**

Your network contains an Active Directory domain named contoso.com. The domain contains a domain controller named DC1 that runs Windows Server 2012. DC1 is backed up daily.

The domain has the Active Directory Recycle Bin enabled.

During routine maintenance, you delete 500 inactive user accounts and 100 inactive groups. One of the deleted groups is named Group1. Some of the deleted user accounts are members of some of the deleted groups.

For documentation purposes, you must provide a list of the members of Group1 before the group was deleted.

You need to identify the names of the users who were members of Group1 prior to its deletion.

You want to achieve this goal by using the minimum amount of administrative effort.

What should you do first?

- A. Mount the most recent Active Directory backup.
- B. Perform an authoritative restore of Group1.
- C. Use the Recycle Bin to restore Group1.
- D. Reactivate the tombstone of Group1.

Correct Answer: A Section: (none) Explanation

# **Explanation/Reference:**

#### **QUESTION 194**

In an isolated test environment, you deploy a server named Server1 that runs a Server Core Installation of Windows Server 2012. The test environment does not have Active Directory Domain Services (AD DS) installed.

You install the Active Directory Domain Services server role on Server1.

You need to configure Server1 as a domain controller.

Which cmdlet should you run?

- A. Install-ADDSForest
- B. Install-ADDSDomain
- C. Install-WindowsFeature
- D. Install-ADDSDomainController

Correct Answer: A Section: (none) Explanation

#### **Explanation/Reference:**

Explanation:

Install-ADDSDomainController - Installs a domain controller in Active Directory. Install-ADDSDomain - Installs a new Active Directory domain configuration. Install-ADDSForest - Installs a new Active Directory forest configuration.

"A Composite Solution With Just One Click" - Certification Guaranteed 278 Microsoft 70-417: Practice Test

Install-WindowsFeature - Installs one or more Windows Server roles, role services, or features on either thelocal or a specified remote server that is running Windows Server 2012. This cmdlet is equivalent to andreplaces Add-WindowsFeature, the cmdlet that was used to install roles, role services, and features. C:\PS>Install-ADDSForest -DomainName corp.contoso.com -CreateDNSDelegation - DomainMode Win2008 - ForestMode Win2008R2 -DatabasePath "d:\NTDS" -SysvolPath "d:\SYSVOL" -LogPath "e:\Logs"Installs a new forest named corp.contoso.com, creates a DNS delegation in the contoso.com domain,

setsdomain functional level to Windows Server 2008 R2 and sets forest functional level to Windows Server 2008, installs the Active Directory database and SYSVOL on the D:\ drive, installs the log files on the E:\ drive andhas the server automatically restart after AD DS installation is complete and prompts the user to provide andconfirm the Directory Services Restore Mode (DSRM) password.

http://technet.microsoft.com/en-us/library/hh974720%28v=wps.620%29.aspx

#### **QUESTION 195**

Your network contains an Active Directory domain named contoso.com. All servers run Windows Server 2012. The domain contains a server named Server1.

You open Review Options in the Active Directory Domain Services Configuration Wizard, and then you click View script.

You need to ensure that you can use the script to promote Server1 to a domain controller.

Which file extension should you use to save the script?

- A. .xml
- B. .ps1
- C. .bat
- D. .cmd

Correct Answer: B Section: (none) Explanation

# **Explanation/Reference:**

**Explanation:** 

The View Script button is used to view the corresponding PowerShell script The PowerShell script extension is .ps1, The Answer could logically be either a .cmd file or

"A Composite Solution With Just One Click" - Certification Guaranteed 279 Microsoft 70-417: Practice Test

a .bat file.

According to http://www.fileinfo.com/:

PAL - Settings file created by Corel Painter or Palette of colors used by Dr. Halo bitmap images BAT - DOS batch file used to execute commands with the Windows Command Prompt (cmd.exe); contains aseries of line commands that typically might be entered at the DOS command prompt; most commonly used tostart programs and run maintenance utilities within Windows.

XML - XML (Extensible Markup Language) data file that uses tags to define objects and object attributes; formatted much like an .HTML document, but uses custom tags to define objects and the data within each object; can be thought of as a text-based database. CMD - Batch file that contains a series of commands executed in order; introduced with Windows NT, but canbe run by DOS or Windows NT systems; similar to a .BAT file, but is run by CMD.EXE instead of COMMAND.COM.

#### **QUESTION 196**

You have a server named Server1 that has a Server Core installation of Windows Server 2008 R2.

Server1 has the DHCP Server server role and the File Server server role installed.

You need to upgrade Server1 to Windows Server 2012 with the graphical user interface (GUI).

The solution must meet the following requirements:

Preserve the server roles and their configurations. Minimize administrative effort.

What should you do?

- A. On Server1, run setup.exe from the Windows Server 8 installation media and select Server with a GUI.
- B. Start Server1 from the Windows Server 8 installation media and select Server Core Installation. When the installation is complete, add the Server Graphical Shell feature.
- C. Start Server1 from the Windows Server 8 installation media and select Server with a "A Composite Solution With Just One Click" - Certification Guaranteed 280 Microsoft 70-417: Practice Test GUI.
- D. On Server1, run setup.exe from the Windows Server 8 installation media and select Server Core Installation. When the installation is complete, add the Server Graphical Shell feature.

Correct Answer: D Section: (none) Explanation

## **Explanation/Reference:**

Explanation:

- A. Server is on 2008 R2 core, must install 2012 core and then GUI B. Not least effort
- C. Not least effort
- D. Upgrade to 2012 and install GUI shell

http://technet.microsoft.com/en-us/library/jj574204.aspx Upgrades that switch from a Server Core installation to the Server with a GUI mode of Windows Server 2012 in one step (and vice versa) are not supported. However, after upgrade is complete, Windows Server 2012 allows you to switch freely between Server Core and Server with a GUI modes. For more information about these installation options, how to convert between them, and how to use the new Minimal Server Interface and Features on Demand, see http://technet.microsoft.com/library/hh831786.

#### **QUESTION 197**

You have a server named Server1 that runs Windows Server 2012.

You connect two new hard disks to Server1.

You need to create a storage space that contains the two disks.

The solution must meet the following requirements:

Provide fault tolerance if a single disk fails.

Maximize the amount of files that can be stored in the storage space.

What should you create?

- A. A spanned volume
- B. A parity space
- C. A mirrored space
- D. A simple space

Correct Answer: B Section: (none) Explanation

## **Explanation/Reference:**

Explanation:

A. Stripes data across a set of pool disks, and is not resilient to any disk failures. B. A spanned volume is a dynamic volume consisting of disk space on more than one physical disk and not fault tolerant

- C. Fault tolerant but Not max space
- D. Fault tolerant and better space ratio

http://social.technet.microsoft.com/wiki/contents/articles/15198.storage-spaces- overview.aspx

http://technet.microsoft.com/en-us/library/cc772180.aspx

#### **QUESTION 198**

Your network contains an Active Directory domain named contoso.com. The domain contains two member servers named Server1 and Server2 that run Windows Server 2012.

"A Composite Solution With Just One Click" - Certification Guaranteed 284 Microsoft 70-417: Practice Test You log on to Server1.

You need to retrieve a list of the active TCP connections on Server2.

Which command should you run from Server1?

- A. winrs -r:server2 netstat
- B. dsquery \* -scope base -attrip,server2
- C. winrm get server2
- D. netstat> server2

Correct Answer: A Section: (none) Explanation

## **Explanation/Reference:**

#### **QUESTION 199**

Your network contains an Active Directory domain named adatum.com. The domain contains the servers shown in the following table.

| Server<br>name | Operating system                            | Configuration     |
|----------------|---------------------------------------------|-------------------|
| DC1            | Windows Server 2012                         | Domain controller |
| DC2            | Windows Server 2008 R2 Service Pack 1 (SP1) | Domain controller |
| Server1        | Windows Server 2008 R2 Service Pack 1 (SP1) | File server       |
| Server2        | Windows Server 2012                         | File server       |

You need to ensure that you can use Server Manager on DC1 to manage DC2.

Which two tasks should you perform? (Each correct answer presents part of the solution. Choose two.)

- A. Install the Windows PowerShell 2.0 engine on DC1.
- B. Install Microsoft .NET Framework 4 on DC2.
- C. Install Remote Server Administration Tools on DC1.
- D. Install Remote Server Administration Tools on DC2.
- E. Install Windows Management Framework 3.0 on DC2.

Correct Answer: BE Section: (none) Explanation

#### **Explanation/Reference:**

Explanation: Windows Management Framework 3.0 To use this release of Server Manager to access and manage remote servers that are running Windows Server 2008 or

"A Composite Solution With Just One Click" - Certification Guaranteed 286 Microsoft 70-417: Practice Test

Windows Server 2008 R2, you must first install .NET Framework 4.0, and then install Windows Management Framework 3.0 on those servers. Note: In Windows Server 2012, you can use Server Manager to perform management tasks on remote servers. Remote management is enabled by default on servers that are running Windows Server 2012. To manage a server remotely by using Server Manager, you add the server to the Server Manager server pool. You can use Server Manager to manage remote servers that are running Windows Server 2008 and Windows Server 2008 R2, but the following updates are required to fully manage these older operating systems (see above).

Reference: Configure Remote Management in Server Manager

#### **QUESTION 200**

Your network contains an Active Directory domain named adatum.com. The domain contains a server named Server1 that runs Windows Server 2012.

On a server named Corel, you perform a Server Core Installation of Windows Server 2012. You join Corel to the adatum.com domain.

You need to ensure that you can use Event Viewer on Server1 to view the event logs on Corel.

What should you do on Core1?

- A. Install Remote Server Administration Tools (RSAT)
- B. Run the Enable-NetFirewallRulecmdlet.
- C. Run the Disable-NetFirewallRulecmdlet
- D. Install Windows Management Framework.

Correct Answer: B Section: (none) Explanation

## **Explanation/Reference:**

#### **QUESTION 201**

Your network contains a server named Server1 that runs Windows Server 2012. Server1

"A Composite Solution With Just One Click" - Certification Guaranteed 287 Microsoft 70-417: Practice Test has the Hyper-V server role installed. Server1 hosts four virtual machines named VM1, VM2, VM3, and VM4. Server1 is configured as shown in the following table.

Hardware componentConfiguration

ProcessorEight guad-core CPUs that have non-uniform memory access (NUMA)

Memory32 GB of RAM

DiskTwo local 4-TB disks i

NetworkEight network adapters VMQ-supported PCI-SIG-supported

You install Windows Server 2012 on VM2 by using Windows Deployment Services (WDS).

You need to ensure that the next time VM2 restarts, you can connect to the WDS server by using PXE.

Which virtual machine setting should you configure for VM2?

A. NUMA topology

- B. Resource control
- C. Resource metering
- D. Virtual Machine Chimney
- E. The VLAN ID
- F. Processor Compatibility
- G. The startup order
- H. Automatic Start Action
- I. Integration Services
- J. Port mirroring
- K. Single-root I/O virtualization

Correct Answer: G Section: (none) Explanation

# **Explanation/Reference:**

#### **QUESTION 202**

Your network contains an Active Directory domain named contoso.com. The domain contains two servers named Server1 and Server2. Server1 runs Windows Server 2012.

Server2 runs Windows Server 2008 R2 Service Pack 1 (SP1) and has the DHCP Server server role installed.

"A Composite Solution With Just One Click" - Certification Guaranteed 288 Microsoft 70-417: Practice Test You need to manage DHCP on Server2 by using the DHCP console on Server1.

What should you do first?

- A. From a command prompt on Server2/ run winrm.exe.
- B. From Internet Explorer on Server2, download and install Windows Management Framework 3.0.
- C. From Server Manager on Server2, enable Windows Remote Management.
- D. From Windows PowerShell on Server1, run Install-WindowsFeature.

Correct Answer: C Section: (none) Explanation

#### **Explanation/Reference:**

# **QUESTION 203**

Your network contains two servers named Server1 and Server2 that run Windows Server 2012. Server1 and Server2 are part of a workgroup.

On Server1 and Server2, you create a local user account named Admin1. You add the account to the local Administrators group. On both servers, Admin1 has the same password.

You log on to Server1 as Admin1. You open Computer Management and you connect to Server2.

When you attempt to create a scheduled task, view the event logs, and manage the shared folders, you receive Access Denied messages.

You need to ensure that you can administer Server2 remotely from Server1 by using Computer Management.

What should you configure on Server2?

- A. From Registry Editor, configure the LocalAccountTokenFilterPolicy registry value.
- B. From Local Users and Groups, modify the membership of the Remote Management Users group.
- C. From Server Manager, modify the Remote Management setting.
- D. From Windows Firewall, modify the Windows Management Instrumentation (WMI) firewall rule.

Correct Answer: A Section: (none) Explanation

# **Explanation/Reference:**

"A Composite Solution With Just One Click" - Certification Guaranteed 289 Microsoft 70-417: Practice Test

#### **QUESTION 204**

Your network contains an Active Directory domain named contoso.com. The domain contains a server named Server1. Server1 runs Windows Server 2012.

You need to create 3-TB virtual hard disk (VHD) on Server1.

Which tool should you use?

- A. Share and Storage Management
- B. Server Manager
- C. New-VirtualDisk
- D. Computer Management

Correct Answer: B Section: (none) Explanation

#### **Explanation/Reference:**

## **QUESTION 205**

A network technician installs Windows Server 2012 Standard on a server named Server1. A corporate policy states that all servers must run Windows Server 2012 Enterprise.

You need to ensure that Server1 complies with the corporate policy. You want to achieve this goal by using the minimum amount of administrative effort.

What should you perform?

- A. offline servicing by using Dism
- B. an upgrade installation of Windows Server 2012
- C. a clean installation of Windows Server 2012
- D. online servicing by using Dism

Correct Answer: D Section: (none) Explanation

#### **Explanation/Reference:**

Explanation:

- A. Not least effort
- B. Not least effort
- C. dism /online /set-edition

"A Composite Solution With Just One Click" - Certification Guaranteed 290 Microsoft 70-417: Practice Test

D. offline would be less ideal and more workex: DISM /online /Set-Edition:ServerEnterprise /ProductKey:489J6-VHDMP-X63PK-3K798-CPX3YWindows Server 2008 R2/2012 contains a command-line utility called DISM (Deployment Image Servicing andManagement tool). This tool has many features, but one of those features is the ability to upgrade the edition ofWindows in use. Note that this process is for upgrades only and is irreversible. You cannot set a Windowsimage to a lower edition. The lowest edition will not appear when you run the /Get-TargetEditions option.

If the server is running an evaluation version of Windows Server 2012 Standard or Windows Server 2012Datacenter, you can convert it to a retail version as follows:

http://technet.microsoft.com/en-us/library/jj574204.aspx http://technet.microsoft.com/en-us/library/dd744380% 28v=ws.10%29.aspx http://blogs.technet.com/b/server\_core/archive/2009/10/14/upgrading-windows-server-2008-r2-without-media.aspx

http://communities.vmware.com/people/vmroyale/blog/2012/05/30/howto-upgrading- windows-edition-with-dism

#### **QUESTION 206**

Your network contains a Windows Server 2012 image named Server12.wim. Server12.wim contains the images shown in the following table.

| Index number Image name |                                            |
|-------------------------|--------------------------------------------|
| 1                       | Windows Server 2012 Server Standard Core   |
| 2                       | Windows Server 2012 Server Standard        |
| 3                       | Windows Server 2012 Server Datacenter Core |
| 4                       | Windows Server 2012 Server Datacenter      |

"A Composite Solution With Just One Click" - Certification Guaranteed 291 Microsoft 70-417: Practice Test You need to enable the Windows Server Migration Tools feature in the Windows Server 2012 Server Datacenter image. You want to achieve this goal by using the minimum amount of administrative effort.

Which command should you run first?

- A. Imagex.exe /Apply c:\server12.wim 4 c:\
- B. Dism.exe /mount-wim /wimfile:c:\server12.wim /index:4 /mountdir:c:\mount
- C. Imagex.exe /capture c: c:\server12.wim "windows server 2012server datacenter"
- D. Dism.exe /image:c:\server12.wim /enable-feature /featurename:servermigration

Correct Answer: B Section: (none) Explanation

## **Explanation/Reference:**

Explanation:

- A. Mounts the image before making any changes
- B. imagex /capture creates windows images .wim
- C. You need to mount the image first
- D. imagex /App1y App1ies image to drive

The Deployment Image Servicing and Management (DISM) tool is a command-line tool that is used to

modifyWindows® images. You can use DISM to enable or disable Windows features directly from the commandprompt, or by App1ying an answer file to the image. You can enable or disable Windows features offline on a WIM or VHD file, or online on a running operating system. You can also use the DISM image management command to list the image index numbers or to verify thearchitecture for the image that you are mounting.ex: Dism /Mount-Image /ImageFile:C:\test\images\install.wim /Name:"Base Windows Image" / MountDir:C:\test\offline

By default, DISM is installed at C:\Program Files (x86)\Windows Kits\8.0\Assessment and Deployment Kit \Deployment Tools\

http://technet.microsoft.com/en-us/library/hh824822.aspx http://technet.microsoft.com/en-us/library/hh825258.aspx http://technet.microsoft.com/en-us/library/cc749447(v=ws.10).aspx http://technet.microsoft.com/en-us/library/dd744382(v=ws.10).aspx

#### **QUESTION 207**

You have a server named Server1 that runs a Server Core Installation of Windows Server

"A Composite Solution With Just One Click" - Certification Guaranteed 292 Microsoft 70-417: Practice Test 2012. You attach a 4-TB disk to Server1.

The disk is configured as an MBR disk. You need to ensure that you can create a 4-TB volume on the disk.

Which Diskpart command should you use?

- A. Automount
- B. Convert
- C. Attach
- D. Expand

Correct Answer: B Section: (none) Explanation

## **Explanation/Reference:**

#### **QUESTION 208**

Your network contains an Active Directory forest. The forest contains two domains named contoso.com and corp.contoso.com. All domain controllers run Windows Server 2012 and are configured as global catalog servers.

The corp.contoso.com domain contains a domain controller named DC1.

You need to disable the global catalog on DC1.

What should you do?

- A. From Active Directory Administrative Center, modify the properties of the DC1 computer account.
- B. From Active Directory Domains and Trusts, modify the properties of the corp.contoso.com domain.
- C. From Active Directory Users and Computers, modify the properties of the DC1 computer account.
- D. From Active Directory Sites and Services, modify the NTDS Settings of the DC1 server object.

Correct Answer: D Section: (none) Explanation

# **Explanation/Reference:**

"A Composite Solution With Just One Click" - Certification Guaranteed 294 Microsoft 70-417: Practice Test

#### **QUESTION 209**

You have a server named Server1 that runs Windows Server 2012.

You install the File and Storage Services server role on Server1.

From Windows Explorer, you view the properties of a folder named Folder1 and you discover that the Classification tab is missing.

You need to ensure that you can assign classifications to Folder1 from Windows Explorer manually.

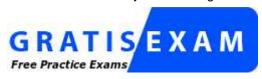

http://www.gratisexam.com/

What should you do?

- A. Install the Share and Storage Management Tools.
- B. From Folder Options, clear Hide protected operating system files (Recommended).
- C. From Folder Options, select the Always show menus.
- D. Install the File Server Resource Manager role service.

Correct Answer: D Section: (none) Explanation

# **Explanation/Reference:**

Explanation:

B. Classification Management is a feature of FSRM http://technet.microsoft.com/en-us/library/dd759252.aspx http://technet.microsoft.com/en-us/library/dd758759(v=WS.10).aspx

"A Composite Solution With Just One Click" - Certification Guaranteed 295

# Drag & Drop

# **QUESTION 1**

DRAG DROP - (Topic 0)

"A Composite Solution With Just One Click" - Certification Guaranteed 12 Microsoft 70-417: Practice Test Your network contains three servers. The servers are configured as shown in the following table.

| Server<br>name | CPU type | Operating system                                      | Installation type |
|----------------|----------|-------------------------------------------------------|-------------------|
| Server1        | x86      | 32-bit Windows<br>Server 2008 Service<br>Pack 2 (SP2) | Full              |
| Server2        | X86      | 32-bit Windows<br>Server 2008 Service<br>Pack 2 (SP2) | Server Core       |
| Server3        | x64      | 64-bit Windows<br>Server 2008 R2                      | Full              |

Your company plans to standardize all of the servers on Windows Server 2012.

You need to recommend an upgrade path for each server. The solution must meet the following requirements:

Upgrade the existing operating system whenever possible. Minimize hardware purchases.

Which upgrade path should you recommend for each server?

To answer, drag the appropriate upgrade path to each server in the answer area. Each upgrade path may be used once, more than once, or not at all.

# **Select and Place:**

|                                         | THE RESERVE OF THE PERSON NAMED IN COLUMN 1 |  |
|-----------------------------------------|---------------------------------------------|--|
|                                         | Answer Area                                 |  |
| Clean installation on new hardware      | Server1                                     |  |
| Clean installation on existing hardware | Server2                                     |  |
| Upgrade on existing hardware            | Server3                                     |  |
| Opgrade on existing naturale            | Server3                                     |  |

#### **Correct Answer:**

|                                         | Answer A | rea                                |
|-----------------------------------------|----------|------------------------------------|
| Clean installation on new hardware      | Server1  | Clean installation on new hardware |
| Clean installation on existing hardware | Server2  | Clean installation on new hardware |
| Upgrade on existing hardware            | Server3  | Upgrade on existing hardware       |

Section: (none) Explanation

# **Explanation/Reference:**

# **QUESTION 2**

DRAG DROP - (Topic 0)

Your network contains an Active Directory domain named contoso.com. All file servers in the domain run Windows Server 2012.

The computer accounts of the file servers are in an organizational unit (OU) named OU1. A Group Policy object (GPO) named GP01 is linked to OU1.

You plan to modify the NTFS permissions for many folders on the file servers by using central access policies.

You need to identify any users who will be denied access to resources that they can currently access once the new permissions are implemented.

In which order should you perform the five actions?

To answer, move all actions from the list of actions to the answer area and arrange them in the correct order.

#### **Select and Place:**

# Modify the Security settings of the shared folders on the file servers. Create a central access policy. Search for failure events in the security logs from the file servers. Create a central access rule. In GPO1, modify the Audit Central Access Policy Staging setting and configure the Central Access Policy settings.

# **Correct Answer:**

| Actions | Answer Area                                                                                      |
|---------|--------------------------------------------------------------------------------------------------|
|         | Create a central access rule.                                                                    |
|         | Create a central access policy.                                                                  |
|         | Modify the Security settings of the shar<br>the file servers.                                    |
|         | In GPO1, modify the Audit Central Acce<br>Staging setting and configure the Central<br>settings. |
|         | Search for failure events in the security file servers.                                          |

Answer Area

Section: (none) Explanation

**Explanation/Reference:** 

QUESTION 3 DRAG DROP - (Topic 0) You have a server named Server2 that runs Windows Server 2012.

You have storage provisioned on Server2 as shown in the exhibit. (Click the Exhibit button.)

You need to configure the storage so that it appears in Windows Explorer as a drive letter on Server1.

Which three actions should you perform in sequence?

To answer, move the three appropriate actions from the list of actions to the answer area and arrange them in the correct order.

Answer Area

# **Select and Place:**

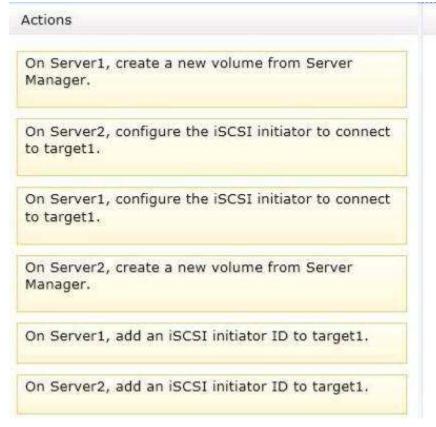

## **Correct Answer:**

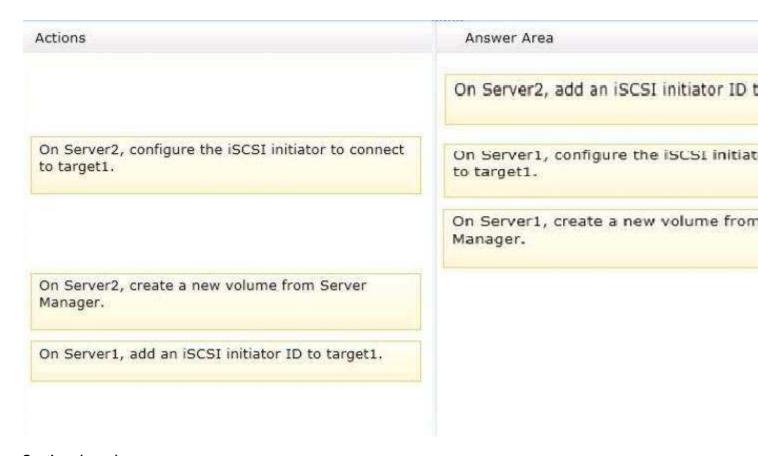

Section: (none) Explanation

# **Explanation/Reference:**

#### **QUESTION 4**

DRAG DROP - (Topic 0)

Your network contains an Active Directory domain named contoso.com. The domain contains a file server named Server1. All servers run Windows Server 2012.

All domain user accounts have the Division attribute automatically populated as part of the user provisioning process.

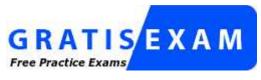

http://www.gratisexam.com/

The Support for Dynamic Access Control and Kerberos armoring policy is enabled for the domain.

You need to control access to the file shares on Server1 based on the values in the Division attribute and the Division resource property.

Which three actions should you perform in sequence?

To answer, move the three appropriate actions from the list of actions to the answer area and arrange them in

the correct order.

"A Composite Solution With Just One Click" - Certification Guaranteed 54 Microsoft 70-417: Practice Test

## **Select and Place:**

On the shared folders, set the classification value.

From Active Directory Administrative Center, create a claim type.

From Active Directory Users and Computers, configure the Delegation settings of Server1.

From Active Directory Administrative Center, create a reference resource property.

From Active Directory Administrative Center, create a resource property list.

## **Correct Answer:**

Actions

Answer Area

From Active Directory Administrative of claim type.

From Active Directory Administrative of reference resource property.

From Active Directory Users and Computers, configure the Delegation settings of Server1.

On the shared folders, set the classification of the shared folders of the classification of the shared folders of the classification of th

Section: (none)

# **Explanation**

#### **Explanation/Reference:**

#### **QUESTION 5**

DRAG DROP - (Topic 2)

You have a file server named Server1 that runs Windows Server 2012. The folders on Server1 are configured as shown in the following table.

"A Composite Solution With Just One Click" - Certification Guaranteed 125 Microsoft 70-417: Practice Test

| Folder name | NTFS encryption | NTFS compression |
|-------------|-----------------|------------------|
| Folder1     | No              | No               |
| Folder2     | Yes             | No               |
| Folder3     | No              | Yes              |

A new corporate policy states that backups must use Microsoft Online Backup whenever possible.

You need to identify which technology you must use to back up Server1. The solution must use Microsoft Online Backup whenever possible.

What should you identify?

To answer, drag the appropriate backup type to the correct location or locations. Each backup type may be used once, more than once, or not at all. You may need to drag the split bar between panes or scroll to view content.

# **Select and Place:**

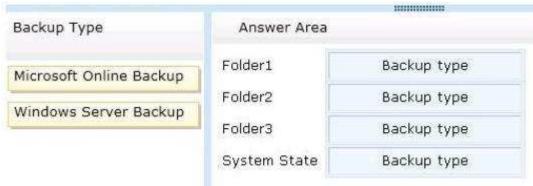

## **Correct Answer:**

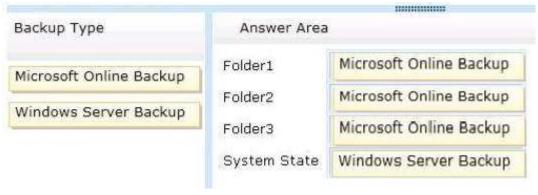

Section: (none) Explanation

# **Explanation/Reference:**

#### **QUESTION 6**

DRAG DROP - (Topic 3)

Your network contains an Active Directory domain named adatum.com. The domain contains a server named Server1 that runs Windows Server 2012. Server1 is configured as a Network Policy Server (NPS) server and as a DHCP server.

You need to log all DHCP clients that have Windows Firewall disabled.

Which three actions should you perform in sequence? To answer, move the three appropriate actions from the list of actions to the answer area and arrange them in the correct order.

# Select and Place:

| elect and Place:                                                 | UHHHH.      |  |
|------------------------------------------------------------------|-------------|--|
| Actions                                                          | Answer Area |  |
| Create a connection request policy.                              |             |  |
| Create a network policy.                                         |             |  |
| Create a remediation server group.                               |             |  |
| Create a Windows Security Health Validator (WSHV) configuration. |             |  |
| Create a health policy.                                          |             |  |

# **Correct Answer:**

|                                     | 1100001                                                  |  |
|-------------------------------------|----------------------------------------------------------|--|
| Actions                             | Answer Area                                              |  |
| Create a connection request policy. | Create a remediation server group.                       |  |
|                                     | Create a network policy.                                 |  |
|                                     | Create a Windows Security Health Validate configuration. |  |
| Create a health policy              |                                                          |  |

Section: (none) Explanation

**Explanation/Reference:** 

#### **QUESTION 7**

DRAG DROP - (Topic 3)

Your network contains an Active Directory domain named contoso.com. All domain controllers run Windows Server 2012.

The domain contains an organizational unit (OU) named OU1. OU1 contains an OU named OU2. OU2 contains a user named User1.

User1 is the member of a group named Group1. Group1 is in the Users container.

You create five Group Policy objects (GPO). The GPOs are configured as shown in the following table.

| GPO name | Linked to   | Enforced setting | Additional permissions           |
|----------|-------------|------------------|----------------------------------|
| GPO1     | Contoso.com | Disabled         | Not applicable                   |
| GPO2     | Contoso.com | Enabled          | Group1 - Deny Apply Group Policy |
| GPO3     | OU1         | Disabled         | Not applicable                   |
| GPO4     | OU1         | Enabled          | Group1 - Deny Read               |
| GPO5     | OU2         | Disabled         | Group1 - Full control            |

The Authenticated Users group is assigned the default permissions to all of the GPOs.

There are no site-level GPOs.

You need to identify which three GPOs will be Applied to User1 and in which order the GPOs will be Applied to User1.

"A Composite Solution With Just One Click" - Certification Guaranteed 201 Microsoft 70-417 : Practice Test Which three GPOs should you identify in sequence?

To answer, move the appropriate three GPOs from the list of GPOs to the answer area and arrange them in the correct order.

#### Select and Place:

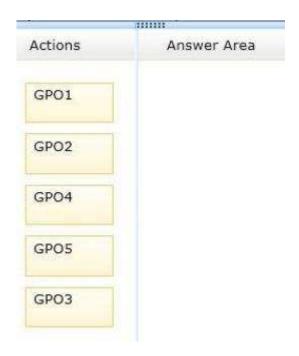

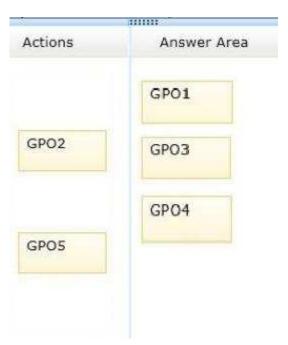

Section: (none) Explanation

# **Explanation/Reference:**

# **QUESTION 8**

DRAG DROP - (Topic 3)

Your network contains an Active Directory domain named contoso.com. All client computers run Windows 7. Group Policy objects (GPOs) are linked to the domain as shown in the exhibit. (Click the Exhibit button.)

"A Composite Solution With Just One Click" - Certification Guaranteed 204 Microsoft 70-417: Practice Test

GPO2 contains user configurations only and GPO3 contains computer configurations only.

You need to configure the GPOs to meet the following requirements:

Ensure that GPO2 only Applies to the user accounts in OU2 that are members of a global group named Group2.

Ensure that GPO3 only Applies to the computer accounts in OU3 that have more than 100 GB of free disk space.

What should you do?

To answer, drag the appropriate setting to the correct GPO. Each setting may be used once, more than once, or not at all. You may need to drag the split bar between panes or scroll to view content.

"A Composite Solution With Just One Click" - Certification Guaranteed 205 Microsoft 70-417: Practice Test

## **Exhibit:**

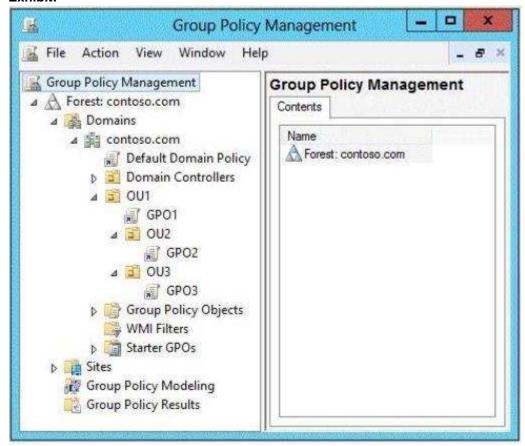

Select and Place:

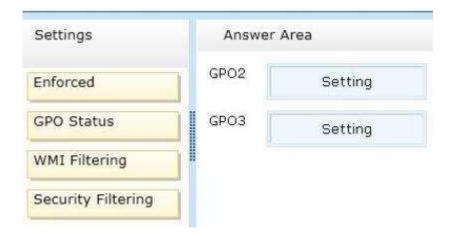

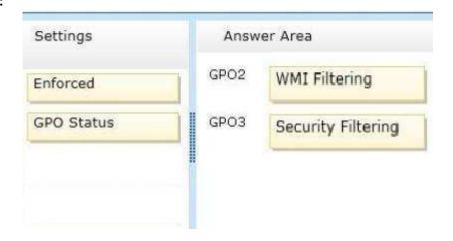

Section: (none) Explanation

## **Explanation/Reference:**

#### **QUESTION 9**

DRAG DROP - (Topic 3)

Your network contains an Active Directory domain named contoso.com. The domain contains four member servers named Server1, Server2, Server3, and Server4. All servers run Windows Server 2012.

Server1 and Server2 are located in a site named Site1. Server3 and Server4 are located in a site named Site2. The servers are configured as nodes in a failover cluster named Cluster1.

Cluster1 is configured to use the Node Majority quorum configuration.

You need to ensure that Server1 is the only server in Site1 that can vote to maintain quorum.

What should you run from Windows PowerShell? To answer, drag the appropriate

"A Composite Solution With Just One Click" - Certification Guaranteed 220 Microsoft 70-417: Practice Test commands to the correct location. Each command may be used once, more than once, or not at all. You may need to drag the split bar between panes or scroll to view content.

#### **Select and Place:**

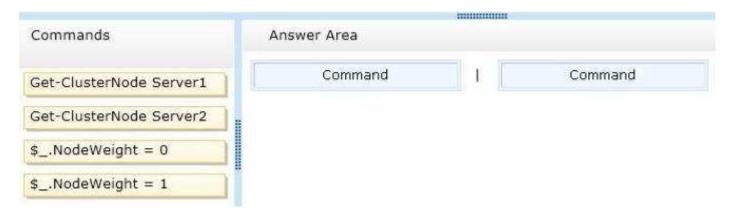

| Commands                | Answer Area             |   |                  |
|-------------------------|-------------------------|---|------------------|
| Get-ClusterNode Server1 | Get-ClusterNode Server2 | I | \$NodeWeight = 0 |
| \$NodeWeight = 1        |                         |   |                  |

Section: (none) Explanation

#### **Explanation/Reference:**

# **QUESTION 10**

DRAG DROP - (Topic 3)

Your network contains two Active Directory forests named contoso.com and adatum.com. All domain controllers run Windows Server 2012.

A federated trust exists between adatum.com and contoso.com. The trust provides adatum.com users with access to contoso.com resources.

You need to configure Active Directory Federation Services (AD FS) claim rules for the federated trust. The solution must meet the following requirements:

In contoso.com, replace an incoming claim type named Group with an outgoing claim type named Role. In adatum.com, allow users to receive their tokens for the relying party by using their Active Directory group membership as the claim type.

The AD FS claim rules must use predefined templates.

Which rule types should you configure on each side of the federated trust?

To answer, drag the appropriate rule types to the correct location or locations. Each rule type may be used once, more than once, or not at all. You may need to drag the split bar between panes or scroll to view content.

"A Composite Solution With Just One Click" - Certification Guaranteed 223 Microsoft 70-417: Practice Test

#### Select and Place:

|                                 | 100                    | HINDHING  |
|---------------------------------|------------------------|-----------|
| Rule Types                      | Answer Area            |           |
| An acceptance transform rule    | Claims Provider trust: | Rule type |
| A delegation authorization rule | Relaying Party trust:  | Rule type |
| An issuance authorization rule  |                        |           |
| An issuance transform rule      |                        |           |

#### **Correct Answer:**

| Rule Types                      | Answer Area                                                                     | HORIHATIHATI                   |
|---------------------------------|---------------------------------------------------------------------------------|--------------------------------|
|                                 | Claims Provider trust:                                                          | An acceptance transform rule   |
| A delegation authorization rule | Relaying Party trust:                                                           | An issuance authorization rule |
| An issuance transform rule      | 20<br>20<br>20<br>20<br>20<br>20<br>20<br>20<br>20<br>20<br>20<br>20<br>20<br>2 |                                |

Section: (none) Explanation

## **Explanation/Reference:**

## **QUESTION 11**

DRAG DROP - (Topic 4)

"A Composite Solution With Just One Click" - Certification Guaranteed 233 Microsoft 70-417: Practice Test Your network contains an Active Directory domain named contoso.com. The domain contains two DHCP servers named DHCP1 and DHCP2 that run Windows Server 2012.

You install the IP Address Management (IPAM) Server feature on a member server named Server1 and you run the Run Invoke-IpamGpoProvisioningcmdlet.

You need to manage the DHCP servers by using IPAM on Server1.

Which three actions should you perform?

To answer, move the three appropriate actions from the list of actions to the answer area and arrange them in the correct order.

## **Select and Place:**

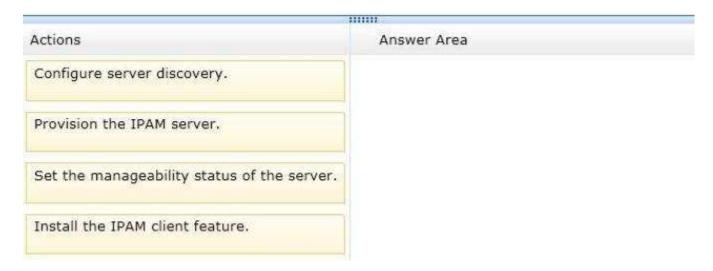

|                                  | unui.                                       |
|----------------------------------|---------------------------------------------|
| Actions                          | Answer Area                                 |
|                                  | Provision the IPAM server.                  |
|                                  | Set the manageability status of the server. |
|                                  | Configure server discovery.                 |
| Install the IPAM client feature. |                                             |

Section: (none) Explanation

## **Explanation/Reference:**

#### **QUESTION 12**

DRAG DROP - (Topic 4)

"A Composite Solution With Just One Click" - Certification Guaranteed 244 Microsoft 70-417: Practice Test Your network contains an Active Directory domain named contoso.com. All client computers run Windows 8 Group Policy objects (GPOs) are linked to the domain as shown in the exhibit. (Click the Exhibit button.)

GPO2 contains computer configurations only and GPO3 contains user configurations only.

You need to configure the GPOs to meet the following requirements:

Ensure that GPO2 only Applies to the computer accounts in OU2 that have more than one processor. Ensure that GPO3 only Applies to the user accounts in OU3 that are members of a security group named SecureUsers.

Which setting should you configure in each GPO?

To answer, drag the appropriate setting to the correct GPO. Each setting may be used once, more than once, or not at all. You may need to drag the split bar between panes or scroll to view content.

"A Composite Solution With Just One Click" - Certification Guaranteed 245 Microsoft 70-417: Practice Test

#### **Exhibit:**

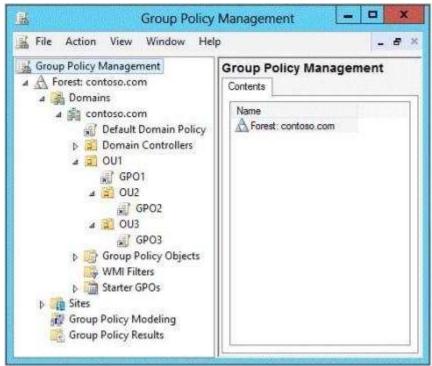

## **Select and Place:**

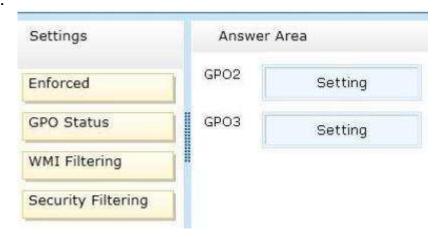

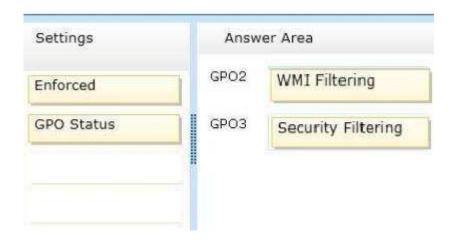

#### **Explanation/Reference:**

#### **QUESTION 13**

DRAG DROP - (Topic 4)

Your network contains four servers that run Windows Server 2012.

Each server has the Failover Clustering feature installed. Each server has three network adapters installed. An iSCSI SAN is available on the network.

You create a failover cluster named Cluster1. You add the servers to the cluster.

You plan to configure the network settings of each server node as shown in the following table.

| Network card name | Network ID     | Cluster<br>network   | Network communication                                              |
|-------------------|----------------|----------------------|--------------------------------------------------------------------|
| NIC1              | 192.168.1.0/24 | Cluster<br>Network 1 | iSCSI SAN traffic<br>only                                          |
| NIC2              | 192.168.2.0/24 | Cluster<br>Network 2 | Heartbeat traffic only                                             |
| NIC3              | 192.168.3.0/24 | Cluster<br>Network 3 | Client traffic,<br>Management<br>traffic, and<br>Heartbeat traffic |

"A Composite Solution With Just One Click" - Certification Guaranteed 253 Microsoft 70-417: Practice Test You need to configure the network settings for Cluster1.

What should you do?

To answer, drag the appropriate network communication setting to the correct cluster network. Each network communication setting may be used once, more than once, or not at all. You may need to drag the split bar between panes or scroll to view content.

## **Select and Place:**

| etwork Communication Settings                         | Answer Area           |
|-------------------------------------------------------|-----------------------|
| llow cluster network communication on this network    | Cluster Network 1     |
| o not allow cluster network communication on this net | Ork Cluster Network 2 |
|                                                       | Cluster Network 3     |
| o not allow cluster network communication on this net | /OFK                  |

| Answer Area       |                                        |
|-------------------|----------------------------------------|
| Cluster Network 1 | Allow cluster i                        |
| Cluster Network 2 | Allow cluster i                        |
| Cluster Network 3 | Do not allow o                         |
| 0                 | Cluster Network 1<br>Cluster Network 2 |

Section: (none) Explanation

# **Explanation/Reference:**

# **QUESTION 14**

DRAG DROP - (Topic 4)

You plan to deploy a failover cluster that will contain two nodes that run Windows Server 2012.

You need to configure a witness disk for the failover cluster.

How should you configure the witness disk? To answer, drag the appropriate configurations to the correct location or locations. Each configuration may be used once, more than once, or not at all. You may need to drag the split bar between panes or scroll to view content.

## **Select and Place:**

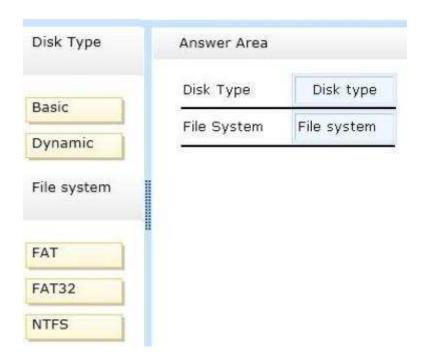

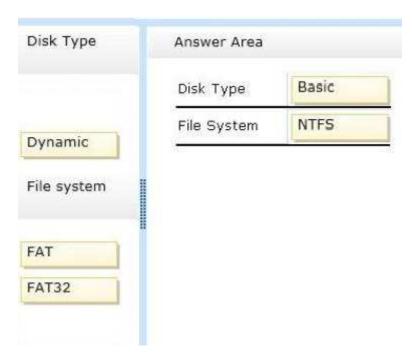

Section: (none) Explanation

# **Explanation/Reference:**

#### **QUESTION 15**

DRAG DROP - (Topic 4)

You have a server named Server1 that runs Windows Server 2012.

You are asked to test Windows Azure Online Backup to back up Server1.

You need to back up Server1 by using Windows Azure Online Backup.

Which four actions should you perform in sequence?

To answer, move the appropriate four actions from the list of actions to the answer area and arrange them in the correct order.

# **Select and Place:**

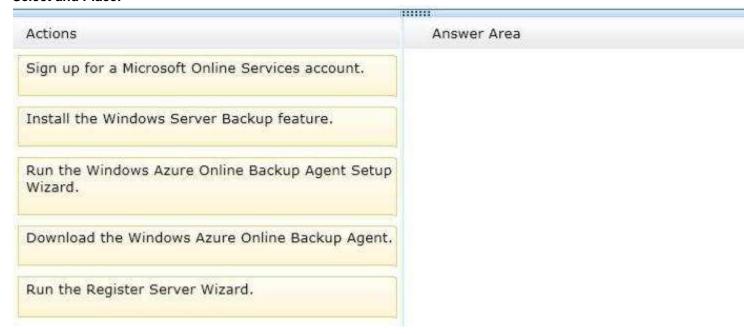

# **Correct Answer:**

|                                                         | mme                                          |
|---------------------------------------------------------|----------------------------------------------|
| Actions                                                 | Answer Area                                  |
|                                                         | Sign up for a Microsoft Online Services acco |
|                                                         | Download the Windows Azure Online Backu      |
| Run the Windows Azure Online Backup Agent Setup Wizard. | Install the Windows Server Backup feature.   |
|                                                         | Run the Register Server Wizard.              |
|                                                         |                                              |
|                                                         |                                              |

Section: (none) Explanation

**Explanation/Reference:** 

## **QUESTION 16**

DRAG DROP - (Topic 4)

Your network contains a single Active Directory domain named contoso.com. The domain contains an Active Directory site named Site1 and an organizational unit (OU) named OU1.

The domain contains a client computer named Client1 that is located in OU1 and Site1.

You create five Group Policy objects (GPO). The GPOs are configured as shown in the following table.

| GPO name | Linked to   | Enforced setting Disabled |  |
|----------|-------------|---------------------------|--|
| GPO1     | Contoso.com |                           |  |
| GPO2     | Contoso.com | ontoso.com Enabled        |  |
| GPO3     | Site1       | Disabled                  |  |
| GPO4     | 001         | Disabled                  |  |
| GPO5     | OU1 Enabled |                           |  |

You need to identify in which order the GPOs will be Applied to Client1.

In which order should you arrange the listed GPOs? To answer, move all GPOs from the list of GPOs to the answer area and arrange them in the correct order.

"A Composite Solution With Just One Click" - Certification Guaranteed 267 Microsoft 70-417: Practice Test

## **Select and Place:**

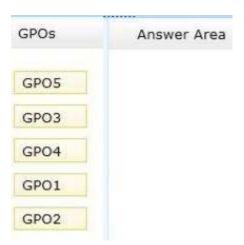

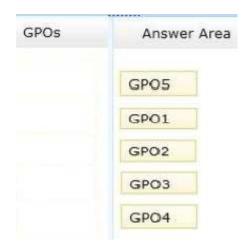

## **Explanation/Reference:**

# **QUESTION 17**

DRAG DROP - (Topic 4)

Your network contains an Active Directory forest named contoso.com.

"A Composite Solution With Just One Click" - Certification Guaranteed 273 Microsoft 70-417: Practice Test Recently, all of the domain controllers that ran Windows Server 2003 were replaced by domain controllers that run Windows Server 2012.

From Event Viewer, you discover SYSVOL journal wrap errors on a domain controller named dc10.contoso.com.

You need to perform a non-authoritative synchronization of SYSVOL on DC10.

Which three actions should you perform on DC10?

To answer, move the three appropriate actions from the list of actions to the answer area and arrange them in the correct order.

#### **Select and Place:**

Stop the File Replication Service (FRS) service.

Stop the Distributed File System (DFS) Replication service.

Modify the registry.

Start the Distributed File System (DFS) Replication service.

Start the File Replication Service (FRS) service.

Modify the computer object for DC10 in Active Directory.

Answer Area

Answer Area

service.

Start the Distributed File System (DFS) Rep

Start the File Replication Service (FRS) serv

Stop the File Replication Service (FRS) serv

# Correct Answer:

# Modify the registry. Stop the Distributed File System (DFS) Replication service. Modify the computer object for DC10 in Active Directory.

Section: (none) Explanation

Explanation/Reference:

## **Hotspot**

#### **QUESTION 1**

HOTSPOT - (Topic 0)

Your network contains an Active Directory domain named contoso.com. The domain contains two servers named Server1 and Server2. Both servers have the IP Address Management (IPAM) Server feature installed.

"A Composite Solution With Just One Click" - Certification Guaranteed 39 Microsoft 70-417: Practice Test You have a support technician named Tech1. Tech1 is a member of the IPAM Administrators group on Server1 and Server2.

You need to ensure that Tech1 can use Server Manager on Server1 to manage IPAM on Server2.

To which group on Server2 should you add Tech1?To answer, select the appropriate group in the answer area.

#### Hot Area:

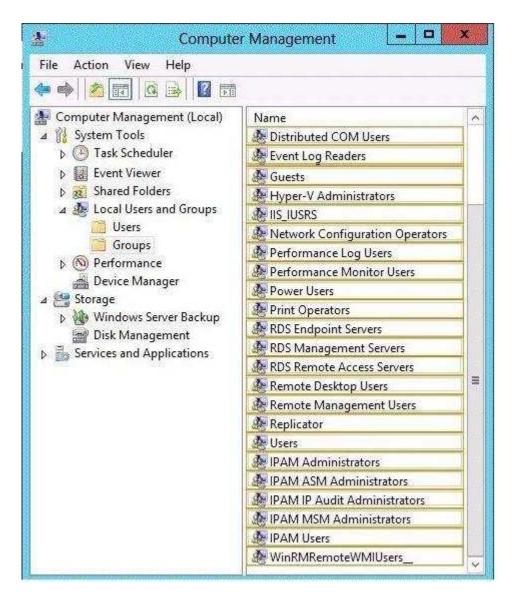

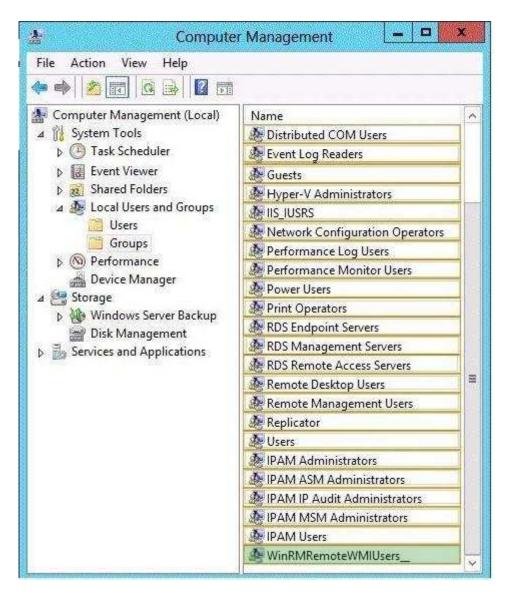

#### **Explanation/Reference:**

## **QUESTION 2**

HOTSPOT - (Topic 0)

Your network contains an Active Directory domain named contoso.com. The domain contains a server named Server1 that runs Windows Server 2012. Server1 has the Active Directory Federation Services (AD FS) server role installed.

Adatum.com is a partner organization.

"A Composite Solution With Just One Click" - Certification Guaranteed 42 Microsoft 70-417: Practice Test You are helping the administrator of adatum.com set up a federated trust between adatum.com and contoso.com. The administrator of adatum.com asks you to provide a file containing the federation metadata ofcontoso.com.

You need to identify the location of the federation metadata file.

Which node in the AD FS console should you select?

To answer, select the appropriate node in the answer area.

#### Hot Area:

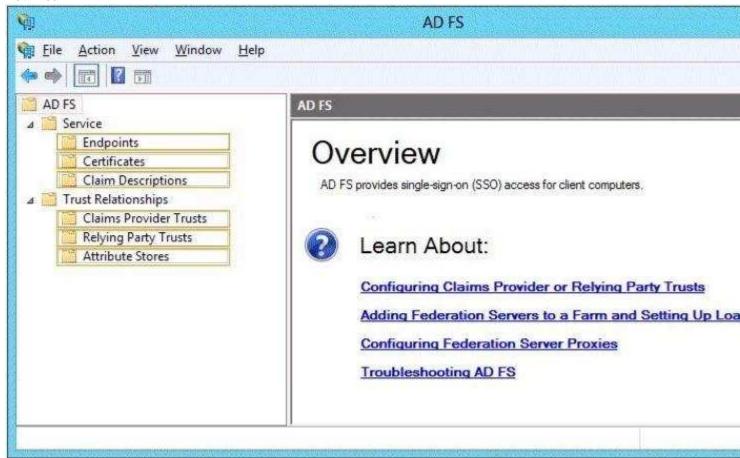

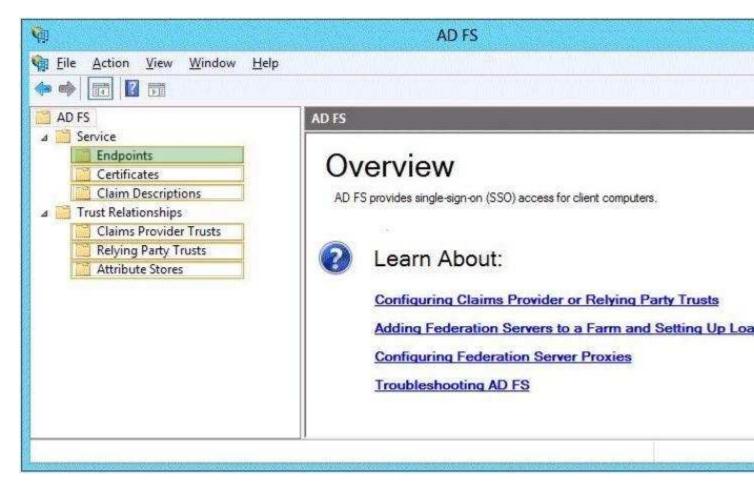

#### **Explanation/Reference:**

## **QUESTION 3**

HOTSPOT - (Topic 0)

"A Composite Solution With Just One Click" - Certification Guaranteed 43 Microsoft 70-417: Practice Test Your network contains an Active Directory domain named contoso.com. The domain contains an enterprise certification authority (CA).

The domain contains a server named Server1 that runs Windows Server 2012.

You install the Active Directory Federation Services server role on Server1.

You plan to configure Server1 as an Active Directory Federation Services (AD FS) server. The Federation Service name will be set to adfsl.contoso.com.

You need to identify which type of certificate template you must use to request a certificate for AD FS.

Which certificate template should you identify?

To answer, select the appropriate template in the answer area.

#### Hot Area:

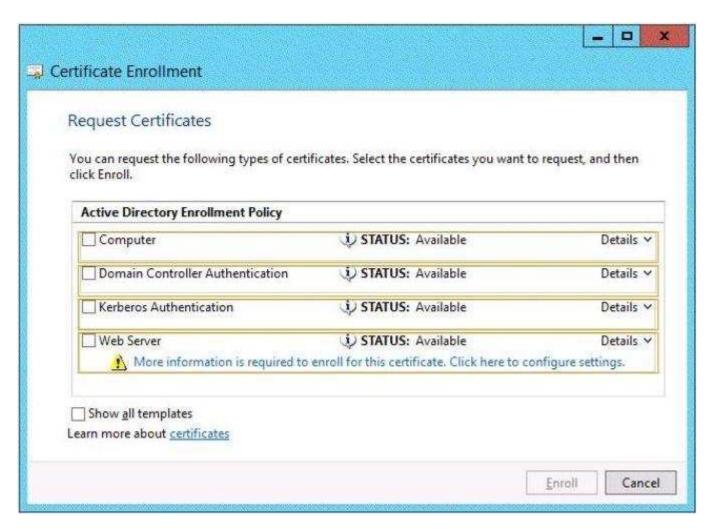

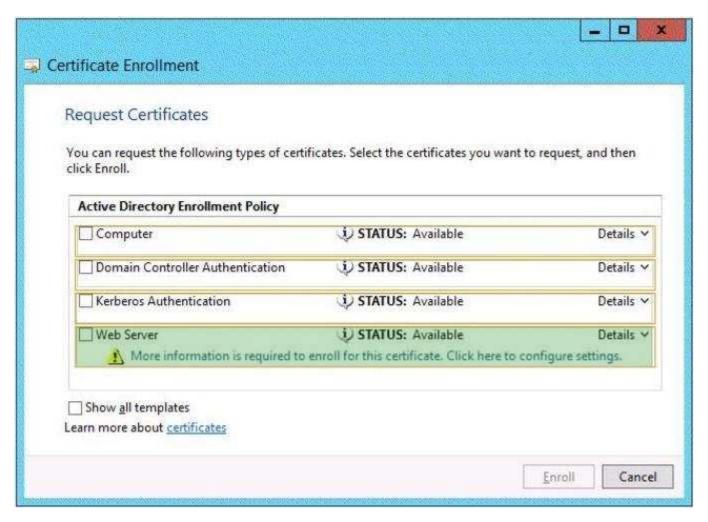

## **Explanation/Reference:**

#### **QUESTION 4**

HOTSPOT - (Topic 0)

Your network contains an Active Directory domain named corp.contoso.com. The domain contains two member servers named Server1 and Edge1. Both servers run Windows Server 2012.

Your company wants to implement a central location where the system events from all of the servers in the domain will be collected.

From Server1, a network technician creates a collector-initiated subscription for Edge1.

You discover that Server1 does not contain any events from Edge1.

You view the runtime status of the subscription as shown in the exhibit. (Click the Exhibit button.)

You need to ensure that the system events from Edge1 are collected on Server1.

What should you modify?

"A Composite Solution With Just One Click" - Certification Guaranteed 73 Microsoft 70-417: Practice Test

To answer, select the appropriate object in the answer area.

# **Exhibit:**

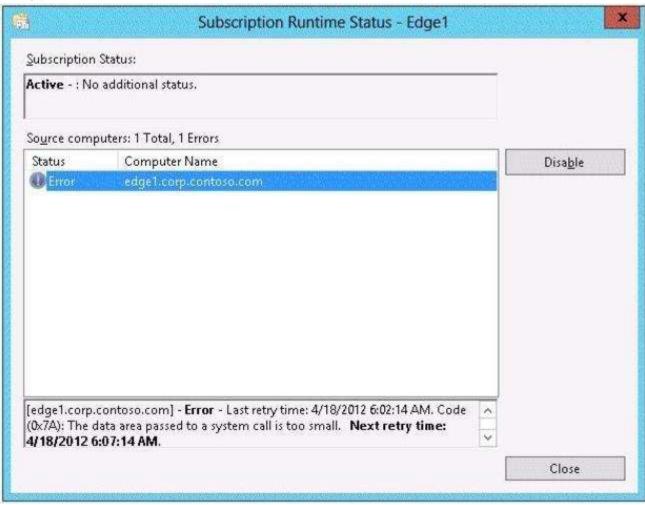

**Hot Area:** 

| Subscription <u>n</u> ame:              | Edge1                                                                                                    |                                                              |
|-----------------------------------------|----------------------------------------------------------------------------------------------------|--------------------------------------------------------------|
| <u>Description:</u>                     |                                                                                                    |                                                              |
| Destination log:                        | Forwarded Events                                                                                                    |                                                              |
| Subscription type and                   | source computers                                                                                                    |                                                              |
| <ul> <li>Collector initiates</li> </ul> | d                                                                                                    | Select Computers                                             |
| This computer co                        | ontacts the selected source computers a                                                                                        | nd provides the subscription.                                |
|                                         |                                                                                                    |                                                              |
| O Source computer                       | r initiated                                                                                                    | Select Computer Groups                                       |
| Source computer                         | r initiated<br>rs in the selected groups must be config<br>on to contact this computer and receive                             | ured through policy or                                       |
| Source computer                         | rs in the selected groups must be config                                                                                       | ured through policy or                                       |
| Source computer<br>local configuration  | rs in the sefected groups must be config<br>on to contact this computer and receive<br>ted account must have read access to th | ured through policy or<br>the subscription,<br>Select Events |

| Subscription <u>n</u> ame:                                          | Edge1                                                                              |                                                                                                    |
|---------------------------------------------------------------------|------------------------------------------------------------------------------------|----------------------------------------------------------------------------------------------------|
| escription:                                                         |                                                                                    |                                                                                                    |
| estination log:                                                     | Forwarded Events                                                                   |                                                                                                    |
| Subscription type and                                               | source computers                                                                   | 1614                                                                                                    |
| <ul> <li>Collector initiated</li> </ul>                             | d                                                                                  | Select Computers                                                                                                    |
| This computer co                                                    | ontacts the selected source computers a                                            | nd provides the subscription.                                                                                                    |
| O Source computer                                                   | rinitiated                                                                         | Select Computer Groups                                                                                                    |
|                                                                     | s in the selected groups must be config<br>in to contact this computer and receive |                                                                                                    |
|                                                                     |                                                                                    | Select Events                                                                                                    |
| vents to collect:                                                   |                                                                                    | Select Exerise                                                                                                    |
| vents to collect:<br>Iser account (the select<br>CORP\Administrator | ted account must have read access to th                                            | Common Medical Common Common C |

# **Explanation/Reference:**

#### **QUESTION 5**

HOTSPOT - (Topic 0)

Your network contains an Active Directory domain named fabrikam.com.

You implement DirectAccess and an IKEv2 VPN.

You need to view the properties of the VPN connection.

Which connection properties should you view?

To answer, select the appropriate connection properties in the answer area.

"A Composite Solution With Just One Click" - Certification Guaranteed 90 Microsoft 70-417: Practice Test

#### **Hot Area:**

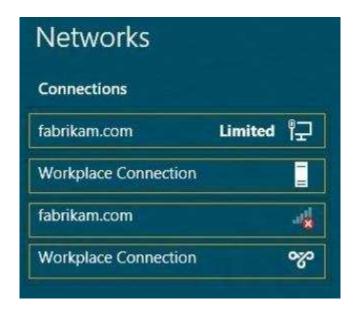

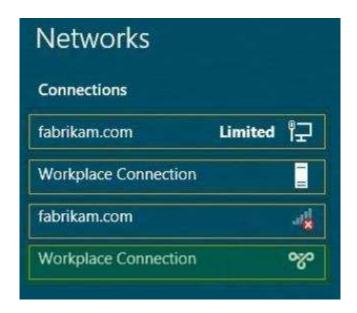

Section: (none) Explanation

# **Explanation/Reference:**

#### **QUESTION 6**

HOTSPOT - (Topic 2)

You have a server named Server1 that has the Web Server (IIS) server role installed.

You obtain a Web Server certificate.

You need to configure a website on Server1 to use Secure Sockets Layer (SSL).

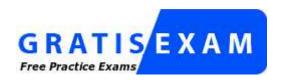

# http://www.gratisexam.com/

To which store should you import the certificate?

To answer, select the appropriate store in the answer area.

#### Hot Area:

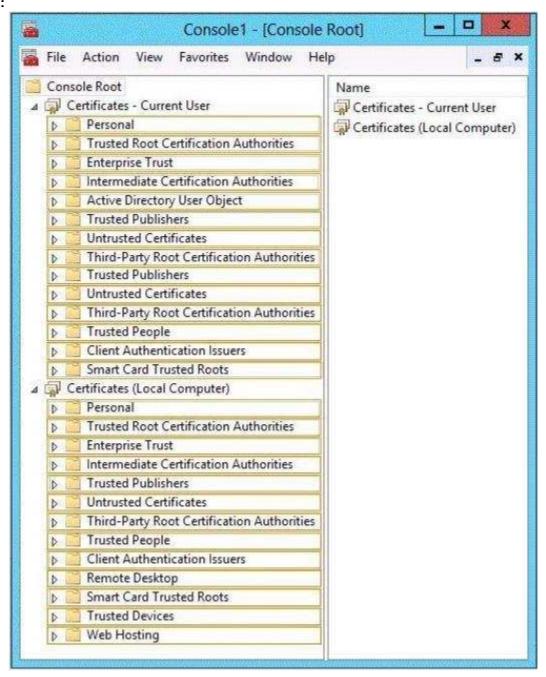

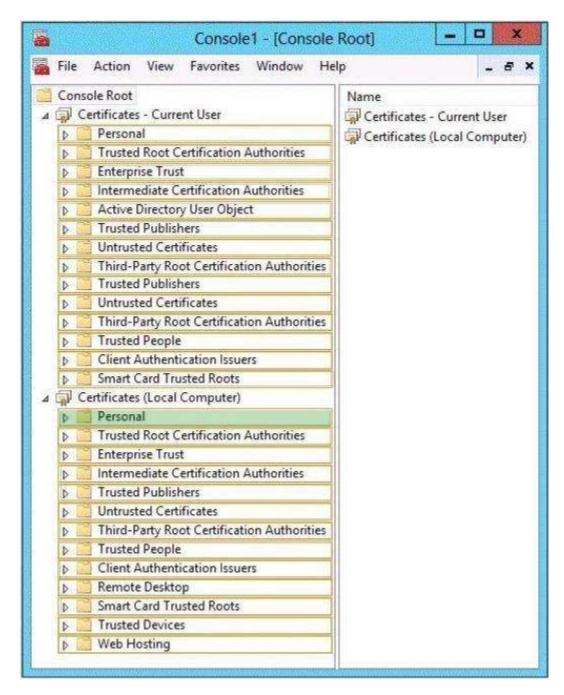

#### **Explanation/Reference:**

#### **QUESTION 7**

HOTSPOT - (Topic 2)

"A Composite Solution With Just One Click" - Certification Guaranteed 107 Microsoft 70-417: Practice Test Your network contains an Active Directory domain named fabrikam.com.

You implement DirectAccess.

You need to view the properties of the DirectAccess connection.

Which connection properties should you view?

To answer, select the appropriate connection properties in the answer area.

## **Hot Area:**

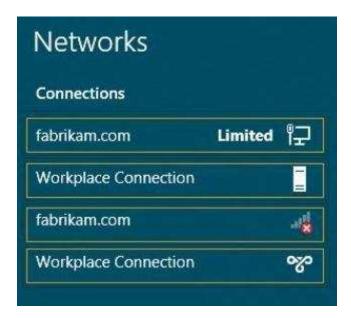

## **Correct Answer:**

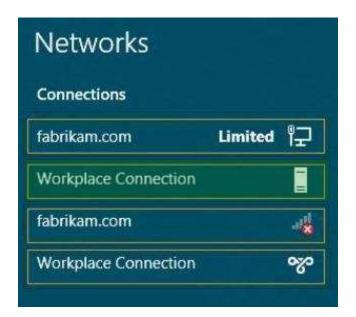

Section: (none) Explanation

# **Explanation/Reference:**

## **QUESTION 8**

HOTSPOT - (Topic 2)

Your network contains an Active Directory domain named contoso.com.

You have several Windows PowerShell scripts that execute when client computers start.

When a client computer starts, you discover that it takes a long time before users are prompted to log on.

You need to reduce the amount of time it takes for the client computers to start.

The solution must not prevent scripts from completing successfully.

Which setting should you configure?

To answer, select the appropriate setting in the answer area.

"A Composite Solution With Just One Click" - Certification Guaranteed 111 Microsoft 70-417: Practice Test

#### Hot Area:

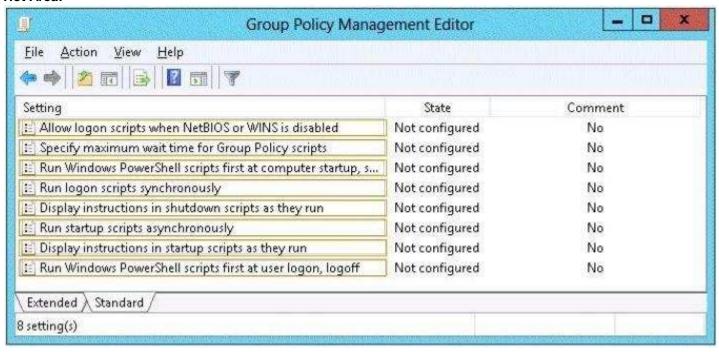

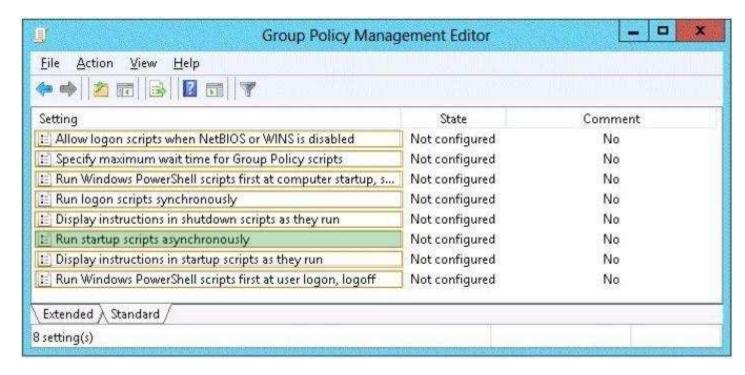

#### **Explanation/Reference:**

#### **QUESTION 9**

HOTSPOT - (Topic 3)

Your network contains an Active Directory domain named contoso.com. The domain contains a server named Print1.

Your company implements DirectAccess.

A user named User1 frequently works at a customer's office. The customer's office contains a print server named Print1.

While working at the customer's office, User1 attempts to connect to Print1. User1 connects to the Print1 server in contoso.com instead of the Print1 server at the customer's office.

You need to provide User1 with the ability to connect to the Print1 server in the customer's office.

Which Group Policy option should you configure? To answer, select the appropriate option in the answer area.

## Hot Area:

| File Action View Help           |  |  |
|---------------------------------|--|--|
| Setting                         |  |  |
| □ Corporate Resources           |  |  |
| E Custom Commands               |  |  |
| IPsec Tunnel Endpoints          |  |  |
|                                 |  |  |
| Prefer Local Names Allowed      |  |  |
| DirectAccess Passive Mode     ■ |  |  |
| ∐ User Interface                |  |  |
| Support Email Address           |  |  |

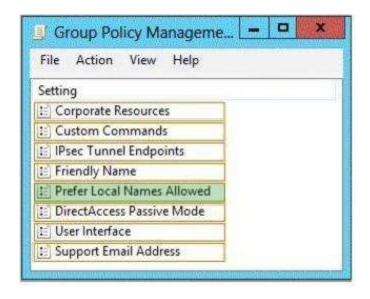

Section: (none) Explanation

# **Explanation/Reference:**

# **QUESTION 10**

HOTSPOT - (Topic 3)

Your network contains an Active Directory domain named fabrikam.com.

You implement DirectAccess.

You need to view the properties of the DirectAccess connection.

Which connection properties should you view? To answer, select the appropriate connection properties in the answer area.

"A Composite Solution With Just One Click" - Certification Guaranteed 197 Microsoft 70-417 : Practice Test

#### Hot Area:

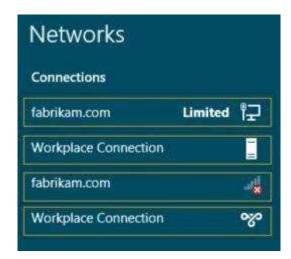

#### **Correct Answer:**

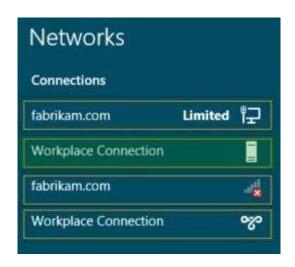

Section: (none) Explanation

# **Explanation/Reference:**

#### **QUESTION 11**

HOTSPOT - (Topic 3)

Your network contains two servers named Server1 and Server2 that run Windows Server 2012. Server1 and Servers have the Hyper-V server role installed.

Server1 and Server2 have different processor models from the same manufacturer.

On Server1, you plan to create a virtual machine named VM1. Eventually, VM1 will be exported to Server2.

You need to ensure that when you import VM1 to Server2, you can start VM1 from saved snapshots.

What should you configure on VM1?

To answer, select the appropriate node in the answer area.

"A Composite Solution With Just One Click" - Certification Guaranteed 218 Microsoft 70-417: Practice Test

#### Hot Area:

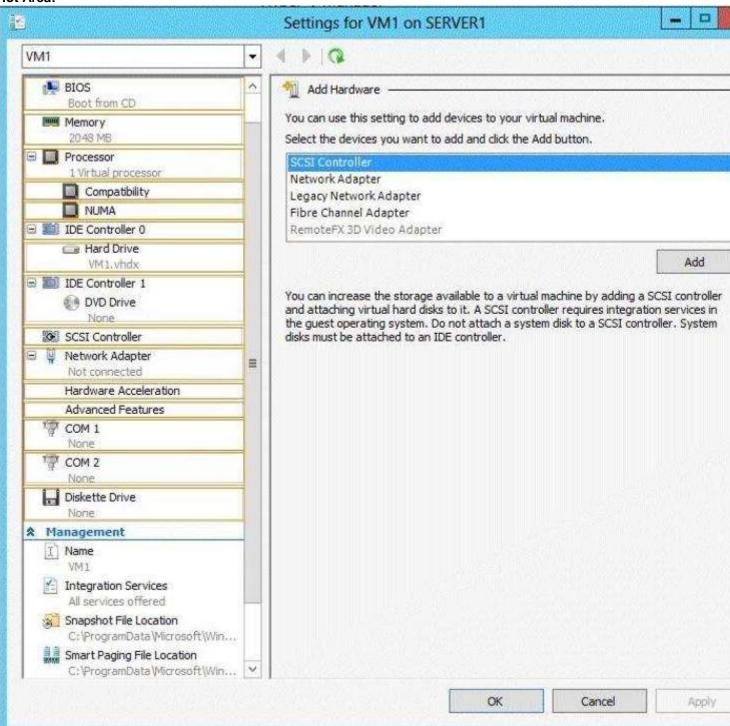

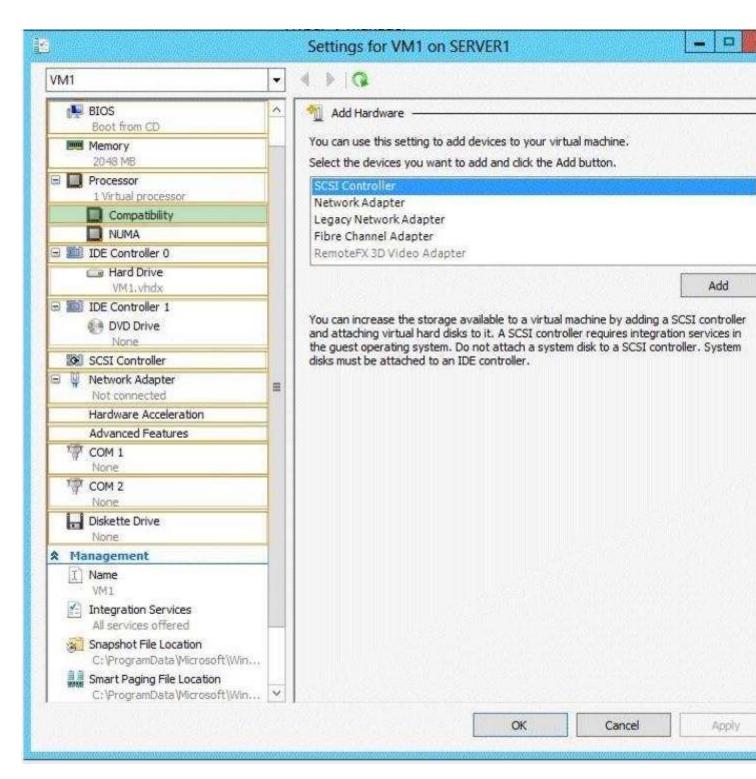

**Explanation/Reference:** 

QUESTION 12 HOTSPOT - (Topic 3) Your network contains an Active Directory domain named contoso.com. The domain contains a server named Server1 that runs Windows Server 2012. Server1 has the Active Directory Federation Services server role installed.

You need to make configuration changes to the Windows Token-based Agent role service.

Which tool should you use? To answer, select the appropriate tool in the answer area.

"A Composite Solution With Just One Click" - Certification Guaranteed 224 Microsoft 70-417: Practice Test

#### **Hot Area:**

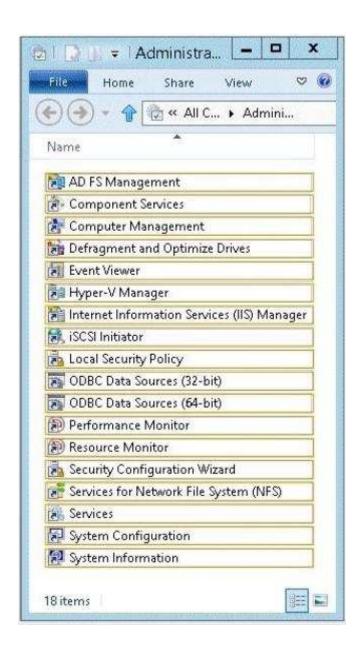

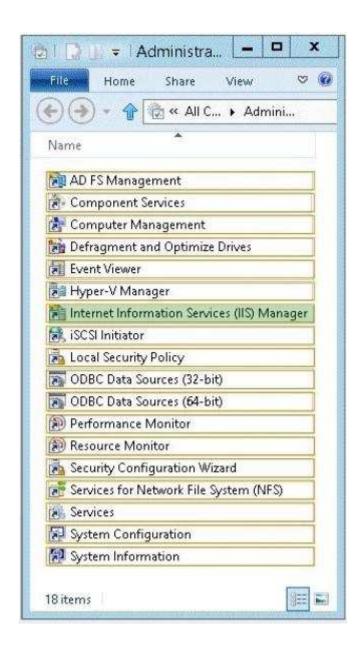

#### **Explanation/Reference:**

## **QUESTION 13**

HOTSPOT - (Topic 4)

Your network contains an Active Directory forest named contoso.com. The forest contains a single domain. The forest contains two Active Directory sites named Site1 and Site2.

You plan to deploy a read-only domain controller (RODC) named DC10 to Site2. You pre- create the DC10 domain controller account by using Active Directory Users and Computers.

You need to identify which domain controller will be used for initial replication during the promotion of the RODC.

Which tab should you use to identify the domain controller?

To answer, select the appropriate tab in the answer area.

"A Composite Solution With Just One Click" - Certification Guaranteed 239 Microsoft 70-417: Practice Test

## **Hot Area:**

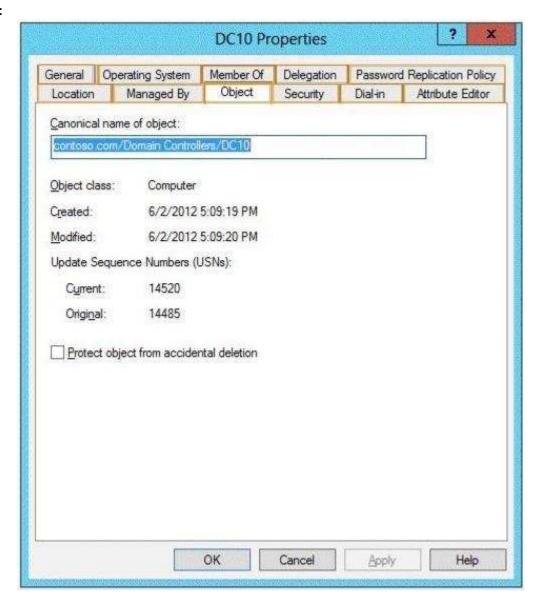

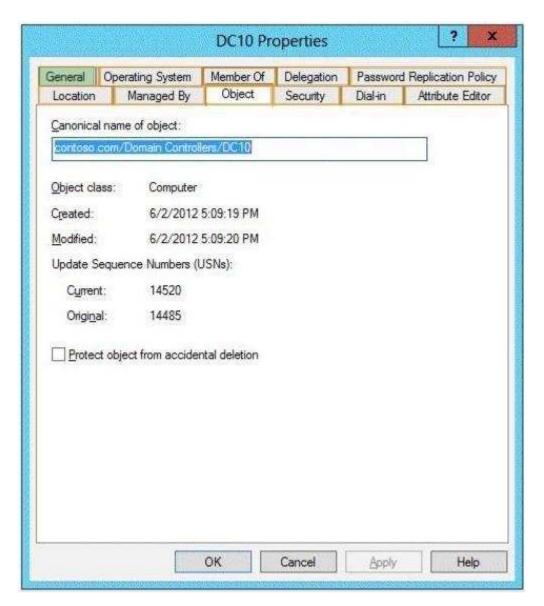

## **Explanation/Reference:**

### **QUESTION 14**

CORRECT TEXT - (Topic 4)

Your network contains an Active Directory domain named contoso.com. The domain contains two member servers named Server1 and Server2. AN servers run Windows Server 2012.

Server1 and Server2 have the Hyper-V server role installed. The servers are configured as shown in the following table.

| Node name     | Node architecture | Virtual machine name |  |
|---------------|-------------------|----------------------|--|
| Server1       | AMD               | VM1<br>VM2<br>VM3    |  |
| Server2 Intel |                   | VM4<br>VM5<br>VM6    |  |

<sup>&</sup>quot;A Composite Solution With Just One Click" - Certification Guaranteed 254 Microsoft 70-417: Practice Test You add a third server named Server3 to the network. Server3 has Intel processors.

You need to move VM3 and VM6 to Server3. The solution must minimize downtime on the virtual machines.

Which method should you use to move each virtual machine? To answer, select the appropriate method for each virtual machine in the answer area.

### Hot Area:

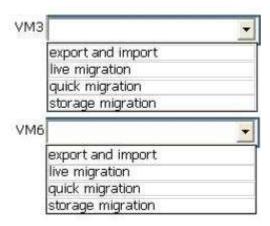

#### **Correct Answer:**

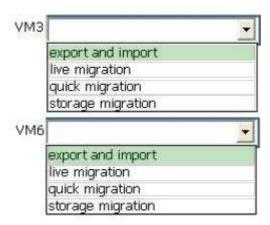

Section: (none) Explanation

## **Explanation/Reference:**

QUESTION 15 HOTSPOT - (Topic 4) Your network contains an Active Directory domain named contoso.com. The domain contains two servers named Server1 and Server2 that run Windows Server 2012. The servers have the Hyper-V server role installed.

A certification authority (CA) is available on the network.

A virtual machine named VM1.contoso.com is replicated from Server1 to Server2. A virtual machine named vm2.contoso.com is replicated from Server2 to Server1.

You need to configure Hyper-V to encrypt the replication of the virtual machines.

Which common name should you use for the certificates on each server? To answer, configure the appropriate common name for the certificate on each server in the answer area.

"A Composite Solution With Just One Click" - Certification Guaranteed 259 Microsoft 70-417: Practice Test

#### Hot Area:

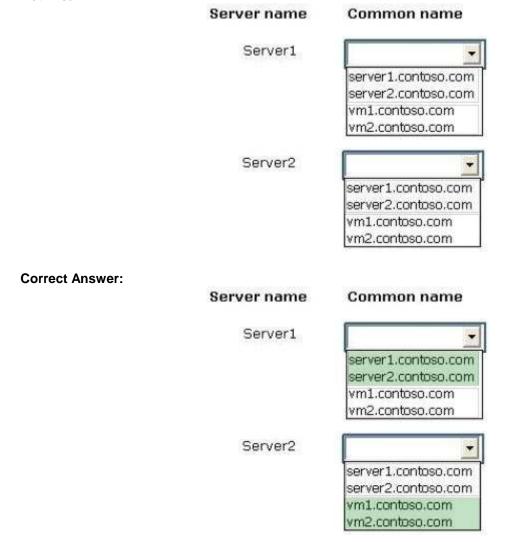

Section: (none) Explanation

**Explanation/Reference:** 

#### **QUESTION 16**

HOTSPOT - (Topic 4)

Your network contains an Active Directory domain named adatum.com. The domain contains a server named Server1.

"A Composite Solution With Just One Click" - Certification Guaranteed 276 Microsoft 70-417: Practice Test Your company implements DirectAccess.

A user named User1 works at a customer's office. The customer's office contains a server named Server1.

When User1 attempts to connect to Server1, User1 connects to Server1 in adatum.com.

You need to provide User1 with the ability to connect to Server1 in the customer's office.

Which Group Policy option should you configure? To answer, select the appropriate option in the answer area.

#### Hot Area:

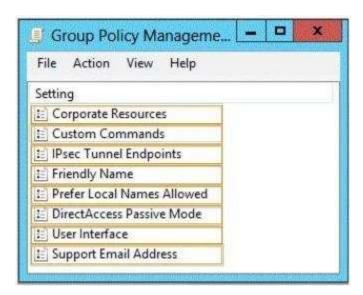

#### **Correct Answer:**

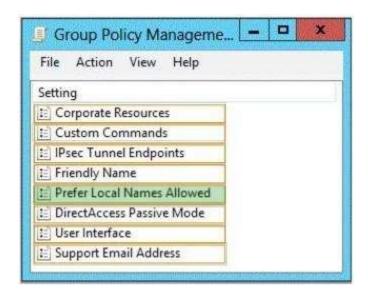

Section: (none) Explanation

# **Explanation/Reference:**

# **QUESTION 17**

HOTSPOT - (Topic 4)

You have a server named Server1 that runs Windows Server 2012. Server1 does not have Internet connectivity.

All roles are removed completely from Server1.

You mount a Windows Server 2012 installation image to the C:\Source folder.

You need to install the DNS Server server role on Server1.

Which folder should you use as the source? To answer, select the appropriate folder in the answer area.

"A Composite Solution With Just One Click" - Certification Guaranteed 281 Microsoft 70-417 : Practice Test

## **Hot Area:**

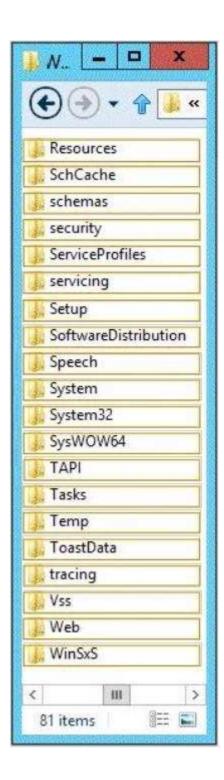

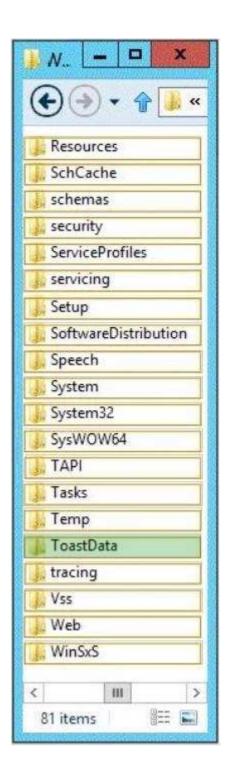

# **Explanation/Reference:**

# **QUESTION 18**

HOTSPOT - (Topic 4)

Your network contains an Active Directory domain named contoso.com. The domain contains two servers named Server1 and Server2 that run Windows Server 2012.

From Server2, you attempt to connect to Server1 by using Computer Management and you receive the following error message: "Computer \\Server1 cannot be found. The network path was not found."

From Server1, you successfully connect to Server2 by using Server Manager.

You need to ensure that you can manage Server1 remotely from Server2 by using Computer Management.

What should you configure? To answer, select the appropriate option in the answer area.

#### **Hot Area:**

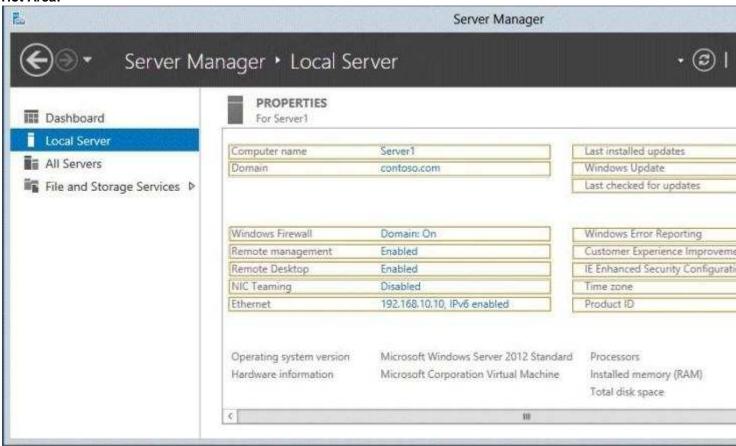

|                           | Server Manager                                                   |                                                                                 |                                                                                           |
|---------------------------|------------------------------------------------------------------|---------------------------------------------------------------------------------|-------------------------------------------------------------------------------------------|
| <b>€</b> Server Ma        | anager • Local Se                                                | rver                                                                            | · @                                                                                       |
| III Dashboard             | PROPERTIES For Server1                                           |                                                                                 |                                                                                           |
| Local Server              | Computer name                                                    | Server1                                                                         | Last installed updates                                                                    |
| All Servers               | Domain                                                           | contoso.com                                                                     | Windows Update                                                                            |
| File and Storage Services | 21                                                               |                                                                                 | Last checked for updates                                                                  |
|                           | Windows Firewall  Remote management  Remote Desktop  NIC Teaming | Domain: On Enabled Enabled Disabled                                             | Windows Error Reporting Customer Experience Improv IE Enhanced Security Configu Time zone |
|                           | Ethernet                                                         | 192.168.10.10, IPv6 enabled                                                     | Product ID                                                                                |
|                           | Operating system version<br>Hardware information                 | Microsoft Windows Server 2012 Standard<br>Microsoft Corporation Virtual Machine | Processors<br>Installed memory (RAM)<br>Total disk space                                  |
|                           | (                                                                | 10                                                                              |                                                                                           |

# **Explanation/Reference:**

## **QUESTION 19**

HOTSPOT - (Topic 4)

Your network contains an Active Directory domain named contoso.com.

You need to identify whether the Company attribute replicates to the global catalog.

Which part of the Active Directory partition should you view? To answer, select the appropriate Active Directory object in the answer area.

## **Hot Area:**

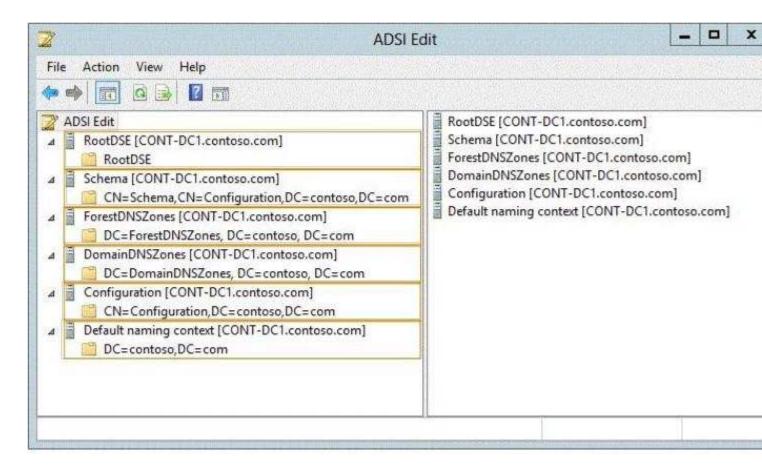

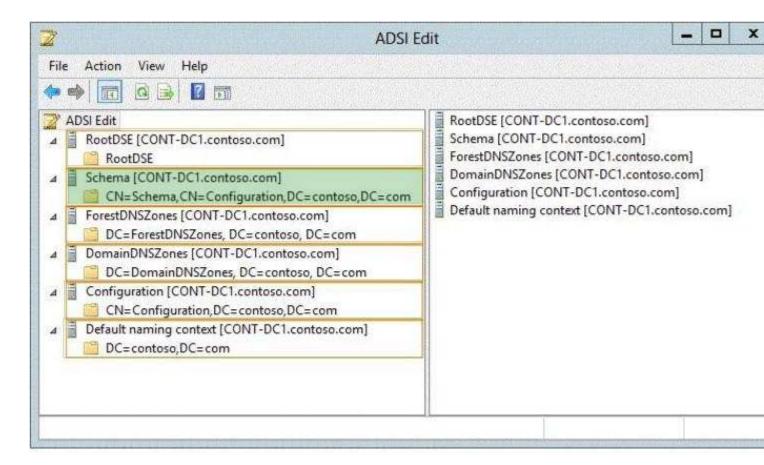

### **Explanation/Reference:**

### **QUESTION 20**

HOTSPOT - (Topic 0)

You have a server named Server1 that has the Network Policy and Access Services server role installed.

You plan to configure Network Policy Server (NPS) on Server1 to use certificate-based authentication for VPN connections.

You obtain a certificate for NPS.

You need to ensure that NPS can perform certificate-based authentication.

To which store should you import the certificate?

To answer, select the appropriate store in the answer area.

"A Composite Solution With Just One Click" - Certification Guaranteed 82 Microsoft 70-417: Practice Test

#### **Hot Area:**

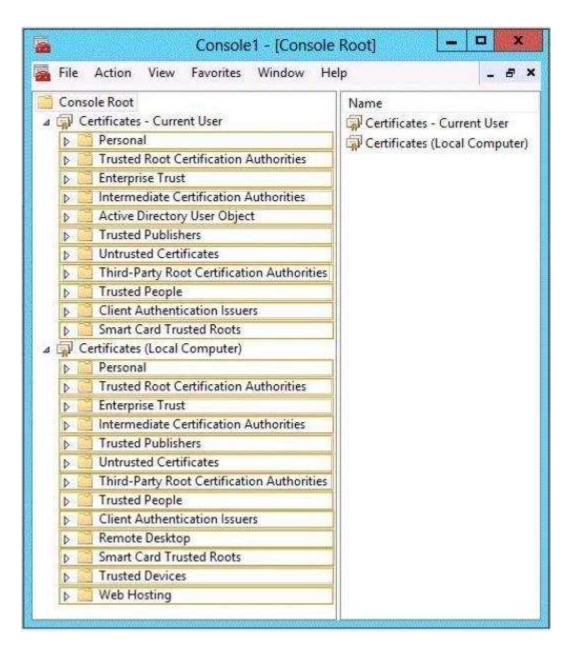

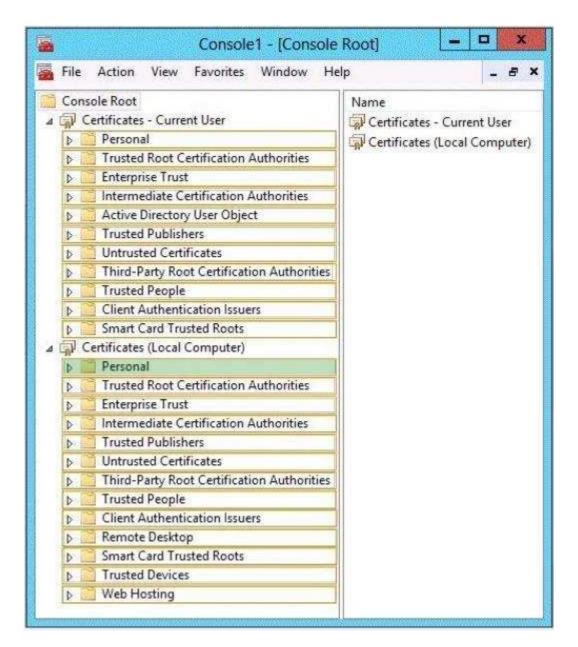

Explanation/Reference:

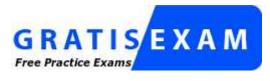

http://www.gratisexam.com/